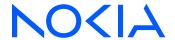

7450 Ethernet Service Switch 7750 Service Router 7950 Extensible Routing System Virtualized Service Router Release 23.7.R1

# Basic System Configuration Guide

3HE 19214 AAAB TQZZA 01 Edition 01 July 2023

© 2023 Nokia.

Nokia is committed to diversity and inclusion. We are continuously reviewing our customer documentation and consulting with standards bodies to ensure that terminology is inclusive and aligned with the industry. Our future customer documentation will be updated accordingly.

This document includes Nokia proprietary and confidential information, which may not be distributed or disclosed to any third parties without the prior written consent of Nokia.

This document is intended for use by Nokia's customers ("You"/"Your") in connection with a product purchased or licensed from any company within Nokia Group of Companies. Use this document as agreed. You agree to notify Nokia of any errors you may find in this document; however, should you elect to use this document for any purpose(s) for which it is not intended, You understand and warrant that any determinations You may make or actions You may take will be based upon Your independent judgment and analysis of the content of this document.

Nokia reserves the right to make changes to this document without notice. At all times, the controlling version is the one available on Nokia's site.

No part of this document may be modified.

NO WARRANTY OF ANY KIND, EITHER EXPRESS OR IMPLIED, INCLUDING BUT NOT LIMITED TO ANY WARRANTY OF AVAILABILITY, ACCURACY, RELIABILITY, TITLE, NON-INFRINGEMENT, MERCHANTABILITY OR FITNESS FOR A PARTICULAR PURPOSE, IS MADE IN RELATION TO THE CONTENT OF THIS DOCUMENT. IN NO EVENT WILL NOKIA BE LIABLE FOR ANY DAMAGES, INCLUDING BUT NOT LIMITED TO SPECIAL, DIRECT, INDIRECT, INCIDENTAL OR CONSEQUENTIAL OR ANY LOSSES, SUCH AS BUT NOT LIMITED TO LOSS OF PROFIT, REVENUE, BUSINESS INTERRUPTION, BUSINESS OPPORTUNITY OR DATA THAT MAY ARISE FROM THE USE OF THIS DOCUMENT OR THE INFORMATION IN IT, EVEN IN THE CASE OF ERRORS IN OR OMISSIONS FROM THIS DOCUMENT OR ITS CONTENT.

Copyright and trademark: Nokia is a registered trademark of Nokia Corporation. Other product names mentioned in this document may be trademarks of their respective owners.

© 2023 Nokia.

# **Table of contents**

| 1 | Getti  | ing started                                                 | 12 |
|---|--------|-------------------------------------------------------------|----|
|   | 1.1    | About this guide                                            | 12 |
|   | 1.2    | Router system configuration process                         | 13 |
|   | 1.3    | Conventions                                                 | 13 |
|   | 1.     | .3.1 Precautionary and information messages                 | 13 |
|   | 1.     | Options or substeps in procedures and sequential workflows. | 14 |
| 2 | File ı | management                                                  | 15 |
|   | 2.1    | The file system                                             | 15 |
|   | 2.     | .1.1 Storage devices                                        | 15 |
|   | 2.     | .1.2 URLs                                                   | 15 |
|   | 2.     | .1.3 HTTP digest authentication                             | 17 |
|   | 2.     | .1.4 Wildcards and special characters                       | 18 |
|   | 2.2    | Text editor                                                 | 18 |
|   | 2.     | .2.1 Summary of text editor commands                        | 18 |
|   | 2.     | .2.2 Using text editor commands                             | 19 |
|   | 2.3    | File management tasks in the classic CLI                    | 26 |
|   | 2.     | .3.1 Displaying directory and file information              | 27 |
|   | 2.     | .3.2 Modifying file attributes                              | 27 |
|   | 2.     | .3.3 Creating directories                                   | 28 |
|   | 2.     | .3.4 Copying files                                          | 28 |
|   | 2.     | .3.5 Moving files                                           | 30 |
|   | 2.     | .3.6 Deleting files and removing directories                | 32 |
|   | 2.     | .3.7 Unzipping files                                        | 33 |
|   | 2.     | .3.8 Repairing the file system                              | 33 |
|   | 2.     | .3.9 Displaying file checksums                              | 34 |
|   | 2.4    | File management tasks in the MD-CLI                         | 34 |
|   | 2.     | .4.1 Displaying directory and file information              | 35 |
|   | 2.     | .4.2 Modifying file attributes                              | 36 |
|   | 2.     | .4.3 Creating and navigating directories                    | 37 |
|   | 2.     | .4.4 Copying files                                          | 38 |
|   | 2.     | .4.5 Moving files                                           | 39 |
|   | 2.     | .4.6 Deleting files and removing directories                | 42 |

|   | 2.4.7        | Unzipping files                                                                | 43 |
|---|--------------|--------------------------------------------------------------------------------|----|
|   | 2.4.8        | Repairing the file system                                                      | 44 |
|   | 2.4.9        | Displaying file checksums                                                      | 44 |
| 3 | System Init  | tialization and boot options                                                   | 46 |
|   | 3.1 Boot     | process                                                                        | 46 |
|   | 3.2 Boot     | Loader                                                                         | 47 |
|   | 3.3 Boot     | Option File                                                                    | 48 |
|   | 3.4 Softw    | are and configuration                                                          | 49 |
|   | 3.4.1        | Management interface configuration modes                                       | 50 |
|   | 3.5 Initial  | installation and software update                                               | 51 |
|   | 3.6 Storag   | ge card content                                                                | 51 |
|   | 3.6.1<br>and | 7750 SR-1x-48D, SR-1x-92S, SR-1-24D, SR-1-48D, SR-1-46S, SR-1-92S, SR d SR-2se |    |
|   | 3.6.2        | 7450 ESS, 7950 XRS, 7750 SR 7/7s/12/12e/14s, SR-a, SR-e, and SR-2s             | 53 |
|   | 3.6.3        | 7750 SR-1 and SR-1s                                                            | 54 |
|   | 3.6.4        | ISA and ESA applications                                                       | 55 |
|   | 3.7 Persis   | stent indices in classic and mixed configuration mode                          | 55 |
|   | 3.8 BOF :    | and configuration file encryption                                              | 55 |
|   | 3.9 Syste    | m profiles                                                                     | 56 |
|   | 3.10 FIPS    | S-140-2 mode                                                                   | 58 |
|   | 3.11 Lawf    | ful Intercept                                                                  | 59 |
|   | 3.12 Conf    | figuring boot options file with CLI                                            |    |
|   | 3.12.1       | Basic BOF configuration                                                        |    |
|   | 3.12.2       | Common configuration tasks                                                     |    |
|   | 3.12         |                                                                                |    |
|   | 3.12         |                                                                                |    |
|   | 3.12         | 3.                                                                             |    |
|   | 3.12         |                                                                                |    |
|   | 3.12         | 3,1                                                                            |    |
|   | 3.12.3       | Autoconfigure                                                                  |    |
|   | 3.12         | •                                                                              |    |
|   | 3.12         | •                                                                              |    |
|   | 3.12         |                                                                                |    |
|   | 3.12         |                                                                                |    |
|   | 3.12.4       | Service management tasks                                                       | 65 |

|   | 3.12.4.1        | System administration commands in the classic CLI | 65 |
|---|-----------------|---------------------------------------------------|----|
|   | 3.12.4.2        | System administration commands in the MD-CLI      | 69 |
| 4 | Debug configur  | ration                                            | 73 |
|   |                 | nfiguration in the classic CLI                    |    |
|   |                 | ging debug events in the classic CLI              |    |
|   | 4.2 Debug cor   | nfiguration in the MD-CLI                         | 74 |
|   | 4.2.1 Log       | ging debug events in the MD-CLI                   | 75 |
|   | 4.3 Debug cor   | nfiguration in mixed and model-driven mode        | 76 |
| 5 | Secure boot     |                                                   | 78 |
|   | 5.1 Secure Bo   | oot chain                                         | 78 |
|   | 5.2 Activate S  | ecure Boot                                        | 79 |
|   | 5.3 Operationa  | al commands and logs                              | 79 |
|   | 5.3.1 Sec       | ure Boot state                                    | 80 |
|   | 5.3.2 Soft      | ware update                                       | 80 |
|   | 5.3.3 Upd       | late Secure Boot variables                        | 81 |
| 6 | Zero touch prov | visioning                                         | 82 |
|   | 6.1 ZTP overv   | /iew                                              | 82 |
|   | 6.1.1 Net       | work requirements                                 | 82 |
|   | 6.1.2 Net       | work support                                      | 82 |
|   | 6.2 ZTP proce   | esses                                             | 84 |
|   | 6.2.1 Auto      | p-boot process                                    | 85 |
|   | 6.2.2 Auto      | p-provisioning process                            | 85 |
|   | 6.3 DHCP sup    | pport for ZTP                                     | 85 |
|   | 6.3.1 DHC       | CP server offer Options 66, 67, and 43            | 85 |
|   | 6.3.1.1         | Nokia-specific TLV                                | 86 |
|   | 6.3.2 Sup       | ported DHCP client options for ZTP                | 86 |
|   | 6.3.3 Sup       | ported DHCP server options for ZTP                | 86 |
|   | 6.3.4 DHC       | CP discovery and solicitation                     | 87 |
|   | 6.3.4.1         | DHCP discovery (IPv4 and IPv6)                    | 88 |
|   | 6.3.4.2         | DHCP solicitation (IPv6)                          | 88 |
|   | 6.3.5 IPv4      | 4 and IPv6 DHCP support                           | 88 |
|   | 6.3.5.1         | IPv4 route installation details                   | 89 |
|   | 6.3.5.2         | IPv6 DHCP/RA details                              | 89 |

7

|     | 6.3.5.3               | ZTP and DHCP timeouts                                | 89  |
|-----|-----------------------|------------------------------------------------------|-----|
| 6.4 | ZTP procedure details |                                                      | 90  |
|     | 6.4.1 No              | ode bootup                                           | 90  |
|     | 6.4.1.1               | Reinitiating ZTP during normal node bootup           | 90  |
|     | 6.4.2 Bo              | OF                                                   | 90  |
|     | 6.4.2.1               | SD card and compact flash support                    | 90  |
|     | 6.4.3 Au              | uto-boot process                                     | 91  |
|     | 6.4.3.1               | Options and option modification                      | 91  |
|     | 6.4.3.2               | CLI access                                           | 92  |
|     | 6.4.3.3               | Interrupting auto-boot                               | 92  |
|     | 6.4.4 Au              | uto-provisioning process                             | 92  |
|     | 6.4.4.1               | VLAN discovery                                       | 93  |
|     | 6.4.4.2               | Auto-provisioning procedure                          | 93  |
|     | 6.4.4.3               | Out-of-band management versus in-band management     | 94  |
|     | 6.4.5 Pr              | ovisioning files                                     | 95  |
|     | 6.4.5.1               | Provisioning file download                           | 95  |
|     | 6.4.5.2               | Provisioning file resolution using DNS               | 96  |
|     | 6.4.5.3               | File download and redundancy                         | 96  |
|     | 6.4.5.4               | Configuring the ZTP timeout in the provisioning file | 96  |
|     | 6.4.5.5               | Example provisioning file                            | 96  |
|     | 6.4.5.6               | Proxy support                                        | 98  |
|     | 6.4.6 Da              | ay 0 configuration                                   | 98  |
|     | 6.4.6.1               | Day 0 symbols                                        | 99  |
|     | 6.4.6.2               | Sample day 0 configuration template                  | 102 |
|     | 6.4.7 Lo              | ogs and events                                       | 103 |
| 6.5 | SZTP                  |                                                      | 103 |
|     | 6.5.1 St              | aging the secure environment                         | 105 |
|     | 6.5.2 Bo              | potstrapping methods                                 | 105 |
|     | 6.5.3 In              | stallation site process                              | 106 |
|     | 6.5.3.1               | Initial conveyed information file                    | 107 |
|     | 6.5.3.2               | Onboarding information                               | 109 |
|     | 6.5.3.3               | Conveyed information                                 | 112 |
| Sy  |                       | gement                                               |     |
| 7.1 | •                     | management parameters                                |     |
|     | 7.1.1 Sy              | stem information                                     | 114 |

|     | 7.1.                           | 1.1    | Name                                              | 114 |
|-----|--------------------------------|--------|---------------------------------------------------|-----|
|     | 7.1.                           | 1.2    | Contact                                           | 114 |
|     | 7.1.                           | 1.3    | Location                                          | 114 |
|     | 7.1.                           | 1.4    | Coordinates                                       | 114 |
|     | 7.1.                           | 1.5    | Naming objects                                    | 115 |
|     | 7.1.                           | 1.6    | Common language location identifier               | 115 |
|     | 7.1.                           | 1.7    | DNS security extensions                           | 115 |
|     | 7.1.2                          | Syst   | tem time                                          | 115 |
|     | 7.1.                           | 2.1    | Time zones                                        | 115 |
|     | 7.1.                           | 2.2    | NTP                                               | 117 |
|     | 7.1.                           | 2.3    | Synchronization                                   | 119 |
|     | 7.1.                           | 2.4    | GNSS                                              | 119 |
|     | 7.1.                           | 2.5    | CRON                                              | 121 |
| 7.2 | High availal                   |        | ability                                           | 121 |
|     | 7.2.1                          | HA f   | features                                          | 121 |
|     | 7.2.                           | 1.1    | Redundancy                                        | 121 |
|     | 7.2.                           | 1.2    | Nonstop forwarding                                | 124 |
|     | 7.2.                           | 1.3    | NSR                                               | 124 |
|     | 7.2.                           | 1.4    | CPM switchover                                    | 124 |
|     | 7.2.                           | 1.5    | Synchronization                                   | 125 |
| 7.3 | Synchronization and redundancy |        | 126                                               |     |
|     | 7.3.1                          | Activ  | ve and standby designations                       | 127 |
|     | 7.3.2                          | Whe    | en the active CPM goes offline                    | 127 |
|     | 7.3.3                          | OOE    | 3 management Ethernet port redundancy             | 128 |
|     | 7.3.4                          | Pers   | sistence                                          | 129 |
|     | 7.3.                           | 4.1    | DDP access optimization for DHCP leases           | 129 |
| 7.4 | Netw                           | ork sy | ynchronization                                    | 130 |
|     | 7.4.1                          | Cent   | tral synchronization subsystem                    | 132 |
|     | 7.4.2                          | 7950   | 0 XRS-40 extension chassis central clocks         | 135 |
|     | 7.4.3                          | SSM    | Л                                                 | 135 |
|     | 7.4.                           | 3.1    | DS1 signals                                       | 136 |
|     | 7.4.                           | 3.2    | E1 signals                                        | 136 |
|     | 7.4.                           | 3.3    | SONET/SDH signals                                 | 136 |
|     | 7.4.                           | 3.4    | DS3/E3                                            | 136 |
|     | 7.4.4                          | Sync   | chronous Ethernet                                 | 136 |
|     | 7.4.                           | 4.1    | Timing reference selection based on quality level | 137 |

|     | 7.4.5                              | Cloc   | k source quality level definitions                            | 139 |
|-----|------------------------------------|--------|---------------------------------------------------------------|-----|
|     | 7.4.6 Adva                         |        | anced G.781 features                                          | 141 |
|     | 7.4.7                              | IEEE   | E 1588v2 PTP                                                  | 141 |
|     | 7.4                                | .7.1   | PTP clock synchronization                                     | 148 |
|     | 7.4                                | .7.2   | Performance considerations                                    | 151 |
|     | 7.4                                | .7.3   | PTP capabilities                                              | 152 |
|     | 7.4                                | .7.4   | PTP ordinary timeReceiver clock for frequency                 | 152 |
|     | 7.4                                | .7.5   | PTP ordinary timeTransmitter clock for frequency              | 153 |
|     | 7.4                                | .7.6   | PTP boundary clock for frequency and time                     | 154 |
|     | 7.4                                | .7.7   | PTP timeTransmitter clock for frequency and time distribution | 155 |
|     | 7.4                                | .7.8   | ITU-T G.8275.2 profile and APTS                               | 156 |
|     | 7.4                                | .7.9   | PTP clock redundancy                                          | 158 |
|     | 7.4                                | .7.10  | PTP message encapsulations                                    | 158 |
|     | 7.4                                | .7.11  | PTP time for system time and OAM time                         | 158 |
|     | 7.4                                | .7.12  | PTP within routing instances.                                 | 158 |
|     | 7.4                                | .7.13  | PTSF-unusable for G.8275.1                                    | 159 |
|     | 7.4.7.14                           |        | Profile interworking                                          | 159 |
|     | 7.4.8 Sync                         |        | chronization with Ethernet satellites                         | 160 |
| 7.5 | 7.5 QinQ network interface support |        |                                                               |     |
| 7.6 | .6 LLDP                            |        |                                                               | 162 |
| 7.7 | IP h                               | ashing | as an LSR                                                     | 164 |
| 7.8 | Sate                               | llites |                                                               | 165 |
|     | 7.8.1 Ether                        |        | ernet satellites                                              | 166 |
|     | 7.8.2 TDM                          |        | 1 satellites                                                  | 167 |
|     | 7.8.3 Softw                        |        | ware repositories for satellites                              | 168 |
|     | 7.8.4                              | Upg    | rading satellite software                                     | 169 |
|     | 7.8.5 Provi                        |        | risioning an IXR Satellite                                    | 170 |
|     | 7.8.6                              | Synd   | chronization features with satellites                         | 171 |
|     | 7.8.7                              | Sate   | ellite configuration                                          | 171 |
|     | 7.8                                | .7.1   | Satellite client port ID formats                              | 172 |
|     | 7.8.7.2                            |        | Local forwarding                                              | 173 |
|     | 7.8.7.3                            |        | Port template                                                 | 174 |
|     | 7.8                                | .7.4   | 7210 SAS 10GE client ports                                    | 174 |
|     | 7.8                                | .7.5   | 7210 SAS 100GE client ports                                   | 174 |
|     | 7.8                                | .7.6   | 10GE uplinks on the 64x10GE+4x100GE satellite                 | 175 |
|     | 7.8                                | .7.7   | Satellite uplink resiliency                                   | 176 |

|      | 7.8.                                       | 7.8      | Dynamic uplink resiliency                    | 178 |
|------|--------------------------------------------|----------|----------------------------------------------|-----|
|      | 7.8.                                       | 7.9      | Ethernet LAGs with satellite member links    | 179 |
|      | 7.8.                                       | 7.10     | CRC monitoring                               | 179 |
| 7.9  | Auto-                                      | provis   | sioning                                      | 180 |
|      | 7.9.1                                      | Auto-    | -provisioning limits                         | 182 |
|      | 7.9.2                                      | Auto-    | -provisioning process                        | 182 |
|      | 7.9.3                                      | Auto-    | -provisioning DHCP rules                     | 183 |
|      | 7.9.4                                      | Auto-    | -provisioning failure                        | 183 |
| 7.10 | ) Adm                                      | ninistra | ative tasks                                  | 184 |
|      | 7.10.1                                     | Sav      | ring configurations                          | 184 |
|      | 7.10.2                                     | Spe      | ecifying post-boot configuration files       | 184 |
|      | 7.10.3                                     | Net      | work timing                                  | 184 |
|      | 7.10.4                                     | Pov      | ver supplies                                 | 185 |
|      | 7.10.5                                     | Auto     | omatic synchronization                       | 185 |
|      | 7.10                                       | ).5.1    | Boot-env option                              | 185 |
|      | 7.10                                       | ).5.2    | Config option                                | 186 |
|      | 7.10.6                                     | Mar      | nual synchronization                         | 186 |
|      | 7.10                                       | 0.6.1    | Forcing a switchover                         | 186 |
| 7.11 | •                                          |          | outer instances                              |     |
| 7.12 | 7.12 System configuration process overview |          |                                              |     |
| 7.13 |                                            |          | configuration notes                          |     |
| 7.14 | 4 Con                                      | figurin  | ng system management features                | 188 |
|      | 7.14.1                                     |          | ring configurations                          |     |
|      | 7.14.2                                     |          | sic system configuration                     |     |
|      | 7.14.3                                     | Cor      | mmon configuration tasks                     |     |
|      |                                            | 1.3.1    | System information                           |     |
|      |                                            |          | Configuring synchronization and redundancy   |     |
|      |                                            | 1.3.3    | Configuring multi-chassis redundancy for LAG |     |
|      |                                            | 1.3.4    | Configuring power supply                     |     |
|      |                                            | 1.3.5    | Configuring backup copies                    |     |
|      |                                            | 1.3.6    | Post-boot configuration extension files      |     |
|      | 7.14.4                                     | -        | stem timing                                  |     |
|      |                                            | 1.4.1    | Edit mode                                    |     |
|      |                                            | 1.4.2    | Configuring timing references                |     |
|      |                                            | 1.4.3    | Using the revert command                     |     |
|      | 7.14                                       | 1.4.4    | Committing and discarding changes            | 207 |

|   |      | 7.14.4.5      | Forcing a specific reference                                   | 208 |
|---|------|---------------|----------------------------------------------------------------|-----|
|   |      | 7.14.4.6      | Configuring system timing to use a GNSS RF port                | 208 |
|   | 7    | .14.5 Con     | figuring system monitoring thresholds                          | 209 |
|   |      | 7.14.5.1      | Creating events                                                | 209 |
|   |      | 7.14.5.2      | System alarm contact inputs                                    | 210 |
|   | 7    | .14.6 Con     | figuring LLDP                                                  | 211 |
| 8 | Stan | dards and p   | rotocol support                                                | 213 |
|   | 8.1  | Access Noc    | de Control Protocol (ANCP)                                     | 213 |
|   | 8.2  | Bidirectiona  | I Forwarding Detection (BFD)                                   | 213 |
|   | 8.3  | Border Gate   | eway Protocol (BGP)                                            | 213 |
|   | 8.4  | Broadband     | Network Gateway (BNG) Control and User Plane Separation (CUPS) | 215 |
|   | 8.5  | Certificate r | management                                                     | 216 |
|   | 8.6  | Circuit emu   | lation                                                         | 216 |
|   | 8.7  | Ethernet      |                                                                | 216 |
|   | 8.8  | Ethernet VF   | PN (EVPN)                                                      | 217 |
|   | 8.9  | gRPC Remo     | ote Procedure Calls (gRPC)                                     | 218 |
|   | 8.10 | Intermedia    | te System to Intermediate System (IS-IS)                       | 218 |
|   | 8.11 | Internet Pr   | otocol (IP) Fast Reroute (FRR)                                 | 219 |
|   | 8.12 | Internet Pr   | rotocol (IP) general                                           | 219 |
|   | 8.13 | Internet Pr   | rotocol (IP) multicast                                         | 220 |
|   | 8.14 | Internet Pr   | rotocol (IP) version 4                                         | 222 |
|   | 8.15 | Internet Pr   | rotocol (IP) version 6                                         | 222 |
|   | 8.16 | Internet Pr   | rotocol Security (IPsec)                                       | 223 |
|   | 8.17 | Label Dist    | ribution Protocol (LDP)                                        | 225 |
|   | 8.18 | Layer Two     | Tunneling Protocol (L2TP) Network Server (LNS)                 | 225 |
|   | 8.19 | Multiprotoc   | col Label Switching (MPLS)                                     | 226 |
|   | 8.20 | Multiprotoc   | col Label Switching - Transport Profile (MPLS-TP)              | 226 |
|   | 8.21 | Network A     | ddress Translation (NAT)                                       | 227 |
|   | 8.22 | Network C     | Configuration Protocol (NETCONF)                               | 227 |
|   | 8.23 | Open Sho      | rtest Path First (OSPF)                                        | 228 |
|   | 8.24 | OpenFlow.     |                                                                | 229 |
|   | 8.25 | Path Comp     | putation Element Protocol (PCEP)                               | 229 |
|   | 8.26 | Point-to-Po   | oint Protocol (PPP)                                            | 229 |
|   | 8.27 | Policy mar    | nagement and credit control                                    | 229 |
|   | 8.28 | Pseudowir     | re (PW)                                                        | 230 |

| 8.29 | Quality of Service (QoS)                                      | 230 |
|------|---------------------------------------------------------------|-----|
| 8.30 | Remote Authentication Dial In User Service (RADIUS)           | 231 |
| 8.31 | Resource Reservation Protocol - Traffic Engineering (RSVP-TE) | 231 |
| 8.32 | Routing Information Protocol (RIP)                            | 232 |
| 8.33 | Segment Routing (SR)                                          | 232 |
| 8.34 | Simple Network Management Protocol (SNMP)                     | 233 |
| 8.35 | Timing                                                        | 235 |
| 8.36 | Two-Way Active Measurement Protocol (TWAMP)                   | 236 |
| 8.37 | Virtual Private LAN Service (VPLS)                            | 236 |
| 8.38 | Voice and video                                               | 236 |
| 8.39 | Wireless Local Area Network (WLAN) gateway                    | 237 |
| 8.40 | Yet Another Next Generation (YANG)                            | 237 |
| 8.41 | Yet Another Next Generation (YANG) OpenConfig Modules         | 237 |

## 1 Getting started

## 1.1 About this guide

This guide describes system concepts and provides configuration explanations and examples to configure SR OS boot option file (BOF), file system and system management functions.

For information about the concepts and descriptions of the classic Command Line Interface (CLI) syntax and command usage, see the 7450 ESS, 7750 SR, 7950 XRS, and VSR Classic CLI Command Reference Guide.

For information about the concepts and descriptions of the MD-CLI syntax and command usage, see the 7450 ESS, 7750 SR, 7950 XRS, and VSR MD-CLI User Guide and the 7450 ESS, 7750 SR, 7950 XRS, and VSR MD-CLI Command Reference Guide.

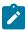

**Note:** Unless otherwise indicated, CLI commands, contexts, and configuration examples in this guide apply for both the classic CLI and the MD-CLI.

This guide is organized into functional chapters and provides concepts and descriptions of the implementation flow.

The topics and commands described in this document apply to the:

- 7450 ESS
- 7750 SR
- 7950 XRS
- · Virtualized Service Router

For a list of unsupported features by platform and chassis, see the *SR OS R23.x.Rx Software Release Notes*, part number 3HE 19269 000 *x* TQZZA.

Command outputs shown in this guide are examples only; actual displays may differ depending on supported functionality and user configuration.

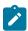

#### Note:

The SR OS CLI trees and command descriptions can be found in the following guides:

- 7450 ESS, 7750 SR, 7950 XRS, and VSR Classic CLI Command Reference Guide
- 7450 ESS, 7750 SR, 7950 XRS, and VSR Clear, Monitor, Show, and Tools Command Reference Guide (for both the MD-CLI and classic CLI)
- 7450 ESS, 7750 SR, 7950 XRS, and VSR MD-CLI Command Reference Guide

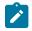

#### Note:

This guide generically covers Release 23.*x*.R*x* content and may contain some content that will be released in later maintenance loads. See the *SR OS R23.x.Rx Software Release Notes*, part number 3HE 19269 000 *x* TQZZA, for information about features supported in each load of the Release 23.*x*.R*x* software.

## 1.2 Router system configuration process

Table 1: Configuration process lists the tasks necessary to configure boot option files (BOF) and system and file management functions. Each chapter in this book is presented in an overall logical configuration flow. Each section describes a software area and how to configure that functional area. After the hardware installation has been properly completed, proceed with the router configuration tasks in the following order:

Table 1: Configuration process

| Area                    | Task                                          | Section                                           |
|-------------------------|-----------------------------------------------|---------------------------------------------------|
| Operational functions   | Directory and file management                 | File management tasks in the classic CLI          |
|                         |                                               | File management tasks in the MD-CLI               |
| Boot options            | Configure boot option files (BOF)             | Configuring boot options file with CLI            |
|                         | Service management                            | System administration commands in the classic CLI |
| Debug configuration     | Perform debugging tasks for various protocols | Debug configuration                               |
| Zero touch provisioning | ZTP Overview                                  | ZTP overview                                      |
|                         | ZTP Processes                                 | ZTP processes                                     |
| System configuration    | Perform administrative tasks                  | Administrative tasks                              |
|                         | Configure system management features          | Configuring system management features            |
|                         | Configure system parameters                   | Common configuration tasks                        |
|                         | Configure system timing                       | System timing                                     |
|                         | Configure system monitoring thresholds        | Configuring system monitoring thresholds          |
|                         | Configure LLDP                                | Configuring LLDP                                  |
|                         | Configure satellite parameters                | Satellite configuration                           |

## 1.3 Conventions

This section describes the general conventions used in this guide.

### 1.3.1 Precautionary and information messages

The following information symbols are used in the documentation.

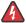

**DANGER:** Danger warns that the described activity or situation may result in serious personal injury or death. An electric shock hazard could exist. Before you begin work on this equipment, be aware of hazards involving electrical circuitry, be familiar with networking environments, and implement accident prevention procedures.

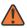

**WARNING:** Warning indicates that the described activity or situation may, or will, cause equipment damage, serious performance problems, or loss of data.

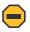

**Caution:** Caution indicates that the described activity or situation may reduce your component or system performance.

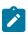

**Note:** Note provides additional operational information.

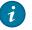

**Tip:** Tip provides suggestions for use or best practices.

### 1.3.2 Options or substeps in procedures and sequential workflows

Options in a procedure or a sequential workflow are indicated by a bulleted list. In the following example, at step 1, the user must perform the described action. At step 2, the user must perform one of the listed options to complete the step.

#### **Example: Options in a procedure**

- 1. User must perform this step.
- 2. This step offers three options. User must perform one option to complete this step.
  - · This is one option.
  - · This is another option.
  - This is yet another option.

Substeps in a procedure or a sequential workflow are indicated by letters. In the following example, at step 1, the user must perform the described action. At step 2, the user must perform two substeps (a. and b.) to complete the step.

#### **Example: Substeps in a procedure**

- 1. User must perform this step.
- 2. User must perform all substeps to complete this action.
  - a. This is one substep.
  - **b.** This is another substep.

## 2 File management

## 2.1 The file system

The SR OS file system is used to store files used and generated by the system, for example, image files, configuration files, logging files and accounting files.

The file commands allow you to copy, create, move, and delete files and directories, navigate to a different directory, display file or directory contents and the image version.

Although some of the storage devices on routers are not actually compact flash devices (for example, cf1: on the 7950 XRS is an internal SSD), all storage devices are referred to as compact flash.

## 2.1.1 Storage devices

In the 7750 SR and 7450 ESS, each control processor can have up to three storage devices numbered one through three. In the 7950 XRS, each CCM has an SSD and up to two compact flash devices. The names for these devices are:

- cf1:
- cf2:
- cf3:

The above device names are relative device names as they refer to the devices local to the control processor with the current console session. The colon (":") at the end of the name indicates it is a device.

The three compact flash devices on the 7450 ESS and 7750 SR OS are removable and have an administrative state.

The cf2: and cf3: compact flash devices on the 7950 XRS routers are removable and have an administrative state. cf1: is an internal SSD.

Devices vary by platform as compact flash, SD card, USB, or embedded SSD.

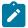

#### Note:

To prevent corrupting open files in the file system, only remove a compact flash that is administratively shutdown. SR OS gracefully closes any open files on the device, so it can be safely removed.

#### 2.1.2 URLs

The arguments for the SR OS file commands are modeled after standard universal resource locater (URL). A URL refers to a file (a *file-url*) or a directory (a *directory-url*).

SR OS supports operations on both the local file system and on remote files. For the purposes of categorizing the applicability of commands to local and remote file operations, URLs are divided into five types of URLs: **local**, **ftp**, **tftp**, **http**, and **https**. The syntax for each of the URL types are listed in Table 2: URL types and syntax .

Table 2: URL types and syntax

| URL type  | Syntax                                             | Notes                                                                                                    |
|-----------|----------------------------------------------------|----------------------------------------------------------------------------------------------------|
| local-url | [cflash-id:\]path                                  | cflash-id is the compact flash device name.  Values: cf1:, cf2:, cf3:                                                                                                    |
| ftp-url   | ftp://[username[:password]@]host/path              | An absolute FTP path from the root of the remote file system.  username is the FTP username  password is the FTP user password  host is the remote host  path is the path to the directory or file |
|           | ftp://[username[:password]@]host/./path            | A relative FTP path from the user's home directory. Note the period and slash ("./") in this syntax compared to the absolute path.                                                                 |
| tftp-url  | tftp://host[/path]/filename                        | TFTP is only supported for operations on file-urls.                                                                                                    |
| http-url  | http://[username[:password]@]host[:port]/<br>path  | host is an HTTP server port defaults to 80                                                                                                    |
| https-url | https://[username[:password]@]host[:port]/<br>path | host is an HTTPS server port defaults to 443                                                                                                    |

If the host portion of the URL is an IPv6 address, then the address should be enclosed in square brackets. For example:

- ftp://username:password@[3ffe::97]/./testfile.txt
- tftp://[2001:db8:3333:4444:5555:6666:7777:8888]/./testfile.txt

The system accepts forward slash (/) or backslash (\) characters to delimit directory and/or filenames in URLs. Similarly, the SR OS SCP client application can use either slash or backslash characters, but not all SCP clients treat backslash characters as equivalent to slash characters. In particular, UNIX systems often interprets the backslash character as an escape character. This can cause problems when using an external SCP client application to send files to the SCP server. If the external system treats the backslash like an escape character, the backslash delimiter gets stripped by the parser and is not transmitted to the SCP server.

For example, a destination directory specified as "cf1:\dir1\file1" is transmitted to the SCP server as "cf1:\dir1\file1" where the backslash escape characters are stripped by the SCP client system before transmission. On systems where the client treats the backslash like an escape character, a double backslash (\\) or the forward slash (/) can typically be used to properly delimit directories and the filename.

When a special character is used in a password, it can cause issues when that password is encoded as part of a URL. To prevent this issue, percent encoding can be used. Percent encoding is a mechanism to encode 8-bit characters that have specific meaning in the context of URLs. The encoding consists of substitution of a percent character (%) followed by the hexadecimal representation of the ASCII value of the replaced character.

Some file manipulation commands such as copying, removing, or moving files, may request access to an HTTP or HTTPS server. If an HTTP or HTTPS server redirects the system to a different URL (from an "HTTP 301" error or similar response), the system prompts the user "y/n" to either repeat the operation with the new URL or terminate it. These file commands can be configured to force the HTTP redirects without prompting or they can be configured to refuse HTTP redirects. If a file command is redirected more than eight times, or if it queries an HTTPS URL and gets redirected to an HTTP URL, the command automatically terminates as a security measure.

Use the following command to refuse HTTP redirects:

MD-CLI

copy source-url destination-url direct-http

· classic CLI

copy source-url dest-url no-redirect

Use the following command to force the HTTP redirects without prompting:

MD-CLI

copy source-url destination-url force

classic CLI

copy source-url dest-url force

When connecting to an HTTPS server, the system verifies the server's TLS certificate. For the certificate to pass verification, the system must have a CA profile already configured for the server's Certificate Authority (CA), which specifies up-to-date certificate and CRL files. HTTPS file commands do not use the Online Certificate Status Protocol (OCSP). If the certificate was issued by an intermediate CA, the system must have a CA profile for every CA tracing back to the root CA. If the server's certificate fails verification for any reason, the file command terminates. See the 7450 ESS, 7750 SR, and VSR Multiservice Integrated Service Adapter and Extended Services Appliance Guide for more information about CA profiles.

Use the following CLI command to configure the CA profile:

configure system security pki ca-profile

An HTTPS **file** command may also include a **client-tls-profile** configuration parameter, referring to a client TLS profile that provides the cipher list, client certificate, and trust anchor the system uses when communicating with the HTTPS server. See the *7450 ESS*, *7750 SR*, *7950 XRS*, and *VSR System Management Guide* for more information about client TLS profiles.

A **file** command that connects to an HTTP or HTTPS server outside the local network may need to use an HTTP proxy. The user may specify a proxy server (which must be an HTTP URL).

## 2.1.3 HTTP digest authentication

For HTTP or HTTPS **file** commands only, the HTTP digest authentication scheme can be used with the HTTP authentication mechanism as described in RFC 7616 and RFC 2617. The following hash algorithms are supported:

MD5

- SHA-256
- SHA-512/256

## 2.1.4 Wildcards and special characters

SR OS supports the standard wildcard characters. The asterisk (\*) can represent zero or more characters in a string of characters. The question mark (?) represents any one character and must be enclosed in quotation marks (" ").

## **Example: MD-CLI**

```
[/file "cf3:\"]
A:admin@node-2# copy bof.* testdir
11 file(s) copied.

[/file "cf3:\"]
A:admin@node-2#
```

#### Example: classic CLI

```
A:node-2>file cf3:\ # copy bof.* testdir
Copying file cf3:\bof.cfg-1 ... 0K
Copying file cf3:\bof.cfg-2 ... 0K
Copying file cf3:\bof.cfg-3 ... 0K
Copying file cf3:\bof.cfg-4 ... 0K
Copying file cf3:\bof.cfg-5 ... 0K
Copying file cf3:\bof.cfg-6 ... 0K
Copying file cf3:\bof.cfg-7 ... 0K
Copying file cf3:\bof.cfg-8 ... 0K
Copying file cf3:\bof.cfg-8 ... 0K
Copying file cf3:\bof.cfg-9 ... 0K
Copying file cf3:\bof.cfg-9 ... 0K
Copying file cf3:\bof.cfg.1 ... 0K
Copying file cf3:\bof.cfg.1 ... 0K
Copying file cf3:\bof.cfg ... 0K
A:node-2>file cf3:\ #
```

### 2.2 Text editor

The text editor allows the user to edit an ASCII text file. When the user modifies the configuration using a configuration mode, the system validates whether the user is allowed to perform configuration changes. When the text editor is used to edit a configuration file, these validation checks do not occur. For this reason, administrator privileges are required to access the text editor, and the user profile must be modified to allow this access.

Access permission for the directory where the file resides must be granted before a user can open, read, or write a file. If the user does not have permission to access the directory, the operation is denied.

### 2.2.1 Summary of text editor commands

The text editor operates in the following modes:

· command mode

In this mode, every character entered is a command that causes an action to be taken on the text file. For example, the character "O" typed in command mode causes the text editor to enter insert mode.

#### · insert mode

In this mode, every character typed is added to the text in the file. Pressing Esc turns off insert mode.

## 2.2.2 Using text editor commands

Use the commands described in the tables in this section to do the following:

- · start and end text editor sessions
- · move within a file
- · enter new text
- · modify, move, and delete existing text
- · read from and write to other files

The following table describes the commands to cut, paste, and delete text.

Table 3: Cutting and pasting or deleting text

| Text editor command | Description                                                                                                    |
|---------------------|----------------------------------------------------------------------------------------------------|
| "                   | Specify a buffer to be used with any of the commands using buffers. Follow the quotation mark (") character with a letter or a number that corresponds to a buffer.                                                               |
| d                   | Delete text. The "dd" command deletes the current line. A count specifies the number of lines to delete. Deleted text is placed in the buffer specified with the "command. If no buffer is specified, the general buffer is used. |
| D                   | Delete to the end of the line from the current cursor position.                                                                                                    |
| p                   | Paste the specified buffer after the current cursor position or line. If no buffer is specified using the "command, the general buffer is used.                                                                                   |
| Р                   | Paste the specified buffer before the current cursor position or line. If no buffer is specified using the "command, the general buffer is used.                                                                                  |
| х                   | Delete the character under the cursor. A count specifies the number of characters to delete. The characters after the cursor are deleted.                                                                                         |
| Х                   | Delete the character before the cursor.                                                                                                    |
| У                   | Yank text and place the result into a buffer. The "yy" command yanks the current line. Entering a                                                                                                    |

| Text editor command | Description                                                                                                    |
|---------------------|----------------------------------------------------------------------------------------------------|
|                     | number yanks the specified number of lines. The buffer can be specified with the " command. If no buffer is specified, the general buffer is used. |
| Y                   | Yank the current line into the specified buffer. If no buffer is specified, the general buffer is used.                                            |

The following table describes the commands to insert new text.

Table 4: Inserting new text

| Text editor command | Description                                                                                                    |
|---------------------|----------------------------------------------------------------------------------------------------|
| Α                   | Append text at the end of the current line.                                                                                                    |
| I                   | Insert text from the beginning of a line.                                                                                                    |
| 0                   | Enter insert mode in a new line above the current cursor position.                                                                                                  |
| а                   | Enter insert mode and append text after the current cursor position. A preceding count inserts all the text that was inserted the specified number of times.        |
| i                   | Enter insert mode and insert typed text before the current cursor position. A preceding count inserts all the text that was inserted the specified number of times. |
| 0                   | Enter insert mode in a new line below the current cursor position.                                                                                                  |

The following table describes the commands used to move the cursor within the file.

Table 5: Moving the cursor within the file

| Text editor command | Description                                                                           |
|---------------------|---------------------------------------------------------------------------------------|
| ^B                  | Scroll backward one page. A count scrolls that many pages.                            |
| ^D                  | Scroll forward half a window. A count scrolls that many lines.                        |
| ^F                  | Scroll forward one page. A count scrolls that many pages.                             |
| ^H                  | Move the cursor one space to the left. A count moves that many spaces.                |
| ^J                  | Move the cursor down one line in the same column. A count moves that many lines down. |

| Text editor command | Description                                                                                        |
|---------------------|----------------------------------------------------------------------------------------------------|
| ^M                  | Move to the first character on the next line.                                                      |
| ^N                  | Move the cursor down one line in the same column. A count moves that many lines down.              |
| ^P                  | Move the cursor up one line in the same column. A count moves that many lines up.                  |
| ΛU                  | Scroll backward half a window. A count scrolls that many lines.                                    |
| \$                  | Move the cursor to the end of the current line. A count moves to the end of the following lines.   |
| %                   | Move the cursor to the matching parenthesis or brace.                                              |
| ٨                   | Move the cursor to the first non-whitespace character.                                             |
| (                   | Move the cursor to the beginning of a sentence.                                                    |
| )                   | Move the cursor to the beginning of the next sentence.                                             |
| {                   | Move the cursor to the preceding paragraph.                                                        |
| }                   | Move the cursor to the next paragraph.                                                             |
| 1                   | Move the cursor to the column specified by the count.                                              |
| +                   | Move the cursor to the first non-whitespace character in the next line.                            |
| -                   | Move the cursor to the first non-whitespace character in the previous line.                        |
| _                   | Move the cursor to the first non-whitespace character in the current line.                         |
| 0                   | Move the cursor to the first column of the current line.                                           |
| В                   | Move the cursor back one word, skipping over punctuation.                                          |
| E                   | Move the cursor forward to the end of a word, skipping over punctuation.                           |
| G                   | Go to the line number specified as the count. If no count is specified, go to the end of the file. |
| Н                   | Move the cursor to the first non-whitespace character at the top of the screen.                    |

| Text editor command | Description                                                                                                    |
|---------------------|----------------------------------------------------------------------------------------------------|
| L                   | Move the cursor to the first non-whitespace character at the bottom of the screen.                                                   |
| М                   | Move the cursor to the first non-whitespace character in the middle of the screen.                                                   |
| W                   | Move forward to the beginning of a word, skipping over punctuation.                                                                  |
| b                   | Move the cursor back one word. If the cursor is in the middle of a word, move the cursor to the first character of that word.        |
| е                   | Move the cursor forward one word. If the cursor is in the middle of a word, move the cursor to the last character of that word.      |
| h                   | Move the cursor one character position to the left.                                                                                  |
| j                   | Move the cursor down one line.                                                                                                    |
| k                   | Move the cursor up one line.                                                                                                    |
| I                   | Move the cursor one character position to the right.                                                                                 |
| w                   | Move the cursor forward one word. If the cursor is in the middle of a word, move the cursor to the first character of the next word. |

The following table describes the commands to move the cursor around the screen.

Table 6: Moving the cursor around the screen

| Text editor command | Description                                                                                                    |
|---------------------|----------------------------------------------------------------------------------------------------|
| ^E                  | Scroll forward one line. A count scrolls that many lines.                                                                                                    |
| ΛΥ                  | Scroll backward one line. A count scrolls that many lines.                                                                                                    |
| z                   | Redraw the screen with the following options:                                                                                                    |
|                     | z <return> puts the current line on the top of the screen.</return>                                                                                                |
|                     | z. puts the current line on the center of the screen.                                                                                                    |
|                     | z- puts the current line on the bottom of the screen.                                                                                                    |
|                     | If you specify a count before the <b>z</b> command, it changes the current line to the line specified. For example, 16z. puts line 16 on the center of the screen. |

The following table describes the commands to replace text.

Table 7: Replacing text

| Text editor command | Description                                                                                                    |
|---------------------|----------------------------------------------------------------------------------------------------|
| С                   | Change to the end of the line from the current cursor position.                                                                                                    |
| R                   | Replace characters on the screen with a set of characters entered, ending with Esc.                                                                                                    |
| S                   | Change an entire line.                                                                                                    |
| С                   | The <b>cc</b> command changes the current line. A count changes that many lines.                                                                                                    |
| r                   | Replace one character under the cursor. Specify a count to replace a number of characters.                                                                                                    |
| s                   | Substitute one character under the cursor, and enter insert mode. Specify a count to substitute a number of characters. A dollar sign (\$) is placed at the last character to be substituted. |

The following table describes the commands to search for text or characters in the file.

Table 8: Searching for text or characters

| Text editor command | Description                                                                                                    |
|---------------------|----------------------------------------------------------------------------------------------------|
| ,                   | Repeat the last <b>f</b> , <b>F</b> , <b>t</b> or <b>T</b> command in the reverse direction.                                                         |
|                     | Search the file forward for the string specified after the forward slash (/).                                                                        |
| ;                   | Repeat the last <b>f</b> , <b>F</b> , <b>t</b> or <b>T</b> command.                                                                                  |
| ?                   | Search the file backward for the string specified after the ?.                                                                                       |
| F                   | Search the current line backward for the character specified after the <b>F</b> command. If found, move the cursor to the position.                  |
| N                   | Repeat the last search done by forward slash (/) or question mark (?) in the backward direction.                                                     |
| Т                   | Search the current line backward for the character specified after the <b>T</b> command, and move to the column after the character, if it is found. |
| f                   | Search the current line for the character specified after the <b>f</b> command. If found, move the cursor to the position.                           |

| Text editor command | Description                                                                                                    |
|---------------------|----------------------------------------------------------------------------------------------------|
| n                   | Repeat the last search done by forward slash (/) or question mark (?) in the forward direction                                               |
| t                   | Search the current line for the character specified after the <b>t</b> command, and move to the column before the character, if it is found. |

The following table describes the commands to manipulate character and line formatting.

Table 9: Manipulating character and line formatting

| Text editor command | Description                                                                                                    |
|---------------------|----------------------------------------------------------------------------------------------------|
| ~                   | Switch the case of the character under the cursor.                                                                                        |
| <                   | Shift the lines up to the left by one shiftwidth. The << command shifts the current line to the left and can be specified with a count.   |
| >                   | Shift the lines up to the right by one shiftwidth. The >> command shifts the current line to the right and can be specified with a count. |
| J                   | Join the current line with the next one. A count joins that many lines.                                                                   |

The following table describes miscellaneous commands.

Table 10: Miscellaneous commands

| Text editor command | Description                                                                               |
|---------------------|-------------------------------------------------------------------------------------------|
| ^G                  | Show the current file name and the status.                                                |
| ^L                  | Clear and redraw the screen.                                                              |
| ^R                  | Redraw the screen removing false lines.                                                   |
| ^[                  | Cancel a partially formed command (Esc).                                                  |
| ۸۸                  | Go back to the last file edited.                                                          |
| &                   | Repeat the previous <b>:s</b> command.                                                    |
|                     | Repeat the last command that modified the file.                                           |
|                     | Begin typing a line editing command. The command is executed when the user presses Enter. |
| @                   | Type the command stored in the specified buffer.                                          |
| U                   | Restore the current line to the previous state before the cursor entered the line.        |

| Text editor command | Description                                                                        |
|---------------------|------------------------------------------------------------------------------------|
| m                   | Mark the current position with the character specified after the <b>m</b> command. |
| u                   | Undo the last change to the file. Typing <b>u</b> again will redo the change.      |
| ZZ                  | Exit the editor, saving if any changes were made.                                  |

From the text editor, use the : command to enter a line editing command. To modify more than one line using specific commands (such as :s and :w), the range must be specified before the command. For example, to substitute lines 3 through 15, the command is :3,15s/from/this/g.

The following table describes the commonly used line editing commands.

Table 11: Line editing commands

| Text editor command           | Description                                                                                                    |
|-------------------------------|----------------------------------------------------------------------------------------------------|
| :ab string strings            | Abbreviation. If a word is typed in the text editor corresponding to string1, the editor automatically inserts the corresponding words. For example, the abbreviation ":ab vprn Virtual Private Network" inserts the words "Virtual Private Network" whenever the word "vprn" is typed. |
| :map keys new_seq             | Map a key or a sequence of keys to another key or sequence of keys.                                                                                                    |
| :q                            | Quit the text editor. If changes have been made, the editor issues a warning message.                                                                                                    |
| :q!                           | Quit the text editor without saving changes.                                                                                                    |
| :s/pattern/to_pattern/options | Substitute the specified pattern with the string in the <b>to_pattern</b> . Without options, only the first occurrence of the pattern is substituted. If a g is specified, all occurrences are substituted.                                                                             |
| :set [all]                    | Sets some customizing options. The <b>:set all</b> command displays all options.                                                                                                    |
| :una string                   | Removes the abbreviation previously defined by :ab.                                                                                                    |
| :unm keys                     | Removes the mapping defined by <b>:map</b> .                                                                                                    |
| :vi filename                  | Starts editing a new file. If changes have not been saved, the editor displays a warning message.                                                                                                    |
| :w                            | Write contents of the current file.                                                                                                    |
| :w filename                   | Write the contents of the buffer to the file name specified.                                                                                                    |
| :w >> filename                | Append the contents of the buffer to the file name.                                                                                                    |

| Text editor command | Description                                |  |  |
|---------------------|--------------------------------------------|--|--|
| :wq                 | Write the contents of the buffer and quit. |  |  |

## 2.3 File management tasks in the classic CLI

The following sections are basic system tasks that can be performed in the classic CLI.

For more information about the supported classic CLI commands, see the 7450 ESS, 7750 SR, 7950 XRS, and VSR Classic CLI Command Reference Guide.

When a file system operation is performed that can potentially remove or overwrite a file system entry, a prompt appears to confirm the action. The **force** keyword performs the operation without displaying the confirmation prompt.

All the commands can operate on the local file system. The following table indicates the commands that also support remote file operations.

Table 12: File command local and remote file system support in the classic CLI

| Command          | local-url   | ftp-url  | tftp-url    | http-url | https-url |
|------------------|-------------|----------|-------------|----------|-----------|
| attrib           | 1           |          |             |          |           |
| cd               | 1           | 1        |             |          |           |
| сору             | /           | 1        | source only | 1        | ✓         |
| copy (recursive) | <b>/</b>    | 1        |             |          |           |
| checksum         | 1           | 1        | /           |          |           |
| delete           | /           | 1        |             | 1        | ✓         |
| dir              | ✓           | 1        |             |          |           |
| md               | 1           | 1        |             |          |           |
| move             | /           | 1        |             | 1        | ✓         |
| move (recursive) | 1           | /        |             |          |           |
| rd               | 1           | 1        |             |          |           |
| scp              | source only |          |             |          |           |
| type             | ✓           | 1        | /           | 1        | ✓         |
| unzip            | 1           | <b>/</b> | source only |          |           |
| version          | /           | 1        | /           |          |           |
| vi               | <b>/</b>    |          |             |          |           |

### 2.3.1 Displaying directory and file information

Use the **dir** command to display a list of files on a file system, the **type** command to display the contents of a file, and the **version** command to display the version of an SR OS .tim image file.

The following example shows the usage of these commands.

#### **Example**

```
A:node-2>file cf1:\ # dir
 Volume in drive cfl on slot A has no label.
Directory of cf1:\
1341 103.cftg.ndx
                                     338240 bytes.
              3 Dir(s)
                                    1097728 bytes free.
A:node-2>file cf1:\ # type fred.cfg
# Saved to /cflash1/fred.cfg
# Generated THU FEB 21 01:30:09 2002 UTC
exit all
config
# Chassis Commands
card 2 card-type faste-tx-32
# Interface Commands
# Physical port configuration
interface faste 2/1
    shutdown
    mode network
exit
interface faste 2/2
   shutdown
exit
interface faste 2/3
    shutdown
exit
interface faste 2/4
A:node-2>file cf1:\ # version boot.tim
TiMOS-L-1.0.B3-8
A:node-2>file cf1:\ #
```

## 2.3.2 Modifying file attributes

The system administrator can change the read-only attribute in the local file.

Enter the attrib command with no options to display the contents of the directory and the file attributes.

The following example shows the file configuration.

#### **Example**

```
A:node-2>file cf3:\ # attrib

cf3:\bootlog.txt

cf3:\boot.ldr

cf3:\bootlog_prev.txt

cf3:\BOF.SAV

A:node-2>file cf3:\ # attrib +r BOF.SAV

A:node-2>file cf3:\ # attrib

cf3:\bootlog.txt

cf3:\bootlog.txt

cf3:\bootlog.txt

cf3:\bootlog_prev.txt

R cf3:\BOF.SAV
```

## 2.3.3 Creating directories

New directories can be created in the local file system, one level at a time. Use the **md** command to create a new directory. The **cd** command navigates to different directories. The following example shows the creation of three levels of directories.

#### Example

```
A:node-2>file cf3:\ # md test1
A:node-2>file cf3:\ # cd test1
A:node-2>file cf3:\test1\ # md test2
A:node-2>file cf3:\test1\ # cd test2
A:node-2>file cf3:\test1\test2\ # md test3
A:node-2>file cf3:\test1\test2\ # cd test3
A:node-2>file cf3:\test1\test2\ # cd test3
```

#### 2.3.4 Copying files

Use the **copy** command to upload or download an image file, configuration file, or other file types to or from a flash device or an FTP/TFTP server. The **copy** command supports wildcards.

The **scp** command copies files between hosts on a network. It uses SSH for data transfer, and uses the same authentication and provides the same security as SSH. The source file for the **scp** command must be local. The file must reside on the router. The destination file has to be of the format: user@host:filename. The destination does not need to be local.

The following example shows **copy** and **scp** command usage.

#### Example: Image file and network host copy

```
A:node-2>file cf3:\ # copy 104.cfg cf1:\test1\test2\test3\test.cfg

A:node-2>file cf3:\ # scp file1 admin@192.168.0.1:cf1:\file1

A:node-2>file cf3:\ # scp file2 user2@192.168.0.1:/user2/file2

A:node-2>file cf3:\ # scp cf2:/file3 admin@192.168.0.1:cf1:\file3
```

Use the **recursive** keyword to recursively copy files and directories. If files or directories already exist, the operator is prompted to overwrite them. If the **force** keyword is specified, a positive response to the overwrite prompts is assumed. The operator is not prompted for confirmation and the existing files or directories are overwritten.

The following example shows a recursive directory copy.

#### **Example: Recursive directory copy**

```
A:node-2# file dir
Volume in drive cf3 on slot A is SROS VM.
Volume in drive cf3 on slot A is formatted as FAT32
Directory of cf3:\
09/19/2021 06:11p 196 BOF.CFG
09/19/2021 06:11p 0 CONFIG.CFG
09/19/2021 06:11p 101 NVRAM.DAT
09/19/2021 07:22p SUPPORT/
09/19/2021 06:11p SYSLINUX/
09/19/2021 06:11p TIMOS/
09/23/2021 09:03a 27459 bootlog.txt
09/20/2021 09:56a 27326 bootlog_prev.txt
09/23/2021 01:21p 319 nvsys.info
09/21/2021 07:19p recursive3/
09/23/2021 08:22a ssh/
7 File(s) 55402 bytes.
6 Dir(s) 612319232 bytes free.
A:node-2# file dir recursive3
Volume in drive cf3 on slot A is SROS VM.
Volume in drive cf3 on slot A is formatted as FAT32
Directory of cf3:\recursive3
09/21/2021 07:18p ./
09/21/2021 07:18p ../
09/21/2021 07:19p 7 file1.txt
09/21/2021 07:19p recursive2/
1 File(s) 7 bytes.
3 Dir(s) 612319232 bytes free.
A:node-2# file copy recursive3 recursive1 recursive
Copying directory cf3:\recursive3
Copying directory cf3:\recursive3\recursive2
Copying file cf3:\recursive3\recursive2\file2.txt ... OK
Copying file cf3:\recursive3\recursive2\file3.txt ... OK
Copying file cf3:\recursive3\file1.txt ... OK
2 dir(s) and 3 file(s) copied.
A:sros# file dir
Volume in drive cf3 on slot A is SROS VM.
Volume in drive cf3 on slot A is formatted as FAT32
Directory of cf3:\
09/19/2021 06:11p 196 BOF.CFG
09/19/2021 06:11p 0 CONFIG.CFG
09/19/2021 06:11p 101 NVRAM.DAT
09/19/2021 07:22p SUPPORT/
```

```
09/19/2021 06:11p SYSLINUX/
09/19/2021 06:11p TIMOS/
09/23/2021 09:03a 27459 bootlog.txt
09/20/2021 09:56a 27326 bootlog_prev.txt
09/23/2021 01:21p 319 nvsys.info
09/23/2021 02:42p recursive1/
09/21/2021 07:19p recursive3/
09/23/2021 08:22a ssh/
7 File(s) 55402 bytes.
7 Dir(s) 612298752 bytes free.
A:node-2# file dir recursive1
Volume in drive cf3 on slot A is SROS VM.
Volume in drive cf3 on slot A is formatted as FAT32
Directory of cf3:\recursive1
09/23/2021 02:42p ./
09/23/2021 02:42p ../
09/23/2021 02:42p 7 file1.txt
09/23/2021 02:42p recursive2/
1 File(s) 7 bytes.
3 Dir(s) 612298752 bytes free.
```

### 2.3.5 Moving files

Files or directories can be moved from one location to another.

The **move** command supports wildcards, recursively moves files and directories, and overwrites existing content without prompting for confirmation.

The following example shows the usage of the **file dir** and **move** commands.

#### **Example: Moving files and directories**

```
A:node-2>file cf3:\ # dir
Volume in drive cf3 on slot A is TIMOS VM CF.
Volume in drive cf3 on slot A is formatted as FAT32
Directory of cf3:\
09/28/2021 11:42a
                                   933 BOF.CFG
09/28/2021 11:42a
09/29/2021 03:51p
                                    166 NVRAM.DAT
                                12831 bootlog.txt
09/29/2021 03:46p
                                12828 bootlog_prev.txt
04/16/2014 10:15a
                                      0 config.cfg
09/29/2021 03:51p
                                   318 nvsys.info
                        <DIR>
04/16/2014 10:15a
09/29/2021 03:55p
                                        syslinux/
                                  12831 test.txt
09/29/2021 03:54p
                        <DIR>
                                     test_dir1/
04/16/2014 10:15a
                        <DIR>
                                       timos/
               7 File(s)
                                           39907 bytes.
               3 Dir(s)
                                       14452736 bytes free.
A:node-2>file cf3:\ # move test.txt /test_dir1/test_dir2/test_dir3
Moving file cf3:\test.txt ... OK
cf3:\test.txt
```

```
A:node-2>file cf3:\ # dir
Volume in drive cf3 on slot A is TIMOS_VM_CF.
Volume in drive cf3 on slot A is formatted as FAT32
Directory of cf3:\
                                  933 BOF.CFG
09/28/2021 11:42a
09/28/2021 11:42a
09/29/2021 03:51p
                                  166 NVRAM.DAT
                               12831 bootlog.txt
                               12828 bootlog_prev.txt
09/29/2021 03:46p
04/16/2014 10:15a
                                    0 config.cfg
09/29/2021 03:51p
                                 318 nvsys.info
04/16/2014 10:15a
                       <DIR>
                                    syslinux/
09/29/2021
           03:54p
                       <DIR>
                                      test dir1/
                       <DIR>
04/16/2014 10:15a
                                      timos/
                                        27076 bytes.
               6 File(s)
               3 Dir(s)
                                     14452736 bytes free.
A:node-2>file cf3:\ # dir test_dir1/test_dir2/test_dir3
Volume in drive cf3 on slot A is TIMOS_VM_CF.
Volume in drive cf3 on slot A is formatted as FAT32
Directory of cf3:\test_dir1\test_dir2\test_dir3
09/29/2021 03:54p
                        <DIR>
09/29/2021 03:54p
                        <DIR>
                                       ../
                                12831 test.txt
09/29/2021 03:55p
               1 File(s)
                                          12831 bytes.
               2 Dir(s)
                                       14452736 bytes free.
```

The following example shows a recursive move of the recursive1 directory to recursive3.

#### **Example: Recursive directory move**

```
A:node-2>file cf3:\ # dir
Volume in drive cf3 on slot A is SROS VM.
Volume in drive cf3 on slot A is formatted as FAT32
Directory of cf3:\
09/19/2021 06:11p 196 BOF.CFG
09/19/2021 06:11p 0 CONFIG.CFG
09/19/2021 06:11p 101 NVRAM.DAT
09/19/2021 07:22p SUPPORT/
09/19/2021 06:11p SYSLINUX/
09/19/2021 06:11p TIMOS/
09/23/2021 09:03a 27459 bootlog.txt
09/20/2021 09:56a 27326 bootlog_prev.txt
09/23/2021 01:21p 319 nvsys.info
09/23/2021 02:42p recursive1/
09/23/2021 08:22a ssh/
7 File(s) 55402 bytes.
7 Dir(s) 612311040 bytes free.
A:node-2>file cf3:\ # dir recursive1
```

```
Volume in drive cf3 on slot A is SROS VM.
Volume in drive cf3 on slot A is formatted as FAT32
Directory of cf3:\recursive1
09/23/2021 02:42p ./
09/23/2021 02:42p ../
09/23/2021 02:42p 7 file1.txt
09/23/2021 02:42p recursive2/
1 File(s) 7 bytes.
3 Dir(s) 612311040 bytes free.
A:node-2>file cf3:\ # move recursive1 recursive4
Moving file cf3:\recursive1 ... OK
cf3:\recursive1
A:sros>file cf3:\ # dir
Volume in drive cf3 on slot A is SROS VM.
Volume in drive cf3 on slot A is formatted as FAT32
Directory of cf3:\
09/19/2021 06:11p 196 BOF.CFG
09/19/2021 06:11p 0 CONFIG.CFG
09/19/2021 06:11p 101 NVRAM.DAT
09/19/2021 07:22p SUPPORT/
09/19/2021 06:11p SYSLINUX/
09/19/2021 06:11p TIMOS/
09/23/2021 09:03a 27459 bootlog.txt
09/20/2021 09:56a 27326 bootlog_prev.txt
09/23/2021 01:21p 319 nvsys.info
09/23/2021 02:42p recursive4/
09/23/2021 08:22a ssh/
7 File(s) 55402 bytes.
7 Dir(s) 612311040 bytes free.
A:node-2>file cf3:\ # dir recursive4
Volume in drive cf3 on slot A is SROS VM.
Volume in drive cf3 on slot A is formatted as FAT32
Directory of cf3:\recursive4
09/23/2021 02:42p ./
09/23/2021 02:42p ../
09/23/2021 02:42p 7 file1.txt
09/23/2021 02:42p recursive2/
1 File(s) 7 bytes.
3 Dir(s) 612311040 bytes free.
```

## 2.3.6 Deleting files and removing directories

Use the **delete** and **rd** commands to delete files and remove directories. Directories can be removed even if they contain files and subdirectories. To remove a directory that contains files and subdirectories, use the **rd rf** command. When files or directories are deleted, they cannot be recovered.

The **force** option deletes the file or directory without prompting the user to confirm.

The following example shows commands to delete files and remove directories.

#### Example

```
A:node-2>file cf1:\test1\ # delete test.cfg
A:node-2>file cf1:\test1\ # delete abc.cfg
A:node-2>file cf1:\test1\test2\ # cd test3
A:node-2>file cf1:\test1\test2\test3\ # cd ..
A:node-2>file cf1:\test1\test2\ # rd test3
A:node-2>file cf1:\test1\test2\ # cd ..
A:node-2>file cf1:\test1\ # rd test2
A:node-2>file cf1:\test1\ # rd test1
A:node-2>file cf1:\ # rd test1
A:node-2>file cf1:\ # rd test1
A:node-2>file cf1:\ # rd test1
```

## 2.3.7 Unzipping files

Use the **unzip** command to expand the contents of a ZIP file to the local file system. Any file that is zipped using the store, deflate, or zip64 compression methods can be unzipped. An example is the SR OS software image available from the Nokia customer support portal.

The source ZIP file location can be a locally installed solid-state storage device or a remote FTP or TFTP server.

The **create-destination** keyword ensures that any non-existent directory structure that is explicitly entered as the destination file URL is created as part of the unzip operation. This parameter is required to create new directories.

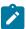

#### Note:

- The destination for the unzipped files and directories must be a locally installed solid-state storage device in the active CPM.
- ZIP filenames, or the filenames of any contained files, must not include special characters.

The following example shows the unzip command syntax.

```
A:test# file unzip demo.zip cf3:/mynewfolder/mynewsubfolder create-destination force Verifying cf3:\demo.zip .... OK Unzipping cf3:\demo.zip to cf3:\mynewfolder\mynewsubfolder\ ... Processing demodir/ Processing demodir/myfile1.txt Processing demodir/myfile2.txt Processing demodir/demosubdir/ Processing demodir/demosubdir/ Writing... OK
```

#### 2.3.8 Repairing the file system

Use the **repair** command to check a compact flash device for errors and repair any errors found.

The following example shows the command syntax.

### Example

```
A:node-2>file cf3:\ # repair
Checking drive cf3: on slot A for errors...
```

Drive cf31: on slot A is OK.

## 2.3.9 Displaying file checksums

The following example shows how to check the version of an SR OS .tim image file.

#### Example

```
A:node-2>file cf3:\ # version cpm.tim
TiMOS-C-20.10.R1
Wed Nov 4 09:18:17 PST 2020 by builder in /builds/c/2010B/R1/panos/main/sros

A:node-2>file cf3:\ # version cpm.tim check
TiMOS-C-20.10.R1
Wed Nov 4 09:18:17 PST 2020 by builder in /builds/c/2010B/R1/panos/main/sros
Checking file ... OK
```

The following example shows the output of the checksum operation to compute and display a checksum based on the MD5 and SHA256 algorithms for the config.cfg file on cf3.

#### Example

```
A:node-2# file checksum md5 cf3:config.cfg
Checking file cf3:config.cfg ...
c65699dc05e6e35a2172eaac80485aa2

A:node-2# file checksum sha256 cf3:config.cfg
Checking file cf3:config.cfg ...
a1a813a696be04906f9faf1df9db0f90a990ff51cb3383099ade21241203bc1c
```

## 2.4 File management tasks in the MD-CLI

The following sections are basic system tasks that can be performed in the MD-CLI.

For more information about the supported MD-CLI commands, see the 7450 ESS, 7750 SR, 7950 XRS, and VSR MD-CLI Command Reference Guide.

When a file system operation is performed that can potentially remove or overwrite a file system entry, a prompt appears to confirm the action. The **force** keyword performs the operation without displaying the confirmation prompt.

All the commands can operate on the local file system. The following table indicates the commands that also support remote file operations.

Table 13: File command local and remote file system support in the MD-CLI

| Command          | local-url | ftp-url | tftp-url    | http-url | https-url |
|------------------|-----------|---------|-------------|----------|-----------|
| change-directory | 1         | ✓       |             |          |           |
| checksum         | 1         | 1       | <b>✓</b>    |          |           |
| сору             | 1         | 1       | source only | 1        | 1         |

| Command          | local-url | ftp-url | tftp-url    | http-url | https-url |
|------------------|-----------|---------|-------------|----------|-----------|
| copy (recursive) | 1         | 1       |             |          |           |
| list             | 1         | 1       |             |          |           |
| make-directory   | 1         | 1       |             |          |           |
| move             | 1         | /       |             | 1        | 1         |
| move (recursive) | 1         | 1       |             |          |           |
| permission       | 1         |         |             |          |           |
| remove           | 1         | /       |             | 1        | 1         |
| remove-directory | 1         | /       |             |          |           |
| show             | 1         | 1       | 1           | 1        | 1         |
| unzip            | 1         | 1       | source only |          |           |
| version          | 1         | 1       | 1           |          |           |

## 2.4.1 Displaying directory and file information

Use the **list** command to list the files on a file system, with an option to indicate the list order based on the date, name, or size of the files. The **show** command displays the contents of a specified file or multiple files. The **version** command displays the version of an SR OS .tim image file.

The following example shows the command syntax.

#### Example

```
[/file "cf3:\"]
A:admin@node-2# list
Volume in drive cf3 on slot A is .
Volume in drive cf3 on slot A is formatted as FAT32
Directory of cf3:\
09/01/2020 11:27p
                       <DIR>
                                      .ssh/
                                 170 NVRAM.DAT
01/01/1980 12:00a
01/01/1980 12:00a
                                 679 bof.cfg
09/01/2020 11:27p
                                 319 nvsys.info
09/01/2020 11:27p
                                  1 restcntr.txt
                       <DIR>
                                  tstdir/
09/02/2020 04:32p
              4 File(s)
                                         1169 bytes.
              2 Dir(s)
                                             0 bytes free.
[/file "cf3:\"]
A:admin@node-2# list size
Volume in drive cf3 on slot A is .
Volume in drive cf3 on slot A is formatted as FAT32
```

```
Directory of cf3:\
                        <DIR> .55...

<DIR> tstdir/
1 restcntr.txt

ANVRAM.DAT
09/01/2020 11:27p
09/02/2020 04:32p
09/01/2020 11:27p
01/01/1980 12:00a
09/01/2020 11:27p
                                   319 nvsys.info
01/01/1980 12:00a
                                   679 bof.cfg
               4 File(s)
                                            1169 bytes.
               2 Dir(s)
                                               0 bytes free.
[/file "cf3:\"]
A:admin@node-2# show md-config.cfg
File: md-config.cfg
configure {
    card 1 {
       mda 1 {
        filter 1001 {
            entry 10 {
                description "Collect only events of major severity or higher"
                action forward
                match {
                    severity {
                         gte major
                }
            }
        log-id 99 {
            description "Default System Log"
            source {
                main true
Press Q to quit, Enter to print next line or any other key to print next page.
```

## 2.4.2 Modifying file attributes

The system administrator can change the attribute of a local file or files in a directory.

Enter the **permission** command with no options to display the contents of the directory and the file attributes.

A single local file can be specified or the wildcard character (\*) can be used to indicate multiple files. If no URL is specified, the command applies to all files in the directory.

The following example shows the command syntax. A file with an "R" preceding the filename indicate the file is read-only; otherwise, the file is read-write.

#### Example

# 2.4.3 Creating and navigating directories

New directories can be created in the local file system, one level at a time.

Use the **make-directory** command to create a new directory.

The **change-directory** command navigates to different directories.

The following example shows the creation of three levels of directories.

### Example

```
[/file "cf3:\"]
A:admin@node-2# make-directory test1
[/file "cf3:\"]
A:admin@node-2# change-directory test1
[/file "cf3:\test1"]
A:admin@node-2# make-directory test2
[/file "cf3:\test1"]
A:admin@node-2# change-directory test2
[/file "cf3:\test1\test2"]
A:admin@node-2# make-directory test3
[/file "cf3:\test1\test2"]
A:admin@node-2# change-directory test3
[/file "cf3:\test1\test2\test3"]
A:admin@node-2# change-directory ..
[/file "cf3:\test1\test2\test3"]
```

```
A:admin@node-2#
```

### 2.4.4 Copying files

Use the **copy** command to upload or download an image file, configuration file, or other file types to or from a flash device or an FTP/TFTP server. Use the **copy** command to copy files. The **copy** command supports wildcards.

Use the **recursive** operation option to recursively copy files and directories. If files or directories already exist, the operator is prompted to overwrite them. Use the **force** operation option to automatically overwrite the existing files or directories, without being prompted for confirmation.

The following example shows how to copy the md-config.cfg file to the test\_dir1 directory.

### **Example: Configuration file copy**

```
[/file "cf3:\"]
A:admin@node-2# list test_dir1
Volume in drive cf3 on slot A is TIMOS_VM_CF.
Volume in drive cf3 on slot A is formatted as FAT32
Directory of cf3:\test_dir1
09/29/2021 05:07p
                        <DTR>
                     <DIR>
09/29/2021 05:07p
               0 File(s)
                                              0 bytes.
                                       14458880 bytes free.
               2 Dir(s)
[/file "cf3:\"]
A:admin@node-2# list
Volume in drive cf3 on slot A is TIMOS_VM_CF.
Volume in drive cf3 on slot A is formatted as FAT32
Directory of cf3:\
                               931 BOF.CFG
09/28/2021 11:43a
                             165 NVRAM.DAT
11319 bootlog.txt
11259 bootlog_prev.txt
09/28/2021 11:43a
09/28/2021 04:34p
09/28/2021 03:50p
04/16/2014 10:15a
                                    0 config.cfg
09/29/2021 05:08p
                               11319 md-config.cfg
                                319 nvsys.info
09/28/2021 04:34p
                                 syslinux/
                       <DIR>
04/16/2014 10:15a
                     <DIR>
                                    test_dir1/
timos/
09/29/2021 05:08p
04/16/2014 10:15a
               7 File(s)
                                          35312 bytes.
               3 Dir(s)
                                      14458880 bytes free.
[/file "cf3:\"]
A:admin@node-2# copy md-config.cfg test_dir1
Copying file cf3:\md-config.cfg ... OK
1 file copied.
[/file "cf3:\"]
```

The following example shows a recursive move of the recursive4 directory to recursive5.

### **Example: Recursive directory move**

```
A:admin@node-2# file list
Volume in drive cf3 on slot A is SROS VM.
Volume in drive cf3 on slot A is formatted as FAT32
Directory of cf3:\
09/19/2021 06:11p 196 BOF.CFG
09/19/2021 06:11p 0 CONFIG.CFG
09/19/2021 07:22p SUPPORT/
09/23/2021 09:03a 27459 bootlog.txt
09/20/2021 09:56a 27326 bootlog_prev.txt
09/23/2021 01:21p 319 nvsys.info
09/23/2021 02:42p recursive4/
09/23/2021 08:22a ssh/
7 File(s) 55402 bytes.
7 Dir(s) 612311040 bytes free.
A:admin@node-2# file copy recursive4 recursive5 recursive
Copying directory cf3:\recursive4
Copying directory cf3:\recursive4\recursive2
Copying file cf3:\recursive4\recursive2\file2.txt ... OK
Copying file cf3:\recursive4\recursive2\file3.txt ... OK
Copying file cf3:\recursive4\file1.txt ... OK
2 dir(s) and 3 file(s) copied.
```

# 2.4.5 Moving files

Files or directories can be moved from one location to another. The **move** command recursively moves files and directories, and overwrites existing content without prompting for confirmation. The **move** command supports wildcards.

The following example moves the md-config.cfg file to the test\_dirl directory.

### **Example: Moving files and directories**

```
[/file "cf3:\"]
A:admin@node-2# list test_dir1
```

```
Volume in drive cf3 on slot A is TIMOS VM CF.
Volume in drive cf3 on slot A is formatted as FAT32
Directory of cf3:\test_dir1
09/29/2021 05:07p
                        <DIR>
09/29/2021 05:07p
                        <DIR>
               0 File(s)
                                               0 bytes.
               2 Dir(s)
                                       14458880 bytes free.
[/file "cf3:\"]
A:admin@node-2# list
Volume in drive cf3 on slot A is TIMOS VM CF.
Volume in drive cf3 on slot A is formatted as FAT32
Directory of cf3:\
09/28/2021 11:43a
09/28/2021 11:43a
                                   931 BOF.CFG
                                  165 NVRAM.DAT
                               11319 bootlog.txt
11259 bootlog_prev.txt
09/28/2021 04:34p
09/28/2021 03:50p
09/29/2021 05:08p
                                11319 md-config.cfg
                                 319 nvsys.info
09/28/2021 04:34p
04/16/2014 10:15a
09/29/2021 05:09p
                                   sysĺinux/
test_dir1/
                        <DIR>
                        <DIR>
04/16/2014 10:15a
                        <DIR>
                                     timos/
               7 File(s)
                                           35312 bytes.
               3 Dir(s)
                                      14458880 bytes free.
[/file "cf3:\"]
A:admin@node-2# move md-config.cfg test dir1
Moving file cf3:\md-config.cfg ... OK
cf3:\md-config.cfg
[/file "cf3:\"]
A:admin@node-2# list test_dir1
Volume in drive cf3 on slot A is TIMOS_VM_CF.
Volume in drive cf3 on slot A is formatted as FAT32
Directory of cf3:\test dir1
09/29/2021 05:07p
                        <DIR>
                                        ./
09/29/2021 05:07p
                        <DIR>
                                        ../
                                 11319 md-config.cfg
09/29/2021 05:08p
                                         11319 bytes.
               1 File(s)
               2 Dir(s)
                                      14458880 bytes free.
[/file "cf3:\"]
A:admin@node-2# list
Volume in drive cf3 on slot A is TIMOS_VM_CF.
Volume in drive cf3 on slot A is formatted as FAT32
Directory of cf3:\
```

```
09/28/2021 11:43a
                                   931 BOF.CFG
09/28/2021 11:43a
                                   165 NVRAM.DAT
                        165 NVRAM.DAT
11319 bootlog.txt
09/28/2021 04:34p
09/28/2021 03:50p
                                11259 bootlog_prev.txt
09/28/2021 04:34p
                                 319 nvsys.info
04/16/2014 10:15a
10/01/2021 04:17p
                        <DIR>
                                       syslinux/
                        <DIR>
                                       test_dir1/
04/16/2014 10:15a
                        <DIR>
                                       timos/
               6 File(s)
                                           23993 bytes.
               3 Dir(s)
                                       14458880 bytes free.
```

The following example shows a recursive move of the recursive1 directory to recursive3.

### **Example: Recursive directory move**

```
[/file "cf3:\"]
A:admin@node-2# list
Volume in drive cf3 on slot A is SROS VM.
Volume in drive cf3 on slot A is formatted as FAT32
Directory of cf3:\
09/19/2021 06:11p 196 BOF.CFG
09/19/2021 06:11p 0 CONFIG.CFG
09/19/2021 07:22p SUPPORT/
09/20/2021 09:56a 27326 bootlog.txt
09/20/2021 02:55p 319 nvsys.info
09/21/2021 07:19p recursive1/
09/20/2021 09:55a ssh/
6 File(s) 27943 bytes.
6 Dir(s) 612347904 bytes free.
[/file "cf3:\"]
A:admin@node-2# list recursive1
Volume in drive cf3 on slot A is SROS VM.
Volume in drive cf3 on slot A is formatted as FAT32
Directory of cf3:\recursive1
09/21/2021 07:18p ./
09/21/2021 07:18p ../
09/21/2021 07:19p 7 file1.txt
09/21/2021 07:19p recursive2/
1 File(s) 7 bytes.
3 Dir(s) 612347904 bytes free.
[/file "cf3:\"]
A:admin@node-2# list recursive1/recursive2
Volume in drive cf3 on slot A is SROS VM.
Volume in drive cf3 on slot A is formatted as FAT32
Directory of cf3:\recursive1\recursive2
09/21/2021 07:19p ./
09/21/2021 07:19p ../
09/21/2021 07:19p 7 file2.txt
09/21/2021 07:19p 7 file3.txt
2 File(s) 14 bytes.
```

```
2 Dir(s) 612347904 bytes free.
[/file "cf3:\"]
A:admin@sros# move recursive1 recursive3
Moving file cf3:\recursive1 ... OK
cf3:\recursive1
[/file "cf3:\"]
A:admin@node-2# list
Volume in drive cf3 on slot A is SROS VM.
Volume in drive cf3 on slot A is formatted as FAT32
Directory of cf3:\
09/19/2021 06:11p 196 BOF.CFG
09/19/2021 06:11p 0 CONFIG.CFG
09/19/2021 06:11p 101 NVRAM.DAT
09/19/2021 07:22p SUPPORT/
09/19/2021 06:11p SYSLINUX/
09/19/2021 06:11p TIMOS/
09/20/2021 09:56a 27326 bootlog.txt
09/20/2021 02:55p 319 nvsys.info
09/21/2021 07:19p recursive3/
09/20/2021 09:55a ssh/
6 File(s) 27943 bytes.
6 Dir(s) 612347904 bytes free.
[/file "cf3:\"]
A:admin@node-2# list recursive3
Volume in drive cf3 on slot A is SROS VM.
Volume in drive cf3 on slot A is formatted as FAT32
Directory of cf3:\recursive3
09/21/2021 07:18p ./
09/21/2021 07:18p ../
09/21/2021 07:19p 7 file1.txt
09/21/2021 07:19p recursive2/
1 File(s) 7 bytes.
3 Dir(s) 612347904 bytes free.
```

# 2.4.6 Deleting files and removing directories

Use the **remove** and **remove-directory** commands to delete files and remove directories. Directories can be removed even if they contain files or subdirectories.

The following example shows removing the test1/test2/test3 directory.

### **Example**

```
[/file "cf3:\test1\test2"]
A:admin@node-2# list

Volume in drive cf3 on slot A is TIMOS_VM_CF.

Volume in drive cf3 on slot A is formatted as FAT32
```

```
Directory of cf3:\test1\test2
09/01/2020 08:13p
                                       ./
09/01/2020 08:13p
                        <DIR>
                                  874 bof.cfg
09/04/2020 06:36p
04/28/2020 03:15p
                                 11401 md-config.cfg
                        <DIR>
09/04/2020
           06:43p
                                       test3/
               2 File(s)
                                          12275 bytes.
               3 Dir(s)
                                      10641920 bytes free.
[/file "cf3:\test1\test2"]
A:admin@node-2# list test3
Volume in drive cf3 on slot A is TIMOS_VM_CF.
Volume in drive cf3 on slot A is formatted as FAT32
Directory of cf3:\test1\test2\test3
09/01/2020 08:13p
                        <DIR>
                                       ./
                        <DIR>
09/01/2020 08:13p
                                       ../
                                 11788 conf3.cfg
09/04/2020 06:43p
09/04/2020
           04:24p
                                 6645 mybof.cfg
               2 File(s)
                                          18433 bytes.
               2 Dir(s)
                                       10641920 bytes free.
[/file "cf3:\test1\test2"]
A:admin@node-2# remove-directory test3 ?
 remove-directory
 force
                       - Force removal without prompting
 recursive
                       - Remove directory and its content recursively
[/file "cf3:\test1\test2"]
A:admin@node-2# remove-directory test3 recursive
Deleting all subdirectories and files in specified directory. y/n ?y
Deleting file cf3:\test1\test2\test3\mybof.cfg ... OK
Deleting file cf3:\test1\test2\test3\conf3.cfg ... OK
Deleting directory cf3:\test1\test2\test3 ... OK
[/file "cf3:\test1\test2"]
A:admin@node-2# list
Volume in drive cf3 on slot A is TIMOS VM CF.
Volume in drive cf3 on slot A is formatted as FAT32
Directory of cf3:\test1\test2
09/01/2020
           08:13p
                        <DIR>
                                       ./
09/01/2020
           08:13p
                        <DIR>
                                       ../
                                  874 bof.cfg
09/04/2020
           06:36p
04/28/2020
           03:15p
                                 11401 md-config.cfg
               2 File(s)
                                          12275 bytes.
               2 Dir(s)
                                       10661376 bytes free.
```

### 2.4.7 Unzipping files

Use the **unzip** command to expand the contents of a ZIP file to the local file system. Any file zipped using the store, deflate, or zip64 compression methods can be unzipped. An example is the SR OS software image available from the Nokia customer support portal.

The source ZIP file location can be a locally installed solid-state storage device or a remote FTP or TFTP server.

The **create-destination** configuration option ensures that any non-existent directory structure that is explicitly entered as the destination file URL is created as part of the unzip operation. This parameter is required to create new directories.

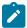

#### Note:

- The destination for the unzipped files and directories must be a locally installed solid-state storage device in the active CPM.
- ZIP filenames, or the filenames of any contained files, must not include special characters.

The following example shows a file being unzipped.

### Example

```
[/file "cf3:\"]
A:admin@node-2# unzip demo.zip cf3:/mynewfolder/mynewsubfolder create-destination
    force
Verifying cf3:\demo.zip .. ... OK
Unzipping cf3:\demo.zip to cf3:\mynewfolder\mynewsubfolder\ .. .Processing demodir/
Processing demodir/myfile1.txt
Processing demodir/myfile2.txt
Processing demodir/demosubdir/
Processing demodir/demosubdir/
Writing...OK
```

# 2.4.8 Repairing the file system

Use the **repair** command to check a compact flash device for errors and repair any errors found.

The following example shows the command syntax.

### **Example**

```
[/file "cf3:\"]
A:admin@node-2# repair cflash-id cf3:
Checking drive cf3: on slot A for errors...
Drive cf3: on slot A is OK.

[/file "cf3:\"]
A:admin@node-2# repair
Checking drive cf3: on slot A for errors...
Drive cf3: on slot A is OK.
```

# 2.4.9 Displaying file checksums

Use the **checksum** command to display file checksums.

The following example shows the output of the operation to check an SR OS .tim image file checksum.

#### Example: SR OS .tim image file checksum

```
[/file "cf3:\"]
A:admin@node-2# checksum image cpm.tim
```

```
TiMOS-C-20.10.R1
Wed Nov 4 09:18:17 PST 2020 by builder in /builds/c/2010B/R1/panos/main/sros
Checking file ... OK
```

The following example shows the output of the checksum operation to compute and display a checksum based on the MD5 and SHA256 algorithms for the config.cfg file on cf3.

### Example: Configure file checksum based on MD5 and SHA256 algorithms

```
[/]
A:admin@node2# file checksum md5 cf3:config.cfg
Checking file cf3:config.cfg
c65699dc05e6e35a2172eaac80485aa2
[/]
A:admin@node2# file checksum sha256 cf3:config.cfg
Checking file cf3:config.cfg
ala813a696be04906f9faf1df9db0f90a990ff51cb3383099ade21241203bc1c
```

# 3 System Initialization and boot options

This section describes the system initialization and boot option process.

# 3.1 Boot process

The router startup process begins after a reset or power cycle with the firmware initializing the hardware before executing the Boot Loader images. The Boot Loader then executes the boot options file (BOF) to load the SR OS software image and configuration. The BOF file contains system initialization commands including the software image and configuration locations.

SR OS Boot Loader, software images, and configuration files are stored in storage media cards referred to as CF in the system. See Storage devices for more information on the type of storage supported for each platform.

The following diagram describes the system boot process from the firmware up to the SR OS image and configuration file.

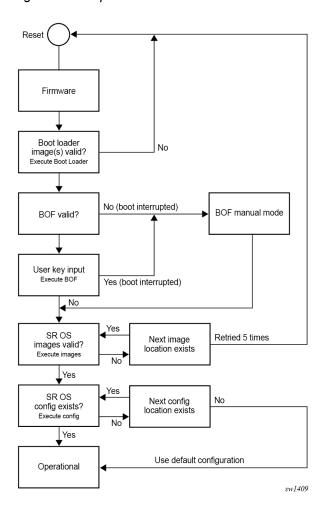

Figure 1: Boot process

### 3.2 Boot Loader

The Boot Loader executes the initialization command options from the BOF to load the software images and configuration file.

The Boot Loader phase can be manually interrupted even if the BOF is present by pressing any key on the console connected to the console port. This is done by typing **sros** and pressing the **Enter** key within 30 seconds to enter the BOF manual mode. This mode allows the configuration of the BOF system initialization commands manually and overwrites the existing BOF file, if present.

Different Boot Loader images are used depending on the CPM control module:

- 7450 ESS, 7750 SR, 7750 SR 7s/14s, 7950 XRS
  - boot.ldr is the Boot Loader image that executes the BOF file before loading SR OS TiMOS software images and configuration
  - boot.ldr must be located at the root directory of the CF3 card (for systems using boot.ldr)
- 7750 SR-1x-48D, SR-1x-92S, SR-1-24D, SR-1-48D, SR-1-46S, SR-1-92S, SR-1se, and SR-2se

- bootx64.efi is the original Boot Loader image located in /EFI/B00T
- bootx64.efi executes the other images in /EFI/B00T/x86\_64 before executing the BOF file and loading SR OS TiMOS software images and configuration

# 3.3 Boot Option File

The BOF file (bof.cfg) must be located at the root of the CF3 card directory and contains various system initialization commands including:

- management ethernet port (speed, duplex, IP address, static routes)
- · console port speed
- · software image locations
- configuration file locations
- · BOF and configuration file encryption settings
- BOF password
- · system profile
- · wait time
- · Zero Touch Provisioning
- · licenses
- persistency

### **BOF Manual Mode**

The system enters the BOF manual mode if the BOF is not present in the CF3 card or if the user interrupts the Boot Loader phase and requires access to the console port for configuration.

After the manual BOF configuration is completed and saved, a bof.cfg file with the new configured command options is created in the CF3 card and used for subsequent reboots. The Boot Loader image then processes the new BOF command options to boot the system.

This process is described in the following diagram.

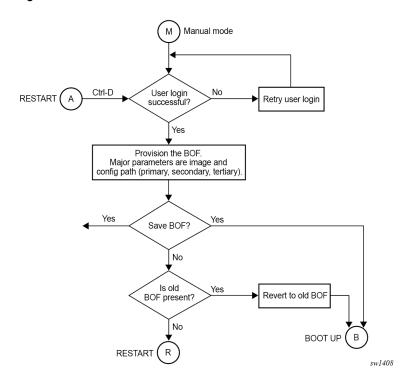

Figure 2: BOF manual mode

# 3.4 Software and configuration

The software image and configuration file location are configured in the BOF.

Up to three locations, local or remote, can be configured for the software image and configuration file defined as primary image, secondary image, tertiary image, primary config, secondary config and tertiary config in the BOF.

Before loading the configuration, the software first attempts to read the license file if one has been included in the BOF. If a license file is found, it is activated. If there are any issues with the activation, a log event is raised, and the startup processing continues with the reading of the configuration file.

The following usage guidelines apply:

- The primary, secondary, and tertiary image locations must have the same version of software. If the secondary or tertiary image are configured with an older software image, this may result in a failure to load the configuration file as it may contain commands only applicable to the more recent release.
- Similarly, the secondary and tertiary configuration files, if used, should be saved with the same version
  of software as the software executed on boot as it can result in a failure to load the configuration file
  otherwise.
- In model-driven configuration mode with incremental saved configuration files enabled, the primary
  configuration location supports complete and incremental saved configuration files. The secondary and
  tertiary configuration locations support complete saved configuration files. The user must ensure that
  complete saved configuration files are stored at both locations.

The following diagram provides additional details on the boot process differences between classic and MD CLI configuration file processing.

Figure 3: Load SR OS configuration

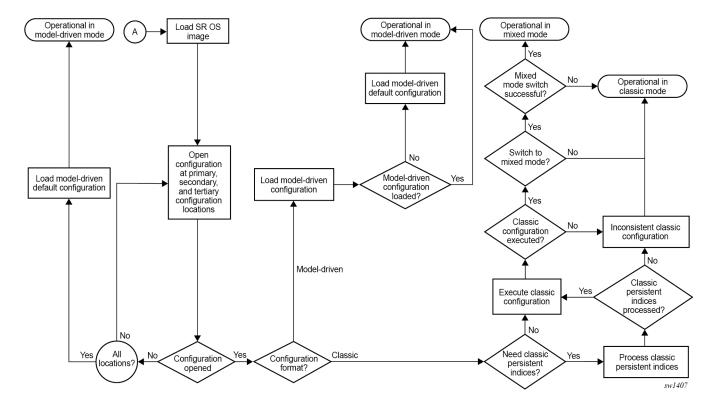

### 3.4.1 Management interface configuration modes

The system can operate in different management interface configuration modes, which affect the CLI and network management protocols that can be used to configure the system. When the system boots and loads the configuration file, the configuration mode is set as follows:

- The default configuration mode is model-driven and a model-driven configuration file format is loaded.
   The command option of configure system management-interface configuration-mode in the configuration file must not be classic or mixed.
- If the configuration file has exit all as the first executable line, the configuration mode is set to classic
  and a classic configuration file format is loaded. Lines beginning with a number sign character (#) are
  ignored.
  - The configuration mode may be changed to mixed if the value of configure system management-interface configuration-mode is mixed in the configuration file.
  - The command option of configure system management-interface configuration-mode in the configuration file must not be model-driven.

See "Management interface configuration modes" in the 7450 ESS, 7750 SR, 7950 XRS, and VSR System Management Guide for more information.

# 3.5 Initial installation and software update

The following recommendations apply to all Extensible Firmware Interface (EFI) boot systems:

• When installing a new CF3 SD card for the first time, all files including the installer files listed in the storage card content section of the respective platforms must be present in the SD card, and the SD card must be in FAT32 format. See Storage card content for more information. The first boot of the system on a new CF3 SD card initializes the software and partitions on the SD card. The SD card contains critical operating system files, which are distributed over three partitions. Two partitions are available for internal use and the third partition, visible from TiMOS as CF3:, is for operator use.

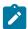

**Note:** An SD card containing necessary files and partitions can be hot-plugged into an operational router; replacing the CF3 SD card with a brand new SD card, however, requires a reboot for the system to initialize the card.

- The SD card contains critical operating system files, which are distributed over three partitions. Two
  partitions are available for internal use and the third partition, visible from TiMOS as CF3:, is for
  operator use.
- When upgrading or changing the software on a system that has previously been booted correctly, the OS installer files in the /EFI directory can be omitted from the SD card content and are automatically updated by the system on upgrade to the new SR OS TiMOS software version.
- The bof.cfg BOF file must be in the CF3:\ directory.
- The boot.ldr file is not present in the CF3:\ directory.

The following recommendations apply to all boot.ldr boot systems:

- The boot.ldr and bof.cfg files must be present at the root of the CF3:\ directory.
- When upgrading or changing the software, the corresponding boot.ldr image version must also be updated in the CF3:\ directory.
- The /EFI content is not present in the CF3:\ directory.

# 3.6 Storage card content

This section describes the storage media card directory structure and filenames on a per platform basis.

The primary copy of the SR OS software is located on a Compact Flash or SD card which is shipped with each software license agreement. The content of this storage media card can differ depending on the platform.

Configurations and executable images can be stored in any storage media supported by the platform while the boot loader images and boot option file must be installed in the storage media card slot 3 (CF3:).

See the Storage devices section for the list of storage media names, locations, and support for each SR OS platform.

# 3.6.1 7750 SR-1x-48D, SR-1x-92S, SR-1-24D, SR-1-48D, SR-1-46S, SR-1-92S, SR-1se, and SR-2se

When installing a new storage media card into the system for the first time, ensure that the media card contains only the software files shipped by Nokia.

The following figure shows the storage media card directory structure and filenames.

Figure 4: Files on storage card — 7750 SR-1x-48D, SR-1x-92S, SR-1-24D, SR-1-48D, SR-1-46S, SR-1-92S, SR-1se, or SR-2se

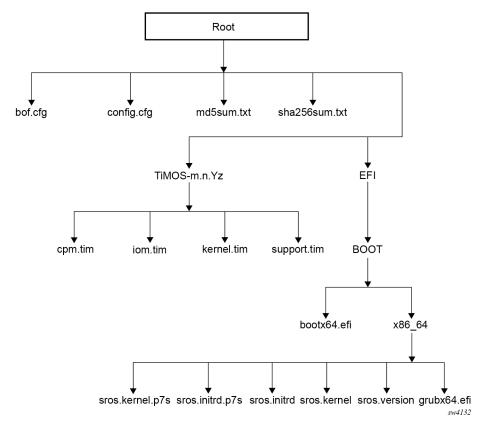

The following files are present on the storage media card:

- · bof.cfg boot option file
- config.cfg default configuration file
- md5sum.txt MD5 checksum file
- sha256sum.txt SHA256 checksum file
- TiMOS-m.n.Yz:
  - m signifies a major release number
  - n signifies a minor release number
  - Y: A signifies an alpha release
  - B signifies a beta release

- M signifies a maintenance release
- R signifies a released software
- z signifies a version number
- cpm.tim CPM image file
- iom.tim IOM image file
- kernel.tim host operating system
- support.tim required data for SR OS .tim files

The following files and folder structure under /EFI should only be included if the system is booted with a new storage media card installed for the first time:

- EFI:
  - BOOT:
    - bootx64.efi EFI file; Boot Loader
    - x86\_64:
      - sros.initrd OS installer file; installer rootfs
      - sros.kernel OS installer file; installer kernel
      - sros.version OS installer file; installer version
      - grubx64.efi EFI file; GRUB boot loader

### 3.6.2 7450 ESS, 7950 XRS, 7750 SR 7/7s/12/12e/14s, SR-a, SR-e, and SR-2s

The following figure shows the storage media card directory structure and filenames.

Figure 5: Files on storage card — 7450 ESS, 7950 XRS, 7750 SR 7/7s/12/12e/14s, SR-a, SR-e, and SR-2s

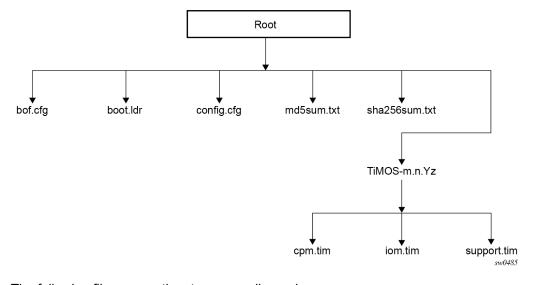

The following files are on the storage media card:

- bof.cfg boot option file
- boot.ldr bootstrap image file
- config.cfg default configuration file
- md5sum.txt MD5 checksum file
- sha256sum.txt SHA256 checksum file
- TiMOS-m.n.Yz:
  - m signifies a major release number
  - n signifies a minor release number
  - Y: A signifies an alpha release
  - B signifies a beta release
  - M signifies a maintenance release
  - R signifies a released software
  - z signifies a version number
  - cpm.tim CPM image file
  - iom.tim IOM image file
  - support.tim required data for SR OS .tim files

### 3.6.3 7750 SR-1 and SR-1s

The following figure shows the storage media card directory structure and filenames.

Figure 6: Files on storage card — 7750 SR-1 and SR-1s

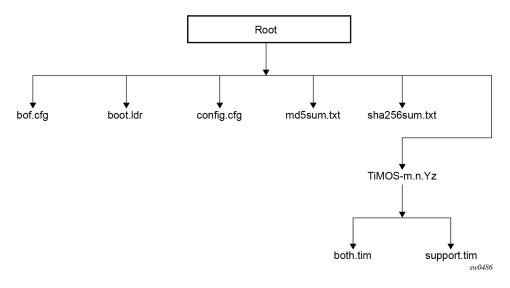

The following files are present on the storage media card:

bof.cfg – boot option file

- boot.ldr bootstrap image file
- config.cfg default configuration file
- md5sum.txt MD5 checksum file
- sha256sum.txt SHA256 checksum file
- TiMOS-m.n.Yz:
  - m signifies a major release number
  - n signifies a minor release number
  - Y: A signifies an alpha release
  - B signifies a beta release
  - M signifies a maintenance release
  - R signifies a released software
  - z signifies a version number
  - both.tim CPM and IOM image file
  - support.tim required data for SR OS .tim files

# 3.6.4 ISA and ESA applications

The following images must also be present in the SR OS software TiMOS-m-n-Yz directory depending if ESA or Application Assurance are used:

- hypervisors.tim: hypervisor image for the ESA cards
- · isa-aa.tim: Application Assurance software image

# 3.7 Persistent indices in classic and mixed configuration mode

The BOF **persist** parameter specifies whether the system should preserve system indices when the configuration is saved. During a subsequent boot, the index file is read along with the configuration file. As a result, a number of system indices are preserved between reboots, including the SNMP interface index, LSP IDs, path IDs, and so on. If persistence is not required and the configuration file is successfully processed, the system becomes operational. If persist is required, a matching config.ndx file must be successfully processed before the system can become operational. Configuration and index files must have the same filename prefix such as config.cfg and config.ndx and are created at the same time when an **admin save** command is executed. Note that the persistence option must be enabled to deploy a Network Management System (NMS) using SNMP. The default is off.

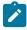

**Note:** System indexes in model-driven configuration mode are always persistent.

# 3.8 BOF and configuration file encryption

In cases where the platform is not installed in a physically secure location, the user can encrypt the BOF and the configuration file to halt or hinder interpretation of the file content.

By default, the BOF and configuration files are not encrypted. When encryption is enabled for either file and a change is saved, the original file is moved to *filename*.1 and the encrypted file becomes the new *filename*.cfg.

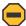

**Caution:** The first time a file is encrypted and the original file is moved to *filename*.1, the *filename*.1 file is unencrypted. Delete the unencrypted file to maintain node security.

When the BOF is encrypted on the Compact Flash, the BOF interactive menu can be used during node startup to access the file and modify BOF fields. To prevent unauthorized modification of the BOF using the BOF interactive menu, configure a password using the following command:

MD-CLI

bof configuration password

classic CLI

bof password

The BOF interactive menu is accessible only when the configured password is entered. If the correct password is not entered in 30 seconds, the node reboots.

See Configuring BOF encryption for information about configuring BOF encryption. See Configuring the BOF interactive menu password for information about configuring the BOF interactive menu password. See Configuring configuration file encryption for information about configuring the configuration file encryption.

# 3.9 System profiles

System profiles provide flexibility when using line cards based on FP4 and later generations by supporting different system capabilities. The system profile is defined in the BOF and is used by the system when it is next rebooted. Contact your Nokia representative for system profile information.

The following system profiles are supported:

profile none

This profile represents the existing system capabilities and allows hardware based on FP3 and later generations to coexist within a system. This profile is indicated by the omission of the profile parameter in the BOF.

profile A

This profile is primarily targeted at subscriber services and Layer 2 and 3 VPN business services. Use the following command to configure the profile:

MD-CLI

bof system profile profile-a

#### - classic CLI

bof system-profile profile-a

### profile B

This profile is primarily targeted at infrastructure routing, core, peering, and DC-GW applications.

System profiles **profile-a** and **profile-b** support only line cards based on FP4 and later generations. Provisioning FP2- or FP3-based line cards is prohibited when the system profile is set to **profile-a** or **profile-b**. If FP2- or FP3-based card types are present in the boot configuration when using these profiles, the boot sequence aborts the loading of the configuration file when it encounters their configuration.

When changing between system profiles, it is mandatory to remove all configuration commands for features that are not supported in the target system profile before rebooting the system, otherwise the reboot fails at the unsupported configuration command on startup.

On 7750 SR-1 and 7750 SR-s systems, the following conditions apply about the profile parameter:

- The parameter should be configured to either profile-a or profile-b.
- If the parameter is omitted, profile **profile-a** is used by the system.
- If the parameter is configured to an invalid value, it is ignored and profile **profile-a** is used by the system.

On 7750 SR-7-B/12-B/12e and 7950 XRS-20/20e systems, the following conditions apply about the profile parameter:

- The default system profile is **none** when the parameter is omitted.
- The parameter can be configured to either profile-a or profile-b, in which case only FP4-based line cards are supported.
- If the parameter is configured to an invalid value, it is ignored and profile **none** is used by the system.

On all other systems, the following conditions apply about the profile parameter:

- These systems must use profile **none** (the existing system capabilities). As a result, the parameter must not be configured.
- If the parameter is configured to **profile-a** or **profile-b**, the system boots, allowing access using the console and CPM management interface, but FP2-based and FP3-based line cards cannot be provisioned; if these card types are present in the boot configuration, the boot sequence aborts loading the configuration file when it encounters their configuration. This issue can be corrected by removing the parameter and rebooting the system.
- If the parameter is configured to an invalid value, it is ignored and profile none is used by the system.

If a system has two CPMs, and the standby CPM boots with a different profile parameter than is used on the active CPM, the active CPM reboot the standby CPM and keep it in a down state. To correct the situation, the BOF can be reconfigured on the standby CPM to match the one configured on the active CPM, and then reboot the system. Alternatively, use the following command to enable automatic BOF synchronization to keep both CPMs in sync.

configure redundancy synchronize boot-env

When performing a minor or major ISSU software upgrade on dual CPM systems, it is important that the system profile in the BOF on both the active and standby CPM is the same and has a value supported on the pre-upgrade software release. If the standby CPM happened to have a system profile which is only

supported in the post-upgrade release, the active CPM reboots the standby and keeps it down because of a system profile mis-match.

Use the following command to display the BOF system profile:

MD-CLI

```
admin show configuration bof | match profile
```

classic CLI

```
show bof | match system-profile
```

The BOF system profile used by the system when it booted can be seen in the boot messages (using the **show boot-messages** command), which display the BOF read when rebooting.

Use the following command to display the system profile that is in use on the system.

```
show chassis | match "System Profile"
```

Use the following command to configure the system profile:

MD-CLI

```
bof system profile
```

classic CLI

bof system-profile

### 3.10 FIPS-140-2 mode

The 7750 SR includes a configurable parameter in the bof.cfg file to make the node run in FIPS-140-2 mode. When the node boots in FIPS-140-2 mode, the following behaviors are enabled on the node:

- The node performs an HMAC-SHA-256 integrity test on the software images .tim files.
- The node limits the use of encryption and authentication algorithms to only those allowed for the associated FIPS-140-2 certification of the 7750-SR.
- Cryptographic module startup tests are executed on the CPM when the node boots to ensure the associated approved FIPS-140-2 algorithms are operating correctly.
- Cryptographic module conditional tests are executed when required during normal operation of associated when using FIPS-140-2 approved algorithms.
- When configuring user-defined encryption or authentication keys, the CLI prompts for the key to be re-entered. For keys entered in hash format, for example, the key must be re-entered in hash format, followed by the appropriate hash keyword. If the re-entered key does not match the original, the CLI command is canceled. This affects several protocols and applications.

To support FIPS-140-2, an HMAC-SHA-256 integrity check is performed to verify the integrity of the software images. The hmac-sha256.txt file, containing the hmac-sha-256 signature, is included in the TIMOS-m.n.Yz software bundle.

During the loading of the cpm.tim or both.tim, an HMAC-SHA-256 check is performed to ensure that the calculated HMAC-SHA-256 of the loaded image matches that stored in the hmac-sha256.txt file.

The HMAC-SHA-256 check is performed on the data loaded from the .tim file. Note that when configuring the primary-image, secondary-image and tertiary-image, the hmac-sha256.txt file must exist in the same directory as the .tim files. If the load has been verified correctly from the HMAC-SHA-256 integrity check, the load continues to start up as normal. If the load is not verified by the HMAC-SHA-256 integrity check, the image load fails.

After the HMAC-SHA-256 integrity check passes, the nodes continue their normal startup sequence including reading the config.cfg file and loading the configuration. The config.cfg file used to boot the node in FIPS-140-2 mode must not contain any configuration that is not supported in FIPS-140-2 mode. If such configuration is present in the config.cfg file when the node boots, the node loads the config.cfg file until the location of the offending configuration and then halt the configuration at that point. Upon a failure to load the config.cfg file, a failure message is printed on the console.

Enabling FIPS-140-2 restricts the ability to configure and use cryptographic algorithms and functions that are not FIPS approved. FIPS-140-2 impacts the ability to configure SSH, SNMP and certificates. See the 7450 ESS, 7750 SR, 7950 XRS, and VSR System Management Guide for details of FIPS-140-2 related items.

In addition, signature algorithms of the following combinations only are approved for FIPS:

- FIPS-140 Approved Digital Signature Standard (DSS)
  - DSA
  - RSA
  - ECDSA
- FIPS-140 Approved Secured Hash Standard (SHS)
  - SHA-1
  - SHA-224
  - SHA-256
  - SHA-384
  - SHA-512

Any other combination is not supported in FIPS mode. Using other FIPS signature algorithms in certificates affecting IPsec can cause tunnels to fail. Restrictions to cryptographic algorithms are listed in the 7450 ESS, 7750 SR, 7950 XRS, and VSR System Management Guide.

# 3.11 Lawful Intercept

Lawful Intercept (LI) describes a process to intercept telecommunications by which law enforcement authorities can unobtrusively monitor voice and data communications to combat crime and terrorism with higher security standards of lawful intercept capabilities in accordance with local law and after following due process and receiving correct authorization from competent authorities. The interception capabilities are sought by various telecommunications providers.

As lawful interception is subject to national regulation, requirements vary from one country to another. -This implementation satisfies most national standard's requirements. LI is configurable for all service types.

# 3.12 Configuring boot options file with CLI

This section provides information about configuring BOF parameters with CLI.

### 3.12.1 Basic BOF configuration

The parameters which specify the location of the image filename that the router tries to boot from and the configuration file are in the BOF.

The most basic BOF configuration should include the following:

- · primary address
- · primary image location
- · primary configuration location

The following is an example of a basic BOF configuration.

### Example: MD-CLI

```
A:admin@node-2# admin show configuration bof
# TiMOS-B-22.2.R1 both/x86_64 Nokia 7750 SR Copyright (c) 2000-2022 Nokia.
# All rights reserved. All use subject to applicable license agreements.
# Built on Sat Feb 26 15:31:00 PST 2022 by builder in /builds/c/222B/R1/panos/main/sros
# Configuration format version 22.2 revision 0
# Generated 2022-03-07T17:08:41.4+00:00 by admin from Console
    configuration {
        primary-location "cf3:\config.cfg"
    console {
        speed 115200
    dns {
        domain "example.com"
        primary-server 10.251.72.68
        secondary-server 10.251.10.29
    image {
        primary-location "cf3:\timos\"
        local-save false
        separate false
    license {
        primary-location "cf3:\license.txt"
    port "management" {
        autonegotiate true
    router "management" {
        interface "management" {
            cpm active {
                ipv4 {
                    ip-address 192.168.189.52
```

### Example: classic CLI

```
A:node-2# show bof
BOF (Memory)
______
   primary-image ftp://*:*@192.168.15.1/./images/
   primary-config ftp://*:*@192.168.15.1/./images/dut-a.cfg
             192.168.189.54/16 standby
    address
   address
   static-route 192.0.2.0/24 next-hop 192.0.2.254 static-route 192.168.0.0/16 next-hop 192.0.2.254
   static-route
autonegotiate
                   192.168.10.10/16 next-hop 192.0.2.254
                    full
   duplex
   speed
                    100
   wait
                    3
                    off
    persist
    console-speed
                    115200
```

# 3.12.2 Common configuration tasks

This sections describes basic system tasks that must be performed to configure BOF.

For more information about hardware installation and initial router connections, see the specific hardware installation guide.

### 3.12.2.1 Searching for the BOF

The BOF should be on the same drive (cf3:) as the bootstrap image file. If the system cannot load or cannot find the BOF, the system checks whether the boot sequence was manually interrupted.

### 3.12.2.2 Accessing the CLI

To access the CLI to configure the software for the first time, perform the following steps:

- When the power to the chassis is turned on, the SR OS software automatically begins the boot sequence.
- When the boot loader and BOF image and configuration files are successfully located, establish a router connection (console session).

### **Console connection**

To establish a console connection, you need the following:

- An ASCII terminal or a PC running terminal emulation software set to the parameters that are shown in the following table.
- A standard serial cable connector for connecting to an RS232 port (provides an RJ-45 connector).

Table 14: Console configuration parameter values

| Parameter    | Value  |
|--------------|--------|
| Baud rate    | 115200 |
| Data bits    | 8      |
| Parity       | None   |
| Stop bits    | 1      |
| Flow control | None   |

### 3.12.2.3 Configuring BOF encryption

The BOF contents can be encrypted using AES256 or SHA256.

Use the following command to configure BOF encryption:

MD-CLI

bof configuration encrypt true

classic CLI

bof encrypt on

### 3.12.2.4 Configuring the BOF interactive menu password

Access to the BOF interactive menu can be controlled using a password.

Use the following command to configure a BOF interactive menu password:

#### MD-CLI

bof configuration password

#### · classic CLI

bof password

The password can be in one of the following formats:

 a plaintext string between 8 and 32 characters; the plaintext string cannot contain embedded nulls or end with " hash", " hash2", or " custom"

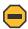

**Caution:** When entering the password in plaintext, ensure that the password is not visible to bystanders.

 a hashed string between 1 and 64 characters; the selected hashing scheme can be hash, hash2, or custom

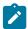

**Note:** The hash2 encryption scheme is node-specific and the password cannot be transferred between nodes.

### 3.12.2.5 Configuring configuration file encryption

The configuration file contents can be encrypted using AES256 or SHA256.

Use the following command to configure a BOF file encryption key:

MD-CLI

bof configuration encryption-key

classic CLI

bof encryption-key

When configuring an encryption key, the key can be in one of the following formats:

 a plaintext string between 8 and 32 characters; the plaintext string cannot contain embedded nulls or end with "hash", "hash2", or "custom"

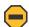

**Caution:** When entering the encryption key in plaintext, ensure that the key is not visible to bystanders.

 a hashed string between 1 and 64 characters; the selected hashing scheme can be hash, hash2, or custom

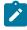

**Note:** The hash2 encryption scheme is node-specific and the key cannot be transferred between nodes.

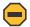

**Caution:** In model-driven configuration mode with incremental saved configuration files enabled, the **admin save** command must be executed after changing configuration file encryption keys to ensure that a complete saved configuration file is saved with the new encryption key. After

changing the encryption key, previously saved configuration files are no longer readable or loadable with the **rollback** command.

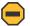

**Caution:** Previously saved unencrypted configuration files, including incremental saved configuration files, are not automatically removed and must be removed manually.

### 3.12.3 Autoconfigure

When autoconfigure is enabled, the router performs a DHCP discovery or solicit (IPv6) to get the IP address of the out-of-band (OOB) management port.

The OOB management port can support a DHCP client for IPv4, IPv6, or dual stack. For dual stack, both IPv4 and IPv6 DHCP are configured. When the offer for either of the address families arrives, the management port is configured with the IP address in the offer. Eventually, both offers arrive and the management port is configured with both address families.

When a DHCP client is configured using autoconfigure, all image and license files should be placed and loaded from the CF. The configuration file could be loaded from the network, but Nokia recommends that the config file be on the CF as well. The configuration file is not loaded until the DHCP client offer is received and programmed successfully for the management port IP address, or the DHCP client timeout is expired.

### 3.12.3.1 Autoconfigure restrictions

When autoconfigure is enabled, a static IP address or static route cannot be configured in the BOF.

Similarly, a DNS server cannot be configured in the BOF, and only the DNS server provided by the DHCP offer can be used to resolve URLs.

The option 15 DNS domain name is not supported. The user can configure the DNS domain in the BOF so that the domain is not blocked when autoconfigure is used. Otherwise, the user must use the absolute URL with the hostname and domain included.

# 3.12.3.2 DHCP discovery of MAC addresses

When autoconfigure is used on redundant CPM chassis, the DHCP discovery uses the chassis MAC address. Only the active CPM performs a DHCP discovery and not the inactive CPM. When the offer arrives, the node uses that IP and the chassis MAC as addresses for management. Consequently, the inactive CPM is not reachable by the network, because it has no separate IP address. On activity switch, the inactive CPM inherits the active IP and chassis MAC.

For non-redundant CPMs, the management port MAC is used.

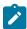

**Note:** The router must be rebooted when enabling autoconfigure for the first time to ensure that the CPM card uses the chassis MAC address.

#### 3.12.3.3 IPv6 DUID

SR OS supports type 2 DUID (link local), which is set to the chassis serial number. Type 3 (enterprise) is set to the chassis MAC address. Type 1 is not supported.

For type 2 DUID, the SR OS sends the Nokia Enterprise ID as the second byte of the DUID, followed by the chassis serial number. The first byte is the DUID type code. The chassis serial number starts with capital ASCII letters, which ensures that the serial number is unique as an application ID in the SR OS IPv6 DHCP application domain.

DUID type codes are as follows:

- DHCP6C\_DUID\_ENT\_ID\_IPSEC\_IPV4ADDR 1
- DHCP6C\_DUID\_ENT\_ID\_\_IPSEC\_ASN1DN 2
- DHCP6C\_DUID\_ENT\_ID\_\_IPSEC\_FQDN 3
- DHCP6C\_DUID\_ENT\_ID\_\_IPSEC\_USER\_FQDN 4
- DHCP6C DUID ENT ID IPSEC IPV6ADDR 5
- DHCP6C\_DUID\_ENT\_ID\_\_IPSEC\_ASN1GN 6
- DHCP6C\_DUID\_ENT\_ID\_\_IPSEC\_KEYID 7
- DHCP6C\_DUID\_ENT\_ID\_\_WLAN\_GW 8
- DHCP6C\_DUID\_ENT\_ID\_\_AUTOBOOT 9
- DHCP6C\_DUID\_ENT\_ID\_\_ZTP\_BOF\_AUTOP Capital letters in ASCII

### 3.12.3.4 IPv6 DHCP RAs

An IPv6 DHCP offer does not have an IP prefix within the offer, unlike an IPv4 DHCP offer. The IPv6 prefix is usually obtained from the IPv6 Route Advertisement (RA) arriving from the upstream router. For ZTP, SR OS is a host and assigns a /128 prefix to the IPv6 address obtained from the DHCP offer. In addition, SR OS supports the installation of IPv6 default and static routes from upstream routers using the IPv6 RA. Multiple upstream routers can respond to a route solicitation with their own RA. SR OS installs all the routes advertised by the RA. If the same route is advertised by multiple upstream routers (next hops), the SR OS installs the route with the highest preference. The SR OS does not support ECMP when the same route is advertised from multiple next hops by multiple RAs.

To ensure that all the RAs are obtained before the auto-provisioning process is started for IPv6, SR OS follows the RFC 4861 recommendation that the host (in this case SR OS) send a minimum of three route solicitations. This is to ensure that if a route solicitation is lost, at least one of the three would reach the upstream routers. Each route solicitation is followed by a 4 s timeout. If the first route solicitation is sent at T0, the second is sent at T0+4 s and the third is sent at T0+8 s. The upstream routers must respond to the route solicitation within 0.5 s. This means that the SR OS has all of the RAs and the routes within 8.5 s of the first route solicitation. Therefore, SR OS waits for a maximum of 9 s to receive all RAs.

If the DHCPv6 timeout is less than 9 s, the DHCPv6 timeout is honored even for the RA wait time. If the node has received a single RA and DHCP offer, the process is considered a success. However, it is possible that not all the RAs have arrived on the node because the node has waited less than 9 s.

### 3.12.4 Service management tasks

This section describes the service management tasks and the system administration commands.

### 3.12.4.1 System administration commands in the classic CLI

For more information about the supported classic CLI commands, see the 7450 ESS, 7750 SR, 7950 XRS, and VSR Classic CLI Command Reference Guide.

Use the following administrative commands to perform management tasks.

```
admin display-config
admin reboot
admin save
```

### 3.12.4.1.1 Viewing the current configuration

Use one of the following CLI commands to display the current configuration. The **detail** option displays all default values. The **index** option displays only the persistent indexes. Use the following command to display context-level information.

```
admin display-config info detail
```

The following example shows a configuration file for the 7750 SR.

### Example

```
A:7750-3>admin# display-config
# TiMOS-B-22.2.R1 both/x86_64 Nokia 7750 SR Copyright (c) 2000-2022 Nokia.
# All rights reserved. All use subject to applicable license agreements.
# Built on Sat Feb 26 15:31:00 PST 2022 by builder in /builds/c/222B/R1/panos/main/sros
# Configuration format version 22.2 revision 0
# Generated MON MAR 07 16:50:13 2022 UTC
exit all
configure
echo "System Configuration"
system
        name "7750-3"
        contact "Fred Information Technology"
        location "Bldg.1-floor 2-Room 201"
        clli-code "abcdefg1234"
        coordinates "N 45 58 23, W 34 56 12"
        ccm 1
        exit
        snmp
        exit
        login-control
            idle-timeout 1440
            motd text "7750-3"
        exit
        time
            sntp
                shutdown
            exit
            zone UTC
        exit
        thresholds
            rmon
```

```
exit
exit...

echo "Redundancy Configuration"

redundancy
synchronize boot-env
exit
...exit all

# Finished MON MAR 07 16:50:58 2022 UTC
A:7750#
```

# 3.12.4.1.2 Modifying and saving a configuration

If you modify a configuration file, the changes remain in effect only during the current power cycle unless a save command is executed. Changes are lost if the system is powered down or the router is rebooted without saving.

- Specify the file URL location to save the running configuration. If a destination is not specified, the files are saved to the location where the files were found for that boot sequence. The same configuration can be saved with different filenames to the same location or to different locations.
- The **detail** option adds the default parameters to the saved configuration.
- The **index** option forces a save of the index file.
- Changing the active and standby addresses without rebooting standby CPM may cause a boot-env sync to fail.

The following command saves the BOF configuration.

```
A:node-2# bof save
Writing configuration to cf3:/bof.cfg ... OK
Completed.
```

The following command saves the system configuration.

```
A:node-2# admin save
Writing configuration to cf3:/config.cfg
Saving configuration ... OK
Completed.
```

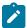

**Note:** If the persist option is enabled and the **admin save** *file-url* command is executed with an FTP path used as the *file-url* parameter, two FTP sessions simultaneously open to the FTP server. The FTP server must be configured to allow multiple sessions from the same login, otherwise, the configuration and index files are not saved correctly.

# 3.12.4.1.3 Deleting BOF parameters

You can delete specific BOF parameters. The changes remain in effect only during the current power cycle unless a **save** command is executed. Changes are lost if the system is powered down or the router is rebooted without saving.

Deleting a BOF address entry is not allowed from a remote session.

Use the **no** form of following commands to remove and save BOF configuration parameters.

```
bof address <ip-prefix/ip-prefix-length> [<cpm>]
bof autonegotiate
bof console-speed <baud-rate>
bof dns-domain <dns-name>
bof duplex <duplex>
bof ess-system-type
bof fips-140-2
bof ip-mtu <octets>
bof li-local-save
bof li-separate
bof license-file <file-url>
bof persist {on|off}
bof primary-config <file-url>
bof primary-dns <ip-address>
bof primary-image <file-url>
bof save [<cflash-id>]
bof secondary-config <file-url>
bof secondary-dns <ip-address>
bof secondary-image <file-url>
bof speed <speed>
bof static-route <ip-prefix/ip-prefix-length> next-hop <ip-address>
bof system-base-mac <mac-address>
bof system-profile <profile>
bof tertiary-config <file-url>
bof tertiary-dns <ip-address>
bof tertiary-image <file-url>
bof wait <seconds>
```

```
A:node-2# bof save
Writing configuration to cf3:/bof.cfg ... OK
Completed.
```

# 3.12.4.1.4 Saving a configuration to a different filename

Save the current configuration with a unique filename to have additional backup copies and to edit parameters with a text editor. You can save your current configuration to an ASCII file.

The following example shows saving a configuration to a different location.

#### **Example**

```
A:node-2>admin save cf3:\testABC.cfg
Writing configuration to cf3:\testABC.cfg
Saving configuration ... OK
```

# 3.12.4.1.5 Rebooting

When an **admin>reboot** command is issued, routers with redundant CPM are rebooted as well as the XMAs, XCMs, and IOMs. Changes are lost unless the configuration is saved. Use the **admin>save** file-url command to save the current configuration. If no command line options are specified, the user is prompted to confirm the reboot operation.

The following example shows a reboot.

### **Example**

```
A:node-2>admin# reboot
Are you sure you want to reboot (y/n)? y
```

### 3.12.4.1.6 Setting the MTU value for the management port

You can configure the MTU for IP packets transmitted out the interface of the management router instance associated with the management port. The command applies to the SR OS, however, it does not necessarily apply during the boot loader processing.

The operational MTU for the port is set to the lesser of the values configured with the **ip-mtu** command and the management port MTU. For example, with the port MTU fixed at 1514 bytes and an Ethernet header size of 14 bytes, the MTU of the management port is 1500 bytes (the default operational IP MTU).

If the interface supports IPv6 packets, the command value must be set to 1280 or higher, in accordance with RFC 2460, *Internet Protocol, Version 6 (IPv6) Specification*. Use the following command to configure the MTU for IP packets transmitted out the interface of the management router instance.

```
bof ip-mtu
```

# 3.12.4.2 System administration commands in the MD-CLI

For more information about the supported MD-CLI commands, see the 7450 ESS, 7750 SR, 7950 XRS, and VSR MD-CLI Command Reference Guide.

# 3.12.4.2.1 Viewing the current configuration

The **admin show configuration** command displays the current configuration for a specified configuration region (the default region is **configure**). The **booted** and **cflash-id** options are valid only for the **bof** configuration region.

The following example shows a BOF configuration file with the **detail** option to display all default and unconfigured values and the units option to show **units** where applicable.

### **Example**

```
[/]
A:admin@node-2# admin show configuration bof units detail# TiMOS-B-22.10.R1 both/x86_64
Nokia 7750 SR Copyright (c) 2000-2022 Nokia.
# All rights reserved. All use subject to applicable license agreements.
# Built on Sun Oct 30 14:49:55 PDT 2022 by builder in /builds/c/2210B/R1/panos/main/sros
# Configuration format version 22.10 revision 0

# Generated 2023-01-12T16:57:57.6-05:00 by admin from Console

bof {
    configuration {
        primary-location "cf3:\config.cfg"
        ## secondary-location
        ## tertiary-location
    }
    console {
        speed 115200 bps
```

```
wait-time 3 seconds
    dns {
     ## domain
    ## primary-server
     ## secondary-server
     ## tertiary-server
    image {
       primary-location "cf3:\timos\"
     ## secondary-location
     ## tertiary-location
    li {
        local-save false
        separate false
    license {
        primary-location "cf3:\license.txt"
    port "management" {
        autonegotiate true
        duplex full
        speed 100 megabps
    router "management" {
        interface "management" {
         ## ip-mtu
            cpm active {
                ipv4 {
                    ip-address 192.168.189.52
                    prefix-length 24
             ## ipv6
            }
            cpm standby {
             ## ipv4
             ## ipv6
        static-routes {
            route 192.168.0.0/16 {
                next-hop 192.168.189.1
            route 172.16.0.0/16 {
                next-hop 192.168.189.1
        }
    system {
     ## base-mac-address
       fips-140-2 false
     ## gateway-role
        persistent-indices true
     ## profile
# Finished 2023-01-12T16:57:57.6-05:00
```

### 3.12.4.2.2 Modifying BOF parameters

BOF parameters can be modified via a BOF session in exclusive, private, or read-only configuration mode in the MD-CLI. The same configuration management commands that are available in the configure region are available in the bof region.

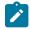

#### Note:

Changing the active and standby addresses without rebooting the standby CPM may cause synchronization with the **boot-env** option to fail.

Deleting a BOF address entry is not allowed from a remote session.

### **Example**

```
[/]
A:admin@node-2# bof exclusive
INFO: CLI #2060: Entering exclusive configuration mode
INFO: CLI #2061: Uncommitted changes are discarded on configuration mode exit
[ex:/bof]
A:admin@node-2# ?
console
dns
                  + Enter the dns context
image
                  + Enter the image context
                   + Enter the li context
+ Enter the license context
li
license
                   + Enter the port list instance
port
router
                   + Enter the router list instance
system
                    + Enter the system context
```

See the 7450 ESS, 7750 SR, 7950 XRS, and VSR MD-CLI Command Reference Guide and the 7450 ESS, 7750 SR, 7950 XRS, and VSR MD-CLI User Guide for more information.

# 3.12.4.2.3 Saving a configuration

Configuration changes are lost if the system is powered down or the router is rebooted before the changes are saved. If the URL location to save the running configuration is not specified, the files are saved to the location where the files were found for the boot sequence. The same configuration can be saved with different filenames to the same location or to different locations.

Changing the active and standby addresses without rebooting the standby CPM may cause synchronization with the **boot-env** option to fail.

The following examples shows how to save the running configuration for the configure region. If no URL is specified, the configuration is saved to file config.cfg.

```
A:admin@node-2# admin save
Writing configuration to cf3:\config.cfg
Saving configuration OK
Completed.
```

The BOF configuration is saved to cf3:\bof.cfg with every **commit** command. The BOF configuration can be manually saved to a backup file on a server or to a different location.

[/]

```
A:admin@node-2# admin save bof ftp://10.9.236.68/backup/node-2/bof.cfg Writing configuration to ftp://10.9.236.68/backup/node-2/bof.cfg OK Completed.
```

The following example saves the BOF configuration to the testbof.cfg file on cf3:

```
[/]
A:admin@node-2# admin save bof testbof.cfg
Writing configuration to cf3:\testbof.cfg OK
Completed.
```

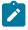

**Note:** The BOF configuration file is saved in the classic format.

### 3.12.4.2.4 Rebooting

When a **reboot** command is issued, routers with redundant CPM are rebooted as well as the XMAs, XCMs, and IOMs. If the **now** option is not specified, the user is prompted to confirm the reboot operation.

# 3.12.4.2.5 Setting the MTU value for the management port

The **ip-mtu** command in the **bof router "management" interface "management"** context configures the MTU for IP packets transmitted out the interface of the management router instance associated with the management port. The command applies to the SR OS but does not necessarily apply during the boot loader processing.

The operational MTU for the port is set to the lesser of the values configured with the **ip-mtu** command and the management port MTU. For example, with the port MTU fixed at 1514 bytes and an Ethernet header size of 14 bytes, the MTU of the management port is 1500 bytes (the default operational IP MTU).

If the interface supports IPv6 packets, the command value must be set to 1280 or higher, in accordance with RFC 2460 *Internet Protocol, Version 6 (IPv6) Specification*.

### Example

```
[ex:/bof]
A:admin@node-2# router "management" interface "management" ip-mtu ?
ip-mtu <number>
<number> - <512..9786> - bytes

Interface IP MTU

Note: The new value of this element takes effect when the candidate is committed.
```

# 4 Debug configuration

The **debug** configuration commands enable detailed debugging information for various protocols.

# 4.1 Debug configuration in the classic CLI

The **debug** commands in the classic CLI are available by entering the **debug** configuration context. Debugging configuration is not persistent across CPM switchovers or router reboots.

Use the **show debug** command to display debugging information.

#### **Example: Show debug information**

```
A:node-2# show debug
debug
system
netconf info
exit
exit
```

The **admin debug-save** command saves the debugging configuration to config.dbg at the BOF **primary-config** location if a URL is not specified.

#### Example: Save debug configuration

```
A:node-2# admin debug-save
Writing configuration to cf3:\config.dbg
Saving configuration OK
Completed.
```

For a description of individual **debug** commands, see the 7450 ESS, 7750 SR, 7950 XRS, and VSR Classic CLI Command Reference Guide.

# 4.1.1 Logging debug events in the classic CLI

The following example shows the configuration for debug events that are stored in destination CLI log identifier 7. The log entries wrap at 50 entries (the configured value of **cli**).

#### Example: Configuration for stored debug events

After the log is configured, execute the following **tools** command in the CLI session that is intended to display output of the debug events. See the 7450 ESS, 7750 SR, 7950 XRS, and VSR Clear, Monitor, Show, and Tools Command Reference Guide for more information about the **tools** command.

## Example: Subscribe to debug log output to the CLI session

```
*A:node-2# tools perform log subscribe-to log-id 7
```

The following example shows terminating the output of the logs to the CLI session using the **unsubscribe-from** command.

#### Example: Unsubscribe from debug log output to the CLI session

```
A:node-2# tools perform log unsubscribe-from log-id 7
```

Debug events can be displayed using the **show log** command and cleared using the **clear log** command.

## Example: Display and clear debug log events

# 4.2 Debug configuration in the MD-CLI

The **debug** commands in the MD-CLI are available in an exclusive, private, or read-only session using the explicit or implicit configuration mode. The same configuration management commands that are available in the configure region are available in the debug region.

Debugging configuration is not persistent across router reboots.

Use the **admin show configuration debug** command to display debugging information. The command supports all configuration display formats, datastores, and output formats that are supported for other regions.

## **Example: Display debug information**

```
}
}

# Finished 2022-03-07T16:51:54.1+00:00
```

The **admin save debug** command saves the debugging configuration to debug.cfg at the **bof configuration primary-location** if a URL is not specified.

#### **Example: Save debug configuration**

```
[/]
A:admin@node-2# admin save debug
Writing configuration to cf3:\debug.cfg
Saving configuration OK
Completed.
```

For descriptions of individual **debug** commands, see the 7450 ESS, 7750 SR, 7950 XRS, and VSR MD-CLI Command Reference Guide.

## 4.2.1 Logging debug events in the MD-CLI

The following is an example configuration for debug events that are stored in destination CLI log identifier 7. The log entries wrap at 50 entries (the configured value of **max-entries**).

# Example: Configuration for stored debug events

```
(ex)[configure log]
A:admin@node-2# log-id 7

*(ex)[configure log log-id "7"]
A:admin@node-2# source debug

*(ex)[configure log log-id "7"]
A:admin@node-2# destination cli max-entries 50

*(ex)[configure log log-id "7"]
A:admin@node-2# info
    source {
        debug true
    }
    destination {
        cli {
            max-entries 50
        }
    }
}
```

After the **commit** command is issued to include the log in the running configuration, the following **tools** command can be executed in the CLI session that is intended to display output of the debug events. See the 7450 ESS, 7750 SR, 7950 XRS, and VSR Clear, Monitor, Show, and Tools Command Reference Guide for more information about the **tools** command.

# Example: Subscribe to debug log output to the CLI session

```
[/]
A:admin@node-2# tools perform log subscribe-to log-id 7
```

The following example shows terminating the output of the logs to the CLI session using the **unsubscribe-from** command.

#### Example: Unsubscribe from debug log output to the CLI session

```
[/]
A:admin@node-2# tools perform log unsubscribe-from log-id 7
```

Debug events can be displayed using the **show log** command and cleared using the **clear log** command.

#### Example: Display and clear debug log events

# 4.3 Debug configuration in mixed and model-driven mode

When debugging is configured in mixed or model-driven management mode, the following usage guidelines apply.

If the commands are available in the MD-CLI, the MD-CLI commands must be used to configure debugging.

- · The classic CLI cannot be used.
- Debug configuration commands entered in the MD-CLI are only displayed in the MD-CLI **info** and **admin show configuration debug** output.
- Debug configuration entered in the MD-CLI can be saved to debug.cfg or a file URL with the **admin** save debug command.
- Debug configuration commands entered in the MD-CLI are not displayed in the classic CLI show debug output.

If the commands are not available in the MD-CLI, the classic CLI must be used to configure debugging.

- The MD-CLI cannot be used.
- Debug configuration commands entered in the classic CLI are only displayed in the classic CLI show debug output.
- Debug configuration entered in the classic CLI can be saved to config.dbg or a file URL with the admin debug-save command.
- Debug configuration commands entered in the classic CLI are not displayed in the MD-CLI info and admin show configuration debug output.

The user must manually remove the classic and model-driven debug configuration before changing the management interface configuration mode from model-driven to mixed mode. The system automatically removes the classic and model-driven debug configuration during all other mode switches.

# 5 Secure boot

SR OS Secure Boot ensures that the software executed by the system is trusted and originated from Nokia IP routing.

At every boot of the control card, each step in the boot process verifies the digital signature of the next software element to boot for integrity and authenticity up to the SR OS operating system images. This boot sequence forms the chain of trust for Secure Boot. Software image signatures use RSA-4096 keys and SHA-384 hashes.

The Secure Boot chain is rooted in the platform CPM firmware based on UEFI specifications. As such, Nokia Platform Key, Key Exchange Key, allowed and disallowed databases are provisioned in the system when Secure Boot is activated to perform the required signature verification.

Firmware updates are also digitally signed and verified using the same principle. The signature verification of a firmware update is performed at boot time by the existing firmware before the firmware update can proceed.

#### 5.1 Secure Boot chain

The Secure Boot chain of trust for SR OS platforms can be visualized with the following diagram.

Figure 7: Secure boot chain of trust

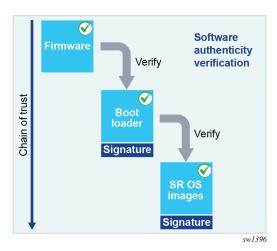

The complete software Secure Boot chain for the 7750 SR-1s, SR-2s, and 7750 7s/14s CPM2-s includes the following:

- · Boot Loader: boot.ldr
- Software Images: cpm.tim, iom.tim, both.tim, support.tim. See Storage card content for the list of
  platforms using cpm.tim and iom.tim or both.tim. ESA hypervisor.tim and Application Assurance isaaa.tim are also digitally signed.

#### **5.2 Activate Secure Boot**

Secure Boot is enabled, per CPM card, by providing the card slot, card serial number, and confirmation code command options.

Use the following command to activate Secure Boot.

admin system security secure-boot activate card "A" serial-number NS123456789 confirmation-code secure-boot-permanent

#### **Example**

The following example shows the warning messages and a prompt for proceeding with Secure Boot activation.

#### **Output example**

```
WARNING: CLI This operation will permanently activate secure boot on card A and cannot be reversed.

WARNING: CLI After activation, the system will only accept digitally signed software and will not boot using un-signed software.

WARNING: CLI This operation will immediately reset card A.

WARNING: CLI Configuration and/or Boot options may have changed since the last save.

Are you sure you want to continue (y/n)?
```

The card serial number and Secure Boot confirmation code are required to avoid activating Secure Boot by mistake in the network. The confirmation code is *secure-boot-permanent*.

The Secure Boot **activate** command verifies that the BOF primary image uses the same software release as the currently running software and automatically reboots the designated CPM card if the software release matches. Otherwise, an error is generated in the CLI.

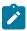

**Note:** The system also verifies the boot.ldr version against the running software version on applicable platforms. These verifications are made to ensure that the entire boot chain up to the primary image supports Secure Boot before activating Secure Boot and rebooting the CPM.

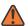

**WARNING:** After Secure Boot is activated on a CPM, the capability is permanently enabled and cannot be disabled. The CPM permanently refuses to execute unsigned software for security reasons. As a result, it is not possible to downgrade to a software release published before the release that introduced Secure Boot for a given platform. For example, SR-1s Secure Boot support is introduced in software release 23.7.R1. After activating Secure Boot on this platform the system cannot be downgraded to software releases before 23.7.R1.

# 5.3 Operational commands and logs

This section describes the following:

- · Secure Boot state
- Software update process
- · Update Secure Boot variables

#### 5.3.1 Secure Boot state

Secure Boot and UEFI variables Secure Boot keys status is available per CPM.

Use the following command to display Secure Boot state information.

#### **Example**

```
show card A detail
```

#### **Output example**

```
Hardware Data
Secure boot status : enabled
UEFI variables status : ok
```

#### where

- Secure Boot status indicates if Secure Boot is enabled or disabled
- UEFI variables status indicates if Secure Boot variables need updating

The system records at every boot in the security log if Secure Boot is enabled or disabled per CPM. The following is an example of such a log message.

```
24 2023/05/17 06:09:03.140 EDT MAJOR: SECURITY #2241 Base Card A "CPM A has booted with a secure-boot status of enabled"
```

Secure Boot UEFI variables can be obtained per CPM card using the following command:

MD-CLI and NETCONF

```
perform system security secure-boot show uefi-variables card
```

classic CLI

```
tools dump system security secure-boot uefi-var card
```

The command displays the following x509 certificates and SHA-256 hash UEFI variables:

- Platform Key (PK)
- Key Exchange Key (KEK)
- · Allowed Database (DB)
- Disallowed Database (DBx)

## 5.3.2 Software update

After Secure Boot is enabled, and before upgrading to a new software release, the user should validate that the new software image is properly signed. The main reason for this additional verification on systems with Secure Boot enabled is because the system only boots Nokia-signed software images and will not boot unsigned or improperly signed images.

Use the following command to validate the signature of the TiMOS \*.tim images contained in the **software-image** *url* location referenced in the command. This verification includes cpm.tim, iom.tim, support.tim both.tim, kernel.tim, as well as the boot.ldr if present in CF3: directory.

admin system security secure-boot validate software-image url

## 5.3.3 Update Secure Boot variables

The system supports Secure Boot UEFI key updates and revocation using the following commands.

admin system security secure-boot update-key admin system security secure-boot revoke-key

# 6 Zero touch provisioning

Traditional deployment of a new node in a network is a multistep process in which the user connects to the hardware to provision global and local parameters. Zero Touch Provisioning (ZTP) automatically configures a node by obtaining the required information from the network and provisioning the node with minimal manual intervention and configuration. When new nodes that support ZTP are connected and boot up, the node is auto-provisioned.

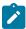

**Note:** To support ZTP, make sure the new nodes are purchased with the **auto-boot** flag enabled in the factory-loaded BOF.

## 6.1 ZTP overview

ZTP is used to automatically install and provision new nodes in the field. For out-of-band management, the nodes can be installed and powered up with network connectivity on the management (Mgmt) port. For inband management, the first two connectors on the first two slots can be used for ZTP.

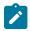

**Note:** For breakout connectors, only the first breakout port on the first two connectors can be used for ZTP.

ZTP VLAN discovery is enabled by default.

After network connectivity is established, the ZTP process starts automatically. The node sends a DHCP discovery request to the DHCP server using a ZTP-capable port and the DHCP server returns an IPv4/IPv6 FTP or HTTP URL from which the provisioning information can be retrieved. The provisioning information is in a file called the provisioning file, which contains the URL of the image, config, and other files to be downloaded. After downloading these files and successfully provisioning, the node automatically reboots and comes back up in normal mode.

Secure ZTP (SZTP), which is an extension of ZTP, is also supported. See Zero touch provisioning for information about SZTP.

# 6.1.1 Network requirements

ZTP requires the following network components:

DHCP server (IPv4 or IPv6)

The DHCP server supports assignment of IP addresses through DHCP requests and offers.

· file server

The FTP or HTTP URL is used for staging and transfer of RPMs, configurations, images, and scripts.

DHCP relay

DHCP relay is required if the servers are across a Layer 3 network.

#### 6.1.2 Network support

ZTP operates in the following network environments:

· node, file servers, and DHCP server in the same subnet

Figure 8: Auto-provisioning with all components in a Layer 2 broadcast domain shows the scenario where all components are in a Layer 2 broadcast domain. There is no DHCP relay and all IP addresses are assigned from a single pool.

Figure 8: Auto-provisioning with all components in a Layer 2 broadcast domain

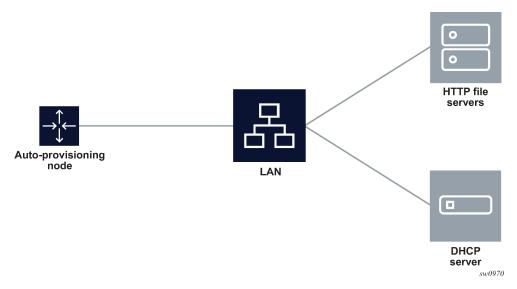

· file servers and DHCP server in the same subnet, separate from the node

Figure 9: Auto-provisioning with all components in a Layer 2 broadcast domain shows the scenario, where only the file servers and DHCP server are in the same subnet. DHCP relay is used to fill Option 82 as the gateway address. The gateway address is used to find the appropriate pool in the DHCP server to assign the correct subnet IP address to the system.

Auto-provisioning node

Router DHCP relay

DHCP server

Sw097

Figure 9: Auto-provisioning with all components in a Layer 2 broadcast domain

DHCP allows the Option 3 router to define the default gateway. If multiple addresses are provided using Option 3, the first address is used for the default gateway.

#### · node, file servers, and DHCP server in different subnets

Figure 10: Auto-provisioning with all components in different subnets shows the scenario, where all components are in different subnets. DHCP relay adds the Option 82 gateway address to the DHCP request, and the DHCP server adds the Option 3 gateway address of the file server.

Auto-provisioning node

Subnet 2

Subnet 2

Figure 10: Auto-provisioning with all components in different subnets

3HE 19214 AAAB TQZZA 01 © 2023 Nokia. 84

DHCP server

sw0972

# 6.2 ZTP processes

ZTP consists of the following processes:

- · auto-boot process
- auto-provisioning process

## 6.2.1 Auto-boot process

In this process, the node discovers and provisions the chassis and installed cards.

- **1.** The node is powered up.
- **2.** The out-of-band management port is checked for link connectivity. If a link is not found, the in-band management ports are checked for a link.
- The first two card or MDA slots are auto-provisioned based on the installed card types. See ZTP overview for information about the specific card or MDA slots that are used.
- **4.** The auto-boot process switches control to the auto-provisioning process.

See Auto-boot process for more information about the auto-boot process.

# 6.2.2 Auto-provisioning process

In this process, the node detects operational ports, attempts to discover its IP address, and downloads the relevant files for provisioning.

- 1. The node sends a DHCP discovery request to the DHCP server using the out-of-band management port. If DHCP discovery is unsuccessful, the node reattempts it using the in-band management ports.
- **2.** After DHCP discovery is successful, the DHCP server returns an IPv4 or IPv6 FTP or HTTP URL of a file server from which the node can retrieve provisioning information.
- The node downloads the provisioning information and performs the auto-provisioning according to the specifications in the files.
- 4. After the node is successfully provisioned, it automatically reboots and becomes operationally up.

See Provisioning files for more information about the auto-provisioning process.

The SR OS can also initiate the auto-provisioning process using a tools command.

# 6.3 DHCP support for ZTP

This section provides information about DHCP messages, DHCP clients, and DHCP servers that are supported by ZTP.

# 6.3.1 DHCP server offer Options 66, 67, and 43

Options 66, 67, and 43 are supported for indicating the location of the provisioning file. If both Options 66 and 67 are present in the DHCP offer, they take precedence over Option 43.

Option 66 contains the server URL or IP address, and Option 67 contains the URL of the provisioning file location.

Options 66 and 67 are meant for use by PXE TFTP, but are also used for HTTP and FTP. If an offer arrives with Options 66 and 67, Option 66 should resolve the server IP address and Option 67 should resolve the file location. Option 66 can be omitted by the provider, in which case Option 67 is used for both the server IP address and provider file URL. If an offer arrives with Option 67 only, it should resolve both the server IP address and file URL.

The auto-provisioning process distinguishes the host part of the URL and can resolve it using DHCP DNS.

## 6.3.1.1 Nokia-specific TLV

The Nokia-specific TLV is NOKIA-DCTOR-AUTOCONFIG. The location of the BOF for each system to use is configured in the optional **autoboot** file parameter, which is a standard Option 43 value initialized at the beginning of the process. The BOF location is sent in Option 43 as part of the DHCP offer and Ack messages from the DHCP server to the system. The system uses the location specified in Option 43 to initiate an FTP download of the BOF.

## 6.3.2 Supported DHCP client options for ZTP

Table 15: Supported DHCP client options for ZTP lists the supported DHCP client options for ZTP.

Table 15: Supported DHCP client options for ZTP

| Options               | DHCP IPv4<br>option | IPv4 comments                       | DHCP IPv6<br>option | IPv6 comments                                                                                                   |
|-----------------------|---------------------|-------------------------------------|---------------------|----------------------------------------------------------------------------------------------------|
| Lease time            | Option 51           | Always infinite                     | _                   | _                                                                                                    |
| Requested option list | Option 55           | _                                   | _                   | _                                                                                                    |
| Client ID             | Option 61           | Default is chassis serial<br>ID     | Option 1 (DUID)     | Type 2 — vendor-<br>assigned unique ID<br>(default with chassis<br>serial ID)<br>Type 3 — link-layer<br>address |
| User class            | Option 77           | "platform;timos-<br>release;ztp"    | Option 15           | "platform;timos-<br>release;ztp"                                                                                |
| Class ID              | Option 60           | "NOKIA: FmtChassis<br>Type Strings" | _                   | _                                                                                                    |

# 6.3.3 Supported DHCP server options for ZTP

Table 16: Supported DHCP server options for ZTP lists the supported DHCP server options for ZTP.

Table 16: Supported DHCP server options for ZTP

| Options                                     | DHCP IPv4 option | IPv4 comments                                                                                        | DHCP IPv6 option | IPv6 comments                                            |
|---------------------------------------------|------------------|----------------------------------------------------------------------------------------------------|------------------|----------------------------------------------------------|
| Subnet mask                                 | Option 1         | _                                                                                                    | _                | _                                                        |
| Router                                      | Option 3         | Default gateway                                                                                      | _                | _                                                        |
| DNS server                                  | Option 6         | DNS server                                                                                           | _                | _                                                        |
| Lease time                                  | Option 51        | Must be infinite                                                                                     | _                | _                                                        |
| Server address                              | Option 54        | Identifies the DHCP server                                                                           | _                | _                                                        |
| Classless static route                      | Option 121       | Used to install static routes                                                                        |                  |                                                          |
| NTP server <sup>1</sup>                     | Option 42        | — Option 56                                                                                          |                  | <u> </u>                                                 |
| TFTP server name                            | Option 66        | Server IP address                                                                                    | _                | _                                                        |
| Bootfile name                               | Option 67        | URL of the file Can be used without Option 66, in which case it contains the server name and the URL | Option 59        | Server name and URL of the file                          |
| Vendor-specific options (See Nokia-specific | Option 43        | Nokia proprietary file location  Can be used instead of                                              | Option 17        | Nokia proprietary file location  Can be used instead of  |
| TLV)                                        |                  | Options 66 or 67, but<br>Options 66 and 67 take<br>precedence over Option<br>43                      |                  | Option 59, but Option 59 takes precedence over Option 17 |

## 6.3.4 DHCP discovery and solicitation

IPv4 DHCP discovery and IPv6 DHCP solicitation are supported.

IPv4 DHCP discovery messages and IPv6 DHCP solicitation messages are sent from out-of-band and inband management ports with active links. The first valid DHCP offer for the address family that arrives on the node is used.

In the BOF, the **auto-boot** option can be configured to send out IPv4, IPv6, or both IPv4 and IPv6 DHCP requests.

<sup>1</sup> When the node is running in ZTP mode, the date and time are set by NTP. This information is required for HTTPs certificate verification, and to record date and time stamps in events and logs.

## 6.3.4.1 DHCP discovery (IPv4 and IPv6)

This section describes DHCP discovery options.

## 6.3.4.1.1 DHCP discovery Options 61 and 77

The SR OS supports both Option 61 (client ID) and Option 77 (user class) DHCP discovery options.

Option 61 provides the client ID; the serial ID of the chassis is used by default. Option 61 is used for DHCP server pool selection. By default, the chassis serial ID is sent in Option 61 with a type of 0. This option is configurable using the **bof auto-boot** context.

Option 77 provides the user class, describing what the device is and other information, such as the OS version. This option is set automatically, but can be removed using the BOF configuration. For example, the user can omit **include-user-class** in the BOF auto-boot configuration, to avoid sending Option 77.

For ZTP, the DHCP discovery message should be sent with Option 77; the following information is automatically configured:

platform;timos-release;ztp

For auto-provisioning, Option 77 should use the following information:

platform;timos-release;AP

# 6.3.4.1.2 DHCP discovery Option 1 DUID (IPv6)

By default, the node uses RFC 3315, *DUID Type 2 vendor-assigned unique IDs*. The value for *enterprise-id* is 6527 and the identifier is the chassis serial number.

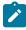

Note: The system uses the chassis serial number for ZTP pool selection and auto-provisioning.

The option to use Type 3 is configured in the BOF. For MAC, the chassis MAC address is configured in a string format.

Type 1 is not supported.

#### 6.3.4.2 DHCP solicitation (IPv6)

Unlike IPv4 DHCP offers, which contain the prefix and default route, IPv6 DHCP offers only contain the IP address assignment. The IPv6 route advertisement (RA) provides the default router and the prefix is set to /128 for the IP address supplied by the DHCP server.

For further information about RA support, see IPv6 DHCP/RA details. For further information about DHCP server offers, see DHCP server offer Options 66, 67, and 43.

## 6.3.5 IPv4 and IPv6 DHCP support

The ZTP process supports the use of IPv4 and IPv6 DHCP clients to obtain the provisioning file.

For ZTP processes, the node transmits both IPv4 and IPv6 discovery and solicitation messages. If offers arrive from both IPv4 and IPv6 servers, both offers are cached and the first offer received is processed. If the first offer does not fulfill the ZTP requirements and is rejected, the second offer is processed and accepted or rejected. If both offers received on an interface are rejected, ZTP goes to the next interface.

The provisioning file only allows file transfer in the address family of the DHCP offer that is used. If the offer is IPv4, the provisioning files are downloaded using IPv4. If the offer is IPv6, the provisioning files are downloaded using IPv6.

#### 6.3.5.1 IPv4 route installation details

Option 3 (default route) and Option 121 (classless static route) are supported for IPv4 DHCP.

For identical routes with different next hops, only the first route is installed and the second route is kept as a backup route. ECMP is not supported.

There is no route limit for Option 121.

#### 6.3.5.2 IPv6 DHCP/RA details

IPv6 DHCP offers do not contain an IP prefix. The IPv6 prefix is usually obtained from the IPv6 RA arriving from the upstream router. For ZTP, the 7750 SR is a host; therefore, the system assigns a /128 prefix to the IPv6 address obtained from the DHCP offer.

The 7750 SR supports the use of an IPv6 RA to install IPv6 default and static routes from upstream routers. The system installs all the routes advertised using the RA. If the same route has been advertised from multiple upstream routers (next hops), the system installs the route with the highest preference. The 7750 SR does not support ECMP if the same route is advertised from multiple next hops by multiple RAs.

In accordance with RFC 4861 recommendations, the 7750 SR ensures that all RAs are obtained before the auto-provisioning process is started for IPv6. RFC 4861 recommends that the host (in this case, the 7750 SR) send a minimum of three route solicitations to increase the likelihood of at least one route solicitation being received by the upstream routers.

Each route solicitation is followed by a 4-second timeout, so the third route solicitation is sent 8 seconds after the first. The upstream routers must respond within 0.5 seconds. As a result, the 7750 SR receives all RAs and routes within 8.5 seconds of the first route solicitation, and waits a maximum of 9 seconds to receive all RAs; ZTP always waits 20 seconds to receive all RAs, however, only the first RA received is used.

#### 6.3.5.3 ZTP and DHCP timeouts

The ZTP timeout is user-configurable with a default value of 30 minutes. See Options and option modification and Configuring the ZTP timeout in the provisioning file for more information. After each ZTP timeout, the node reboots and reattempts the ZTP process. If the ZTP timeout interval expires while the node is executing a DHCP offer or downloading files, the node does not reboot. The DHCP offer is executed until it succeeds or fails, at which point the node reboots. If the offer is successful, the node comes up in normal operation mode.

The DHCP timeout interval is 20 seconds. If a DHCP offer is not received within the DHCP timeout interval, the auto-provisioning process is reattempted using the next valid interface.

# 6.4 ZTP procedure details

This section describes ZTP procedures including node bootup, BOF, auto-provisioning, logs, and events.

#### 6.4.1 Node bootup

After the node is powered up, the BOF is examined for the **auto-boot** flag status. If the **auto-boot** flag is set in the bof.cfg file, the node goes into ZTP mode. If the **auto-boot** flag is not set in the bof.cfg file, the node continues booting normally.

If it is in ZTP mode, the node provisions all hardware necessary for the ZTP process. This includes the fabric, the first two card slots, and the MDAs for the first two card slots. The node then checks for links on the management (Mgmt) port and valid Ethernet ports.

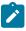

**Note:** A bof.cfg file with the **auto-boot** flag enabled can be shipped as an orderable part with the applicable software license. The **auto-boot** flag can also be set using the **bof auto-boot** command.

For more information about the BOF, see BOF.

## 6.4.1.1 Reinitiating ZTP during normal node bootup

ZTP can be reinitiated any time by setting the **auto-boot** flag and configuring the flag options in the BOF. After the auto-boot flag is set, any reboot forces the node into ZTP mode, including DHCP discovery, and downloading and reprocessing the provisioning file. The old BOF is kept in the storage medium until the ZTP process is successful, then the old BOF information is overwritten. If an unsuccessful ZTP process is interrupted and the **auto-boot** flag is removed, the node boots using the old BOF.

#### 6.4.2 BOF

Two versions of each supported 7750 SR platform software license are currently available: one for non-ZTP bootup, and one for ZTP bootup. Software packages for ZTP bootup contain a bof.cfg file with the **auto-boot** flag set, which causes the node to automatically boot up in ZTP mode and execute ZTP processes.

The auto-boot flag contains the following information:

#### · client ID

The client ID is sent to the DHCP server to identify the chassis or node and to find a pool for the DHCP offer. If no client ID is configured, the chassis serial number is sent.

This option is used for both IPv4 client ID and IPv6 DUID Type 2.

#### port (port:vlan)

The port is used to send DHCP discovery; the port number must be configured manually in the BOF. For more information about the BOF, see System Initialization and boot options.

## 6.4.2.1 SD card and compact flash support

Nokia recommends that the provisioning file be downloaded to an SD card, and the BOF should point to the SD card for imaging and configuration.

The BOF does not support loading from the network using HTTP or HTTPS.

#### 6.4.3 Auto-boot process

This section describes the ZTP auto-boot process.

## 6.4.3.1 Options and option modification

By default, the auto-boot process scans all ZTP-enabled ports to find a port with an operational link. The scanned ports include:

- out-of-band management port (Mgmt port)
- Ethernet ports on the first two card or MDA slots (used for in-band management)

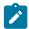

**Note:** For breakout connectors, only the first breakout port in the connector can be used for ZTP.

ZTP attempts to discover the IP address of the node through DHCP and identifies the node using DHCP client ID Option 61 (IPv4) or Option 1 (IPv6). The client ID uses the chassis serial number by default. The chassis serial number is visible on the shipping box of the chassis.

Table 15: Supported DHCP client options for ZTP lists the default DHCP client options for ZTP. Some client options can be manually configured in the BOF using the **bof auto-boot** command.

The **auto-boot** configuration options are as follows:

#### management port

Specify that ZTP should only be performed using the out-of-band management port (Mgmt port).

#### in-band VLAN

Specify ZTP should only be performed using Ethernet ports on the first two card or MDA slots. The VLAN ID can be used to specify an in-band VLAN to use for the auto-boot process.

#### IPv4, IPv6

Specify that IPv4 discovery, IPv6 discovery, or both, should be performed. If both are specified, the system dual-stacks.

#### client identifier

Identify the node to the DHCP server and find a pool for DHCP offers. This information is sent using Option 61 (IPv4) or Option 1 (IPv6). If the **client-identifier** options are not configured, the chassis serial number is sent by default. This option is used for both IPv4 client ID and IPv6 DUID Type 2.

#### include user class

You can specify to include Option 77.

#### timeout

You can specify in minutes the timeout for the ZTP process to be executed successfully before the node is rebooted and ZTP is retried because of an unsuccessful ZTP completion. The default ZTP timeout is 30 minutes.

See Configuring the ZTP timeout in the provisioning file for information about how to configure the ZTP timeout in a ZTP provisioning file.

The **auto-boot** options can be modified using the **bof auto-boot** command, or by interrupting the bootup process and manually modifying the bof.cfg file.

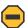

**Caution:** Manually modifying the bof.cfg file is not recommended. When modifying **auto-boot** options using CLI, all required options must be explicitly configured because the default cases are not used. When modifying the bof.cfg file manually, the format must be correct.

# 6.4.3.2 CLI access

The auto-boot process is executed in the background and does not block CLI usage. The user can enter CLI commands while the auto-boot process is running in the background. A warning message is displayed to notify the user that the auto-boot process is being executed. Any configurations performed using the CLI may be lost when the node reboots following successful auto-boot and auto-provisioning processes. After the node has finished booting and if the **auto-boot** flag is set in the BOF, the node displays the login prompt.

The user can access the CLI using a console and can change and save the BOF configuration; the user can remove or modify the **auto-boot** option in the BOF.

# 6.4.3.3 Interrupting auto-boot

The auto-boot process can be interrupted using the **tools>auto-boot terminate** command. After the auto-boot process is terminated, use the **bof auto-boot** command to modify the **auto-boot** flag.

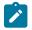

**Note:** The **auto-boot** flag can also be modified without interrupting the auto-boot process.

## 6.4.4 Auto-provisioning process

In this process, the node detects operational ports, attempts to discover its IP address, and downloads the relevant files for provisioning.

- 1. The node sends a DHCP discovery request to the DHCP server using the out-of-band management port. If DHCP discovery is unsuccessful, the node reattempts it using the in-band management ports.
- **2.** After DHCP discovery is successful, the DHCP server returns an IPv4 or IPv6 FTP or HTTP URL of a file server from which the node can retrieve provisioning information.
- **3.** The node downloads the provisioning information and performs the auto-provisioning according to the specifications in the files.
- **4.** After the node is successfully provisioned, it automatically reboots and becomes operationally up.

See Provisioning files for more information about the auto-provisioning process.

The SR OS can also initiate the auto-provisioning process using a **tools** command.

## 6.4.4.1 VLAN discovery

The node can perform VLAN discovery if it is shipped in ZTP mode. VLAN discovery is supported only for the in-band management port. It is not supported for the out-of-band management ports.

After the node is installed and powered up:

- **1.** ZTP is attempted on the null (untagged) port first, including the out-of-band management port, and then on all in-band management ports with operational links.
  - a. SR OS scans each port with an operational link and sends IPv4 DHCP discovery messages.
  - **b.** SR OS waits for the DHCP offer within the DHCP timeout.
- The first VLAN with a valid offer that includes the IPv4 DHCP Options 66 and 67, or Option 67 or 43, or IPv6 DHCP Option 59 or 17 is selected as the working VLAN and the ZTP process is executed on this VLAN.

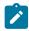

**Note:** If there is no offer or the offer does not have the relevant or correct options, SR OS floods the network with DHCP discovery messages on all remaining non-reserved VLANs (1 to 4094).

**3.** When a VLAN is discovered, the ZTP process is executed on the respective VLAN as described in the following sections.

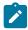

**Note:** If there is no offer on any VLAN or the offer does not have the relevant or correct options, the node starts over from step 1.

## 6.4.4.1.1 VLAN discovery option

By default, the auto-boot flag in the bof.cfg file has the VLAN discovery option enabled. The option can be disabled manually in the bof.cfg file or implicitly from the CLI bof menu, using the command **bof auto-boot inband**. When the VLAN discovery option is disabled, the node executes the ZTP process using the untagged method only.

## 6.4.4.2 Auto-provisioning procedure

After the node enters ZTP mode, the auto-discovery process is executed to provision the necessary hardware for node discovery.

The following are the operational steps of the auto-discovery process.

- 1. DHCP is used to discover the IP address of the node.
- 2. Options 66 and 67, or Option 43 is used to find and download the provisioning file.

The provisioning file includes the location of necessary files, such as configuration information, system image, and licenses, along with the DNS needed to resolve these location URLs. The file also includes BOF information required to boot the node into operational mode.

- **3.** The provisioning file is executed to download the named files to the node.
- After all files are successfully downloaded, the node is rebooted and the auto-boot flag is cleared from the BOF.

After the node reboots, it comes up in normal operational mode.

The node can be put back into ZTP mode by editing the BOF to include the **auto-boot** flag and saving the BOF. Doing this causes the node to enter ZTP mode after it is rebooted.

Use one of the following methods to run the auto-provisioning process.

#### · automatic execution

The auto-boot process automatically executes the auto-provisioning process if the **auto-boot** flag is set in the BOF.

#### · manual execution

The auto-provisioning process can be executed manually using the **tools perform system auto-node-provisioning** command.

If the auto-provisioning process is executed manually, only interfaces without IP addresses are considered part of the discovery mechanism. Additionally, while the process is running, it attempts to discover DHCP servers using all card or MDA slots and ports with Layer 3 interfaces that do not have IP addresses.

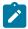

**Note:** Using the **tools perform system auto-node-provisioning** command while the auto-boot process is running is not allowed.

## 6.4.4.3 Out-of-band management versus in-band management

The auto-provisioning process can use the out-of-band management port (Mgmt port) or in-band management on Ethernet ports.

The node attempts the auto-provisioning process using any port with an operational link, starting with the out-of-band management port. If the node cannot be discovered using the out-of-band management port, either because the port is down or is not receiving a DHCP offer from the DHCP server, the process is reattempted using the Ethernet ports. If the Ethernet ports fail, the management port is tried again and the cycle repeats sequentially.

The following operational guidelines apply to in-band and out-of-band management ports.

- Out-of-band management and in-band management support untagged frames.
- Out-of-band management does not support dot1q (VLAN tags).
- In-band management supports dot1g interfaces if the VLAN is correctly configured in the BOF.
- In-band ports support VLAN Discovery for IPv4 by default, if not disabled in the BOF.

If out-of-band management is used, no card or MDA provisioning is necessary and the auto-provisioning process executes as soon as an active link is detected on the Mgmt port.

To use out-of-band management exclusively, use the following command:

bof auto-boot management-port

To use in-band management exclusively, use the following command:

bof auto-boot inband vlan

# 6.4.4.3.1 Supported in-band management ports

See ZTP overview for information about which ports support in-band management for ZTP.

## 6.4.5 Provisioning files

Provisioning files are created by the operator, based on requirements and the locations of the necessary files. A provisioning file contains the locations and URLs of critical files, such as the system image, configuration files, and necessary licenses, and can also contain DNS server information used to resolve these locations.

A provisioning file consists of two main parts:

#### location of file types

Contains locations of the following file types:

- system image
- configuration files
- licenses

These items can be downloaded using HTTP, HTTPS, or FTP; DNS server information can also be included.

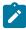

**Note:** If classic configuration mode is required when booting with ZTP, configuration files must have **exit all** as the first executable line.

#### BOF information

BOF information can be loaded on the node after the ZTP processes are completed; the BOF portion of the file must be formatted correctly.

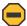

**Caution:** Ensure that the **auto-boot** flag is not set on the BOF to be downloaded by the auto-provisioning process. Failure to do so causes the node to go back into ZTP mode after it reboots.

The provisioning file is stored on the SD card and can be executed using the following command to redownload the named files:

tools perform system auto-node-provisioning file

#### 6.4.5.1 Provisioning file download

The provisioning file location is discovered using DHCP offer Options 66, 67, or 43, and is downloaded using HTTP or FTP.

The provisioning file URL can be resolved using DNS, in which case up to three DNS server IP addresses should be present in the DHCP offer using Option 6 (IPv4). The DHCP DNS is only used for resolving the provisioning file URL, and not for resolving the URLs of the files named within the provisioning file.

ZTP does not support Option 15 domain names; the URL of the provisioning file should be in "host/domain" format, or a simple IP address should be used.

## 6.4.5.2 Provisioning file resolution using DNS

If the downloaded provisioning file includes a DNS IP in the DNS section of the file, the URLs of the files in the provisioning file must be resolved using this DNS server or by the DNS server listed in the DHCP offer.

Up to three DNS addresses (primary, secondary, tertiary) can be listed in the DNS section of the provisioning file. If all three DNS addresses are listed, they are attempted in the order they are listed, to resolve the file URLs.

## 6.4.5.3 File download and redundancy

Up to three locations can be set for each file type, using the primary-url, secondary-url, and tertiary-url fields. The auto-provisioning process attempts to download all files using the primary-url information for each file. If this attempt is unsuccessful, the process reattempts using the secondary-url information for each file. If this attempt is not successful, the process reattempts, using the tertiary-url information.

A ZTP operation is considered successful when all files named in the provisioning file are downloaded. If all file locations are attempted and all named files are not successfully downloaded, the auto-provisioning process fails and ZTP reattempts the provisioning process using the next valid interface.

## 6.4.5.4 Configuring the ZTP timeout in the provisioning file

The ZTP timeout is the total time allowed for the ZTP process to execute successfully. If the ZTP process fails to run successfully within the ZTP timeout duration, the node is rebooted and the ZTP process is retried. The default timeout is 30 minutes.

See Options and option modification for information about how to configure the ZTP timeout using CLI commands.

ZTP timeout information can be included in the provisioning file to configure a value different from the default. For a provisioning file example, see Example provisioning file. The following example shows how the timeout is added to the provisioning file to change the default value.

#### Example

```
set {
  timeout hours 1
  timeout minutes 30
}
```

## 6.4.5.5 Example provisioning file

This section provides examples of provisioning file information.

### **Example: Provisioning file information**

```
set {
    hours 1
    minutes 30
}
dns {
    primary 192.0.2.1
```

```
secondary 192.0.2.2
      tertiary 192.0.2.3
      domain sample.domain.com
download {
  image "cf3:/both.tim" {
    primary-url "http://192.168.40.140:81/both.tim"
    secondary-url "http://192.168.40.140:81/both.tim"
    tertiary-url "http://192.168.40.140:81/both.tim"
  image "cf3:/support.tim" {
    primary-url "http://192.168.40.140:81/support.tim"
    secondary-url "http://192.168.40.140:81/support.tim"
    tertiary-url "http://192.168.40.140:81/support.tim"
  config "cf3:/config.cfg" {
    primary-url "ftp://ftpserv:name@192.168.194.50/./images/dut-a.cfg"
    secondary-url "http://192.168.41.140:81/dut-a.cfg"
    tertiary-url "http://192.168.42.140:81/dut-a.cfg"
  file "cf3:/license.txt" {
    primary-url "ftp://ftpserv:name@192.168.194.50/./images/provision_example.cfg"
    secondary-url "http://192.168.41.140:81/dut-a.cfg'
    tertiary-url "http://192.168.42.140:81/dut-a.cfg"
 }
bof {
  primary-image cf3:/both.tim
  primary-config cf3:/config.tim
  address 192.168.100.1 active
  autonegotiate
  duplex full
  speed 100
 wait 3
  persist off
  console-speed 115200
```

For an HTTPS URL, the trust anchor needs to be referenced in the provisioning file. The trust anchor name references the entry in the **import>trust-anchor** section of the file. In the following example, the trust anchor name is TRUST\_ANCHOR.

#### Example: Trust anchor for HTTPS URL in provisioning file

```
import {
    client {
        cert "cf3:/client.crt" {
            format pem
                 primary-url http://10.10.10.67:81/client.crt
        }
        key "cf3:/client.key" {
            format pem
                 primary-url http://10.10.10.67:81/client.key
        }
    }
    trust-anchor TRUST_ANCHOR{
        cert "cf3:/ca.crt" {
            format pem
                 primary-url ftp://user-name:password@10.10.10.66//user-name/logs/
fileserver-4/ca.crt
    }
    crl "cf3:/ca.crl" {
        format der
```

## 6.4.5.6 Proxy support

HTTP and HTTPS can connect to public servers using a proxy. The proxy is in URL format and the URL must be resolved using the provisioning file DNS.

The proxy can include a username and password. Proxy Auto-Configuration (PAC) is not supported.

Proxy information formatting is as follows:

http://user@.hostname:file-path

https://user@hostname:file-path

proxy http://ip-or-url user@hostname:port

The HTTP (or HTTPS) proxy support information is included in **file** commands and in the ZTP provisioning file. The following example shows HTTP proxy information in the provisioning file.

## **Example**

```
image "cf3:/both.tim" {
    primary-url "http://200.150.40.140:81/both.tim"
    secondary-url "http://200.150.40.140:81/both.tim"
    tertiary-url "http://200.150.40.140:81/both.tim"
    primary-proxy http://132.2.3.1:8080
    secondary-proxy http://133.3.4.1:8080
}
```

# 6.4.6 Day 0 configuration

To improve initial router functionality and reuse information discovered by ZTP in the configuration file, the user can include an optional day 0 configuration template within the provisioning file. This day 0 configuration template can obtain configuration details for specific modules that can be used to provision the node and establish node connectivity. Predefined symbols are used to add parameters discovered by ZTP, such as the port and VLAN, to the configuration template.

Any configuration supported by SR OS can be included in the day 0 configuration template, including configuration of port types and services. However, Nokia recommends that day 0 configuration details should be kept to the minimum necessary to ensure that basic network connectivity is available for the ZTP process to run and complete.

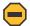

#### Caution:

Before using the configuration, verify the configuration details in the day 0 template and check for syntax, context, and other errors. The ZTP process does not verify the configuration details before implementing them.

When the provisioning file is received through the ZTP process, the day 0 configuration template section of the provisioning file is converted to a configuration file and stored on the SD card of the node, as specified by the Write cf3:/configuration-file-name.cfg entry within the template. The BOF section of the provisioning file must specify the configuration file generated from the day 0 configuration template using the primary-config cf3:/configuration-file-name.cfg entry.

Some unknown elements within the day 0 configuration template can be entered as symbols, which are then converted to discovered information as the node is provisioned; see Day 0 symbols.

See Sample day 0 configuration template for a configuration example, including the day 0 configuration template and associated BOF section of the provisioning file.

## 6.4.6.1 Day 0 symbols

Use symbols to generalize and reuse a single provisioning file across multiple ZTP deployments and for value substitutions and conditions in the day 0 configuration template of the provisioning files. The same symbol can appear as many times as required and can be used for both conditional statements and substitutions.

# 6.4.6.1.1 Symbol use for substitution

A day 0 configuration template can include symbols that are replaced with discovered information when the day 0 configuration is implemented. Symbols for substitution must be entered using the format \$(<symbol-name>). The following example shows a supported use case of a symbol for substitution.

#### Example

```
card $(ztp.bootstrap.slot)
  card-type $(ztp.bootstrap.card-type)
    mda $(ztp.bootstrap.mda)
    mda-type $(ztp.bootstrap.mda-type)
  exit
exit
```

#### 6.4.6.1.2 Symbol use for conditions

A day 0 configuration template can include symbols that are replaced with discovered information when the day 0 configuration is implemented. Symbols for conditions must be entered using the format @(<symbol-name>) at the beginning of a line. If the condition is not met (that is, the symbol does not exist), the rest of the line is skipped and is not written into the day 0 configuration file on the compact flash. The following example shows a supported use case of a symbol for conditions.

#### Example

```
@(ztp.uplink.connector) port (ztp.uplink.connector)
```

```
@(ztp.uplink.connector) connector
@(ztp.uplink.connector) breakout $(ztp.uplink.breakout)
@(ztp.uplink.connector) exit
@(ztp.uplink.connector) exit
```

# 6.4.6.1.3 Supported symbols

The following table describes the supported symbols for a day 0 configuration template.

Table 17: Supported symbols

| Symbol name                        | Description                                                                                                    | Example value                    | Conditional                           | Discovered                                                          |
|------------------------------------|----------------------------------------------------------------------------------------------------|----------------------------------|---------------------------------------|---------------------------------------------------------------------|
| sys.platform                       | Platform name                                                                                                    | "7750"                           | No. Always<br>available.              | Configured for<br>the system and is<br>exposed at system<br>boot-up |
| sys.type                           | Chassis type                                                                                                    | "SR-7"                           | No. Always<br>available.              | Configured for<br>the system and is<br>exposed at system<br>bootup  |
| sys.serial-number                  | Serial number of the chassis                                                                                               | "NS1234567"                      | No. Always<br>available.              | Configured for<br>the system and is<br>exposed at system<br>bootup  |
| sys.mac-address                    | Base chassis MAC of chassis                                                                                                | "01:01:01:01:01:01"              | No. Always<br>available.              | Configured for<br>the system and is<br>exposed at system<br>bootup  |
| ztp.bootstrap.uplink               | Full uplink used for bootstrap (including VLAN). Intended to be used as interface port binding in the day 0 configuration. | "1/1/1"<br>"1/1/1:1000"<br>"A/1" | No. Always<br>available.              | Discovered at<br>VLAN discover or<br>ZTP discovery time             |
| ztp.bootstrap.uplink.card-<br>type | Card-type of<br>uplink slot used for<br>bootstrap                                                                          | "xcm-1s"                         | Yes. Available when uplink is inband. | Discovered at VLAN discover or ZTP discovery time                   |
| ztp.bootstrap.uplink.slot          | Slot of uplink used for bootstrap                                                                                          | "1"                              | Yes. Available when uplink is inband. | Discovered at VLAN discover or ZTP discovery time                   |
| ztp.uplink.xiom                    | Xiom identifier of<br>uplink used for<br>bootstrap                                                                         | "x1"                             | Yes. Available<br>when uplink         | Discovered at VLAN discover or ZTP discovery time                   |

| Symbol name                 | Description                                                                                                    | Example value | Conditional                                                            | Discovered                                              |
|-----------------------------|----------------------------------------------------------------------------------------------------|---------------|------------------------------------------------------------------------|---------------------------------------------------------|
|                             |                                                                                                    |               | is inband and<br>has an xiom.                                          |                                                         |
| ztp.uplink.xiom-type        | Xiom-type of xiom used for bootstrap                                                                                       | lom2-se-6.0t" | Yes. Available when uplink is inband and has an xiom.                  | Discovered at<br>VLAN discover or<br>ZTP discovery time |
| ztp.uplink.mda              | The MDA number of the MDA used for bootstrap (This will either be the MDA under card or MDA under xiom if uplink has xiom) | "1"           | Yes. Available<br>when uplink is<br>inband.                            | Discovered at<br>VLAN discover or<br>ZTP discovery time |
| ztp.uplink.mda-type         | The MDA number of the MDA used for bootstrap (This will either be the MDA under card or MDA under xiom if uplink has xiom) | "m4-sfp"      | Yes. Available<br>when uplink is<br>inband.                            | Discovered at<br>VLAN discover or<br>ZTP discovery time |
| ztp.bootstrap.uplink.port   | Uplink port without<br>encapsulation<br>value (VLAN)                                                                       | 1/2/c1/1      | No. Always<br>available.                                               | Discovered at<br>VLAN discover or<br>ZTP discovery time |
| ztp.bootstrap.uplink.vlan   | Uplink VLAN<br>(encapsulation<br>value)                                                                                    | "1000"        | Yes. Available<br>when uplink<br>has a vlan.                           | Discovered at<br>VLAN discover or<br>ZTP discovery time |
| ztp.bootstrap.connector     | Uplink connector<br>ID                                                                                                    | 1/1/c1        | Yes. Available when uplink is a connectorport.                         | Discovered at<br>VLAN discover or<br>ZTP discovery time |
| ztp.bootstrap.breakout      | Connector<br>breakout type                                                                                                 | c1-10g        | Yes. Available when uplink is a connector port.                        | Discovered at<br>VLAN discover or<br>ZTP discovery time |
| ztp.bootstrap.rs-fec        | Connector RS-FEC mode setting                                                                                              |               | Yes. If<br>connector has<br>a non-default<br>rs-fec mode<br>setting.   | Discovered at<br>VLAN discover or<br>ZTP discovery time |
| ztp.bootstrap.uplink.rs-fec | Uplink port RS-<br>FEC mode setting                                                                                        |               | Yes. If uplink<br>port has a<br>non-default<br>rs-fec mode<br>setting. | Discovered at<br>VLAN discover or<br>ZTP discovery time |

| Symbol name                | Description                                                               | Example value       | Conditional                                                  | Discovered                                        |
|----------------------------|---------------------------------------------------------------------------|---------------------|--------------------------------------------------------------|---------------------------------------------------|
| ztp.bootstrap.uplink.speed | Uplink port speed setting                                                 |                     | Yes. If uplink<br>port has a<br>non-default<br>speed setting | Discovered at VLAN discover or ZTP discovery time |
| Ztp.bootstrap.ip           | IP address used<br>during bootstrap<br>(IPv4 or IPv6)                     | 1.2.3.4<br>1::344:2 | No. Always<br>available.                                     | Discovered via<br>DHCP offer                      |
| Ztp.bootstrap.prefixlen    | The prefix length of the IP address used under interface during bootstrap |                     | No. Always<br>available.                                     | Discovered via<br>DHCP offer                      |

# 6.4.6.2 Sample day 0 configuration template

The following is a sample of a day 0 configuration template included in a provisioning file.

# **Example**

```
# Generate Day-0 Configuration
Write "cf3:/config-template.cfg" {
############################
# !!DAY0 CONFIG START!! #
###################################
exit all
configure
echo "System Configuration"
    system
        name "chassis-name"
        snmp
        exit
        login-control
            idle-timeout disable
        time
                server 192.168.194.202
                no shutdown
            exit
        exit
        thresholds
            rmon
            exit
        exit
   exit
echo "System Security Configuration"
    system
        security
            telnet-server
```

```
ftp-server
            snmp
                community "private" rwa version both
                community "public" r version both
            exit
        exit
   exit
echo "Log Configuration"
   log
        snmp-trap-group 90
           trap-target ""
        exit
        log-id 90
           from main change
            to snmp
        exit
   exit
exit all
configure
   router
echo "IP Configuration"
       interface "IF-1/1/c1/1"
            port $(ztp.bootstrap.uplink)
            address 192.168.0.1/31
            ipv6
            exit
            no shutdown
        exit
   exit
exit all
####################################
# !!DAYO CONFIG END!! #
##############################
# Generate New BOF File
# -------
bof {
 primary-image cf3:/image.both
  primary-config cf3:/config-template.cfg
  autonegotiate
  duplex full
  speed 100
 wait 3
 persist off
  console-speed 115200
```

## 6.4.7 Logs and events

ZTP displays detailed events about all stages of the auto-boot and auto-provisioning processes. All events are saved in a log file on the SD card at the end of the ZTP process.

#### **6.5 SZTP**

The SR OS implementation of SZTP is a partial application of RFC 8572 and is evolving to meet all RFC 8572 aspects. SZTP is an extension of ZTP as follows:

- The provisioning file and the node discovery of the MDAs, IOMs, and ports with links up are supported in both ZTP and SZTP.
- The ports that are ZTP-capable are also SZTP-capable.

SZTP securely bootstraps the node and provides it with the information required to boot up the node in an operational mode; this information includes all the initial artifacts required to create a mutual trust relationship between the node and the bootstrap server. After the node boots, it discovers the bootstrap server IP address, communicates with the server, and authenticates both the server and itself. Finally, the node securely downloads the encrypted boot image and initial configuration information.

SR OS uses different bootstrapping methods to obtain the required TLS certificates, trust anchors, and redirect information to connect securely to the server and download all the necessary information to boot in an operational mode.

Figure 11: SZTP process

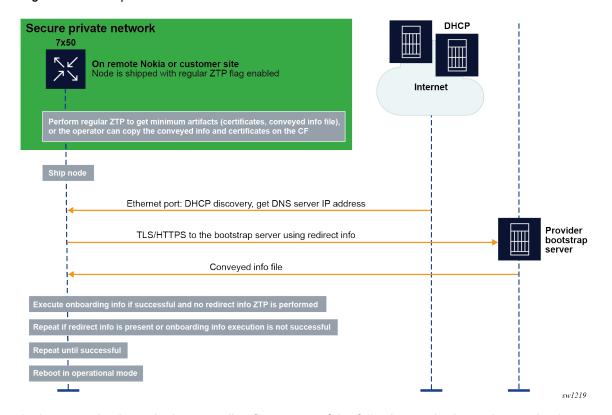

In the example shown in the preceding figure, one of the following methods can be used to bootstrap the node securely.

 The operator stages the node at their own site and bootstraps it using ZTP through a secure or private network. The node obtains the TLS certificates, trust anchors, and keys from a conveyed information file, which must be copied into the compact flash (CF). The Uniform Resource Identifier (URI) of this file is included in the ZTP provisioning file.

 If the node has CF, the operator copies manually to the CF the certificates, trust anchors, and conveyed information file. Optionally, the operator can also include redirect information in the conveyed information file.

After the node is bootstrapped securely, it is shipped to the installation site, where it boots.

If the node has redirect information, it tries to connect the bootstrap server specified in the redirect information and establish a TLS session to create mutual trust between the node and the server.

If the node does not have redirect information, it performs a DHCP discovery and tries to obtain the redirect information using DHCP option 143 (IPv4) or 136 (IPv6). After obtaining the redirect information, the node tries to connect to the bootstrap server using TLS.

The node uses option 67 from the DHCP server or the URI from the file field of the redirect information to locate the conveyed information from the bootstrap server. The conveyed information provides the node with one of the following:

- more redirect information for a new file server and other required resources to connect to the file server to download all the required information and files
- onboarding information containing the URI of the boot image and the initial configuration
- both redirect information and onboarding information, in which case the node executes the onboarding information first and then executes the redirect information

# 6.5.1 Staging the secure environment

The following artifacts are required:

- · node client certificates and keys
- bootstrap server certificates for the first redirect
- security artifacts file, which contains the trust anchor definitions and import instructions. Optionally, this
  file can also contain conveyed information, which consists of redirect, if applicable, and onboarding
  information.

The staging options are the following.

- Copy the artifacts to a CF that can be installed in cf1:, cf2:, or cf3: when the node is at the
  installation site.
- Alternatively, use ZTP to pre-stage the node and download the root security artifacts using a trusted DHCP server and provisioning file.

## 6.5.2 Bootstrapping methods

The following bootstrapping methods are supported.

- Use DHCP option 143 (IPv4) or 163 (IPv6), as described in RFC 8572. Optionally, the operator can
  obtain the specific node URI (server and directory) by providing the DHCP server option 61 for the
  DHCP server, which in turn provides option 67 for the file directory, or option 143 (IPv4) or 163 (IPv6)
  with the server IP and file directory information. In this case, the TLS certificates, trust anchors, and
  keys must be installed on the node at the operator premises.
- · Copy the following information to the CF:
  - redirect information for the bootstrap server

- TLS certificates and trust anchors, and private keys
- onboarding information
- Use ZTP to provide the following information to the node:
  - redirect information for the bootstrap server
  - TLS certificates and trust anchors, and private keys
  - onboarding information
- Redirect the node from the first bootstrap server to consecutive bootstrap servers. The bootstrap server can provide the node with additional redirect information in a secure encrypted manner. The redirect and onboarding information are provided in the conveyed information file.
  - redirect information to another bootstrap server
  - required TLS certificates and trust anchors, and private keys
  - onboarding information

# 6.5.3 Installation site process

At the installation site, the **auto-boot** flag in the BOF signals the ZTP process. The presence of a conveyed information file on the node signals to the node that it is a secure ZTP procedure.

The following figure shows the SZTP process at the installation site.

Secure ZTP (Installation site)

Secure ZTP (Installation site)

Secure ZTP (Installation site)

Secure ZTP (Installation site)

Secure ZTP (Installation site)

Secure ZTP (Installation site)

Secure ZTP (Installation site)

Secure ZTP (Installation site)

Secure ZTP (Installation site)

Secure ZTP (Installation site)

Secure ZTP (Installation site)

Secure ZTP (Installation site)

Secure ZTP (Installation site)

Secure ZTP (Installation site)

Secure ZTP (Installation site)

Secure ZTP (Installation site)

Secure ZTP (Installation site)

Secure ZTP (Installation site)

Secure ZTP (Installation site)

Secure ZTP (Installation site)

Secure ZTP (Installation site)

Secure ZTP (Installation site)

Secure ZTP (Installation site)

Secure ZTP (Installation site)

Secure ZTP (Installation site)

Secure ZTP (Installation site)

Secure ZTP (Installation site)

Secure ZTP (Installation site)

Secure ZTP (Installation site)

Secure ZTP (Installation site)

Secure ZTP (Installation site)

Secure ZTP (Installation site)

Secure ZTP (Installation site)

Secure ZTP (Installation site)

Secure ZTP (Installation site)

Secure ZTP (Installation site)

Secure ZTP (Installation site)

Secure ZTP (Installation site)

Secure ZTP (Installation site)

Secure ZTP (Installation site)

Secure ZTP (Installation site)

Secure ZTP (Installation site)

Secure ZTP (Installation site)

Secure ZTP (Installation site)

Secure ZTP (Installation site)

Secure ZTP (Installation site)

Secure ZTP (Installation site)

Secure ZTP (Installation site)

Secure ZTP (Installation site)

Secure ZTP (Installation site)

Secure ZTP (Installation site)

Secure ZTP (Installation site)

Secure ZTP (Installation site)

Secure ZTP (Installation site)

Secure ZTP (Installation site)

Secure ZTP (Installation site)

Secure ZTP (Installation site)

Secure ZTP (Installation site)

Secure ZTP (Installation site)

Secure ZTP (Installation site)

Secure ZTP (Installation site)

Secure ZTP (Installation site)

Secure ZTP (Installation site)

Secure ZTP (Installation site)

Figure 12: Installation site SZTP process

After staging, the port that has the link up is selected and SZTP is executed on it.

The node loads the security artifacts to install the TLS certificates and trust anchors. DHCP discovery messages are sent out on each port in sequence. If no DHCP offer is received, SZTP moves to the next port with the link up. The OOB port is examined first, followed by the untagged in-band ports. If no DHCP offer is received, VLAN discovery is performed on the in-band ports only by flooding VLAN 0 to 4196 with DHCP discovery.

After DHCP discovery completes, the node obtains an IP address and can optionally obtain option 143 (IPv4) or option 136 (IPv6) for redirect information. If the redirect information is present in the conveyed information file, it is preferred over the DHCP redirect information.

The node is connected to the bootstrap server as indicated by the redirect information and a TLS mutual authentication is established using the certificates. The bootstrap server must have the correct certificates, keys, and trust anchors to create the mutual TLS trust.

After the node authenticates the server and authenticates itself to the server, it downloads the conveyed information file from the server using HTTPS. The node obtains the server location of the conveyed information from DHCP option 67 or the file field in the redirect information.

If the conveyed information file contains redirect information, the node tries to connect to the new bootstrap server indicated in the new redirect information. The node can download the new certificates indicated in the conveyed information.

If the conveyed information file contains only onboarding information, the node downloads the onboarding file

If the conveyed information file contains both onboarding and redirect information to the next bootstrap server, the node executes the onboarding information first, then the redirect information.

The process is successful if the node executes the onboarding information without errors.

# 6.5.3.1 Initial conveyed information file

The conveyed information file (also referred to as conveyed-info.ztp file) contains the certificates, keys, and trust anchors required to establish the TLS connection. This is the minimum information that the node requires to start SZTP after staging at the installation site. The initial file must be added to cf3: by copying it on the CF manually or using regular ZTP procedures and the provisioning file.

The following example shows the contents of a conveyed information file.

```
import {
    client {
        cert "cf3:/artifacts/node.cert"
        key "cf3:/artifacts/node.key" {
            format der
        }
    }
    trust-anchor BOOTSERVER {
        cert "cf3:/artifacts/bootserver.cert"
    }
}
```

The certificates, keys, and trust anchor information can be encrypted using the **encrypt** command, as shown in the following example. When the **encrypt** keyword is present, the information is downloaded from the URI and encrypted using AES256.

```
import {
    client {
        encrypt
        cert "cf3:/artifacts/node.cert"
        key "cf3:/artifacts/node.key" {
            format der
        }
    }
    trust-anchor BOOTSERVER {
        encrypt
        cert "cf3:/artifacts/bootserver.cert"
    }
}
```

Optionally, the file can contain the redirect information as shown in the following example. It is not mandatory to include the redirect information in the file because the preliminary redirect information can be obtained using DHCP.

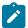

**Note:** The redirect information in the file is preferred over the DHCP redirect information because it is trusted.

```
import {
   client {
      encrypt
      cert "cf3:/artifacts/node.cert"
      key "cf3:/artifacts/node.key" {
         format der
      }
   trust-anchor BOOTSERVER {
      encrypt
      cert "cf3:/artifacts/bootserver.cert"
}
redirect-information {
   boot-server "https://mybootserver.com/" {
      port 50
      trust-anchor BOOTSERVER
      file "conveyed.info"
   boot-server "https://backupserver.com/" {
      port 50
      trust-anchor BOOTSERVER
      file "conveyed.info"
}
```

The following example shows a file containing the entire conveyed information, including redirect and onboarding information. See Onboarding information.

```
import {
   client {
      encrypt
      cert "cf3:/artifacts/node.cert"
      key "cf3:/artifacts/node.key" {
         format der
      }
   }
   trust-anchor BOOTSERVER {
      encrypt
      cert "cf3:/artifacts/bootserver.cert"
   }
}
redirect-information {
   boot-server "https://mybootserver.com/" {
      port 50
      trust-anchor BOOTSERVER
      file "conveyed.info"
   boot-server "https://backupserver.com/" {
      port 50
      trust-anchor BOOTSERVER
      file "conveyed.info"
```

```
}
}
onboarding-information {
  boot-image
    download-uri https://images.com/$(sys.platform).zip
  pre-configuration-script "https://config.com/provisioning.cfg"
}
```

## 6.5.3.2 Onboarding information

The onboarding information is required to obtain all critical resources to boot the node in the normal mode of operation with the latest boot image and configuration. When processing the onboarding information, the device must first process the boot image information (if any), then execute the preconfiguration script (if any).

The onboarding information is present in the conveyed information file only. See Conveyed information. The following example shows onboarding information.

```
onboarding-information {
  boot-image
    download-uri https://images.com/$(sys.platform).zip
  pre-configuration-script "https://config.com/provisioning.cfg"
}
```

The download-uri is the URI to the boot image in ZIP format only. A URI list can exist, each pointing to the primary, secondary, or tertiary images.zip file. SR OS has multiple images, for example, CPM image and IOM image, and these images can be downloaded in a ZIP file. The URI can point to the ZIP file bundle to download all the images from a primary source. If the image is downloaded using download-uri, the destination of the image is always cf3:.

The following example shows the download-uri information.

```
onboarding-information {
   boot-image {
      # Download-URI(Mandatory): URL to ZIP file of images. Up to 3 for primary, secondary,
tertiary
      # -> Base directory is "cf3:/"
      download-uri "https://server.download.com/images.zip"
      download-uri "https://server2.download.com/images.zip"
download-uri "https://server3.download.com/images.zip"
      # VERIFICATION (Optional): File within ZIP file to verify images
      image-verification {
         hash-algorithm sha256
         hash-value "53473e2727caf55f3a38fa466622af2147762e26a8587e9248240a572cdee849"
      }
   }
   # Another provisioning file that can be loaded. Downloaded as "cf3:/autoboot.cfg.1,2,3"
based on chaining
   pre-configuration-script "https://server.file.com/someotherprovisioningfile.txt"
```

Optionally, the node can run a checksum on the downloaded ZIP file using a hash to ensure there are no download errors. The hash algorithm and the hash value are noted in the onboarding information, as shown in the previous onboarding information example. The supported hash algorithms are SHA256 and MD5.

The preconfiguration script can be used to download the provisioning file. The provisioning file and the ZTP provisioning file have the same format. The provisioning file has to be executed to completion for the ZTP process to be successful. The provisioning file can also contain the location of the image. The image can be downloaded using the download URI or the provisioning file. When downloading the image using the provisioning file, the destination of the image can be dictated. The BOF must be configured accordingly to boot from the image destination. The image destination must always be cf3: or a folder in cf3:.

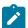

**Note:** The preconfiguration script is always required to clear the **auto-boot** flag from the BOF. A minimal BOF configuration is required in the provisioning file.

## 6.5.3.2.1 Preconfiguration script

The preconfiguration script is the actual ZTP provisioning file. SZTP supports all features of the ZTP provisioning file.

The preconfiguration script and provisioning file must be executed by the onboarding information to update the BOF configuration and remove the **auto-boot** flag. This ensures that the node comes back up in a normal mode of operation. For examples of the preconfiguration script and provisioning file information included in the onboarding information, see Onboarding information.

## 6.5.3.2.2 Additional capabilities in the ZTP provisioning file

The following optional capabilities of the provisioning file are supported for both ZTP and SZTP:

#### · checksum for file download

SHA256 and MD5 are supported. The hash algorithm and hash value can be specifically configured for the file as shown in the following example. The file checksum is checked against the hash algorithm and hash value.

#### file encryption using AES256

When a file is downloaded and if the file has the **encrypt** keyword enabled in the provisioning file, the file is encrypted using AES256 and placed on the CF. This is useful when downloading certificates, keys, and trust anchors for TLS. The following example shows an excerpt from the provisioning file. In this example, in the certificate import the keyword **encrypt** is used to encrypt each file on the CF after the file was downloaded. In addition, the checksum is calculated on each file and checked to ensure the files are downloaded without errors.

```
import {
   client {
     cert "$(CERT-PATH)/device.crt" {
        primary-url "$(FILESERVER)/device.crt"
        encrypt
        verification {
            hash-algorithm sha256
```

```
hash-value
"53473e2727caf55f3a38fa466622af2147762e26a8587e9248240a572cdee849"
           key "$(CERT-PATH)/device.key" {
              format pem
              primary-url "$(FILESERVER)/device.key"
                       encrypt
                       verification {
                          hash-algorithm sha256
                                 hash-value
"53473e2727caf55f3a38fa466622af2147762e26a8587e9248240a572cdee849"
                       }
   }
trust-anchor "NokiaSvcs" {
   cert "$(CERT-PATH)/owner-ca.crt" {
        format pem
        primary-url "$(FILESERVER)/owner-ca.crt"
                 encrypt
                  verification {
                      hash-algorithm sha256
                             hash-value
"53473e2727caf55f3a38fa466622af2147762e26a8587e9248240a572cdee849"
              }
   crl "$(CERT-PATH)/owner-ca.crl"
    format der
   primary-url "$(FILESERVER)/owner-ca.crl"
             encrypt
              verification {
               hash-algorithm sha256
                    hash-value
"53473e2727caf55f3a38fa466622af2147762e26a8587e9248240a572cdee849"
              }
    }
   }
}
```

#### downloading the image files in ZIP file format

The files can be downloaded using the provisioning file with an optional checksum. The ZIP file is automatically unzipped and each individual file is placed on the CF. The checksum is checked across the entire ZIP file before it is unzipped.

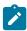

**Note:** The specified directory path must end with a forward slash (/).

downloading a SHA256 or MD5 checksum file

The user can download a SHA256 or MD5 checksum file from Nokia servers for the ZIP image files. After the image file is unzipped, each \*.tim file has its checksum checked against these checksum files.

The following are examples of checksum files.

```
17717f13ecf19179e367d990277e943993d53d771b44d19fddf5d349b1e7e7c4 cf3:/ztp/cpm.tim 616656b2224e65e29d71355ea41d9dc548c281e9f729c97fe46f3a5c643acb09 cf3:/ztp/iom.tim dd9455158dc2dfbf937eb372bbef73ebab97f951efa742eec16a4ed4edd3ca9b cf3:/ztp/support.tim
```

Checksum or file decryption errors cause the failure of the ZTP or SZTP procedure, in which case the node generates an error and logs the event.

## 6.5.3.3 Conveyed information

After SR OS authenticates successfully to the bootstrap server, the node can download the conveyed information using HTTPS. The operator can choose the name of the conveyed information file.

The SR OS conveyed information is trusted and does not require an additional signature verification.

The following conveyed information file example contains only onboarding information.

## Example: Onboarding information for conveyed information file

```
onboarding-information {
  boot-image
    download-uri https://images.com/$(sys.platform).zip
  pre-configuration-script "https://config.com/provisioning.cfg"
}
```

The conveyed information can also contain redirect information, in which case a recursive redirect can happen to another bootstrap server. If the conveyed information contains onboarding information and redirect information, the node executes the onboarding information first, then the redirect to the next bootstrap server.

The following conveyed information file example contains onboarding and redirect information, and the certificates required for the second redirect.

#### Example: Onboarding information, redirect files, and certificates for second redirect

```
onboarding-information {
   boot-image
        download-uri https://images.com/$(sys.platform).zip
   pre-configuration-script "https://config.com/provisioning.cfg"
}
import {
   client {
      cert "cf3:/artifacts/node.cert"
      key "cf3:/artifacts/node.key" {
        format der
      }
   }
   trust-anchor BOOTSERVER {
      cert "cf3:/artifacts/bootserver.cert"
   }
}
redirect-information {
   boot-server "https://mybootserver.com/" {
```

```
port 50
  trust-anchor B00TSERVER
  file "conveyed.info"
}
boot-server "https://backupserver.com/" {
  port 50
  trust-anchor B00TSERVER
  file "conveyed.info"
}
```

After the conveyed information is executed successfully, the BOF is loaded in the provisioning file to which the preconfiguration script is pointing and the **auto-boot** flag is cleared.

# 7 System management

## 7.1 System management parameters

System management commands allow you to configure basic system management functions such as the system name, the router's location and coordinates, and Common Language Location Identifier (CLLI) code as well as time zones, Network Time Protocol (NTP), Simple Network Time Protocol (SNTP) properties, CRON and synchronization properties.

On SR OS routers, it is possible to query the DNS server for IPv6 addresses. By default, the DNS names are queried for A-records only (address-preference is IPv4-only). If the address-preference is set to IPv6 first, the DNS server is queried for AAAA-records first, and if there is no successful reply, then A-records.

## 7.1.1 System information

This section describes system information components.

### 7.1.1.1 Name

You can configure a name for the system device. The name is used in the prompt string. Only one system name can be configured. If multiple system names are configured the last one encountered overwrites the previous entry. Use the following command to configure the system name.

configure system name

## 7.1.1.2 Contact

Use the **contact** command to specify the name of a system administrator, IT staff member, or other administrative entity. Use the following command to configure the system contact.

configure system contact

#### **7.1.1.3 Location**

Use the **location** command to specify the system location of the device. For example, enter the city, building address, floor, room number, and so on, where the router is located. Use the following command to configure the system location.

configure system location

#### 7.1.1.4 Coordinates

You can optionally configure the GPS location of the device. If the string contains special characters (#, \$, spaces, and so on), the entire string must be enclosed within double quotes. Use the following command to configure the system coordinates.

configure system coordinates

## 7.1.1.5 Naming objects

Do not configure named objects with a name that starts with "tmnx", or with ""in general.

## 7.1.1.6 Common language location identifier

A CLLI code string for the device is an 11-character standardized geographic identifier that uniquely identifies the geographic location of places and specific functional categories of equipment unique to the telecommunications industry. The CLLI code is stored in the Nokia Chassis MIB tmnxChassisCLLICode object.

The CLLI code can be any ASCII-printable text string of up to 11 characters.

## 7.1.1.7 DNS security extensions

DNS Security (DNSSEC) Extensions are now implemented in the SR OS, allowing operators to configure DNS behavior of the router to evaluate whether the Authenticated Data bit was set in the response received from the recursive name server and to trust the response, or ignore it.

## 7.1.2 System time

SR-series routers are equipped with a real-time system clock for time keeping purposes. When set, the system clock always operates on Coordinated Universal Time (UTC), but the SR-series routers OS software has options for local time translation as well as system clock synchronization.

#### **7.1.2.1 Time zones**

Setting a time zone in SR OS allows for times to be displayed in the local time rather instead of UTC. SR OS has both user-defined and system-defined time zones.

A user-defined time zone has a user-assigned name of up to four printable ASCII characters in length and is unique from the system-defined time zones. For user-defined time zones, the offset from UTC is configured as well as any summer time adjustment for the time zone.

SR OS includes multiple commands to control the presentation of times in either UTC or local time zone format. For a CLI session, the environment variable **time-display** may be set to indicate UTC or local time zone. This setting only affects time strings shown during that specific CLI session. Use the following command to control time strings for objects with larger scope than a single CLI session:

configure system time prefer-local-time

Time strings include the following:

- log filenames and log header information
- times in rollback information
- times in rollback and configuration files header information
- · times related to CRON scripts
- · times in the event handler system
- · times in NETCONF and gRPC date-and-time leafs

A separate control per log file controls the format of the time strings on the event recorded into the logs (separate from the log filename and header information). Use the following command to set these time strings:

configure log log-id time-format

The SR OS system-defined time zones are listed in Table 18: System-defined time zones, which includes both time zones with and without summer time correction.

Table 18: System-defined time zones

| Acronym       | Time zone name             | UTC offset |  |  |
|---------------|----------------------------|------------|--|--|
| Europe        | -                          |            |  |  |
| GMT           | Greenwich Mean Time        | UTC        |  |  |
| BST           | British Summer Time        | UTC +1     |  |  |
| IST           | Irish Summer Time          | UTC +1*    |  |  |
| WET           | Western Europe Time        | UTC        |  |  |
| WEST          | Western Europe Summer Time | UTC +1     |  |  |
| CET           | Central Europe Time        | UTC +1     |  |  |
| CEST          | Central Europe Summer Time | UTC +2     |  |  |
| EET           | Eastern Europe Time        | UTC +2     |  |  |
| EEST          | Eastern Europe Summer Time | UTC +3     |  |  |
| MSK           | Moscow Time                | UTC +3     |  |  |
| MSD           | Moscow Summer Time         | UTC +4     |  |  |
| US and Canada |                            |            |  |  |
| AST           | Atlantic Standard Time     | UTC -4     |  |  |
| ADT           | Atlantic Daylight Time     | UTC -3     |  |  |
| EST           | Eastern Standard Time      | UTC -5     |  |  |

| Acronym   | Time zone name                                  | UTC offset                                                |
|-----------|-------------------------------------------------|-----------------------------------------------------------|
| EDT       | Eastern Daylight Saving Time                    | UTC -4                                                    |
| ET        | Eastern Time                                    | Either as EST or EDT, depending on place and time of year |
| CST       | Central Standard Time                           | UTC -6                                                    |
| CDT       | Central Daylight Saving Time                    | UTC -5                                                    |
| СТ        | Central Time                                    | Either as CST or CDT, depending on place and time of year |
| MST       | Mountain Standard Time                          | UTC -7                                                    |
| MDT       | Mountain Daylight Saving Time                   | UTC -6                                                    |
| MT        | Mountain Time                                   | Either as MST or MDT, depending on place and time of year |
| PST       | Pacific Standard Time                           | UTC -8                                                    |
| PDT       | Pacific Daylight Saving Time                    | UTC -7                                                    |
| PT        | Pacific Time                                    | Either as PST or PDT, depending on place and time of year |
| HST       | Hawaiian Standard Time                          | UTC -10                                                   |
| AKST      | Alaska Standard Time                            | UTC -9                                                    |
| AKDT      | Alaska Standard Daylight Saving Time            | UTC -8                                                    |
| Australia |                                                 |                                                           |
| AWST      | Western Standard Time (such as Perth)           | UTC +8                                                    |
| ACST      | Central Standard Time (such as Darwin)          | UTC +9.5                                                  |
| AEST      | Eastern Standard/Summer Time (such as Canberra) | UTC +10                                                   |

#### 7.1.2.2 NTP

NTP is the Network Time Protocol defined in RFC 1305, *Network Time Protocol (Version 3) Specification, Implementation and Analysis* and RFC 5905, *Network Time Protocol Version 4: Protocol and Algorithms Specification.* It allows for the participating network nodes to keep time more accurately and more importantly they can maintain time in a more synchronized fashion between all participating network nodes.

SR OS uses an NTP process based on a reference build provided by the Network Time Foundation. Nokia strongly recommends that the users review RFC 8633, *Network Time Protocol Best Current Practices*, when they plan to use NTP with the router. The RFC section "Using Enough Time Sources" indicates that

using only two time sources (NTP servers) can introduce instability if they provide conflicting information. To maintain accurate time, Nokia recommends configuring three or more NTP servers.

NTP uses stratum levels to define the number of hops from a reference clock. The reference clock is considered to be a stratum-0 device that is assumed to be accurate with little or no delay. Stratum-0 servers cannot be used in a network. However, they can be directly connected to devices that operate as stratum-1 servers. A stratum-1 server is an NTP server with a directly-connected device that provides Coordinated Universal Time (UTC), such as a GPS or atomic clock.

The higher stratum levels are separated from the stratum-1 server over a network path, therefore, a stratum-2 server receives its time over a network link from a stratum-1 server. A stratum-3 server receives its time over a network link from a stratum-2 server.

SR OS routers normally operate as a stratum-2 or higher device. The router relies on an external stratum-1 server to source accurate time into the network. However, SR OS also allows for the use of the local PTP recovered time to be sourced into NTP. In this latter case, the local PTP source appears as a stratum-0 server and SR OS advertises itself as a stratum-1 server. Activation of the PTP source into NTP may impact the network NTP topology because the SR OS router is promoted to stratum-1.

SR OS router runs a single NTP clock which then operates NTP message exchanges with external NTP clocks. Exchanges can be made with external NTP clients, servers, and peers. These exchanges can be through the base, management, or VPRN routing instances.

NTP operates associations between clocks as either client or server, symmetric active and symmetric passive, or broadcast modes. These modes of operation are applied according to which elements are configured on the router. To run server mode, the operator must enable NTP server mode for the base and each needed VPRN routing instance. To run client mode, the operator must configure external servers. If both the local router and remote router are configured with each other as peers, then the router operates in symmetric active mode. If only one side of the association has peering configured, then the modes are symmetric passive. To operate using broadcast mode, interfaces must be configured to transmit as broadcast servers or receive as broadcast clients.

NTP server operation for both unicast and broadcast communication within a VPRN is configured within the VPRN (see the NTP Within a VPRN Service section in 7450 ESS, 7750 SR, 7950 XRS, and VSR Layer 3 Services Guide: IES and VPRN).

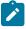

**Note:** NTP provides lightweight synchronization across a network for alignment of system time for logging purposes. NTP does not provide the high accuracy time needed for the on-air applications of the mobile base stations. The more recent PTP protocol has been developed for these applications (see Network synchronization).

The following NTP elements are supported:

#### server mode

In this mode, the node advertises the ability to act as a clock source for other network elements. The node, by default, transmits NTP packets in NTP version 4 mode.

#### · authentication keys

Authentication keys implement increased security support in carrier and other networks. Both DES and MD5 authentication are supported, as well as multiple keys.

### · operation in symmetric active mode

This capability requires that NTP be synchronized with a specific node that is considered more trustworthy or accurate than other nodes carrying NTP in the system. This mode requires that a specific peer is set.

### · server and peer addressing using IPv6

Both external servers and external peers may be defined using IPv6 or IPv4 addresses. Other features (such as multicast, broadcast) use IPv4 addressing only.

#### · broadcast or multicast modes

When operating in these modes, the node receives or sends using either a multicast (default 224.0.1.1) or a broadcast address. Multicast is supported only on the CPM MGMT port.

#### · alert when NTP server is not available

When none of the configured servers are reachable on the node, the system reverts to manual timekeeping and issues a critical alarm. When a server becomes available, a trap is issued indicating that standard operation has resumed.

#### NTP and SNTP

If both NTP and SNTP are enabled on the node, then SNTP transitions to an operationally down state. If NTP is removed from the configuration or shut down, then SNTP resumes an operationally up state.

#### · gradual clock adjustment

As several applications (such as Service Assurance Agent (SAA)) can use the clock, and if determined that a major (128 ms or more) adjustment needs to be performed, the adjustment is performed by programmatically stepping the clock. If a minor (less than 128 ms) adjustment must be performed, then the adjustment is performed by either speeding up or slowing down the clock.

 To avoid the generation of too many events/trap the NTP module rates limit the generation of events/ traps to three per second. At that point a single trap is generated that indicates that event/trap squashing is taking place.

## 7.1.2.3 Synchronization

Synchronization between the CPMs includes the following:

- · Configuration and boot-env synchronization
- State database synchronization

#### 7.1.2.4 GNSS

The 7750 SR supports frequency synchronization using a Layer 1 interface such as synchronous Ethernet, and ToD synchronization using a protocol such as NTP or PTP. In cases where these methods are not possible, or where accuracy cannot be ensured for the service, you can deploy a GNSS receiver as a synchronous timing source. GNSS data is used to provide network-independent frequency and ToD synchronization.

GNSS receivers on the following platforms support GPS and Galileo reference using an integrated GNSS RF port:

- 7750 FP5 SR-1x-48D
- 7750 FP5 SR-1-24D
- 7750 FP5 SR-1-48D
- 7750 FP5 SR-1x-92S
- 7750 FP5 SR-1-46S

- 7750 FP5 SR-1-92S
- 7750 FP5 SR-1se
- 7750 FP5 SR-2se

A 7750 SR chassis equipped with a GNSS receiver and an attached GNSS antenna can be configured to receive frequency traceable to Stratum-1 (PRC/PRS). The GNSS receiver provides a synchronization clock to the SSU in the router with the corresponding QL for SSM. This frequency is distributed to the rest of the router from the SSU as configured with the following commands:

#### MD-CLI

```
configure system central-frequency-clock ref-order configure system central-frequency-clock ql-selection
```

#### classic CLI

```
configure system sync-if-timing ref-order
configure system sync-if-timing ql-selection
```

The GNSS reference is qualified only if the GNSS receiver is in a position hold state and has a frequency successfully recovered. A PTP timeTransmitter or boundary clock can also use this frequency reference with PTP peers.

If GNSS signal loss or jamming result in the unavailability of timing information, the GNSS receiver automatically prevents output of clock or synchronization data to the system, and the system can revert to alternate timing sources. With Assisted Partial Timing Support (APTS), the system can perform a seamless switch when reverting to a backup PTP session; see GNSS failure with APTS.

## 7.1.2.4.1 GNSS redundancy

The 7750 SR-2se chassis can be equipped with redundant CPMs. Each CPM includes an integrated GNSS receiver. Each integrated GNSS receiver can be connected to its own dedicated GNSS antenna, or both GNSS receivers can be connected to one shared GNSS antenna using a splitter.

For maximum resiliency, each CPM can use its own integrated GNSS receiver as well as the integrated GNSS receiver in the mate CPM installed in the same 7750 SR-2se chassis. The GNSS receivers in the redundant pair of CPMs actively synchronize with GNSS satellites so they are always in a hot standby state.

The active CPM has a startup preference for its own integrated GNSS receiver. If its own integrated GNSS receiver is down or the signal is degraded, the active CPM can automatically select and use the integrated GNSS receiver in the standby CPM, provided that receiver is up and the signal is not degraded.

After a CPM switchover, the integrated GNSS receiver in the newly standby CPM is reset.

#### 7.1.2.4.2 GNSS failure with APTS

When the G.8275.2 profile is used for GNSS-enabled 7750 SR platforms, the APTS capability frequently measures and stores the delay offset between the GNSS time and a backup PTP session time. If a GNSS failure occurs, the backup PTP session automatically becomes the selected reference for time and frequency, and the stored delay offset value is added to or subtracted from the backup PTP session time to keep time and phase for the router as accurate as possible.

When GNSS has recovered and is stable, the system automatically switches back to GNSS for the time and frequency reference, and backup PTP monitoring and delay measurement resumes.

#### 7.1.2.5 CRON

The CRON feature supports periodic and date and time-based scheduling in SR OS. CRON can be used, for example, to schedule Service Assurance Agent (SAA) functions. CRON functionality includes the ability to specify scripts that need to be run, when they are scheduled, including one-time only functionality (one-shot), interval and calendar functions. Scheduled reboots, peer turn ups, service assurance agent tests and more can all be scheduled with CRON, as well as OAM events, such as connectivity checks, or troubleshooting runs.

CRON supports the schedule element. The schedule function configures the type of schedule to run, including one-time only (one-shot), periodic, or calendar-based runs. All runs are determined by month, day of month or weekday, hour, minute, and interval (seconds).

# 7.2 High availability

This section discusses the high availability (HA) routing options and features available to service providers that help diminish vulnerability at the network or service provider edge and alleviate the effect of a lengthy outage on IP networks.

High availability is an important feature in service provider routing systems. High availability is gaining momentum because of the unprecedented growth of IP services and applications in service provider networks driven by the demand from the enterprise and residential communities. Downtime can be very costly, and, in addition to lost revenue, customer information and business-critical communications can be lost. High availability is the combination of continuous uptime over long periods (Mean Time Between Failures (MTBF)) and the speed at which failover or recovery occurs (Mean Time To Repair (MTTR)).

The popularity of high availability routing is evident at the network or service provider edge where thousands of connections are hosted and rerouting options around a failed piece of equipment can often be limiting. Or, a single access link exists to a customer because of additional costs for redundant links. As service providers converge business-critical services such as real-time voice (VoIP), video, and VPN applications over their IP networks, high availability becomes much more stringent compared to the requirements for best-effort data. Network and service availability become critical aspects when offering advanced IP services which dictates that IP routers that are used to construct the foundations of these networks be resilient to component and software outages.

For high availability configuration information, see Synchronization and redundancy.

## 7.2.1 HA features

As more and more critical commercial applications move onto the IP/MPLS networks, providing high availability services becomes increasingly important. This section describes high availability features for routers. Most of these features only apply to routers with two Control Processor Modules (CPM).

## 7.2.1.1 Redundancy

The redundancy features enable the duplication of data elements and software functionality to maintain service continuation in case of outages or component failure.

See the 7450 ESS, 7750 SR, and VSR Multiservice ISA and ESA Guide for information about redundancy for the Integrated Service Adapter (ISA).

## 7.2.1.1.1 Software redundancy

Software outages are challenging even when baseline hardware redundancy is in place. There should be a balance to provide high availability routing otherwise router problems typically propagate not only throughout the service provider network, but also externally to other connected networks possibly belonging to other service providers. This could affect customers on a broad scale. Presently, there are several software availability features that contribute to the percentage of time that a router is available to process and forward traffic.

To fully appreciate high availability, you should realize that all routing protocols specify minimum time intervals in which the peer device must receive an acknowledgment before it disconnects the session.

- OSPF default session timeout is approximately 40 seconds. The timeout intervals are configurable.
- BGP default session timeout is approximately 120 seconds. The timeout intervals are configurable for the 7750 SR and 7950 XRS only.

Therefore, router software has to recover faster than the specified time interval to maintain up time.

## 7.2.1.1.2 Configuration redundancy

Features configured on the active device CPM are saved on the standby CPM as well. When the active device CPM fails, these features are brought up on the standby device CPM that takes over the mastership.

Even with modern modular and stable software, the failure of route processor hardware or software can cause the router to reboot or cause other service impacting events. In the best circumstances, failure leads to the initialization of a redundant route processor, which hosts the standby software configuration, to become the active processor. The following options are available.

### warm standby

The router image and configuration is already loaded on the standby route processor. However, the standby could still take a few minutes to become effective because it must first re-initialize connections by bringing up Layer 2 connections and Layer 3 routing protocols and then rebuild routing tables.

#### hot standby

The router image, configuration, and network state is already loaded on the standby and it receives continual updates from the active route processor and the swapover is immediate. However, hot standby affects conventional router performance as more frequent synchronization increases consumption of system resources. Nokia's newer generation service routers address this issue because they already have extra processing built into the system.

### 7.2.1.1.3 Component redundancy

Component redundancy is critical to reduce MTTR for the system and primarily consists of the following router features:

#### dual route processor modules

For a highly available architecture, redundant Control Processor Modules (CPM) are essential. The route processing functions of the CPM calculate the most efficient route to an Internet destination and communicate the best path information to peer routers. Rapid information synchronization between the primary and secondary CPMs is crucial to minimize recovery time.

### · switch fabric (SFM) redundancy

Failure of a single switch fabric card can occur with little to no loss of traffic.

#### · redundant line cards

LAG, ECMP and other techniques are employed to spread traffic over multiple line cards so that a failure of one line card does not impact the services being delivered.

#### · redundant power supply

A power module can be removed without impact on traffic.

#### redundant fan

Failure of a fan module can occur without impacting traffic.

#### hot swap

Components in a live system can be replaced or become active without taking the system down or affecting traffic flow to/from other modules.

Router hardware architecture plays a key role in the availability of the system. The principle router architecture styles are centralized and distributed. In these architectures, both active and standby route processors, I/O modules (IOMs) (also called line cards), fans, and power supplies maintain a low MTTR for the routing system.

However, in a centralized architecture, packet processing and forwarding is performed in a central shared route processor and the individual line cards are relatively simple. The cards rely solely on the route processor for routing and forwarding intelligence and, should the centralized route processor fail, there is greater impact to the system overall, as all routing and packet forwarding stops.

In a distributed system, the packet forwarding functionality is situated on each line card. Distributing the forwarding engines off the central route processor and positioning one on each line card lowers the impact of route processor failure as the line cards can continue to forward traffic during an outage.

The distributed system is better suited to enable the convergence of business critical services such as real-time voice (VoIP), Video, and VPN applications over IP networks with superior performance and scalability. The centralized architecture can be prone to performance bottleneck issues and limits service offerings through poor scalability which may lead to customer and service SLA violations.

## 7.2.1.1.4 Service redundancy

All service-related statistics are kept during a switchover. Services, SDPs, and SAPs remains up with a minimum loss of forwarded traffic during a CPM switchover.

## 7.2.1.1.5 Accounting configuration redundancy

When there is a switchover and the standby CPM becomes active, the accounting servers are checked and if they are administratively up and capable of coming online (media present, and so on), the standby is brought online and new accounting files are created at that point. Users must manually copy the accounting records from the failed CPM.

## 7.2.1.2 Nonstop forwarding

In a control plane failure or a forced switchover event, the router continues to forward packets using the existing stale forwarding information. Nonstop forwarding requires clean control plane and data plane separation. Usually, the forwarding information is distributed to the IOMs, XCMs and XMAs.

Nonstop forwarding is used to notify peer routers to continue forwarding and receiving packets, even if the route processor (control plane) is not working or is in a switch-over state. Nonstop forwarding requires clean control plane and data plane separation and usually the forwarding information is distributed to the line cards. This method of availability has both advantages and disadvantages. Nonstop forwarding continues to forward packets using the existing stale forwarding information during a failure. This may cause routing loops and black holes, and also requires that surrounding routers adhere to separate extension standards for each protocol. Every router vendor must support protocol extensions for interoperability.

#### 7.2.1.3 NSR

With nonstop routing (NSR) on the SR-series router devices, routing neighbors are unaware of a routing process fault. If a fault occurs, a reliable and deterministic activity switch to the inactive control complex occurs such that routing topology and reachability are not affected, even in the presence of routing updates. NSR achieves high availability through parallelization by maintaining up to date routing state information, at all times, on the standby route processor. This capability is achieved independently of protocols or protocol extensions, providing a more robust solution than graceful restart protocols between network routers.

The NSR implementation on the SR-series routers supports all routing protocols. NSR makes it possible to keep the existing sessions (BGP, LDP, OSPF, and so on) during a CPM switchover, including support for MPLS signaling protocols. Peers do not see any change.

Protocol extensions are not required. There are no interoperability issues and there is no need to define protocol extensions for every protocol. Unlike nonstop forwarding and graceful restart, the forwarding information in NSR is always up to date, which eliminates possible blackholes or forwarding loops.

Traditionally, addressing high availability issues have been patched through non-stop forwarding solutions. With the implementation of NSR, these limitations are overcome by delivering an intelligent hitless failover solution. This enables a carrier-class foundation for transparent networks, required to support business IP services backed by stringent SLAs. This level of high availability poses a major issue for conventional routers whose architectural design limits or prevents them from implementing NSR.

#### 7.2.1.4 CPM switchover

During a switchover, system control and routing protocol execution are transferred from the active to the standby CPM.

An automatic switchover may occur under the following conditions:

- A fault condition that causes the active CPM to crash or reboot.
- The active CPM is declared down (not responding).
- Online removal of the active CPM.

A manual switchover can occur if a switchover is forced from an active CPM to a standby, using the **admin redundancy force-switchover** command. Use the following command to configure a batch file that executes automatically after a CPM failover:

MD-CLI

configure redundancy switchover-exec

· classic CLI

configure system switchover-exec

## 7.2.1.5 Synchronization

Synchronization between the CPMs includes the following:

- · Configuration and boot-env synchronization
- · State database synchronization

## 7.2.1.5.1 Configuration and boot-env synchronization

Use the following command to configure synchronization for the configuration and boot environment.

configure redundancy synchronize

Use commands in the following context to perform manual synchronization.

admin redundancy synchronize

### 7.2.1.5.2 State database synchronization

If a new standby CPM is inserted into the system, it synchronizes with the active CPM upon a successful boot process.

If the standby CPM is rebooted, it synchronizes with the active CPM upon a successful boot process.

When configuration or state changes occur, an incremental synchronization is conducted from the active CPM to the standby CPM.

If the synchronization fails, the standby does not reboot automatically. Use the following command to display synchronization output information.

show redundancy synchronization

If the active and standby are not synchronized, use the following command on the active or standby CPM to manually reboot and synchronize the standby CPM.

```
admin reboot standby
```

# 7.3 Synchronization and redundancy

SR-series routers supporting redundancy use a 1:1 redundancy scheme. Redundancy methods facilitate system synchronization between the active and standby Control Processor Modules (CPMs) so they maintain identical operational parameters to prevent inconsistencies in the event of a CPM failure.

When automatic system synchronization is enabled for an entity, any save or delete file operations configured on the primary, secondary or tertiary choices on the active CPM file system are mirrored in the standby CPM file system.

Although software configurations and images can be copied or downloaded from remote locations, synchronization can only occur locally between compact flash drives (cf1:, cf2:, and cf3:).

Synchronization can occur either:

#### automatically

Automatic synchronization is disabled by default. You configure automatic synchronization for the BOF, boot.ldr, configuration, YANG schema, and image files or you can configure it for only the configuration files. Use the following commands to configure which types of changes cause automatic synchronization.

```
configure redundancy synchronize boot-env configure redundancy synchronize config
```

If the schema YANG files are not found, the files are not copied but the rest of the synchronization is not affected.

Automatic synchronization also occurs whenever the BOF is modified and when you execute an **admin** save command with no file URL specified.

#### manually

You can manually synchronize the BOF, boot.ldr, configuration, YANG schema, and image files, only the configuration files, or the imported certificate/key/CRL files. Use the following commands to perform manual synchronization:

#### MD-CLI

```
admin redundancy synchronize boot-environment
admin redundancy synchronize configuration
admin redundancy synchronize certificate
```

#### - classic CLI

```
admin redundancy synchronize boot-env
admin redundancy synchronize config
admin redundancy synchronize cert
```

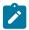

Note: Use the classic CLI command to manually synchronize certificate, key, and CRL files.

## 7.3.1 Active and standby designations

Typically, the first Switch Fabric (SF)/CPM card installed in a redundant SR-series router chassis assumes the role as active, regardless of whether it is inserted in Slot A or B. The next CPM installed in the same chassis then assumes the role as the standby CPM. If two CPM are inserted simultaneously (or almost simultaneously) and are booting at the same time, then preference is given to the CPM installed in Slot A.

If only one CPM is installed in a redundant router device, then it becomes the active CPM regardless of the slot it is installed in.

The active and standby designations can be visually determined by LEDs on the CPM/CCM faceplate. See the appropriate platform *Installation Guide* for LED indicator details.

The following example shows the output when the CPM installed in Slot A is acting as the active CPM and the CPM installed in Slot B is acting as the standby.

### Output example: Show card command output on the 7950 XRS

| Card        | Summary                                          |                |                                        |  |
|-------------|--------------------------------------------------|----------------|----------------------------------------|--|
| Slot        | Provisioned Type<br>Equipped Type (if different) | Admin          | Operational<br>State                   |  |
| 1<br>A<br>B | xcm-x20<br>cpm-x20<br>cpm-x20                    | up<br>up<br>up | provisioned<br>up/active<br>up/standby |  |

The following example shows the console message when a CPM boots, sees an active CPM, and becomes the standby CPM.

#### Example: Console message for CPM switch to standby

```
...
Slot A contains the Active CPM
This CPM (Slot B) is the Standby CPM
```

## 7.3.2 When the active CPM goes offline

When an active CPM goes offline (because of reboot, removal, or failure), the standby CPM takes control without rebooting or initializing itself. It is assumed that the CPMs are synchronized, therefore, there is no delay in operability. When the CPM that went offline boots and then comes back online, it becomes the standby CPM.

When the standby CPM comes online, the following output is shown.

### Example

```
Active CPM in Slot A has stopped Slot B is now active CPM
```

```
Attempting to exec configuration file:
'cf3:/config.cfg' ...
...

Executed 49,588 lines in 8.0 seconds from file cf3:\config.cfg
```

## 7.3.3 OOB management Ethernet port redundancy

The SR OS platform provides a resilient out-of-band (OOB) management Ethernet redundancy mode for system management.

When the management Ethernet port is down on the active CPM, the OOB Ethernet redundancy feature allows the active CPM to use the management Ethernet port of the standby CPM, as shown in Figure 13: Management Ethernet: normal mode and Figure 14: Management Ethernet: redundancy mode.

Use the following command to enable OOB management Ethernet port redundancy:

```
configure redundancy mgmt-ethernet
```

Figure 13: Management Ethernet: normal mode

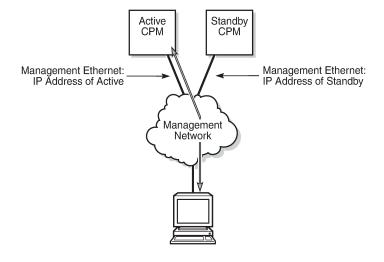

25169

Management Ethernet:
Down

Management Ethernet:
P Address of Active
IP Address of Standby

Management
Network

Figure 14: Management Ethernet: redundancy mode

#### 7.3.4 Persistence

The persistence feature on the 7750 SR allows information learned through DHCP snooping across reboots to be kept. This information can include data such as the IP address, MAC binding information, lease length information, and ingress SAP information (required for VPLS snooping to identify the ingress interface). This information is referred to as the DHCP lease-state information.

25168

When a DHCP message is snooped, there are steps that make the data persistent in a system with dual CPMs. In systems with only one CPM, only Step 1 applies. In systems with dual CPMs, all steps apply.

- 1. When a DHCP ACK is received from a DHCP server, the entry information is written to the active CPM Compact Flash. If writing was successful, the ACK is forwarded to the DHCP client. If persistency fails completely (bad cflash), a trap is generated indicating that persistency can no longer be guaranteed. If the complete persistency system fails the DHCP ACKs are still forwarded to the DHCP clients. Only during small persistency interruptions or in overload conditions of the Compact Flash, DHCP ACKs may get dropped and not forwarded to the DHCP clients.
- 2. DHCP message information is sent to the standby CPM and also there the DHCP information is logged on the Compact Flash. If persistency fails on the standby also, a trap is generated.

# 7.3.4.1 DDP access optimization for DHCP leases

A high rate of DHCP renewals can create a load on the compact flash file system when subscriber management and DHCP server persistence is enabled. To optimize the access to the Dynamic Data Persistency (DDP) files on the compact flash, a lease-time threshold can be specified that controls the eligibility of a DHCP lease for persistency updates when no other data other than the lease expiry time is to be updated.

The following example shows the configuration of a DHCP lease-time threshold.

### **Example: MD-CLI**

```
[ex:/configure system persistence]
A:admin@node-2# info
    dhcp-server {
        location cf2
}
subscriber-mgmt {
        location cf2
}
options {
        dhcp-leasetime-threshold 90061
}
```

## Example: classic CLI

When the offered lease time of the DHCP lease is less than the configured threshold, the lease is flagged to skip persistency updates and is installed with its full lease time upon a persistency recovery after a reboot.

The dhcp-leasetime-threshold command controls persistency updates for:

- DHCPv4 and DHCPv6 leases for a DHCP relay or proxy (enabled with persistence subscriber-mgmt)
- DHCPv4 leases for DHCP snooping in a VPLS service (enabled with persistence subscriber-mgmt)
- DHCPv4 and DHCPv6 leases for a DHCP server (enabled with persistence dhcp-server)

To check if a DHCP relay or proxy lease is flagged to skip persistency updates, use the **tools dump persistence submgt record** *record-key* CLI command. When flagged to skip persistency updates, the persistency record output includes "Skip Persistency Updates: true".

To check if a DHCP server lease is flagged to skip persistency updates, use the **tools dump persistence dhcp-server record** *record-key* CLI command. When flagged to skip persistency updates, the persistency record output includes "lease mode: LT" (LT = Lease Time) and a "lease time: ..." field. When not flagged to skip persistency updates, the persistency record output includes "lease mode: ET" (ET = Expiry Time) and an "expires: ..." field.

# 7.4 Network synchronization

This section describes network synchronization capabilities available on SR OS platforms. These capabilities involve multiple approaches to network timing; namely SDH/SONET, Synchronous Ethernet, BITS, and Adaptive clocking and a Precision Time Protocol (PTP) IEEE 1588v2. These features address barriers to entry by:

- Providing synchronization quality required by the mobile space; such as radio operations and circuit emulation services (CES) transport.
- Augmenting and potentially replacing the existing (SONET/SDH) timing infrastructure and delivering high quality network timing for time sensitive applications in the wireline space.

Network synchronization is commonly distributed in a hierarchical PTP topology at the physical layer as shown in Figure 15: Conventional network timing architecture (North American nomenclature).

Primary Reference Clock Stratum 1 Gateway Class 1 or 2 CO Stratum 2 Class 2 or 3 ST<sub>2</sub> ST<sub>2</sub> Central Office Stratum 3 ST3 ST3 ST3 ST3 ST3 Class 4 or 5 Toll/End Office Stratum 4 Customer ST 4 ST 4 Prem Primary Reference Secondary Reference OSSG287

Figure 15: Conventional network timing architecture (North American nomenclature)

The architecture shown in Figure 15: Conventional network timing architecture (North American nomenclature) provides the following benefits:

- Limits the need for high quality clocks at each network element and only requires that they reliably replicate input to remain traceable to its reference.
- Uses reliable physical media to provide transport of the timing signal; it does not consume any bandwidth and requires limited additional processing.

The synchronization network is designed so a clock always receives timing from a clock of equal or higher stratum or quality level. This ensures that if an upstream clock has a fault condition (for example, loses its reference and enters a holdover or free-run state) and begins to drift in frequency, the downstream clock is able to follow it. For greater reliability and robustness, most offices and nodes have at least two synchronization references that can be selected in priority order (such as primary and secondary).

Further levels of resiliency can be provided by designing a capability in the node clock that operates within prescribed network performance specifications without any reference for a specified time-frame. A clock operating in this mode holds the last known state over (or holdover) until the reference lock is again achieved. Each level in the timing hierarchy is associated with minimum levels of network performance.

Each synchronization capable port can be independently configured to transmit data using the node reference timing or loop timing. In addition, some TDM channels can use adaptive timing.

Transmission of a reference clock through a chain of Ethernet equipment requires that all equipment supports Synchronous Ethernet. A single piece of equipment that is not capable of performing Synchronous Ethernet breaks the chain. Ethernet frames still get through but downstream devices should not use the recovered line timing as it is traceable to an acceptable stratum source.

## 7.4.1 Central synchronization subsystem

The timing subsystem for the platforms has a central clock located on the CPM (motherboard). The timing subsystem performs many of the duties of the network element clock as defined by Telcordia (GR-1244-CORE) and ITU-T G.781.

The system can select from up to three (7950 XRS) or four (7450 ESS and 7750 SR) timing inputs to train the local oscillator. The priority order of these references must be specified. This is a simple ordered list of inputs: {bits, ref1, ref2, ptp}. The CPM clock output has the ability to drive the clocking for all line cards in the system. The routers support selection of the node reference using Quality Level (QL) indications. See Figure 16: CPM clock synchronization reference selection for a description of the synchronization selection process for the CPM clock.

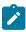

Note: Not all signals are available on all platforms.

Figure 16: CPM clock synchronization reference selection

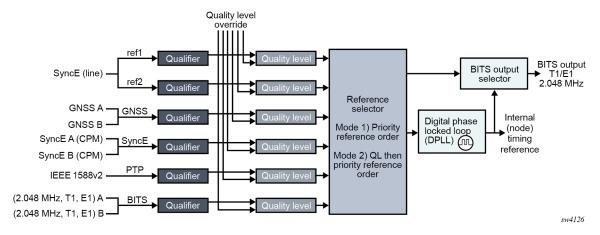

The recovered clock can derive its timing from any of the following:

- · Synchronous Ethernet ports
- BITS port on the CPM or CCM module
- GNSS RF ports (supported 7750 SR FP5 platforms)
- 10GE ports in WAN PHY mode
- IEEE 1588v2 timeReceiver port (PTP) (7450 ESS and 7750 SR)
- SyncE/1588 port on the CPM or the CCM

The BITS ports accept T1 or E1 signal formats. Some hardware also supports the 2048 kHz signal format. The format must be common between all BITSin and BITSout ports.

All settings of the signal characteristics for the BITS input apply to both ports. When the active CPM considers the BITS input as a possible reference, it first considers the BITS input port on the active CPM or CCM followed by the BITS input port on the standby CPM or CCM in that relative priority order. This relative priority order is in addition to the user-definable **ref-order**. For example, a **ref-order** of **bits ref1 ref2** would actually be BITS in (active CPM or CCM), followed by BITS in (standby CPM or CCM), followed by ref1, followed by ref2. When **ql-selection** is enabled, the QL of each BITS input port is viewed independently. The higher QL source is chosen.

When the active CPM considers the SyncE/1588 as a possible reference, the active CPM first considers the SyncE/1588 port on the active CPM or CCM, followed by the SyncE/1588 port on the standby CPM or CCM in that relative priority order. This relative priority order is in addition to the user-definable **ref-order**. For example, a **ref-order** of **synce ref1 ref2** would actually be SyncE/1588 (active CPM or CCM), followed by SyncE/1588 (standby CPM or CCM), followed by ref1, followed by ref2. When **ql-selection** is enabled, the QL of each SyncE/1588 input port is viewed independently. The higher QL source is chosen.

The following behavior applies to the platform architecture existing on 7750 SR-7/12/12e, 7750 SR-2s/7s/14s, 7750 SR-1e/2e/3e, 7750 SR-a4/a8, and 7450 ESS-7/12. When the BITS or SyncE port on the standby CPM is an option as input reference into the central clock of the active CPM, a display of the central clock data on the standby CPM indicates that it is locked to its local BITS or SyncE input. This is expected behavior and required to make the BITS input on the standby available to the active CPM as an option for reference selection.

The restrictions on the location for the source-port or source-bits for **ref1** and **ref2** are listed in Table 19: Ref1 and ref2 timing references.

Table 19: Ref1 and ref2 timing references

| Platform    | Ref1 slots | Ref2 slots | Notes                                                                                                    |
|-------------|------------|------------|----------------------------------------------------------------------------------------------------|
| 7450 ESS-7  | 1 to 2     | 3 to 5     | _                                                                                                    |
| 7450 ESS-12 | 1 to 5     | 6 to 10    | _                                                                                                    |
| 7750 SR-1   | 1          | 1          | Ref1 and ref2 cannot be on the same MDA                                                                      |
| 7750 SR-7   | 1 to 2     | 3 to 5     | _                                                                                                    |
| 7750 SR-12  | 1 to 5     | 6 to 10    | _                                                                                                    |
| 7750 SR-12e | 1 to 5     | 6 to 9     | _                                                                                                    |
| 7750 SR-a4  | 1          | 1          | Ref1 and ref2 cannot be on the same<br>MDA. Two CPMs must be installed to<br>allow two references to be used |
| 7750 SR-a8  | 1 to 2     | 1 to 2     | Ref1 and ref2 cannot be on the same slot                                                                     |
| 7750 SR-1e  | 1          | 1          | Ref1 and ref2 cannot be on the same MDA                                                                      |
| 7750 SR-2e  | 1 to 2     | 1 to 2     | Ref1 and ref2 cannot be on the same MDA                                                                      |

| Platform       | Ref1 slots | Ref2 slots | Notes                                                                                          |
|----------------|------------|------------|------------------------------------------------------------------------------------------------|
| 7750 SR-3e     | 1 to 3     | 1 to 3     | Ref1 and ref2 cannot be on the same MDA                                                        |
| 7750 SR-1s     | 1          | 1          | Ref1 and ref2 cannot be on the same MAC chip.                                                  |
|                |            |            | See the 7750 SR-1s Installation Guide or use the <b>show datapath</b> command for the mappings |
|                |            |            | When using XIOM and MDA, ref1 and ref2 cannot be on the same MDA                               |
| 7750 SR-1x-48D | 1          | 1          | Ref1 and ref2 cannot be on the same                                                            |
| 7750 SR-1-24D  |            |            | breakout connector                                                                             |
| 7750 SR-1-48D  |            |            |                                                                                                |
| 7750 SR-1x-92S |            |            |                                                                                                |
| 7750 SR-1-46S  |            |            |                                                                                                |
| 7750 SR-1-96S  |            |            |                                                                                                |
| 7750 SR-1se    |            |            |                                                                                                |
| 7750 SR-2s     | 1 to 2     | 1 to 2     | Ref1 and ref2 cannot be on the same slot                                                       |
| 7750 SR-2se    | 1 to 2     | 1 to 2     | Ref1 and Ref 2 cannot be on the same slot                                                      |
| 7750 SR-7s     | 1 to 6     | 1 to 6     | Ref1 and ref2 cannot be on the same slot                                                       |
|                |            |            | Slot 6 cannot be used if a CPM has been installed in that slot                                 |
| 7750 SR-14s    | 1 to 6     | 1 to 6     | Ref1 and ref2 cannot be on the same slot                                                       |
| 7950 XRS-20    | 1 to 10    | 1 to 10    | Ref1 and ref2 cannot be on the same slot                                                       |
| 7950 XRS-20e   | 1 to 10    | 1 to 10    | Ref1 and ref2 cannot be on the same slot                                                       |
| 7950 XRS-40    | 1 to 10    | 1 to 10    | Ref1 and ref2 cannot be on the same slot                                                       |

The BITS output ports can be configured to provided either the unfiltered recovered line clock from a line card port or the output of the central clock. The first case would be used if the port was connected to deliver an input reference directly to dedicated timing device in the facility (BITS or SASE device). The second case would be used to test the quality of the clocking used by the router.

When QL selection mode is disabled, then the reversion setting controls when the central clock can reselect a previously failed reference.

Table 20: Revertive, non-revertive timing reference switching operation shows the selection followed for two references in both revertive and non-revertive modes:

Table 20: Revertive, non-revertive timing reference switching operation

| Status of reference<br>A | Status of reference<br>B | Active reference non-revertive case | Active reference revertive case |
|--------------------------|--------------------------|-------------------------------------|---------------------------------|
| ОК                       | ОК                       | А                                   | А                               |
| Failed                   | ОК                       | В                                   | В                               |
| ОК                       | ОК                       | В                                   | А                               |
| ОК                       | Failed                   | А                                   | А                               |
| ОК                       | ОК                       | А                                   | Α                               |
| Failed                   | Failed                   | holdover                            | holdover                        |
| ОК                       | Failed                   | А                                   | А                               |
| Failed                   | Failed                   | holdover                            | holdover                        |
| Failed                   | ОК                       | В                                   | В                               |
| Failed                   | Failed                   | holdover                            | holdover                        |
| ОК                       | ОК                       | A or B                              | А                               |

## 7.4.2 7950 XRS-40 extension chassis central clocks

The central clock architecture previously described applies to each chassis of the 7950 XRS-40. There is a central clock located on each of the CPMs present in the extension chassis. However, there is no configuration for the central clocks on the CPMs of the extension chassis. The central clocks only use the BITS input ports of the extension chassis for their input reference. It is assumed that the quality of the reference provided into the BITS input ports of the extension chassis CPMs is equal to the quality of the Master chassis central clocks. See the *Installation Guide* for appropriate physical cabling to support this architecture.

#### 7.4.3 SSM

Synchronization status messages (SSM) provide a mechanism to allow the synchronization distribution network to both determine the quality level of the clock sourcing a specific synchronization trail and to allow a network element to select the best of multiple input synchronization trails. Synchronization Status messages have been defined for various transport protocols including SONET/SDH, T1/E1, and Synchronous Ethernet, for interaction with office clocks, such as BITS or SSUs and embedded network element clocks.

SSM allows equipment to autonomously provision and reconfigure (by reference switching) their synchronization references, while helping to avoid the creation of timing loops. These messages are particularly useful to allow synchronization reconfigurations when timing is distributed in both directions around a ring.

The following sections provide details about the SSM message functionality for different signal types. These functions apply to all platforms that support the signal type.

## 7.4.3.1 DS1 signals

DS1 signals can carry an indication of the quality level of the source generating the timing information using the SSM transported within the 1544 kb/s Extended Super Frame (ESF) Data Link (DL) of the signal as specified in Recommendation G.704. No such provision is extended to SF formatted DS1 signals.

The format of the data link messages in ESF frame format is "0xxx xxx0 1111 1111", transmitted rightmost bit first. The six bits denoted "xxx xxx" contain the actual message; some of these messages are reserved for synchronization messaging. It takes 32 frames (such as 4 ms) to transmit all 16 bits of a complete DL.

## 7.4.3.2 E1 signals

E1 signals can carry an indication of the quality level of the source generating the timing information using the SSM as specified in Recommendation G.704.

One of the Sa4 to Sa8 bits, (the actual Sa bit is for operator selection), is allocated for Synchronization Status Messages. To prevent ambiguities in pattern recognition, it is necessary to align the first bit (San1) with frame 1 of a G.704 E1 multi-frame.

The numbering of the San (n = 4, 5, 6, 7, 8) bits. A San bit is organized as a 4-bit nibble San1 to San4. San1 is the most significant bit; San4 is the least significant bit.

The message set in San1 to San4 is a copy of the set defined in SDH bits 5 to 8 of byte S1.

#### 7.4.3.3 SONET/SDH signals

The SSM of SDH and SONET interfaces is carried in the S1 byte of the frame overhead. Each frame contains the four bit value of the QL.

#### 7.4.3.4 DS3/E3

DS3/E3 signals are not required to be synchronous. However, it is acceptable for their clocking to be generated from a synchronization source. The 7750 SR and the 7450 ESS allow E3/DS3 physical ports to be specified as a central clock input reference.

DS3/E3 signals do not support an SSM channel. QL-override should be used for these ports if ql-selection is enabled

## 7.4.4 Synchronous Ethernet

Traditionally, Ethernet-based networks employ the physical layer transmitter clock to be derived from an inexpensive +/-100ppm crystal oscillator and the receiver locks onto it. There is no need for long term

frequency stability because the data is packetized and can be buffered. For the same reason there is no need for consistency between the frequencies of different links. However, you can derive the physical layer transmitter clock from a high quality frequency reference by replacing the crystal with a frequency source traceable to a primary reference clock. This would not affect the operation of any of the Ethernet layers, for which this change would be transparent. The receiver at the far end of the link would lock onto the physical layer clock of the received signal, and therefore gain access to a highly accurate and stable frequency reference. Then, in a manner analogous to conventional hierarchical network synchronization, this receiver could lock the transmission clock of its other ports to this frequency reference and a fully time synchronous network could be established.

The advantage of using Synchronous Ethernet, compared with methods that rely on sending timing information in packets over an unclocked physical layer, is that it is not influenced by impairments introduced by the higher levels of the networking technology (packet loss, packet delay variation). Hence, the frequency accuracy and stability may be expected to exceed those of networks with unsynchronized physical layers.

Synchronous Ethernet allows operators to gracefully integrate existing systems and future deployments into conventional industry-standard synchronization hierarchy. The concept behind synchronous Ethernet is analogous to SONET/SDH system timing capabilities. It allows the operator to select any (optical) Ethernet port as a candidate timing reference. The recovered timing from this port is then used to time the system (for example, the CPM locks to this configured reference selection). The operator then could ensure that any of system output would be locked to a stable traceable frequency source.

If the port is a fixed copper Ethernet port and in 1000BASE-T mode of operation, there is a dependency on the 802.3 link timing for the Synchronous Ethernet functionality (see ITU-T G.8262). The 802.3 link timing states must align with the wanted direction of Synchronous Ethernet timing flow. When a fixed copper Ethernet port is specified as an input reference for the node or when it is removed as an input reference for the node, an 802.3 link auto-negotiation is triggered to ensure the link timing aligns properly.

The SSM of Synchronous Ethernet uses an Ethernet OAM PDU that uses the slow protocol subtype. For a complete description of the format and processing, see ITU-T G.8264.

## 7.4.4.1 Timing reference selection based on quality level

For a BITS physical port, or for a synchronous Ethernet interface that supports Ethernet Synchronization Message Channel (ESMC), a timing input or PTP clock class provides a quality level value to indicate the source of timing of the far-end transmitter. These values provide input to the selection process on the nodal timing subsystem. This selection process determines which input to use to generate the signal on the SSM egress ports and the reference to use to synchronize the nodal clock, as follows.

- For the two reference inputs (ref1 and ref2) and for the BITS input ports, if the interface configuration supports the reception of a QL over SSM or ESMC, the quality level value is associated with the timing derived from that input.
- For the two reference inputs and for the BITS input ports, if the interface configuration is T1 with SF framing, the quality level associated with the input is QL-UNKNOWN.
- For the two reference inputs, if they are synchronous Ethernet ports and the ESMC is disabled, the quality level value associated with that input is QL-UNKNOWN.
- For the two reference inputs and for the BITS input ports, if the interface configuration supports the reception of a QL over SSM (and not ESMC), and no SSM value has been received, the quality level value associated with the input is QL-STU.

- For the two reference inputs and for the BITS input ports, if the interface configuration supports the reception of a QL over SSM or ESMC, but the quality level value received over the interface is not valid for the type of interface, the quality level value associated with that input is QL-INVALID.
- For the two reference inputs, if they are external synchronization ports, the quality level value associated with the input is QL-UNKNOWN.
- For the two reference inputs, if they are synchronous Ethernet ports and the ESMC is enabled, but no valid ESMC Information PDU has been received within the previous 5 s, the quality level value associated with that input is QL-FAILED.
- For GNSS reference input, the quality level is PRS if a frequency is successfully recovered; otherwise, the quality level is QL-FAILED.
- If the user has configured an override for the quality level associated with an input, the node displays both the received and override quality level value for the input. If no value has been received, the associated value is displayed instead.

After the quality level values have been associated with the system timing inputs, the two reference inputs and the external input timing ports are processed by the system timing module to select a source for the SSU. This selection process is as follows.

- Before an input can be used as a potential timing source, it must be enabled using the following command:
  - MD-CLI

```
configure system central-frequency-clock gl-selection
```

classic CLI

```
configure system sync-if-timing ql-selection
```

If the **ql-selection** command option is disabled, the priority order of the inputs for the Synchronous Equipment Timing Generator (SETG) is the priority order configured under the following command:

MD-CLI

```
configure system central-frequency-clock ref-order
```

classic CLI

```
configure system sync-if-timing ref-order
```

- If the **ql-selection** command is enabled, the priority of the inputs is calculated using the associated quality level value of the input and the priority order configured under the **ref-order** command. The inputs are ordered by the internal relative quality level based on their associated quality level values. If two or more inputs have the same quality level value, they are placed in order based on where they appear in the **ref-order** priority. The priority order for the SETG is based on both the reference inputs and the external synchronization input ports.
- After a prioritized list of inputs is calculated, the SETG and the external synchronization output ports are configured to use the inputs in their respective orders.
- After the SETG and external synchronization output ports priority lists are programmed, the highestqualified priority input is used. To be qualified, the signal is monitored to ensure that it has the expected format and a frequency that is within the pull-in range of the SETG.

## 7.4.5 Clock source quality level definitions

The following clock source quality levels have been identified for the purpose of tracking network timing flow. These levels make up all of the defined network deployment options documented in Recommendation G.803 and G.781. The Option I network is a network developed on the original European SDH model; whereas, the Option II network is a network developed on the North American SONET model.

In addition to the QL values received over SSM of an interface, the standards also define additional codes for internal use. These include the following:

- QL INVx is generated internally by the system if and when an unallocated SSM value is received, where
  x represents the binary value of this SSM. All of these independent values are assigned as the singled
  value of QL-INVALID.
- QL FAILED is generated internally by the system if and when the terminated network synchronization distribution trail is in the signal fail state.

There is also an internal quality level of QL-UNKNOWN. This is used to differentiate from a received QL-STU code but is equivalent for the purposes of QL selection.

Table 21: Synchronization message coding and source priorities — SSM value received on port lists the synchronization message coding and source priorities for SSM received.

Table 21: Synchronization message coding and source priorities — SSM value received on port

| SSM value received on port                      |                                                     |              |                          |                                                        |
|-------------------------------------------------|-----------------------------------------------------|--------------|--------------------------|--------------------------------------------------------|
| SDH interface<br>SyncE interface<br>in SDH mode | SONET interface<br>SyncE interface in<br>SONET mode | E1 interface | T1 interface (ESF)       | Internal relative quality level                        |
| 0010 (prc)                                      | 0001 (prs)                                          | 0010 (prc)   | 00000100 11111111 (prs)  | 1 - Best quality                                       |
|                                                 | 0000 (stu)                                          |              | 00001000 11111111 (stu)  | 2                                                      |
|                                                 | 0111 (st2)                                          |              | 00001100 11111111 (ST2)  | 3                                                      |
| 0100 (ssua)                                     | 0100 (tnc)                                          | 0100 (ssua)  | 01111000 11111111 (TNC)  | 4                                                      |
|                                                 | 1101 (st3e)                                         |              | 01111100 11111111 (ST3E) | 5                                                      |
| 1000 (ssub)                                     |                                                     | 1000 (ssub)  |                          | 6                                                      |
|                                                 | 1010 (st3/eec2)                                     |              | 00010000 11111111 (ST3)  | 7                                                      |
| 1011 (sec/eec1)                                 |                                                     | 1011 (sec)   |                          | 8 - Lowest quality<br>qualified in QL-<br>enabled mode |
|                                                 | 1100 (smc)                                          |              | 00100010 11111111 (smc)  | 9                                                      |
|                                                 |                                                     |              | 00101000 11111111 (st4)  | 10                                                     |
|                                                 | 1110 (pno)                                          |              | 01000000 11111111 (pno)  | 11                                                     |
| 1111 (dnu)                                      | 1111 (dus)                                          | 1111 (dnu)   | 00110000 11111111 (dus)  | 12                                                     |

| SSM value received on port                      |                                                     |              |                    |                                 |
|-------------------------------------------------|-----------------------------------------------------|--------------|--------------------|---------------------------------|
| SDH interface<br>SyncE interface<br>in SDH mode | SONET interface<br>SyncE interface in<br>SONET mode | E1 interface | T1 interface (ESF) | Internal relative quality level |
| Any other                                       | Any other                                           | Any other    | N/A                | 13- QL_INVALID                  |
|                                                 |                                                     |              |                    | 14- QL-FAILED                   |
|                                                 |                                                     |              |                    | 15 - QL-UNC                     |

Table 22: Synchronization message coding and source priorities — SSM values transmitted by interface of types lists the synchronization message coding and source priorities for SSM transmitted.

Table 22: Synchronization message coding and source priorities — SSM values transmitted by interface of types

| SSM values to be transmitted by interface of type      |                                                 |                                                     |              |                          |
|--------------------------------------------------------|-------------------------------------------------|-----------------------------------------------------|--------------|--------------------------|
| Internal relative quality level                        | SDH interface<br>SyncE interface<br>in SDH mode | SONET interface<br>SyncE interface in<br>SONET mode | E1 interface | T1 interface (ESF)       |
| 1 - Best quality                                       | 0010 (prc)                                      | 0001 (PRS)                                          | 0010 (prc)   | 00000100 11111111 (PRS)  |
| 2                                                      | 0100 (ssua)                                     | 0000 (stu)                                          | 0100 (ssua)  | 00001000 11111111 (stu)  |
| 3                                                      | 0100 (ssua)                                     | 0111 (st2)                                          | 0100 (ssua)  | 00001100 11111111 (st2)  |
| 4                                                      | 0100 (ssua)                                     | 0100 (tnc)                                          | 0100 (ssua)  | 01111000 11111111 (tnc)  |
| 5                                                      | 1000 (ssub)                                     | 1101 (st3e)                                         | 1000 (ssub)  | 01111100 11111111 (st3e) |
| 6                                                      | 1000 (ssub)                                     | 1010 (st3/eec2)                                     | 1000 (ssub)  | 00010000 11111111 (st3)  |
| 7                                                      | 1011 (sec/eec1)                                 | 1010 (st3/eec2)                                     | 1011 (sec)   | 00010000 11111111 (st3)  |
| 8 - Lowest quality<br>qualified in QL-<br>enabled mode | 1011 (sec/ eec1)                                | 1100 (smc)                                          | 1011 (sec)   | 00100010 11111111 (smc)  |
| 9                                                      | 1111 (dnu)                                      | 1100 (smc)                                          | 1111 (dnu)   | 00100010 11111111 (smc)  |
| 10                                                     | 1111 (dnu)                                      | 1111 (dus)                                          | 1111 dnu     | 00101000 11111111 (st4)  |
| 11                                                     | 1111 (dnu)                                      | 1110 (pno)                                          | 1111 (dnu)   | 01000000 11111111 (pno)  |
| 12                                                     | 1111 (dnu)                                      | 1111 (dus)                                          | 1111 (dnu)   | 00110000 11111111 (dus)  |
| 13- QL_INVALID                                         | 1111 (dnu)                                      | 1111 (dus)                                          | 1111 (dnu)   | 00110000 11111111 (dus)  |
| 14- QL-FAILED                                          | 1111 (dnu)                                      | 1111 (dus)                                          | 1111 (dnu)   | 00110000 11111111 (dus)  |
| 15 - QL-UNC                                            | 1011 (sec/eec1)                                 | 1010 (st3/eec2)                                     | 1011 (sec)   | 00010000 11111111 (st3)  |

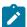

**Note:** When the internal Quality level is in the range of 9 through 14, the output codes shown in Table 22: Synchronization message coding and source priorities — SSM values transmitted by interface of types, only appear if QL selection is disabled. If ql-selection is enabled, then all of these internal states are changed to internal state 15 (Holdover) and the ssm value generated reflects the holdover quality of the internal clock.

#### 7.4.6 Advanced G.781 features

The central clock of the node supports several advanced features of the G.781 standard. These include the specification of a minimum acceptable QL value for the input references, the specification of a minimum acceptable QL value for the BITS output port, the ability to squelch the BITS output signal, and the specification of a Wait To Restore timer for input references. These features allow for more options in the management of the synchronization topology.

### 7.4.7 IEEE 1588v2 PTP

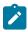

**Note:** The IEEE 1588 Working Group has introduced the terms timeTransmitter and timeReceiver as alternatives to the former master/slave terminology. This document has been updated with these new terms.

Precision Time Protocol (PTP) is a timing-over-packet protocol defined in the IEEE 1588v2 standard 1588 PTP 2008.

PTP may be deployed as an alternative timing-over-packet option to Adaptive Clock Recovery (ACR). PTP provides the capability to synchronize network elements to a Stratum-1 clock or primary reference clock (PRC) traceable frequency source over a network that may or may not be PTP-aware. PTP has several advantages over ACR. It is a standards-based protocol, has lower bandwidth requirements, can transport both frequency and time, and can potentially provide better performance.

Support is provided for an ordinary clock in timeReceiver or timeTransmitter mode or a boundary clock. When configured as an ordinary clock timeTransmitter, PTP can only be used for the distribution of a frequency reference, not a time reference. The boundary clock and ordinary clock timeReceiver can be used for both frequency and time distribution.

The ordinary clock timeTransmitter, ordinary clock timeReceiver, and boundary clock communicate with neighboring IEEE 1588v2 clocks. These neighbor clocks can be ordinary clock timeTransmitters, ordinary clock timeReceivers, or boundary clocks. The communication can be based on either unicast IPv4/IPv6 sessions transported through IP interfaces or multicast Ethernet transported through Ethernet ports.

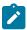

**Note:** The source address used for the originating IPv6 PTP messages must have an IPv6 address defined using the following commands:

MD-CLI

configure system security source-address ipv6 address configure service vprn source-address ipv6 address

classic CLI

configure system security source-address application6
configure service vprn source-address application6

For the unicast IP sessions, the external clocks are labeled 'peers'. There are two types of peers: configured and discovered. An ordinary clock timeReceiver or a boundary clock should have configured peers for each PTP neighbor clock from which it may accept synchronization information. The router initiates unicast sessions with all configured peers. An ordinary clock timeTransmitter or boundary clock accepts unicast session requests from external peers. If the peer is not a configured peer, then it is considered a discovered peer. An ordinary clock timeTransmitter or boundary clock can deliver synchronization information toward discovered peers. Figure 17: Peer clocks shows the relationship of various neighbor clocks using unicast IP sessions to communicate with a 7750 SR configured as a boundary clock with two configured peers.

Figure 17: Peer clocks

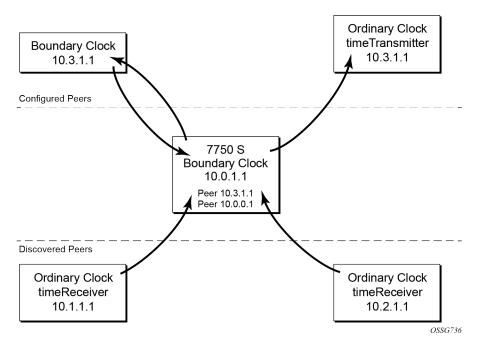

For multicast Ethernet operation, the router listens for and transmits PTP messages using the configured multicast MAC address. Neighbor clocks are discovered via the reception of messages through an enabled Ethernet port. An ordinary clock timeTransmitter, ordinary clock timeReceiver, and a boundary clock support more than one neighbor PTP clock connecting into a single port. This may be encountered with the deployment of an Ethernet multicast LAN segment between the local clock and the neighbor PTP ports using an end-to-end transparent clock or an Ethernet switch. The Ethernet switch is not recommended because of the introduction of PDV and the potential degradation of performance but it can be used if appropriate to the application. Figure 18: Ethernet multicast ports shows the relationship of various neighbor clocks using multicast Ethernet sessions to a 7750 SR configured as a boundary clock. The 7750 SR has three ports configured for multicast Ethernet communications. Port 1/2/1 of the 7750 SR shows a connection where there are two neighbor clocks connecting to one port of the 7750 SR through an end-to-end transparent clock.

Figure 18: Ethernet multicast ports

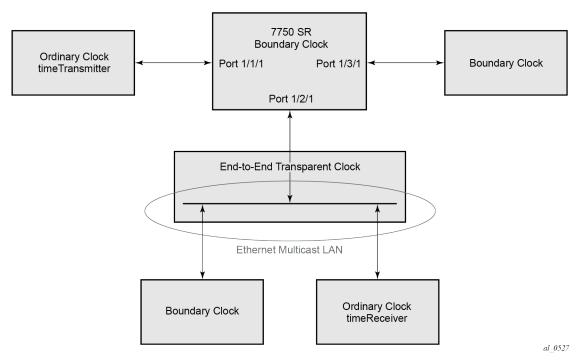

The ordinary clock timeTransmitter, ordinary clock timeReceiver, and boundary clock allow for PTP operation over both unicast IPv4/IPv6 and multicast Ethernet at the same time.

The IEEE 1588v2 standard includes the concept of PTP profiles. These profiles are defined by industry groups or standards bodies that define how IEEE 1588v2 is to be used for a particular application.

The following profiles are supported:

- IEEE 1588v2 (ieee1588-2008)
- G.8265.1 (g8265dot1-2010)
- G.8275.1 (g8275dot1-2014)
- G.8275.2 (g8275dot2-2016)

When an ordinary clock timeReceiver or a boundary clock receive Announce messages from one or more configured peers or multicast neighbors, it executes a Best TimeTransmitter Clock Algorithm (BTCA) to determine the state of communication between itself and the peers. The system uses the BTCA to create a hierarchical topology allowing the flow of synchronization information from the best source (the grandmaster clock) out through the network to all boundary and timeReceiver clocks. Each profile has a dedicated BTCA.

If the profile setting for the clock is ieee1588-2008, the precedence order for the BTCA is as follows:

- 1. priority1
- 2. clockClass
- 3. clockAccuracy
- **4.** PTP variance (offsetScaledLogVariance)
- **5.** priority2

#### 6. clockIdentity

#### 7. stepsRemoved from the grandmaster

The ordinary clock timeTransmitter, ordinary clock timeReceiver, and boundary clock set their local parameters as listed in Table 23: Local clock parameters when profile is set to ieee 1588-2008.

Table 23: Local clock parameters when profile is set to ieee 1588-2008

| Parameter               | Value                                                                                                    |
|-------------------------|----------------------------------------------------------------------------------------------------|
| clockIdentity           | Chassis MAC address following the guidelines of 7.5.2.2.2 of IEEE 1588                                                                   |
| clockClass              | 6 — local clock is configured using a time reference from a GNSS receiver                                                                |
|                         | 7 — local clock is in holdover after losing time reference from the local GNSS receiver for no more than ten minutes                     |
|                         | 13 — local clock configured as ordinary clock time<br>Transmitter and is locked to an external reference                                 |
|                         | 14 — local clock configured as ordinary clock time<br>Transmitter and in holdover after having been locked to an<br>external source      |
|                         | 248 — local clock configured as ordinary clock time<br>Transmitter and is in free run or the router is configured as a<br>boundary clock |
|                         | 255 — local clock configured as ordinary clock timeReceiver                                                                              |
| clockAccuracy           | FE — unknown<br>21 — when using a time reference from a GNSS receiver                                                                    |
| offsetScaledLogVariance | FFFF — not computed                                                                                                    |

If the **profile** setting for the clock is g8265dot1-2010, the precedence order for the best timeTransmitter selection algorithm is:

#### 1. clockClass

## 2. priority

The ordinary clock timeTransmitter, ordinary clock timeReceiver, and boundary clock use local settings as listed in Table 24: Local clock parameters when profile is set to itu-telecom-freq.

Table 24: Local clock parameters when profile is set to itu-telecom-freq

| Parameter | Value                                                                                   |
|-----------|-----------------------------------------------------------------------------------------|
|           | 80-110 — value corresponding to the QL out of the central clock as per Table 1/G.8265.1 |
|           | 255 — the clock is configured as ordinary clock timeReceiver                            |

| Parameter | Value                                                                                                    |
|-----------|----------------------------------------------------------------------------------------------------|
|           | 0 to 255 — configured domain value must be within this range when the G.8265.1 profile is used, and is 4 by default |

The g8265dot1-2010 profile is for use in an environment with only ordinary clock timeTransmitters and timeReceivers for frequency distribution.

If the **profile** setting for the clock is g8275dot1-2014, the precedence order for the best timeTransmitter selection algorithm is very similar to that used with the default profile. It ignores **priority1**, includes a **localPriority** and includes the ability to force a port to never enter timeReceiver state (**timeTransmitter-only**).

The precedence is as follows:

- 1. clockClass
- 2. clockAccuracy
- **3.** PTP variance (offsetScaledLogVariance)
- 4. priority2
- 5. localPriority
- 6. clockIdentity (See Note)
- 7. stepsRemoved from the grandmaster

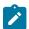

**Note:** If the two clocks being compared have a clockClass less than 128, this step is skipped. Skipping this step is the normal case because most clocks used as grandmasters advertise a clockClass less than 128.

The ordinary clock timeTransmitter, ordinary clock timeReceiver, and boundary clock use local settings listed in Table 25: Local clock settings when profile is set to g8275dot1-2014.

Table 25: Local clock settings when profile is set to g8275dot1-2014

| Parameter               | Value                                                                                                    |
|-------------------------|----------------------------------------------------------------------------------------------------|
| clockIdentity           | Chassis MAC address following the guidelines of 7.5.2.2.2 of IEEE 1588                                                                 |
| clockClass              | 165 — local clock configured to a boundary clock and the boundary clock was previously locked to a grandmaster with a clock class of 6 |
|                         | 248 — local clock configured as boundary clock                                                                                         |
|                         | 255 — local clock configured as ordinary clock timeReceiver                                                                            |
| clockAccuracy           | FE — unknown                                                                                                    |
| offsetScaledLogVariance | FFFF — not computed                                                                                                    |

If the **profile** setting for the clock is *g8275dot2-2016*, the precedence order for the best master selection algorithm is very similar to that used with the *g8275dot1-2014* profile. It ignores the **priority1** parameter, includes a **localPriority** parameter, and includes the ability to force a port to never enter slave state (**master-only**). The precedence is as follows:

- clockClass
- clockAccuracy
- PTP variance (offsetScaledLogVariance)
- priority2
- localPriority
- clockIdentity
- · stepsRemoved from the grandmaster

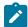

#### Note:

If the two clocks being compared have a clockClass of less than 128, the comparison of the clockIdentity is skipped. Skipping the comparison of the clockIdentity is the normal case because the vast majority of clocks used as grandmasters advertise a clockClass of less than 128.

The following table describes the local parameter settings when the **profile** setting for the clock is *g8275dot2-2016*.

Table 26: Local Clock Parameters: g8275dot2-2016

| Parameter               | Value and Description                                                                                                    |
|-------------------------|----------------------------------------------------------------------------------------------------|
| clockIdentity           | Chassis MAC address following the guidelines of 7.5.2.2.2 of IEEE 1588                                                                                   |
| clockClass              | 6 — local clock is using a time reference from a GNSS receiver                                                                                           |
|                         | 165 — local clock is configured as a boundary clock in holdover; the boundary clock was previously locked to a grandmaster clock with a clock class of 6 |
|                         | 248 — local clock is configured as a grandmaster clock or boundary clock in free-run mode                                                                |
|                         | 255 — local clock is configured as an ordinary clock slave                                                                                               |
| clockAccuracy           | 0xFE — unknown                                                                                                    |
|                         | 0x21 — when using a time reference from a GNSS receiver                                                                                                  |
| offsetScaledLogVariance | 0xFFFF — not computed                                                                                                    |
|                         | 0x4e5d (1.8E-15) — when using a time reference from a GNSS receiver                                                                                      |

There is a limit on the number of external PTP clocks to which the ordinary clock timeReceiver or boundary clock requests unicast service (number of configured peers) and also a limit to the number of external PTP clocks to which the ordinary clock timeTransmitter or boundary clock grants unicast service (number of discovered peers). An association where the boundary clock has a symmetric relationship with another boundary clock (in other words, they both have the other as a configured peer) consumes a request and a grant unicast service in each router.

The number of configured Ethernet ports is not restricted.

There are limits to the maximum transmitted and received event message rates supported in the router. Each unicast IP service established consumes a portion of one of the unicast message limits. When either limit is reached, additional unicast service requests are refused by sending a grant response with zero in the duration field.

See the scaling guide for the appropriate release for the specific unicast message limits related to PTP.

Multicast messages are not considered when validating the unicast message limit. When multicast messaging on Ethernet ports is enabled, the PTP load needs to be monitored to ensure the load does not exceed the capabilities. There are several commands that you can use for this monitoring. If the capacity usage reaches 100%, the PTP software process on the router is at its limit of transmitting and receiving PTP packets.

Use the following command to identify the load of the PTP software process.

```
show system cpu
```

Because you cannot control the amount of PTP messages being received over the Ethernet ports, you can use statistics commands to identify the source of the message load.

Use the following command to display aggregate packet rates.

```
show system ptp statistics
```

Use the following commands to display received packet rates.

```
show system ptp port
show system ptp port detail
```

Figure 19: Messaging sequence between the PTP timeReceiver clock and PTP timeTransmitter clock shows the unicast negotiation procedure performed between a timeReceiver and a peer clock that is selected to be the timeTransmitter clock. The timeReceiver clock requests Announce messages from all peer clocks but only request Sync and Delay\_Resp messages from the clock selected to be the timeTransmitter clock.

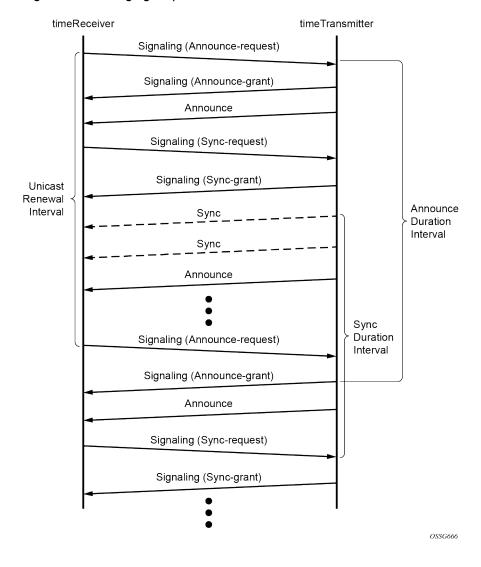

Figure 19: Messaging sequence between the PTP timeReceiver clock and PTP timeTransmitter clock

## 7.4.7.1 PTP clock synchronization

The IEEE 1588v2 standard allows for synchronization of the frequency and time from a timeTransmitter clock to one or more timeReceiver clocks over a packet stream. This packet-based synchronization can be over unicast UDP/IPv4, UDP/IPv6, or multicast Ethernet.

As part of the basic synchronization timing computation, a number of event messages are defined for synchronization messaging between the PTP timeReceiver port and PTP timeTransmitter port. A one-step or two-step synchronization operation can be used, with the two-step operation requiring a follow-up message after each synchronization message. Ordinary clock timeTransmitter and boundary clock timeTransmitter ports use one-step operation; ordinary clock timeReceiver and boundary clock timeReceiver ports can accept messages from either one-step or two-step operation timeTransmitter ports.

The IEEE 1588v2 standard includes a mechanism to control the topology for synchronization distribution. The Best TimeTransmitter Clock Algorithm (BTCA) defines the states for the PTP ports on a clock. One

port is set into timeReceiver state and the other ports are set to timeTransmitter (or passive) states. Ports in timeReceiver state recovered synchronization delivered by from an external PTP clock and ports in timeTransmitter state transmit synchronization to toward external PTP clocks.

The basic synchronization timing computation between the PTP timeReceiver and PTP timeTransmitter is shown in Figure 20: PTP timeReceiver and timeTransmitter time synchronization computation. This figure illustrates the offset of the timeReceiver clock referenced to the best timeTransmitter signal during startup.

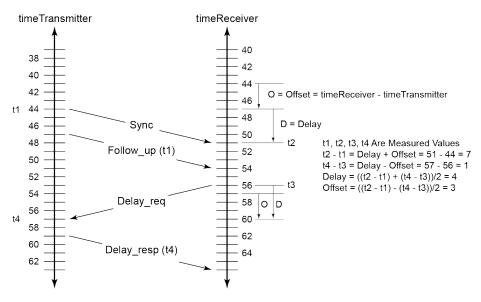

Figure 20: PTP timeReceiver and timeTransmitter time synchronization computation

OSSG732

When using IEEE 1588v2 for distribution of a frequency reference, the timeReceiver calculates a message delay from the timeTransmitter to the timeReceiver based on the timestamps exchanged. A sequence of these calculated delays contain information of the relative frequencies of the timeTransmitter clock and timeReceiver clock but has a noise component related to the packet delay variation (PDV) experienced across the network. The timeReceiver must filter the PDV effects so as to extract the relative frequency data and then adjust the timeReceiver frequency to align with the timeTransmitter frequency.

When using IEEE 1588v2 for distribution of time, the 7750 SR and 7450 ESS use the four timestamps exchanged using the IEEE 1588v2 messages to determine the offset between the router time base and the external timeTransmitter clock time base. The router determines the offset adjustment and then in between these adjustments, the router maintains the progression of time using the frequency from the central clock of the router. This allows time to be maintained using a BITS input source or a Synchronous Ethernet input source even if the IEEE 1588v2 communications fail. When using IEEE 1588v2 for time distribution, the central clock should at a minimum have a system timing input reference enabled. Figure 21: Using IEEE 1588v2 for time distribution displays how IEEE 1588v2 is used for time distribution.

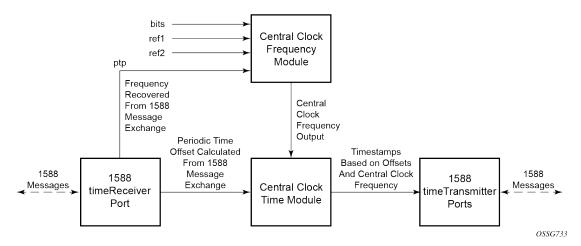

Figure 21: Using IEEE 1588v2 for time distribution

## 7.4.7.1.1 Synchronization uncertainty

The PTP protocol uses the BMCA to build the network topology from a PTP grandmaster, through one or more boundary clocks, and into timeReceiver clocks. This mechanism relies on the grandmaster information contained in the Announce messages sent between these clocks. While the BMCA is designed to create the topology quickly and without any timing loops, it does not address the fact that as each clock selects a new parent clock, it takes time for each clock to align its local time to that of its parent clock.

To address this, the IEEE and ITU-T adds the synchronizationUncertain bit to the header of Announce messages. A grandmaster or boundary clock sets this bit to true when it is calibrating. In addition, if this bit is set to true in the Announce messages from its parent clock, the boundary clock always transmits the bit as true. This allows the topology to settle quickly but also provides an indication to the final timeReceiver clocks as to when they can trust the time being delivered by the network.

The optional synchronizationUncertain bit (flagField octet 1, bit 6) defined in the G.8275.1, G.8275.2, and IEEE 1588 specifications in Announce messages indicates the synchronization uncertainty of the PTP clock to the operator and downstream clocks. A synchronizationUncertain bit value of 1 indicates a SyncUncertain TRUE state, meaning the local clock is still in the transient phase and attempting to achieve stability; a synchronizationUncertain bit value of 0 indicates a SyncUncertain FALSE state, meaning the local clock has reached the steady state phase.

The SyncUncertain state transitions to FALSE when all of the following conditions are true for a number of consecutive, stable PTP time update windows:

- the parent PTP clock is in a SyncUncertain FALSE state
- · PTP time recovery is locked
- the grandmaster PTP clock is Clock Class 6 or 7
- the central frequency clock is locked, and the quality level of the frequency is QL-PRC/QL-PRS
- PTP frequency recovery is locked if PTP is used for frequency and the profile is IEEE 1588v2

The SyncUncertain state transitions back to TRUE if any of the above conditions are not met, even momentarily, and the stable PTP time update window count resets to 0.

In some deployments, other PTP clocks in the network may not support the synchronizationUncertain bit. If the upstream clocks do not support synchronizationUncertain, the synchronizationUncertain bit is 0,

indicating a SyncUncertain FALSE state regardless of the actual state of the local clock. If the downstream clocks do not support synchronizationUncertain, it may be desirable to stop the transmission of Announce messages while the local clock is in a state of SyncUncertain TRUE.

Use the following command to stop transmissions:

#### MD-CLI

configure system ptp tx-while-sync-uncertain false

#### classic CLI

configure system no ptp tx-while-sync-uncertain

If this command is used to stop the transmission of Announce messages while the local clock is in a state of SyncUncertain TRUE, unicast negotiation grant requests are not granted and current grants are canceled.

#### 7.4.7.2 Performance considerations

Although IEEE 1588v2 can be used on a network that is not PTP-aware, the use of PTP-aware network elements (boundary clocks) within the packet-switched network improves synchronization performance by reducing the impact of PDV between the grandmaster clock and the timeReceiver clock. In particular, when IEEE 1588v2 is used to distribute high-accuracy time, such as for mobile base station phase requirements, then the network architecture requires the deployment of PTP awareness in every device between the grandmaster and the mobile base station timeReceiver.

In addition, performance is also improved by the removal of any PDV caused by internal queuing within the boundary clock or timeReceiver clock. This is accomplished with hardware that is capable of detecting and time stamping the IEEE 1588v2 packets at the Ethernet interface. This capability is referred to as port-based time stamping.

## 7.4.7.2.1 Port-based timestamping of PTP messages

To meet the stringent performance requirements of PTP mobile network applications, the 1588 packets must be time-stamped and the ingress and egress ports. This requires the use of 1588 port-based timestamping on the ports handling the PTP messages. This avoids any possible PDV that may be introduced between the port and the CPM. The ability to timestamp in the interface hardware is provided on a subset of the IMM and MDA assemblies of the routers. Generally, all FP4 and later generations of XMA, XMA-s, and MDA-e-XP modules support 1588 port-based timestamping. For other assemblies, contact your Nokia representative to verify the support for 1588 port-based timestamping.

In order for this to operate, the CPM, IOM, IMM, and MDAs must be running firmware that supports this capability. The CPM firmware upgrade occurs automatically when the CPM card software is updated. Because upgrading IOM, IMM, and MDA firmware is service impacting, this upgrade is not performed automatically on a soft reset of the MDA. The IOM/IMM firmware is upgraded when the IOM/IMM card is hard reset. The MDA firmware is programmed during system initialization, when the MDA is inserted, or when the MDA is hard reset via a **clear mda** or **clear card** command. However, when an MDA is soft reset via either a **clear card soft** command or during a major ISSU, the MDA firmware is not updated.

Port-based timestamping of 1588 packets cannot be used at the same time for Ethernet encapsulation and IP encapsulation on a specific port. This means that PTP cannot be configured on an Ethernet port if **ptp**-

**hw-assist** is already configured on a Layer 3 interface associated with that port. Similarly, **ptp-hw-assist** cannot be configured on a Layer 3 interface if its associated port is already configured as a PTP port.

Enabling **ptp-hw-assist** within a Layer 3 interface is only supported if one of the following two conditions are met:

- All the physical ports contained in the interface support PBT for PTP over UDP/IPv4.
- All the physical ports contained in the interface support PBT for PTP over UDP/IPv6 and there is a loopback IPv6 address defined for PTP using the following commands:
  - MD-CLI

```
configure system security source-address ipv6 application ptp configure service vprn source-address ipv6 application ptp
```

classic CLI

configure system security source-address application6 ptp configure service vprn source-address application6 ptp

## 7.4.7.3 PTP capabilities

For each PTP message type to be exchanged between the router and an external 1588 clock, a unicast session must be established using the unicast negotiation procedures. The router allows the configuration of the message rate to be requested from external 1588 clocks. The router also supports a range of message rates that it grants to requests received from the external 1588 clocks. The IEEE 1588 standard allows the grantor port to respond with a shorter duration than what was in the request. The router can accept such a grant and uses that duration. The router issues a renegotiation before the duration expires.

Table 27: Message rates ranges and defaults describes the ranges for both the rates that the router can request and grant.

Table 27: Message rates ranges and defaults

| Message type | Rates requested by t<br>7750 SR, 7950 XRS, a |                  | Rates granted by the 7450 ESS, 7750 SR, 7950 XRS, and VSR |                    |  |  |
|--------------|----------------------------------------------|------------------|-----------------------------------------------------------|--------------------|--|--|
|              | Min Max                                      |                  | Min                                                       | Max                |  |  |
| Announce     | 1 packet every 16 seconds                    | 8 packets/second | packet every 16<br>seconds                                | 8 packets/second   |  |  |
| Sync         | 1 packet/second                              | 64 packet/second | 1 packet/second                                           | 128 packet/second  |  |  |
| Delay_Resp   | 1 packet/second 64 packets/secon             |                  | 1 packet/second                                           | 128 packets/second |  |  |
| (Duration)   | 300                                          | 300              | 1                                                         | 1000               |  |  |

State and statistics data for each PTP peer are available to assist in the detection of failures or unusual situations.

## 7.4.7.4 PTP ordinary timeReceiver clock for frequency

Traditionally, only clock frequency is required to ensure smooth transmission in a synchronous network. The PTP ordinary clock with timeReceiver capability on the router provides another option to reference a Stratum-1 traceable clock across a packet-switched network. The recovered clock can be referenced by the internal SSU and distributed to all slots and ports. Figure 22: timeReceiver clock shows a PTP ordinary timeReceiver clock network configuration.

Figure 22: timeReceiver clock

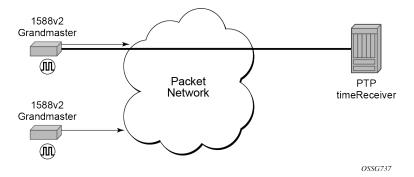

The PTP timeReceiver capability is implemented on the CPM, version 3 or later. The IEEE 1588v2 messages can ingress and egress the router on any line interface. Figure 23: Ordinary timeReceiver clock operation shows the operation of an ordinary PTP clock in timeReceiver mode.

Figure 23: Ordinary timeReceiver clock operation

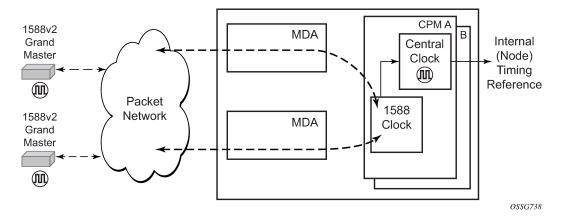

# 7.4.7.5 PTP ordinary timeTransmitter clock for frequency

The router supports the PTP ordinary clock in timeTransmitter mode. Normally, an IEEE 1588v2 grandmaster is used to support many timeReceivers and boundary clocks in the network. In cases where only a small number of timeReceivers and boundary clocks exist and only frequency is required, a PTP integrated timeTransmitter clock can greatly reduce hardware and management costs to implement PTP across the network. It also provides an opportunity to achieve better performance by placing a timeTransmitter clock closer to the edge of the network, as close to the timeReceiver clocks as possible. Figure 24: PTP timeTransmitter clock shows a PTP timeTransmitter clock network configuration.

Figure 24: PTP timeTransmitter clock

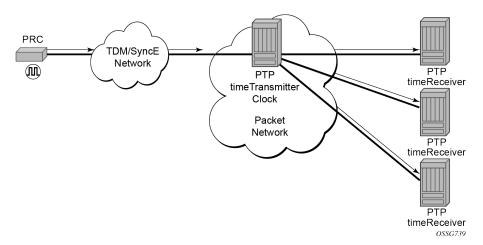

All packets are routed to their destination via the best route as determined in the route table; see Figure 25: Ordinary timeTransmitter clock operation. It does not matter which ports are used to ingress and egress these packets (unless port based time stamping is enabled for higher performance).

Figure 25: Ordinary timeTransmitter clock operation

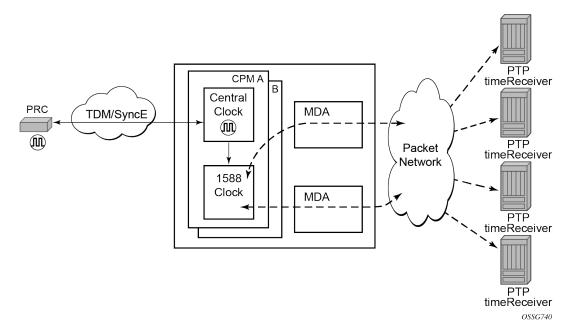

# 7.4.7.6 PTP boundary clock for frequency and time

The router supports boundary clock PTP devices in both timeTransmitter and timeReceiver states. IEEE 1588v2 can function across a packet network that is not PTP-aware; however, the performance may be unsatisfactory and unpredictable. PDV across the packet network varies with the number of hops, link speeds, utilization rates, and the inherent behavior of the routers. By using routers with boundary clock functionality in the path between the grandmaster clock and the timeReceiver clock, one long path over

many hops is split into multiple shorter segments, allowing better PDV control and improved timeReceiver performance. This allows PTP to function as a valid timing option in more network deployments and allows for better scalability and increased robustness in various topologies, such as rings. Boundary clocks can simultaneously function as a PTP timeReceiver of an upstream grandmaster (ordinary clock) or boundary clock, and as a PTP timeTransmitter of downstream timeReceivers (ordinary clock) and boundary clocks, as shown in the following figure.

Figure 26: Boundary clock

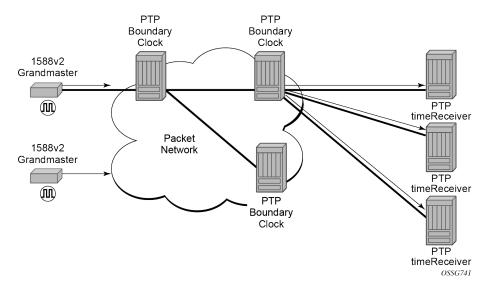

In addition, the use of port-based timestamping in every network element between the grandmaster and the end timeReceiver application is highly recommended for delivering time to meet one microsecond accuracies required of mobile applications.

The router always uses the frequency output of the central frequency clock to maintain the timebase within the router. When using the G.8275.1 profile, it is mandatory to have the central frequency clock configured to use a Layer 1 frequency source, such as a BITS input or a SyncE port. For other profiles, Nokia recommends using a Layer 1 frequency source. If a Layer 1 frequency source is unavailable, enable PTP as a source for the central frequency clock to have frequency for timestamping traceable to a high accuracy source.

When a router with an enabled GNSS port is configured with boundary clock functionality, the boundary clock acts as a grandmaster clock. The timeReceiver function stops and the timeTransmitter ports use frequency and time recovered from the GNSS port.

## 7.4.7.7 PTP timeTransmitter clock for frequency and time distribution

PTP timeTransmitter clock capability for frequency and time distribution is implemented on the following 7750 SR equipment:

- 7750 FP5 SR-1x-48D
- 7750 FP5 SR-1-24D
- 7750 FP5 SR-1-48D
- 7750 FP5 SR-1x-92S

- 7750 FP5 SR-1-46S
- 7750 FP5 SR-1-92S
- 7750 FP5 SR-1se
- 7750 FP5 SR-2se

GNSS must be the active system timing and frequency reference for routers that are used as a grandmaster clock. The PTP timeTransmitter clock can be used for frequency and time distribution. See Configuring system timing to use a GNSS RF port for information about configuring the router to use GNSS as a system timing reference.

Use the following commands to configure the router as a grandmaster clock:

MD-CLI

```
configure system ptp profile ieee1588-2008 configure system ptp clock-type master-only configure system ptp admin-state enable
```

classic CLI

```
configure system ptp profile ieee1588-2008
configure system ptp clock-type ordinary master
configure system ptp no shutdown
```

## 7.4.7.8 ITU-T G.8275.2 profile and APTS

The 7750 SR supports Recommendation ITU-T G.8275.2, which, similar to Recommendation ITU-T G.8275.1, specifies the architecture that allows the distribution of time and phasing. Recommendation ITU-T G.8275.1 supports full-timing from the network and Recommendation ITU-T G.8275.2 supports partial-timing (PTS) and APTS.

When the 7750 SR is configured to use the G.8275.1 or G.8275.2 profile, it uses an alternate BTCA for best timeTransmitter clock selection. This BTCA includes a PTP dataset comparison that is defined in IEEE 1588-2008, but with the following differences:

- the priority1 value is removed from the dataset comparison
- the master-only value must be considered
- multiple active grandmaster clocks are allowed; therefore, the BTCA selects the nearest clock of equal quality
- a port-level **local-priority** attribute value is used to select a timeReceiver port if two ports receive an Announce message. This attribute is used as a tiebreaker in the dataset comparison algorithm if all other previous attributes of the datasets being compared are equal.
- the local-priority value is considered for the default dataset

When the clock is configured as a boundary clock, the GNSS is treated as a virtual PTP port into the BTCA. On systems with redundant GNSS, the preference in the BTCA shall be the local GNSS followed by the standby GNSS. The GNSS receiver shall only be considered into the BTCA if it is in locked state. Also in these systems, when one of the GNSS is selected as the parent clock, there may still be a PTP port running frequency and time recovery from a remote PTP timeTransmitter port as a backup. The ptp statistics reflect this backup session.

When the PTP clock is configured to use the G.8275.2 profile without GNSS configured, the clock operates using PTS. When the PTP clock is configured to use the G.8275.2 profile and the internal GNSS is configured and operationally up, GNSS is the preferred reference by default and is selected as the source of time for PTP. For extra resilience, APTS can be deployed by configuring a PTP backup over a network with PTP support to a remote grandmaster clock.

When the clock is configured as a boundary clock, the GNSS is treated as a virtual PTP port into the BTCA. On systems with redundant GNSS, the preference in the BTCA is the local GNSS followed by the standby GNSS. The GNSS receiver is considered into the BTCA once it is in locked state. Also in these systems, when one of the GNSS is selected as the parent clock, there may still be a PTP port running frequency and time recovery from a remote PTP timeTransmitter port as a backup. The PTP statistics reflect this backup session.

During normal operation, the local GNSS source is the reference for time and frequency. If the GNSS source fails, the PTP backup is automatically used to keep the clocks synchronized and stable. The delay offset value, which is calculated while the GNSS source was up, is applied to the PTP backup to keep time and phase as accurate as possible. See GNSS failure with APTS for more information about APTS functionality during a GNSS failure.

The following table describes the mapping between ITU-T G.8275.2 and PTP clock types. T-BC-A and T-TSC-A clocks are applicable to APTS only for 7750 SR FP5 systems with GNSS.

| Clock type from ITU-T<br>G.8275.2 | Description                                                                                                    | Clock type from IEEE<br>1588 |
|-----------------------------------|----------------------------------------------------------------------------------------------------|------------------------------|
| T-GM                              | timeTransmitter ordinary clock (clock with a single PTP port; cannot be a timeReceiver from another PTP clock)                                                              | Ordinary clock               |
|                                   | timeTransmitter boundary clock (clock with multiple PTP ports; cannot be a timeReceiver from another PTP clock)                                                             | Boundary clock <sup>2</sup>  |
| T-BC-P (partial)                  | Boundary clock (may become a grandmaster clock, or may be a timeReceiver from another PTP clock)                                                                            | Boundary clock               |
| T-BC-A (assisted partial)         | Boundary clock assisted by a local time reference that is used as a primary source of time (may become a grandmaster clock, or may be a time Receiver to another PTP clock) | Boundary clock <sup>3</sup>  |
| T-TSC-P (partial)                 | Always timeReceiver; single-port ordinary clock                                                                                                    | Ordinary clock               |
|                                   | PTP clock at the end of the PTP synchronization chain; multiple port clock                                                                                                  | Boundary clock <sup>2</sup>  |
| T-TSC-A (assisted partial)        | Always timeReceiver; single-port ordinary clock assisted by a local time reference that is used as a primary source of time                                                 | Ordinary clock <sup>3</sup>  |

<sup>&</sup>lt;sup>2</sup> As defined by IEEE 1588, a clock with multiple PTP ports is a boundary clock.

<sup>3</sup> Examples of a local time reference include PRTC or a GNSS-based time source.

| Clock type from ITU-T<br>G.8275.2 | Description                                                                                                    | Clock type from IEEE<br>1588   |
|-----------------------------------|----------------------------------------------------------------------------------------------------|--------------------------------|
|                                   | PTP clock at the end of the PTP synchronization chain; multiple-port clock assisted by a local time reference that is used as a primary source of time | Boundary clock <sup>2, 3</sup> |

## 7.4.7.9 PTP clock redundancy

The PTP module in the router exists on the CPM. The PTP module on the standby CPM is kept synchronized to the PTP module on the active CPM. All sessions with external PTP peers are maintained over a CPM switchover.

## 7.4.7.10 PTP message encapsulations

For physical ports located on an MDA/IMM/XMA/MDA-s of a 7750 SR or a 7950 XRS platform, PTP messages are supported in the following encapsulations:

- PTP within raw Ethernet (no VLAN header)
- PTP within UDP/IPv4 or UDP/IPv6 within raw Ethernet (no VLAN header)
- PTP within UDP/IPv4 or UDP/IPv6 within dot1q Ethernet (one VLAN header)

For the SyncE/1588 ports located on the CPM or CCM of a 7750 SR or a 7950 XRS platform, PTP supports PTP messages within raw Ethernet (no VLAN header).

For physical ports located on a 7210 SAS satellite, PTP supports PTP messages within raw Ethernet (no VLAN header).

No other encapsulations are supported.

## 7.4.7.11 PTP time for system time and OAM time

PTP has the potential to provide much more accurate time into the router than can be obtained with NTP. This PTP recovered time can be made available for system time and OAM packet time stamping to improve the accuracies of logged events and OAM delay measurements. The mechanism to activate PTP as the source for these internal time bases is to allocate PTP as a local server into NTP. This allows the NTP time recovery to use PTP as a source for time and then distribute it within the router to system time and the OAM process. This activation also affects the operation of the NTP server within the SR OS. The PTP server appears as NTP stratum 0 server and therefore the SR OS advertises itself as an NTP Stratum 1 server to external peers and clients. This activation may impact the NTP topology.

# 7.4.7.12 PTP within routing instances

PTP is supported over direct Ethernet encapsulation (that is, PTP ports) and UDP/IP encapsulation (that is, PTP peers). PTP ports operate below the routing plane. They can be used on appropriate ports irrespective of any type of router interface also on the port. PTP peers operate at the routing plane and have restrictions based on and across the following router instances.

Transmission and reception of PTP messages using PTP peers is supported in the following contexts:

- Network interface in the Base routing instance (configure router interface)
- IES interface (configure service ies interface)
- VPRN interface (configure service vprn interface)

Transmission and reception of PTP messages using PTP peers is not supported in the following contexts:

- IES spoke SDP interface (configure service ies spoke-sdp interface)
- VPRN spoke SDP interface (configure service vprn spoke-sdp interface)
- VPRN transport tunnel (configure service vprn auto-bind-tunnel or configure service vprn spokesdp)
- · Any interface of the management router instance
- · Any interface of the vpls-management router instance
- · Any interface of a user created CPM router instance

It is important to note that there is only one PTP clock within the router. All PTP ports and PTP peers communicate into one clock instance. Only one router instance may have PTP peers configured, which means that only that router instance (or PTP port) can run the timeReceiver functionality and recover time from an external PTP clock. All other router instances only support the dynamic PTP peers. The PTP process in the router only includes outward server time toward the dynamic PTP peers. The dynamic PTP peers are shared across all router instances. If it is needed to control the number of dynamic peers that can be consumed by a routing instance, then it must be configured for that routing instance.

#### 7.4.7.13 PTSF-unusable for G.8275.1

The PTP clock in the router monitors the Sync, Follow\_Up (if present), and Delay\_Resp messages received from external neighbor ports. If a high variation is detected in the network path between the external neighbor port and the local port, that neighbor port is considered unusable (PTSF-unusable as defined in the ITU-T G.8275.1 recommendation). When a neighbor is unusable, all Announce messages from that neighbor are discarded on reception and excluded from the BMCA. If the neighbor is the parent clock to the local clock, the local clock must either select a new parent clock or go into holdover. In addition, any neighbor clock marked as unusable cannot act as the parent to the local PTP clock until underlying condition is investigated and resolved, and the unusable state is cleared. The unusable state is cleared when PTP, PTSF-unusable monitoring, or the local PTP port is administratively disabled, the PTP port is deleted, or the external neighbor port stops sending messages to the node. It can also be cleared by using the appropriate **clear** command.

## 7.4.7.14 Profile interworking

There is one PTP clock within an SR OS system. The clock runs a BTCA and can set a port into timeReceiver state to recover frequency, time, or both. The recovery process is controlled by the rules of a primary profile. The SR OS also allows frequency, time, or both to be distributed outward from the clock using PTP messages that conform to the rules of an alternate profile. The primary profile and alternate profiles include a parameter to configure the standard profile that defines these rules. The following guidelines apply to profile interworking:

- Alternate profiles can only be configured if the primary profile is using standard profile g8275dot1-2014 or g8275dot2-2016.
- Alternate profiles can use standard profiles ieee1588-2008, g8265dot1-2010, g8275dot1-2014, or g8275dot2-2016.

- The primary profile and an alternate profile can use the same standard profile.
- Multiple alternate profiles can also use the same standard profile.

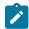

#### Note:

The last two cases described in the preceding list may be useful if external clocks require different domain numbers or announce message rates.

Alternate profiles are associated with PTP ports and peers. Alternate profile associations are configured for PTP ports and learned by PTP peers. PTP peer alternate profiles are learned by matching the domain number of received unicast messaging with the domain of the configured alternate profile.

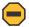

#### Caution:

When a PTP port is configured, the **log-delay-interval** and **log-sync-interval** command options are automatically configured based on the primary profile that is configured using the **configure system ptp profile** command. When an alternate profile is assigned to the PTP port, these parameters are not changed. The user must configure the **log-delay-interval** and **log-sync-interval** parameters to align with the requirements of the attached equipment.

Additionally, if the **log-delay-interval** and **log-sync-interval** parameters are not changed from their default values, the parameter values change if the primary profile changes. This behavior may result in an unexpected message rate if the default parameter values are retained.

The following table lists the profile interworking between the primary and alternate profiles depending on the standard profile used in the primary.

| Table 29:  | Allowed                                 | standard  | profiles in | alternate | profile |
|------------|-----------------------------------------|-----------|-------------|-----------|---------|
| I UDIO ZO. | , ,,,,,,,,,,,,,,,,,,,,,,,,,,,,,,,,,,,,, | otariaara |             | antonnato |         |

| Standard profile used in primary profile | Standard profile allowed in alternate profile |
|------------------------------------------|-----------------------------------------------|
| g8275dot1-2014                           | ieee1588-2008                                 |
|                                          | g8265dot1-2010                                |
|                                          | g8275dot1-2014                                |
|                                          | g8275dot2-2016                                |
| g8275dot2-2016                           | ieee1588-2008                                 |
|                                          | g8265dot1-2010                                |
|                                          | g8275dot1-2014                                |
|                                          | g8275dot2-2016                                |
| ieee1588-2008                            | not allowed                                   |
| g8265dot1-2010                           | not allowed                                   |

## 7.4.8 Synchronization with Ethernet satellites

Synchronous Ethernet is supported on Ethernet satellite client ports. The satellite must be enabled for Synchronous Ethernet using **sync-e**. This enables the transmit timing of the client ports to be synchronous to the central frequency clock of the host. Synchronous Ethernet is delivered from the host into the satellite using uplink ports U1 and U2. Uplink ports U3 and U4, if available, are not used for this delivery. Both

of the host ports connecting to the uplink ports must support Synchronous Ethernet. It is not possible to configure a satellite client port as a source-port of the ref1 or ref2 inputs to the central frequency clock.

When running PTP from a host out to external PTP clocks connected to satellite client ports, **ptp-tc** must be enabled for the satellite. When used with PTP over Ethernet from the host, the performance is optimized. This allows for the inclusion of the host and satellite system in a network chain targeting one microsecond accurate time in the end application (see ITU-T recommendation series G.827x). PTP over IP can be used with this solution, but the performance is much less than with PTP over Ethernet and one microsecond accurate time cannot be guaranteed.

When a satellite is enabled for **ptp-tc**, all PTP messages encapsulated in the raw Ethernet frames that any of the satellite client ports receive must be destined for the 7750 host PTP process. If the PTP messages are not extracted for the host PTP process, they are corrupted. If there are PTP messages that need to be transmitted to the host, encapsulate those PTP messages into the satellite client using PTP over dot1q or PTP over UDP/IP.

# 7.5 QinQ network interface support

Use the following command to enable the creation of network interfaces on a QinQ-encapsulated VLAN on a system-wide level.

configure system ip allow-qinq-network-interface

When enabled, the egress IOM limits are changed to allow a maximum of 11 MPLS labels instead of 12.

Table 30: QinQ combination (x) and restriction (x) table lists the allowed and restricted QinQ.

Table 30: QinQ combination ( ) and restriction (x) table lists the allowed and restricted QinQ combinations.

Table 30: QinQ combination (✓) and restriction (x) table

|                        | SAP<br>x.0 | SAP<br>x.* | SAP<br>x.y | Nw<br>interface<br>x.0 | Nw<br>interface<br>x.* | Nw<br>interface<br>x.y | SAP<br>*.* | SAP<br>*.NULL | SAP<br>0.* | Inverse<br>SAP |
|------------------------|------------|------------|------------|------------------------|------------------------|------------------------|------------|---------------|------------|----------------|
| SAP x.0                | х          | /          | 1          | х                      | х                      | х                      | 1          | 1             | 1          | х              |
| SAP x.*                | 1          | х          | 1          | х                      | х                      | х                      | 1          | 1             | 1          | х              |
| SAP x.z                | 1          | 1          | 1          | х                      | х                      | /                      | 1          | 1             | /          | 1              |
| Nw<br>interface<br>x.0 | х          | х          | х          | х                      | х                      | /                      | 1          | 1             | /          | х              |
| Nw<br>interface<br>x.* | х          | х          | х          | х                      | х                      | х                      | <b>/</b>   | <b>*</b>      | /          | х              |
| Nw<br>interface<br>x.z | х          | х          | <b>√</b>   | <b>V</b>               | х                      | <b>/</b>               | 1          | 1             | 1          | х              |
| SAP *.*                | 1          | 1          | 1          | /                      | /                      | /                      | х          | 1             | /          | 1              |

|                | SAP<br>x.0 |   | SAP<br>x.y | Nw<br>interface<br>x.0 | Nw<br>interface<br>x.* | Nw<br>interface<br>x.y | SAP<br>*.* | SAP<br>*.NULL | SAP<br>0.* | Inverse<br>SAP |
|----------------|------------|---|------------|------------------------|------------------------|------------------------|------------|---------------|------------|----------------|
| SAP<br>*.NULL  | 1          | 1 | 1          | 1                      | 1                      | ✓                      | ✓          | х             | 1          | х              |
| SAP 0.*        | 1          | 1 | 1          | /                      | /                      | /                      | 1          | 1             | х          | х              |
| Inverse<br>SAP | х          | х | 1          | х                      | х                      | х                      | ✓          | х             | Х          | х              |

## **7.6 LLDP**

The IEEE 802.1ab Link Layer Discovery Protocol (LLDP) is a unidirectional protocol that uses the MAC layer to transmit specific information related to the capabilities and status of the local device. Separately from the transmit direction, the LLDP agent can also receive the same kind of information for a remote device which is stored in the related MIBs.

LLDP itself does not contain a mechanism for soliciting specific information from other LLDP agents, nor does it provide a specific means of confirming the receipt of information. LLDP allows the transmitter and the receiver to be separately enabled, making it possible to configure an implementation so the local LLDP agent can either transmit only or receive only, or can transmit and receive LLDP information.

The information fields in each LLDP frame are contained in a LLDP Data Unit (LLDPDU) as a sequence of variable length information elements, that each include type, length, and value fields (known as TLVs), where:

- Type identifies what kind of information is being sent.
- · Length indicates the length of the information string in octets.
- Value is the actual information that needs to be sent (for example, a binary bit map or an alphanumeric string that can contain one or more fields).

Each LLDPDU contains four mandatory TLVs and can contain optional TLVs as selected by network management:

- Chassis ID TLV
- Port ID TLV
- Time To Live TLV
- Zero or more optional TLVs, as allowed by the maximum size of the LLDPDU
- End Of LLDPDU TLV

The chassis ID and the port ID values are concatenated to form a logical identifier that is used by the recipient to identify the sending LLDP agent/port. Both the chassis ID and port ID values can be defined in a number of convenient forms. After selected however, the chassis ID/port ID value combination remains the same as long as the particular port remains operable.

A non-zero value in the TTL field of the time-to-live TLV tells the receiving LLDP agent how long all information pertaining to this LLDPDU's identifier is valid so that all the associated information can later be automatically discarded by the receiving LLDP agent if the sender fails to update it in a timely manner.

A zero value indicates that any information pertaining to this LLDPDU's identifier is to be discarded immediately.

A TTL value of zero can be used, for example, to signal that the sending port has initiated a port shutdown procedure.

The end of a LLDPDU TLV marks the end of the LLDPDU.

The IEEE 802.1ab standard defines a protocol that:

- Advertises connectivity and management information about the local station to adjacent stations on the same IEEE 802 LAN.
- Receives network management information from adjacent stations on the same IEEE 802 LAN.
- Operates with all IEEE 802 access protocols and network media.
- Establishes a network management information schema and object definitions that are suitable for storing connection information about adjacent stations.
- Provides compatibility with a number of MIBs as depicted in Figure 27: LLDP internal architecture for a network node.

Figure 27: LLDP internal architecture for a network node

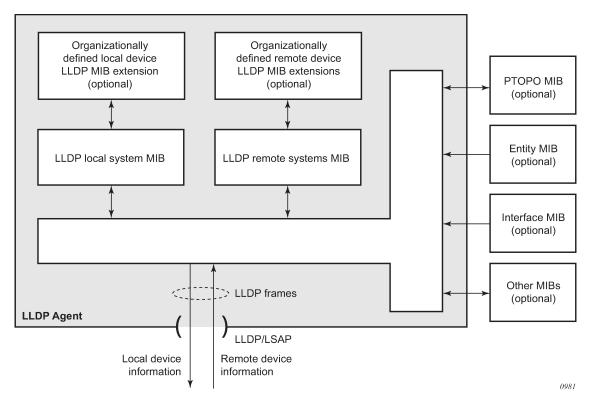

Network operators must be able to discover the topology information to detect and address network problems and inconsistencies in the configuration. Moreover, standard-based tools can address the complex network scenarios where multiple devices from different vendors are interconnected using Ethernet interfaces.

The example displayed in Figure 28: Customer use example for LLDP depicts a MPLS network that uses Ethernet interfaces in the core or as an access/hand off interfaces to connect to different kind of Ethernet enabled devices such as service gateway/routers, QinQ switches, DSLAMs or customer equipment.

Figure 28: Customer use example for LLDP

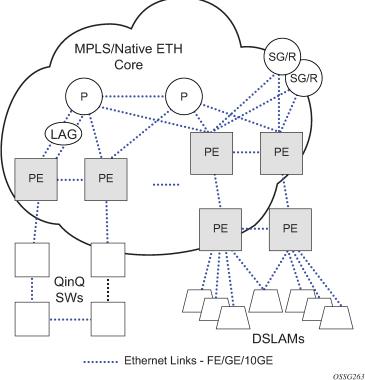

IEEE 802.1ab LLDP running on each Ethernet interfaces in between all the above network elements may be used to discover the topology information.

# 7.7 IP hashing as an LSR

It is now possible to include IP header in the hash routine at an LSR for the purpose of spraying labeled-IPv4 and labeled-IPv6 packets over multiple equal cost paths in ECMP in an LDP LSP and over multiple links of a LAG group in all types of LSPs.

A couple of configurable options are supported. The first option is referred to as the Label-IP Hash option and is designated in the CLI as **IbI-ip**. When enabled, the hash algorithm parses down the label stack and after it hits the bottom of the stack, it checks the next nibble. If the nibble value is four or six then it assumes it is an IPv4 or IPv6 packet. The result of the hash of the label stack, along with the incoming port and system IP address, is fed into another hash along with source and destination address fields in the IP packet's header. The second option is referred to as IP-only hash and is enabled in CLI using **ip-only**. It operates the same way as the Label-IP Hash method except the hash is performed exclusively on the source and destination address fields in the IP packet header. This method supports both IPv4 and IPv6 payload.

By default, MPLS packet hashing at an LSR is based on the whole label stack, along with the incoming port and system IP address. This method is referred to as the Label-Only Hash option and is enabled by entering **lbl-only**.

Use the following context to configure **lbl-only**, **lbl-ip**, and **ip-only** on a system-wide basis or override them on a per-IP-interface basis.

configure system load-balancing lsr-load-balancing

## 7.8 Satellites

There are two types of 7210 SAS and 7250 IXR satellites supported on the 7750 SR and 7950 XRS:

- · Ethernet satellites
- TDM satellites

Satellites act as port extenders to the 7750 SR or 7950 XRS through an external chassis, without requiring management of the external chassis. Satellites are a logically integrated part of the 7750 SR chassis and share a single IP address. They are configured on the 7750 SR or 7950 XRS and use the SR OS host to:

- apply all service-level QoS policies
- · configure deep buffering and granular queuing
- · shape all egress traffic to the configured satellite access command options

They can be colocated with the 7750 SR or 7950 XRS or remotely located within the same building, campus, or within a several-kilometer range. This range is determined by the pluggable optics. The connection between the host and satellite must be a direct Ethernet connection.

Figure 29: Satellite solution capabilities

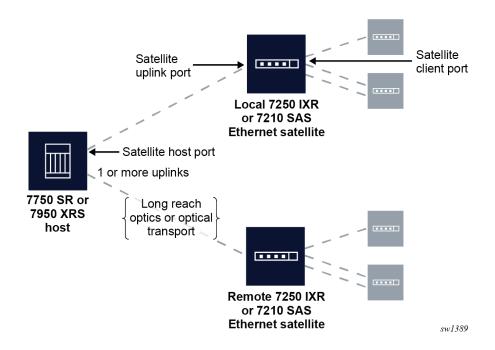

Perform the following primary tasks to configure a satellite:

- 1. Create a software repository that specifies where the satellite obtains its correct software image.
- 2. Create an Ethernet or TDM satellite association that binds a chassis to a set of uplinks and a software repository.
- **3.** Configure the satellite ports to specify port configuration and service association.

#### 7.8.1 Ethernet satellites

The Ethernet satellite support feature allows the following chassis to act as a port extension for the 7750 SR or 7950 XRS host:

- 7210 SAS-Sx
- 7210 SAS-S
- 7250 IXR-X1/7250 IXR-Xs
- 7250 IXR-e 24SFP+ 8SFP28 2QSFP28

In this configuration, the host node performs all configuration and management functions. Management of the satellite node is not required when it is configured in an Ethernet satellite operations mode. A direct, non-switched, Ethernet connection between the 7750 SR or 7950 XRS host and the Ethernet satellite must be provided. The use of active Layer 2 switching devices in the path between the host and satellite is not supported.

Table 31: Supported 7210 SAS Ethernet satellite chassis and Table 32: Supported 7250 IXR Ethernet satellite Chassis list the supported Ethernet satellite chassis.

Table 31: Supported 7210 SAS Ethernet satellite chassis

| Chassis type                     | Sat-type string   |
|----------------------------------|-------------------|
| 7210 SAS-Sx 24-port fiber        | es24-1gb-sfp      |
| 7210 SAS-Sx 48-port fiber        | es48-1gb-sfp      |
| 7210 SAS-S 24F4SFP+              | es24-sass-1gb-sfp |
| 7210 SAS-S 48F4SFP+              | es48-sass-1gb-sfp |
| 7210 SAS-Sx 24-port copper       | es24-1gb-tx       |
| 7210 SAS-S 24-port copper        |                   |
| 7210 SAS-Sx 48-port copper       | es48-1gb-tx       |
| 7210 SAS-S 48-port copper        |                   |
| 7210 SAS-Sx 24-port copper + PoE | es24-1gb-tx       |
| 7210 SAS-S 24-port copper + PoE  |                   |
| 7210 SAS-Sx 48-port copper + PoE | es48-1gb-tx       |
| 7210 SAS-S 48-port copper + PoE  |                   |

| Chassis type                             | Sat-type string               |
|------------------------------------------|-------------------------------|
| 7210 SAS-Sx 64-port 10GE (CFP)           | es64-10gb-sfpp+4-100gb-cfp4   |
| 7210 SAS-Sx 64-port 10GE + 4-port QSFP28 | es64-10gb-sfpp+4-100gb-qsfp28 |
| 7210 SAS-Mxp                             | es24-sasmxp-1gb-sfp           |

Table 32: Supported 7250 IXR Ethernet satellite Chassis

| Chassis type                     | Sat-type string            |
|----------------------------------|----------------------------|
| 7250 IXR-Xs                      | es6-qsfpdd+48-sfp56        |
| 7250 IXR-X1                      | es32-qsfp28+4-qsfpdd       |
| 7250 IXR-e 24SFP+ 8SFP28 2QSFP28 | es24-sfpp+8-sfp28+2-qsfp28 |

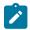

#### Note:

- The 7210 SAS-Sx 64-port 10GE Ethernet satellite supports both 10GE and 1GE optics. See the 7210 Optics Guide for a list of supported modules.
- The 7210 SAS-Mxp, 64x10GE + 4xQSFP28 7210 SAS-Sx, and 7250 IXR satellites do not support the local-forwarding feature.
- PoE functionality is not supported when the 7210 SAS PoE-capable switches are used in satellite mode.
- For traffic sent by the 7750 SR or 7950 XRS host to the 7210 SAS satellite, the satellite Q-tag
  P-bits and DEI bits are set based on the forwarding class and profile associated with the traffic
  through the 7750 SR or 7950 XRS system.
- For CRC monitoring on Ethernet satellite ports, limit the setting of signal-failure thresholds to
  only a subset of the uplinks. Setting the signal-failure threshold on all the links could result in
  satellite isolation if CRC errors are seen simultaneously on all uplinks.

#### 7.8.2 TDM satellites

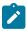

Note: This information applies to the classic CLI.

The SONET/SDH ETR chassis is the only available TDM satellite and can be configured for different modes. Table 33: Supported SONET/SDH satellite chassis lists the supported modes of the satellite chassis.

Table 33: Supported SONET/SDH satellite chassis

| Chassis type | Sat-type string |
|--------------|-----------------|
| 4 port OC3   | ts4-choc3-sfp   |
| 4 port STM1  | ts4-chstm1-sfp  |
| 1 port OC12  | ts1-choc12-sfp  |

| Chassis type | Sat-type string |
|--------------|-----------------|
| 1 port STM4  | ts1-chstm4-sfp  |

The default type on a supplied TDM satellite is ts4-choc3-sfp. Updating to another type initiates a reboot of the satellite.

The TDM satellite provides CEM functionalities supported on the 7750 SR OC3/OC12 CES MDAs. The satellite is built using the same architecture as the 7705 SAR-8 adapter cards and is designed to transport existing TDM services including:

- Cpipe service of DS1/E1 channels within SONET/SDH in structure-agnostic mode (SATOP) as described in RFC4553
- MEF8 service of DS1/E1 channels within SONET/SDH in structure-agnostic mode

The following types of synchronization are supported:

- DS1/E1 channels can be independently loop-timed, node-timed, or differentially-timed
- OC3/STM1/OC12/STM4 ports can be node-timed

To provide a stable frequency from the host to the SONET/SDH satellite, ensure that the host's clock is referenced to a suitable timing source (for example, BITS) and configure Synchronous Ethernet from the host's Ethernet port connecting to the satellite. Copper Ethernet SFPs are not supported because they do not support Synchronous Ethernet.

The TDM satellite is entirely managed through a 7750 SR host system, such as 7750 SR, 7750 SR-a, or 7750 SR-e. As a satellite, no new IP address needs to be assigned. Services on the satellite are configured on the host in the same manner as any ports in a native MDA. The TDM satellite connects to the SR host using a Gigabit Ethernet link, thereby not occupying valuable slots space in the host system. APS is supported across satellites connecting to a single host.

### 7.8.3 Software repositories for satellites

The software repositories define the locations from where the host can obtain software for subcomponents including Ethernet satellites. The software repository is also used to upgrade an existing subcomponent by changing the location of the image to be served to the remote device. The software repositories are not used for management of the host router software, which is managed using the standard procedures described in the SR OS R23.x.Rx Software Release Notes.

Each software repository supports up to three locations to search for the software. A location may be a URL or a directory on a compact flash. When an upgrade operation is initiated, each of the three locations is checked in sequence to locate the required software. The upgrade operation fails if the software is not located in any of the configured locations. The satellite booting operation also fails if the software cannot be located.

At least one software repository must be configured to support a satellite connected to the local host as follows:

- 1. Create a software repository using a unique repository name.
- 2. Specify the primary location for the SAS/IXR image.
- **3.** Optionally, specify a secondary or tertiary image location and a description:

#### MD-CLI

configure system software-repository
configure satellite ethernet-satellite software-repository

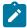

**Note:** First configure the software repository in the **system** context and then reference it in the **satellite software-repository** context.

classic CLI

configure system software-repository
configure system satellite eth-sat software-repository

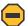

**Caution:** Software for TDM satellites and Ethernet satellites should be stored in separate software repositories. There is one file that has the same name for both types of software, that is overwritten if they are placed in the same repository.

## 7.8.4 Upgrading satellite software

#### About this task

This procedure describes how to change or upgrade the satellite software.

#### **Procedure**

- **Step 1.** Copy the new satellite software images to a local compact flash card. It is recommended that the new image files be placed in a different directory.
  - Although you can store the satellite software on a remote server and use a URL to reference the remote location, Nokia recommends that the primary image location is locally accessible.
- **Step 2.** Create a new software repository using a new name and at least a primary-location for the 7210 SAS/7250 IXR image.
- **Step 3.** Use the following contexts to modify the satellite configuration such that the **software-repository** references the newly created software repository.
  - MD-CLI

configure satellite ethernet-satellite

· classic CLI

configure system satellite eth-sat

- **Step 4.** Reboot the satellite to load the new software. Depending on whether a firmware update is needed, perform one of the following steps to reboot the satellite.
  - If a satellite firmware update is not required:
    - **a.** The satellite loads the new software the next time it reboots.
    - **b.** If required, use the following administrative command to reset the satellite:

#### MD-CLI

admin satellite ethernet-satellite reboot now

- classic CLI

admin satellite eth-sat reboot now

- · If a satellite firmware update is required:
  - **a.** Use one of the following commands to continue the upgrade to the 7210 firmware image and allow it to execute completely:
    - MD-CLI

admin satellite ethernet-satellite synchronize

classic CLI

admin satellite eth-sat sync-boot-env

- b. Use the following command to reboot the satellite to update the firmware image. This causes the 7210 SAS-Sx to upgrade the included firmware images. This process takes longer than a normal reboot.
  - MD-CLI

admin satellite ethernet-satellite reboot upgrade

classic CLI

admin satellite eth-sat reboot upgrade now

## 7.8.5 Provisioning an IXR Satellite

### **Prerequisites**

- □ Compact flash with the ZTP software kit for the 7250 IXR chassis (Release 22.10 or later)
- 7250 IXR MAC address printed on the chassis label or from the console during the ZTP autoboot

#### About this task

This task describes the recommended provisioning model for 7250 IXR satellites using the IXR ZTP boot mechanism.

#### **Procedure**

- **Step 1.** Insert the compact flash with the ZTP software kit in the 7250 IXR chassis (Release 22.10 or later).
- **Step 2.** Connect the associated uplinks between the 7750 SR or 7950 XRS host and the 7250 IXR chassis and power on the 7250 IXR chassis.
- **Step 3.** Obtain the MAC address from the 7250 IXR.

  This information is printed on the chassis label or it displays on the console during ZTP autoboot.

- **Step 4.** Configure a software repository containing the IXR images.
- Step 5. Use the following commands to configure and enable the satellite on the host.

#### MD-CLI

```
configure satellite
ethernet-satellite
satellite-id sat-id
admin-state enable
mac-address ixr-chassis-mac
port-template port-template
sat-type "es6-qsfpdd+48-sfp56"
software-repository sw-repository-name
```

#### · classic CLI

```
configure system satellite
eth-sat sat-id create
mac-address ixr-chassis-mac
port-template port-template
sat-type "es6-qsfpdd+48-sfp56"
software-repository sw-repository-name
no shutdown
```

**Step 6.** Configure and enable the satellite uplinks (breakout, RS-FEC, and admin status enabled) and establish the port-topology for the uplink-to-host port.

## 7.8.6 Synchronization features with satellites

See Synchronization with Ethernet satellites for restrictions on SyncE and PTP when using satellites.

## 7.8.7 Satellite configuration

After creating the software repositories, configure the satellite. The satellite configuration is required to create a satellite binding to a satellite ID, and to provide more information that uniquely identifies the satellite chassis, chassis type, and the software repository to be used to boot the remote satellite.

The following can be specified for a satellite:

#### MAC address

The satellite chassis MAC address must be specified. This is used to bind a specific chassis to the associated satellite ID. (The local host router boots only satellites with configured MAC addresses.) This is mandatory.

#### · satellite type

The satellite chassis type must be specified and must match the chassis type that the satellite advertises during the boot process. This is mandatory.

#### · software repository

A preconfigured software repository must be specified in the satellite configuration. This defines the location of the software image to boot the associated 7210 SAS-Sx. This is mandatory.

· enabled state

By default, a new satellite is in the disabled state and must be administratively enabled. This is mandatory.

#### description

Configure an optional description string associated with the satellite.

#### · sync-e

Enable sync-e for an Ethernet satellite.

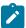

**Note:** For some Ethernet satellite platforms, before you can reference the uplinks you must configure the breakout connection on the Ethernet satellite uplink ports (and any other uplink ports). You can only configure the connector after you configure the satellite on the host. Only specific platforms require this command option, for example, the 7210 SAS-Sx 10/100GE.

## 7.8.7.1 Satellite client port ID formats

When referencing satellite ports, always use 1 for the slot number.

Use the following format to reference Ethernet satellite client ports:

port esat-sat-id/1/portNum

## **Example: Reference Ethernet satellite client ports**

port esat-4/1/2

Use the following format to reference Ethernet satellite uplink ports:

port esat-sat-id/1/uportNum

## **Example: Reference Ethernet satellite uplink ports**

port esat-5/1/u2

In the classic CLI, use the following format to reference TDM satellite client ports:

port tsat-sat-id/1/portNum.channel

## **Example: Reference TDM satellite client ports**

port tsat-3/1/4.1

In the classic CLI, use the following format to reference TDM satellite uplink ports:

port tsat-sat-id/1/uport.channel

## **Example: Reference TDM satellite uplink ports**

port tsat-4/1/u1.1

Ethernet satellite client ports support all port modes (access, network, and client).

Configuring services associated with satellite client ports is the same as configuring services on local 7750 SR ports, except that satellite client ports are referenced with the syntax for the Ethernet satellite port described above. It is required that a **port-scheduler-policy** is created to ensure that the 7750 SR is able to shape the traffic for the egress satellite port type and speed.

## 7.8.7.2 Local forwarding

The local forwarding capability allows traffic to be forwarded between two client satellite ports without going through the SR host, which allows for optimal forwarding by preserving uplink bandwidth.

- Locally forwarded traffic is identified based on the ingress VLAN tag.
- The outer VLAN tag used to identify the traffic to be locally forwarded can be different at the two bypass endpoints. In that case, as traffic is forwarded from the ingress to the egress, the outer VLAN tag is modified.
- The bypass paths are bidirectional, so only a single local-forwarding path needs to be defined to allow for traffic flow in both directions.

Figure 30: Local forwarding shows an example of local forwarding.

Figure 30: Local forwarding

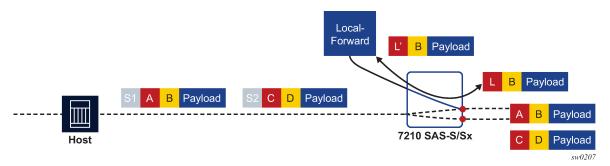

A local-forward bypass is created by using the following commands to create a local-forward bypass, then associating a set of two satellite access points as endpoints for the local-forward bypass.

- The two endpoints must be ports on the same Ethernet satellite chassis.
- If a LAG is used as an endpoint, all member links must be ports on the same Ethernet satellite.
- All satellite ports must be client ports by default, or must be configured as a client port using the porttemplate command.

The following example shows the commands to configure a local-forward bypass between client ports esat-2/1/1:66 and esat-2/1/50:101.

#### **Example: MD-CLI**

```
[ex:/configure satellite]
A:admin@node-2# info
   ethernet-satellite 10 {
       admin-state enable
       description "local-forward to offload router"
       port-map esat-2/1/1 {
       }
       port-map esat-2/1/50 {
    }
```

}

## Example: classic CLI

## 7.8.7.3 Port template

The **port-template** command hierarchy allows the creation of a satellite template that reconfigures the port role and uplink association for one or more satellite ports. This template can then be applied to one or more Ethernet satellite instances, in which case those satellites inherit the specified port role and uplink associations.

The port template is necessary when reconfiguring a satellite uplink as a client port for use as part of a local-forward bypass path. Use the following command to create satellite templates:

MD-CLI

```
configure satellite port-template
```

· classic CLI

```
configure system satellite port-template
```

## 7.8.7.4 7210 SAS 10GE client ports

Ports 51 and 52 on the 48xGE + 4x10GE satellite chassis can be reassigned as client ports instead of uplink ports. This provides the flexibility to offer 10GE services from these satellite chassis. These two 10GE ports can be reconfigured as client ports using the **port-template** configuration commands described above. The port template configuration must be done before SAPs, interfaces, or services can be applied to the associated satellite ports.

# 7.8.7.5 7210 SAS 100GE client ports

Ports 67 and 68 on the 64x10GE + 4x100GE satellites (sat-type es64-10gb-sfpp+4-100gb-cfp4) and connectors 3 and 4 on the 64x10GE+4xQSFP28 (sat-type es64-10gb-sfpp+4-100gb-qsfp28) can be reassigned as client ports instead of uplinks. This provides the flexibility to offer 100GE services from these satellite chassis. These two 100GE ports can be reconfigured as client ports using the **port-template** configuration commands. The port template must be configured before port topology bindings are configured as well as before SAPs, interfaces, or services can be applied to the associated satellite ports.

## 7.8.7.6 10GE uplinks on the 64x10GE+4x100GE satellite

On the 7210 SAS-Sx 64x10GE+4x100GE (es64-10gb-sfpp+4-100gb-cfp4) and 64x10GE+4xQSFP28 (sat-type es64-10gb-sfpp+4-100gb-qsfp28) satellite, selected 10GE ports can be reconfigured and used as satellite uplinks to the host router running SR OS.

Up to 16 10GE interfaces can be used as uplinks for the associated satellite. You must create a new satellite template that configures the needed 10GE interfaces as uplinks. In addition, use a port template to specify the uplink association between the remaining client ports and configured uplinks.

Apply the new template to the satellite using the **template-name** command, where the **template-name** is the name configured in the **port-template** context.

This feature requires the 7210 SAS-Sx to be running Release 9.0.R10 or later for the 7210 SAS-Sx 64x10GE+4x100GE and 7210 SAS Release 10.0 or later for the 64x10GE+4xqSFP28 satellite.

The following restrictions apply:

- The 10GE ports used as satellite uplinks must start at port 1 and be sequential, up to the maximum of 16 10GE uplinks.
- When 10GE ports are used as uplinks, the 4x100GE port are not available for use and should be configured as **role none**.

The following example shows the 10GE port satellite uplink configuration.

## Example: MD-CLI

```
[ex:/configure satellite]
A:admin@node-2# info
    port-template "10gUp" {
        admin-state enable
        sat-type es64-10gb-sfpp+4-100gb-cfp4
        port "1/1/1" {
            role uplink
        port "1/1/2" {
            role uplink
        port "1/1/3" {
            role uplink
        }
        port "1/1/9" {
            uplink 1/1/1
        port "1/1/10" {
            uplink 1/1/1
        port "1/1/16" {
            uplink 1/1/2
        port "1/1/17" {
            uplink 1/1/2
        port "1/1/65" {
            role none
        port "1/1/66" {
            role none
```

```
ethernet-satellite 20 {
   admin-state enable
   mac-address d0:99:d5:96:ee:41
   sat-type es64-10gb-sfpp+4-100gb-cfp4
   software-repository rep1
   port-template "10gUp"
}
```

## **Example: classic CLI**

```
A:node-2>config>system>satellite# info
          port-template "10gUp" sat-type "es64-10gb-sfpp+4-100gb-cfp4" create
               port 1/1/1
                    role uplink
                    uplink none
               exit
               port 1/1/2
                    role uplink
                    uplink none
               exit
               port 1/1/3
                    role uplink
                    uplink none
               exit
               port 1/1/9
                    uplink 1/1/1
               exit
               port 1/1/10
                    uplink 1/1/1
               exit
               port 1/1/16
                    uplink 1/1/2
               port 1/1/17
                    uplink 1/1/2
               exit
               port 1/1/65
                    role none
               exit
               port 1/1/66
                    role none
               exit
               no shutdown
          exit
          eth-sat 20 create
               mac-address d0:99:d5:96:ee:41
               sat-type "es64-10gb-sfpp+4-100gb-cfp4"
               port-template "10gUp"
               software-repository "rep1"
               no shutdown
          exit
```

## 7.8.7.7 Satellite uplink resiliency

An option in the **port-map** configuration allows a secondary uplink to be assigned to enable uplink resiliency. A secondary uplink is used to carry the traffic associated with the client port if the primary uplink becomes unavailable. If traffic is switched to the secondary uplink, when the primary uplink becomes available, traffic is reverted to the primary as soon as possible.

Use the following command to configure a secondary uplink per client port:

MD-CLI

```
configure satellite ethernet-satellite port-map secondary
```

classic CLI

```
configure system satellite eth-sat port-map secondary
```

To configure a secondary uplink, after the primary uplink is specified, the **secondary** keyword should be included, followed by the intended uplink to be used as the secondary uplink.

## Example: MD-CLI

```
[ex:/configure satellite]
A:admin@node-2# info
    ethernet-satellite 1 {
        port-map esat-1/1/2 {
            primary esat-1/1/u1
            secondary esat-1/1/u3
        }
    }
```

## **Example: classic CLI**

```
A:node-2>config>system>satellite# info

eth-sat 1 create
    port-map esat-1/1/2
    primary esat-1/1/u1
    secondary esat-1/1/u3
exit
```

- If there are no SAPs or interfaces bound to a client port, then any change can be made to the uplinks.
- If a SAP or interface is bound to a client port, or the client port is member of a LAG or ETH tunnel, then only one uplink change per configuration command is allowed (see below).
- The primary cannot be changed directly, this requires multiple steps.
  - 1. swap primary and secondary
  - 2. remove secondary
  - 3. add new secondary
  - 4. do a second swap of primary and secondary

The following are basic actions allowed with a single command:

- add or delete secondary uplink
- swap primary and secondary

add a secondary uplink and swap secondary with primary

Uplink mapping can be changed, but a client uplink must be maintained throughout the process. For example, client-10 is mapped to uplink-1 (U-1), but must move to uplink-2 (U-2). To do this, add U-2 as the secondary uplink, then swap the primary and secondary, making U-2 the primary uplink for client-10 and switching traffic to U-2. After the switch is complete, remove U-1. U-1 cannot be directly replaced with U-2, as the client port would have no uplink during the switch.

## 7.8.7.8 Dynamic uplink resiliency

The host system can use the dynamic uplink resiliency mechanism to automatically manage uplink resiliency assignments. Through this mechanism, the host dynamically assigns a primary and secondary uplink for each satellite access port. Depending on the configuration options specified, the uplinks (primary and secondary) can be distributed over one or two FP forwarding engines.

## Uplink distribution behavior

When using dynamic uplink resiliency, the primary and secondary uplink assignments are re-evaluated each time an uplink on a satellite becomes operationally up. This is done to rebalance uplink assignments for optimal distribution. The secondary uplink assignment is also re-evaluated each time an uplink on a satellite goes operationally down.

Uplinks are assigned to achieve fair distribution based on the following criteria:

- FP distribution
- · MDA distribution
- · connector distribution

This feature requires that the Ethernet satellite is running 7210 SR OS 20.9.R1 or later.

#### **Basic configuration**

The following example shows dynamic uplink resiliency configuration.

#### Example: MD-CLI

```
[ex:/configure satellite]
A:admin@node-2# info
  ethernet-satellite 1 {
    admin-state enable
    sat-type es48-lgb-sfp
    dynamic-uplink true
    uplink-distribution dual-complex
}
```

## Example: classic CLI

```
A:node-2>config>system>satellite# info

eth-sat 1 create
    sat-type es48-1gb-sfp
    dynamic-uplink true
    uplink-distribution dual-complex
    no shutdown
    exit
```

#### 7.8.7.9 Ethernet LAGs with satellite member links

Ethernet LAGs can use a mixture of physical Ethernet ports (including connector-based ports) and satellite access ports. However, satellite access ports are not supported within mixed speed LAGs.

Satellite client ports can also be used in MC-LAGs as both primary and standby link members, either using LACP or power-off signaling modes. MC-LAGs can also use a combination of physical and satellite client ports as link members.

Figure 31: Ethernet LAGs with satellite member links

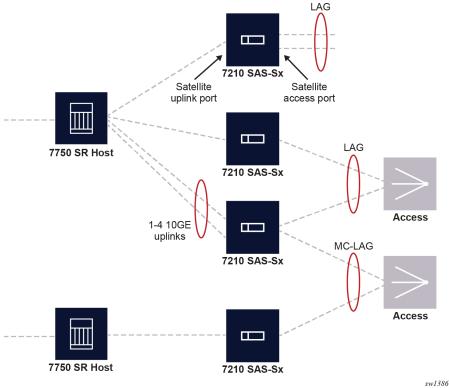

All SR OS service access capabilities are supported. Where satellite access ports are used, the service entry point begins at the satellite access port.

## 7.8.7.10 CRC monitoring

This topic describes CRC monitoring for Ethernet satellite ports.

Use the commands in the following context to configure Ethernet CRC monitoring for Ethernet satellite hosts and uplink ports.

configure port ethernet crc-monitor

For CRC monitoring on Ethernet satellite ports, limit the setting of signal-failure thresholds to only a subset of the uplinks. Setting the signal-failure threshold on all the links could result in satellite isolation

if CRC errors are seen simultaneously on all the uplinks. If a port enters a signal-failed state, it must be administratively reset to be re-enabled. If this occurs on the satellite uplink side, console access to the satellite must be available or the satellite must be rebooted.

# Example: Configuration of signal-degrade and signal-failure thresholds on Ethernet ports (MD-CLI)

```
[ex:/configure port 1/1/1 ethernet crc-monitor]
A:admin@node-2# info
    port esat 2/1/r/u {
        admin-state enable
        ethernet {
            crc-monitor {
                signal-degrade {
                    threshold 9
                signal-failure {
                    threshold 9
            }
        }
    port 1/1/c35/1 {
        admin-state enable
        ethernet {
            crc-monitor {
                signal-degrade {
                    threshold 9
                signal-failure {
                    threshold 9
            }
        }
```

# Example: Configuration of signal-degrade and signal-failure thresholds on Ethernet ports (classic CLI)

```
A:node-2>config# info
        port esat2/1/r/u
            ethernet
                crc-monitor
                    sd-threshold 9
                    sf-threshold 9
                exit
            exit
            no shutdown
        exit
        port 1/1/c35/1
            ethernet
                crc-monitor
                    sd-threshold 9
                    sf-threshold 9
                exit
            exit
            no shutdown
        exit
```

# 7.9 Auto-provisioning

Auto-provisioning is used to provision a node using an external DHCP server and file server. It is used to obtain a configuration file and an image file from an external server using an in-band mechanism. Auto-provisioning is not compatible with an out-of-band management port.

Before using auto-provisioning, the SR OS must be booted up and running the application image. In addition, it needs to have some minimum configuration before the auto-provision script is executed by the operator.

After the auto-provision application is triggered using a tools command, SR OS checks all operationally up ports without IP addresses and send DHCP discovery to these interfaces. The DHCP server needs to be configured with Option 67 and the user must provide the SR OS with the URL of a file server and the corresponding directory for the image.

Figure 32: Example of a network with no DHCP relay to Figure 34: Example of a network with multiple subnets describe scenarios in which auto-provisioning are used.

In Figure 32: Example of a network with no DHCP relay, there is no DHCP relay and all IP addresses are assigned from a single pool.

Figure 32: Example of a network with no DHCP relay

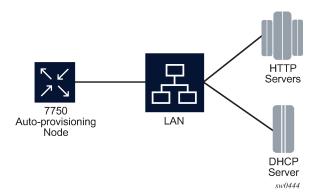

In Figure 33: Example of a network with a DHCP relay, there is a DHCP relay which injects the Option 82 as a gateway address. The DHCP server is assigned the IP address from the pool dictated by the gateway address option 82. The DHCP server and HTTP server are in the same subnet. The DHCP offer has option 3 "router" which is used for a default gateway creation on the 7750 SR.

Figure 33: Example of a network with a DHCP relay

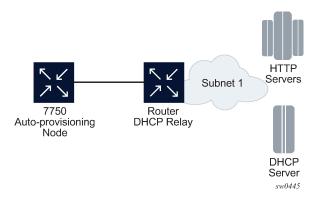

In Figure 34: Example of a network with multiple subnets, all components are in different subnets. The DHCP relay adds Option 82 to the DHCP request as the gateway address which is used for pool selection. The DHCP server must add option 3 configured with the gateway address of the HTTP server.

Figure 34: Example of a network with multiple subnets

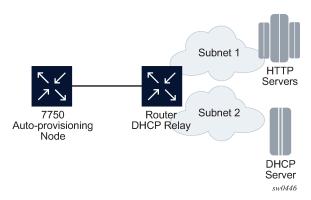

# 7.9.1 Auto-provisioning limits

The following are some configuration limits for auto-provisioning:

- A maximum of 12 Layer 3 interfaces are supported for auto-provisioning.
- Only IPv4 auto-provisioning is supported.
- It is highly recommended to only have a basic card, MDA, port, and interface configuration as described
  in this document and no additional static routes or IGP or BGP protocols when performing autoprovisioning because auto-provisioning installs default static routes that may be affected by any extra
  routing configuration.
- A maximum of 255 characters is supported for the remote URL (200 character maximum for the
  filepath, the rest for the main URL consisting of the protocol, login credentials, and host IP). A maximum
  of 200 characters is supported for the local URL. The local file or folder name must not exceed 99
  characters.
- The maximum number of file pairs for each image/config record is 10.

# 7.9.2 Auto-provisioning process

In this process, the node detects operational ports, attempts to discover its IP address, and downloads the relevant files for provisioning.

- 1. The node sends a DHCP discovery request to the DHCP server using the out-of-band management port. If DHCP discovery is unsuccessful, the node reattempts it using the in-band management ports.
- **2.** After DHCP discovery is successful, the DHCP server returns an IPv4 or IPv6 FTP or HTTP URL of a file server from which the node can retrieve provisioning information.
- **3.** The node downloads the provisioning information and performs the auto-provisioning according to the specifications in the files.
- **4.** After the node is successfully provisioned, it automatically reboots and becomes operationally up.

See Provisioning files for more information about the auto-provisioning process.

The SR OS can also initiate the auto-provisioning process using a **tools** command.

# 7.9.3 Auto-provisioning DHCP rules

The following are the DHCP rules in the auto-provisioning stage:

- **1.** First, auto-provisioning walks through the interfaces with a configured port, where the port is in operational status up, one by one.
- 2. It sends a DHCP request to the first configured interface with a port up and no IP address configured.
  - If, on this interface, multiple DHCP offers arrives, only the first offer is sent to the auto-provisioning task and the other offers are ignored. This could occur if the node is on a LAN and multiple DHCP servers are connected to the interface.
  - The DHCP client has an exponential retry mechanism. If the DHCP offer does not arrive from the server, the client resends a DHCP request at 2, 4, 8, 32 and 64 s, with 64 s being the maximum timeout, If the 64 s timeout interval is reached, the DHCP client keeps retrying every 64 s. The user can configure a timeout value. If no DHCP offer has arrived by this timeout value, the autoprovisioning process moves to the next interface.
  - If the DHCP offer arrives on the port and the DHCP client task does not acknowledge the DHCP offer, for any reason, it disables the DHCP client and remove the IP from the port.
  - If the DHCP offer arrives on the port and the DHCP client acknowledges the offer, it sends the information to auto-provisioning. If auto-provisioning does not like the offer, because there is no Option 67, Option 67 is malformed, or for any other reason listed in Auto-provisioning failure, the auto-provisioning process deconfigures the DHCP client and the DHCP client sends a DHCP release, and unassigns the IP address.
  - In case of failure, more information is displayed by the auto-provisioning process and the process moves to the next port that is up and does not have an IP address.
- **3.** If auto-provisioning is successful using the offer and its option, the provisioning file download starts though the protocol dictated by Option 67.

The **auto-provisioning** command is CLI blocking. All information about the auto-provisioning process is displayed on the CLI and logged.

## 7.9.4 Auto-provisioning failure

Auto-provisioning fails for the following reasons:

- There is no Option 67.
- The Option 67 format is not acceptable to auto-provisioning.
- The format is a URL or DNS is not supported. There is a failure in the download provisioning file or the server is not reachable.
- There is failure in the download of the image or config file using the provisioning file information, for example, the server is not available, the wrong directory is listed, or the wrong credentials are given.
- The image or config fails to copy to the compact flash.
- The image or config fails to sync to the inactive CPM.
- The BOF does not point to the compact flash, for example, it is pointing to the network.

If the auto-provisioning procedure on this interface fails, then auto-provisioning does the following:

- 1. Displays information about the blocked CLI and in the log, describing the failure in detail.
- 2. Updates the DHCP task so the DHCP task can take the appropriate actions to release the IP address on the interface. This is done by sending a DHCP release for the DHCP ack received from the server.
- 3. Goes to the next interface with port up and no IP address.

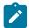

**Note:** If no other interface with port up is found, the auto-provisioning task stops and a failure error is displayed on the CLI and in the log.

## 7.10 Administrative tasks

This section contains information to perform administrative tasks.

# 7.10.1 Saving configurations

Whenever configuration changes are made, the modified configuration must be saved so they are not lost when the system is rebooted.

Configuration files are saved by executing explicit command syntax which includes the file URL location to save the configuration file as well as options to save both default and non-default configuration parameters. Boot option file (BOF) parameters specify where the system should search for configuration and image files as well as other operational parameters during system initialization.

For more information about boot option files, see the Boot Options section.

## 7.10.2 Specifying post-boot configuration files

Two post-boot configuration extension files are supported and are triggered when either a successful or failed boot configuration file is processed. The **boot-bad-exec** and **boot-good-exec** commands specify URLs for the CLI scripts to be run following the completion of the bootup configuration. A URL must be specified or no action is taken.

For example, after a configuration file is successfully loaded, the specified URL can contain a nearly identical configuration file with specific commands enabled or disabled, or particular parameters specified and according to the script which loads that file.

# 7.10.3 Network timing

In Time Domain Multiplexed (TDM)-based networks (for example, SONET or SDH circuit- switched networks), the concept of network timing is used to prevent over-run or under-run issues where circuits are groomed (rebundled) and switched. Hardware exists in each node that takes a common clock derived from an internal oscillator, a specific receive interface, or special BITS interface and provides it to each synchronous interface in the system. Usually, each synchronous interface is allowed to choose between using the chassis-provided clock or the clocking recovered from the received signal on the interface. The clocking is used to drive the transmit side of the interface. The appropriate configuration at each node

which defines how interface clocking is handled must be considered when designing a network that has a centralized timing source so each interface is operating in a synchronous manner.

The effect of timing on a network is dependent on the nature of the type of traffic carried on the network. With bit-wise synchronous traffic (traditional circuit-based voice or video), non-synchronous transmissions cause a loss of information in the streams affecting performance. With packet-based traffic, the applications expect and handle jitter and latency inherent to packet-based networks. When a packet-based network is used to carry voice or video traffic, the applications use data compression and elasticity buffering to compensate for jitter and latency. The network itself relies on appropriate Quality of Service (QoS) definitions and network provisioning to further minimize the jitter and latency the application may experience.

# 7.10.4 Power supplies

SR OS supports a **power-supply** command to configure the type and number of power supplies present in the chassis. The operational status of a power source is always displayed by the LEDs on the Control Processor/Switch Fabric Module (CP/SFM) front panel, but the power supply information must be explicitly configured in order for a power supply alarm to be generated if a power source becomes operationally disabled.

# 7.10.5 Automatic synchronization

Use the CLI syntax displayed below to configure synchronization components relating to active-to-standby CPM switchover. In redundant systems, synchronization ensures that the active and standby CPMs have identical operational configuration, including the active configuration, CPM, XCM, and IOM images in the event of a failure or reset of the active CPM.

The **force-switchover** command forces a switchover to the standby CPM card.

You can configure automatic synchronization to occur when the **admin save** or **bof save** commands are executed.

When **boot-env** is specified, the bof.cfg, primary/secondary/tertiary configuration files (.cfg and .ndx), li, and SSH files are automatically synchronized. When **config** is specified, only the configuration files are automatically synchronized.

Synchronization also occurs whenever the BOF is modified and when an **admin save** command is entered with no filename specified.

# 7.10.5.1 Boot-env option

The **boot-env** option enables a synchronization of all the files used in system initialization.

When configuring the system to perform this synchronization, the following occurs:

- 1. The BOF used during system initialization is copied to the same compact flash on the standby CPM (in redundant systems). The synchronization options on the standby CPM are preserved.
- **2.** The primary, secondary, and tertiary images, (provided they are locally stored on the active CPM) are copied to the same compact flash on the standby CPM.
- **3.** The primary, secondary, and tertiary configuration files, (provided they are locally stored on the active CPM) are copied to the same compact flash on the standby CPM.

# 7.10.5.2 Config option

The **config** option synchronizes configuration files by copying the files specified in the active CPM BOF file to the same compact flash on the standby CPM.

Both image files (CPM and IOM) on the 7450 ESS must be located in the same directory. Failure to locate and synchronize both images causes an error to be generated.

# 7.10.6 Manual synchronization

Use the following command to perform manual CPM of the BOF, image, and configuration files in redundant systems.

admin redundancy synchronize

You can also use this context to synchronize only the configuration files in redundant systems.

# 7.10.6.1 Forcing a switchover

The force-switchover now command forces an immediate switchover to the standby CPM card.

If the active and standby are not synchronized for some reason, users can manually synchronize the standby CPM by rebooting the standby by issuing the **admin reboot** command on the active or the standby CPM.

# 7.11 System router instances

SR OS supports multiple Layer 3 router instances. These instances have their own IP addressing spaces and configuration options. Router instances are isolated from each other.

The following are the different types of router instances in SR OS:

#### Base

All SR OS routers have the Base router instance: the system created default router instance used to forward user IP traffic among router line card ports. Router interfaces (that is, network interfaces configured under **configure router** [Base]) and IES services and interfaces exist in the Base router instance. The Base router instance is identified in SNMP as vRtrType = baseRouter (1) and has a vRtrID of 1.

#### VPRN instances

Another type of router instance is the set of operator configured VPRN services. Each VPRN service has a unique router instance. For more information about VPRN services and their associated router instances, see the 7450 ESS, 7750 SR, 7950 XRS, and VSR Layer 3 Services Guide: IES and VPRN. VPRN router instances are identified in SNMP as vRtrType = vprn (2), and the vRtrID is dynamically allocated.

## · Special system router instances

SR OS routers also support the following special router instances:

management

The management router instance is a system created router instance that is used for management of the router. The management router instance is bound to CPM/CCM ports A/1 and B/1. This is a CPM router instance which cannot be renamed or deleted by an operator. The management router instance is identified in SNMP as vRtrType = vr(3), and the vRtrID is 4095.

#### - vpls-management

The vpls-management router instance is used for management of VPLS services. It is identified in SNMP as vRtrType = vr(3), and the vRtrID is 4094.

#### User created CPM router instances

User created CPM router instances are user defined router instances that are mainly used with Ethernet ports on the CPM/CCM cards: CPM router instances only use CPM/CCM Ethernet ports as interfaces. CPM router instances have a user-defined name and are the only types of non-VPRN router instances that can be created by the user. User created CPM router instances are identified in SNMP as vRtrType = vr(3), and the vRtrID is dynamically allocated.

Some management protocols can use either the base routing instance (in-band) or the management routing instance (out-of-band). A listing of these protocols can be found in the CPM Filter: Protocols and Ports section of the 7450 ESS, 7750 SR, 7950 XRS, and VSR System Management Guide. Unless otherwise stated in the detailed description of the protocol, when the server or client for the protocol is reachable via the management routing instance, those protocol messages use the management interface for the protocol communication.

If BOF is set up with autoconfiguration and the DHCP server provides a general default route such as 0.0.0.0/0, with some protocols (like PCEP, TACACS+, RADIUS, and LDAP), Authentication, Authorization, Accounting (AAA) always prefers OOB over in-band connectivity. This is because these protocols prefer to use the OOB management port first. If a matching route is not found, in-band is attempted. The static route provided by DHCP must be properly set to ensure the correct route preference is made by these protocols.

# 7.12 System configuration process overview

Figure 35: System configuration and implementation flow shows the process for basic system provisioning.

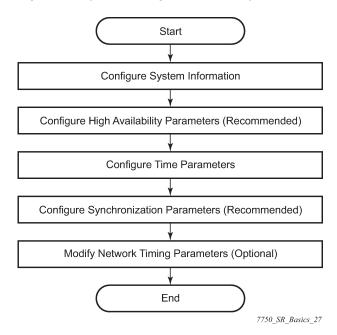

Figure 35: System configuration and implementation flow

# 7.13 General configuration notes

To access the CLI, the system must be properly initialized and the boot loader and BOF files successfully executed.

# 7.14 Configuring system management features

This section provides information about configuring system management features.

# 7.14.1 Saving configurations

Whenever configuration changes are made, the modified configuration must be saved so the changes are not lost when the system is rebooted. The system uses the configuration and image files, as well as other operational parameters necessary for system initialization, according to the locations specified in the boot option file (BOF) parameters. For more information about boot option files, see System Initialization and boot options.

Configuration files are saved by executing *implicit* or *explicit* command syntax.

- An explicit save writes the configuration to the location specified in the save command syntax (the fileurl option).
- An *implicit* save writes the configuration to the file specified in the primary configuration location.

If the *file-url* option is not specified in the save command syntax, the system attempts to save the current configuration to the current BOF primary configuration source. If the primary configuration source (path and filename) changed after the last boot, the new configuration source is used.

The save command includes an option to save both default and non-default configuration (the **detail** option).

The **index** option specifies that the system preserves system indexes when a save command is executed, regardless of the persistent status in the BOF file. During a subsequent boot, the index file is read along with the configuration file. As a result, a number of system indexes are preserved between reboots, including the interface index, LSP IDs, path IDs, and so on. This reduces resynchronizations of the Network Management System (NMS) with the affected network element.

If the save attempt fails at the destination, an error occurs and is logged. The system does not try to save the file to the secondary or tertiary configuration sources unless the path and filename are explicitly named with the save command.

# 7.14.2 Basic system configuration

This section provides information to configure the system and provides configuration examples of common configuration tasks. The following is the minimal required system:

- System information configuration options
- System time elements

Use the following command to display basic system information such as the system name, platform type, and so on.

configure system information

# 7.14.3 Common configuration tasks

This section provides a brief overview of the tasks that must be performed to configure the system and provides the CLI commands.

#### 7.14.3.1 System information

This section covers the basic system information to configure the physical location of the router, contact information, location information (the place the router is located such as an address, floor, room number, and so on), global positioning system (GPS) coordinates, and system name.

# 7.14.3.1.1 System information configuration options

#### 7.14.3.1.1.1 Name

You can configure a name for the system device. The name is used in the prompt string. Only one system name can be configured. If multiple system names are configured the last one encountered overwrites the previous entry. Use the following command to configure the system name.

configure system name

#### 7.14.3.1.1.2 Contact

Use the **contact** command to specify the name of a system administrator, IT staff member, or other administrative entity. Use the following command to configure the system contact.

configure system contact

#### 7.14.3.1.1.3 Location

Use the **location** command to specify the system location of the device. For example, enter the city, building address, floor, room number, and so on, where the router is located. Use the following command to configure the system location.

configure system location

#### 7.14.3.1.1.4 CLLI code

The Common Language Location Code (CLLI code) is an 11-character standardized geographic identifier that is used to uniquely identify the geographic location of an SR-series router. Use the following command to configure the CLLI code.

configure system clli-code

# 7.14.3.1.2 Coordinates

You can optionally configure the GPS location of the device. If the string contains special characters (#, \$, spaces, and so on), the entire string must be enclosed within double quotes. Use the following command to configure the system coordinates.

configure system coordinates

# 7.14.3.1.3 System time elements

The system clock maintains time according to Coordinated Universal Time (UTC). Configure information time zone and summer time (daylight savings time) to correctly show the time according to the local time zone.

# 7.14.3.1.3.1 Zone

The **zone** command sets the time zone and time zone offset for the router. The router supports system-defined and user-defined time zones. The system-defined time zones are listed in Table 34: System-defined time zones. Use the following command to configure the system time zone.

configure system time zone

Table 34: System-defined time zones

| Acronym       | Time zone name                | UTC offset   |
|---------------|-------------------------------|--------------|
| Europe        |                               |              |
| GMT           | Greenwich Mean Time           | итс          |
| WET           | Western Europe Time           | UTC          |
| WEST          | Western Europe Summer Time    | UTC +1 hour  |
| CET           | Central Europe Time           | UTC +1 hour  |
| CEST          | Central Europe Summer Time    | UTC +2 hours |
| EET           | Eastern Europe Time           | UTC +2 hours |
| EEST          | Eastern Europe Summer Time    | UTC +3 hours |
| MSK           | Moscow Time                   | UTC +3 hours |
| MSD           | Moscow Summer Time            | UTC +4 hours |
| US and Canada |                               |              |
| AST           | Atlantic Standard Time        | UTC -4 hours |
| ADT           | Atlantic Daylight Time        | UTC -3 hours |
| EST           | Eastern Standard Time         | UTC -5 hours |
| EDT           | Eastern Daylight Saving Time  | UTC -4 hours |
| CST           | Central Standard Time         | UTC -6 hours |
| CDT           | Central Daylight Saving Time  | UTC -5 hours |
| MST           | Mountain Standard Time        | UTC -7 hours |
| MDT           | Mountain Daylight Saving Time | UTC -6 hours |
| PST           | Pacific Standard Time         | UTC -8 hours |
| PDT           | Pacific Daylight Saving Time  | UTC -7 hours |

| Acronym                   | Time zone name                                  | UTC offset     |
|---------------------------|-------------------------------------------------|----------------|
| HST                       | Hawaiian Standard Time                          | UTC -10 hours  |
| AKST                      | Alaska Standard Time                            | UTC -9 hours   |
| AKDT                      | Alaska Standard Daylight Saving<br>Time         | UTC -8 hours   |
| Australia and New Zealand |                                                 |                |
| AWST                      | Western Standard Time (such as Perth)           | UTC +8 hours   |
| ACST                      | Central Standard Time (such as Darwin)          | UTC +9.5 hours |
| AEST                      | Eastern Standard/Summer Time (such as Canberra) | UTC +10 hours  |
| NZT                       | New Zealand Standard Time                       | UTC +12 hours  |
| NZDT                      | New Zealand Daylight Saving Time                | UTC +13 hours  |

#### 7.14.3.1.3.2 Summer time coordinates

Configure the start and end dates and offset for summer time or daylight savings time to override system defaults or for user defined time zones. When configured, the time is adjusted by adding the configured offset when summer time starts and subtracting the configured offset when summer time ends. Use commands in the following context to configure summer time coordinates.

configure system time dst-zone

If the time zone configured is listed in Table 34: System-defined time zones, the starting, ending, and offset do not need to be configured with this command unless there is a need to override the system defaults. The command returns an error if the start and ending dates and times are not available either in Table 34: System-defined time zones or entered as configuration options in this command.

## 7.14.3.1.3.3 NTP

NTP is the Network Time Protocol defined in RFC 1305, Network Time Protocol (Version 3) Specification, Implementation and Analysis and RFC 5905, Network Time Protocol Version 4: Protocol and Algorithms Specification. It allows for the participating network nodes to keep time more accurately and more importantly they can maintain time in a more synchronized fashion between all participating network nodes.

SR OS uses an NTP process based on a reference build provided by the Network Time Foundation. Nokia strongly recommends that the users review RFC 8633, *Network Time Protocol Best Current Practices*, when they plan to use NTP with the router. The RFC section "Using Enough Time Sources" indicates that using only two time sources (NTP servers) can introduce instability if they provide conflicting information. To maintain accurate time, Nokia recommends configuring three or more NTP servers.

NTP uses stratum levels to define the number of hops from a reference clock. The reference clock is considered to be a stratum-0 device that is assumed to be accurate with little or no delay. Stratum-0 servers cannot be used in a network. However, they can be directly connected to devices that operate as stratum-1 servers. A stratum-1 server is an NTP server with a directly-connected device that provides Coordinated Universal Time (UTC), such as a GPS or atomic clock.

The higher stratum levels are separated from the stratum-1 server over a network path, therefore, a stratum-2 server receives its time over a network link from a stratum-1 server. A stratum-3 server receives its time over a network link from a stratum-2 server.

SR OS routers normally operate as a stratum-2 or higher device. The router relies on an external stratum-1 server to source accurate time into the network. However, SR OS also allows for the use of the local PTP recovered time to be sourced into NTP. In this latter case, the local PTP source appears as a stratum-0 server and SR OS advertises itself as a stratum-1 server. Activation of the PTP source into NTP may impact the network NTP topology because the SR OS router is promoted to stratum-1.

SR OS router runs a single NTP clock which then operates NTP message exchanges with external NTP clocks. Exchanges can be made with external NTP clients, servers, and peers. These exchanges can be through the base, management, or VPRN routing instances.

NTP operates associations between clocks as either client or server, symmetric active and symmetric passive, or broadcast modes. These modes of operation are applied according to which elements are configured on the router. To run server mode, the operator must enable NTP server mode for the base and each needed VPRN routing instance. To run client mode, the operator must configure external servers. If both the local router and remote router are configured with each other as peers, then the router operates in symmetric active mode. If only one side of the association has peering configured, then the modes are symmetric passive. To operate using broadcast mode, interfaces must be configured to transmit as broadcast servers or receive as broadcast clients.

NTP server operation for both unicast and broadcast communication within a VPRN is configured within the VPRN (see the NTP Within a VPRN Service section in 7450 ESS, 7750 SR, 7950 XRS, and VSR Layer 3 Services Guide: IES and VPRN).

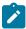

**Note:** NTP provides lightweight synchronization across a network for alignment of system time for logging purposes. NTP does not provide the high accuracy time needed for the on-air applications of the mobile base stations. The more recent PTP protocol has been developed for these applications (see Network synchronization).

The following NTP elements are supported:

#### server mode

In this mode, the node advertises the ability to act as a clock source for other network elements. The node, by default, transmits NTP packets in NTP version 4 mode.

## authentication keys

Authentication keys implement increased security support in carrier and other networks. Both DES and MD5 authentication are supported, as well as multiple keys.

#### · operation in symmetric active mode

This capability requires that NTP be synchronized with a specific node that is considered more trustworthy or accurate than other nodes carrying NTP in the system. This mode requires that a specific peer is set.

server and peer addressing using IPv6

Both external servers and external peers may be defined using IPv6 or IPv4 addresses. Other features (such as multicast, broadcast) use IPv4 addressing only.

#### · broadcast or multicast modes

When operating in these modes, the node receives or sends using either a multicast (default 224.0.1.1) or a broadcast address. Multicast is supported only on the CPM MGMT port.

#### · alert when NTP server is not available

When none of the configured servers are reachable on the node, the system reverts to manual timekeeping and issues a critical alarm. When a server becomes available, a trap is issued indicating that standard operation has resumed.

#### NTP and SNTP

If both NTP and SNTP are enabled on the node, then SNTP transitions to an operationally down state. If NTP is removed from the configuration or shut down, then SNTP resumes an operationally up state.

#### gradual clock adjustment

As several applications (such as Service Assurance Agent (SAA)) can use the clock, and if determined that a major (128 ms or more) adjustment needs to be performed, the adjustment is performed by programmatically stepping the clock. If a minor (less than 128 ms) adjustment must be performed, then the adjustment is performed by either speeding up or slowing down the clock.

• To avoid the generation of too many events/trap the NTP module rates limit the generation of events/ traps to three per second. At that point a single trap is generated that indicates that event/trap squashing is taking place.

#### 7.14.3.1.3.3.1 Authentication-check

NTP supports an authentication mechanism to provide some security and access control to servers and clients. The default behavior when any authentication keys are configured is to reject all NTP protocol PDUs that have a mismatch in either the authentication key ID, type, or key. The authentication-check command provides for the options to skip or maintain this rejection of NTP PDUs that do not match the authentication requirements.

When authentication-check is configured, NTP PDUs are authenticated on receipt. However, mismatches cause a counter to be increased, one counter for key ID, one for type, and one for key value mismatches. The following example enables authentication-check.

#### Example: MD-CLI

```
[ex:/configure system time ntp]
A:admin@node-2# info
   admin-state enable
   authentication-check true
```

#### Example: classic CLI

```
A:node-2>config>system>time>ntp# info
------
authentication-check
no shutdown
```

# 7.14.3.1.3.3.2 Authentication-key

The **authentication-key** command configures an authentication key-id, key type, and key used to authenticate NTP PDUs sent to and received from other network elements participating in the NTP protocol. For authentication to work, the authentication-key ID, authentication type and authentication-key value must match. The following example enables NTP and configures the authentication-key.

#### **Example: MD-CLI**

```
[ex:/configure system time ntp]
A:admin@node-2# info
   admin-state enable
   authentication-key 1 {
       key "OAwgNUlbzgI hash2"
       type des
   }
```

## Example: classic CLI

```
A:node-2>config>system>time>ntp# info
shutdown
authentication-key 1 key "OAwgNUlbzgI" hash2 type des
```

#### 7.14.3.1.3.3.3 Broadcast

The **broadcast** command is used to transmit broadcast packets on a given interface. Interfaces in the base routing context or the management interface may be specified. Due the relative ease of spoofing of broadcast messages, it is strongly recommended to use authentication with broadcast mode. The messages are transmitted using a destination address that is the NTP Broadcast address. The following example enables NTP and configures the broadcast interface.

#### Example: MD-CLI

```
[ex:/configure system time ntp]
A:admin@node-2# info
   admin-state enable
   broadcast "Base" interface-name "intll" {
      version 4
      ttl 127
   }
```

#### Example: classic CLI

```
A:node-2>config>system>time>ntp# info

broadcast interface intll version 4 ttl 127

no shutdown
```

#### 7.14.3.1.3.3.4 Broadcastclient

The **broadcastclient** command enables listening to NTP broadcast messages on the specified interface. Interfaces in the base routing context or the management interface may be specified. Due the relative ease of spoofing of broadcast messages, it is strongly recommended to use authentication with broadcast mode. The messages must have a destination address of the NTP Broadcast address. The following example enables NTP and configures the broadcast client.

#### **Example: MD-CLI**

```
[ex:/configure system time ntp]
A:admin@node-2# info
   admin-state enable
   broadcast-client "Base" interface-name "int11" {
   }
```

## **Example: classic CLI**

```
A:node-2>config>system>time>ntp# info
broadcastclient interface intl1
no shutdown
```

#### 7.14.3.1.3.3.5 Multicast

When configuring NTP the node can be configured to transmit or receive multicast packets on the CPM MGMT port (CPM applies to the 7450 ESS and 7750 SR). Broadcast and multicast messages can easily be spoofed; therefore, authentication is strongly recommended. Multicast is used to configure the transmission of NTP multicast messages. When transmitting multicast NTP messages the default address of 224.0.1.1 is used. The following example enables NTP and multicast.

#### **Example: MD-CLI**

```
[ex:/configure system time ntp]
A:admin@node-2# info
   admin-state enable
   multicast {
   }
```

#### Example: classic CLI

```
A:node-2>config>system>time>ntp# info

multicast
no shutdown
```

## 7.14.3.1.3.3.6 Multicastclient

The **multicastclient** command is used to configure an address to receive multicast NTP messages on the CPM MGMT port (7450 ESS and 7750 SR). Broadcast and multicast messages can easily be spoofed, therefore, authentication is strongly recommended. If multicastclient is not configured, all NTP multicast

traffic is ignored. The following example enables NTP and configures the address to receive multicast NTP messages.

#### **Example: MD-CLI**

```
[ex:/configure system time ntp]
A:admin@node-2# info
   admin-state enable
   multicast-client {
       authenticate true
   }
```

## Example: classic CLI

```
A:node-2>config>system>time>ntp# info

multicastclient
no shutdown
```

#### 7.14.3.1.3.3.7 NTP-server

The **ntp-server** command configures the node to assume the role of an NTP server. Unless the server command is used this node functions as an NTP client only and does not distribute the time to downstream network elements. If authentication is specified in this command, the NTP server requires client packets to be authenticated based on the key received in the client request. The following example enables NTP and configures the node to assume the role of an NTP server.

#### **Example: MD-CLI**

```
[ex:/configure system time ntp]
A:admin@node-2# info
   admin-state enable
   ntp-server {
       authenticate true
   }
```

#### Example: classic CLI

```
A:node-2>config>system>time>ntp# info

ntp-server
no shutdown
```

#### 7.14.3.1.3.3.8 Peer

Configuration of an NTP peer configures symmetric active mode for the configured peer. Although any system can be configured to peer with any other NTP node, it is recommended to configure authentication and to configure known time servers as their peers. The following example enables NTP and configures the peer.

### **Example: MD-CLI**

```
[ex:/configure system time ntp]
A:admin@node-2# info
   admin-state enable
   peer 192.168.1.1 router-instance "Base" {
        key-id 1
   }
```

## Example: classic CLI

```
A:node-2>config>system>time>ntp# info

no shutdown
peer 192.168.1.1 key-id 1
```

#### 7.14.3.1.3.3.9 Server

The **server** command is used when the node should operate in client mode with the NTP server specified in the address field. Up to ten NTP servers can be configured. The following example enables NTP and configures the server.

#### **Example: MD-CLI**

```
[ex:/configure system time ntp]
A:admin@node-2# info
   admin-state enable
  server 192.168.1.1 router-instance "Base" {
      key-id 1
   }
```

# Example: classic CLI

```
A:node-2>config>system>time>ntp# info

no shutdown
server 192.168.1.1 key 1
```

# '.14.3.1.3.3.10 Configuring system time to use a GNSS RF port

A 7750 SR FP5 equipped with an integrated GNSS RF port that is connected to an active GNSS antenna can be configured to receive a system time reference from the port.

When the GNSS RF port is enabled and configured for system timing or frequency, the PTP timeTransmitter clock uses GNSS for frequency and time distribution. See 7450 ESS, 7750 SR, 7950 XRS, and VSR Interface Configuration Guide for information about enabling ports and configuring system timing to use a GNSS RF port.

Use the commands in the following context to specify PTP as an NTP server and source of system time.

```
configure system time ntp
```

#### 7.14.3.1.3.4 SNTP

SNTP is a compact, client-only version of the NTP. SNTP can only receive the time from SNTP/NTP servers; it cannot be used to provide time services to other systems. SNTP can be configured in either broadcast or unicast client mode.

## 7.14.3.1.3.4.1 Broadcast-client

You can enable listening at the global device level to SNTP broadcast messages on interfaces with broadcast client enabled. The following example enables SNTP in broadcast mode.

#### **Example: MD-CLI**

```
[ex:/configure system time sntp]
A:admin@node-2# info
   admin-state enable
   sntp-state broadcast
```

# Example: classic CLI

```
A:node-2>config>system>time>sntp# info
broadcast-client
no shutdown
```

#### 7.14.3.1.3.4.2 Server-address

You can configure an SNTP server for SNTP unicast client mode. The following example enables SNTP and configures the server address.

#### **Example: MD-CLI**

```
[ex:/configure system time sntp]
A:admin@node-2# info
   admin-state enable
   server 10.10.0.94 {
      version 1
      prefer true
      interval 100
   }
```

# Example: classic CLI

```
A:node-2>config>system>time>sntp# info
server-address 10.10.0.94 version 1 preferred interval 100
no shutdown
```

# 7.14.3.1.3.5 CRON

The CRON feature supports periodic and date and time-based scheduling in SR OS. CRON can be used, for example, to schedule Service Assurance Agent (SAA) functions. CRON functionality includes the ability to specify scripts that need to be run, when they are scheduled, including one-time only functionality (one-shot), interval and calendar functions. Scheduled reboots, peer turn ups, service assurance agent tests and more can all be scheduled with CRON, as well as OAM events, such as connectivity checks, or troubleshooting runs.

CRON supports the schedule element. The schedule function configures the type of schedule to run, including one-time only (one-shot), periodic, or calendar-based runs. All runs are determined by month, day of month or weekday, hour, minute, and interval (seconds).

#### 7.14.3.1.3.5.1 Schedule

The schedule function configures the type of schedule to run, including one-time only (oneshot), periodic or calendar-based runs. All runs are determined by month, day of month or weekday, hour, minute and interval (seconds). If end-time and interval are both configured, whichever condition is reached first is applied. The following example schedules a script named **test** to run every 15 minutes on the 17th of each month and every Friday until noon on July 17, 2007.

#### **Example: MD-CLI**

```
[ex:/configure system cron]
A:admin@node-2# info
    schedule "test" owner "TiMOS CLI" {
        day-of-month [17]
        minute [0 15 30 45]
        weekday [friday]
        end-time {
            date-and-time 2007-07-17T12:00:00.0+00:00
        }
}
```

#### Example: classic CLI

```
A:node-2>config>system>cron# info

schedule "test2"

shutdown

day-of-month 17

minute 0 15 30 45

weekday friday
end-time 2007/07/17 12:00
exit
```

#### 7.14.3.1.4 ANCP enhancements

Persistency is available for subscriber ANCP attributes and is stored on the on-board compact flash card. ANCP data stays persistent during an ISSU as well as node reboots. During recovery, ANCP attributes are first restored fully from the persistence file, and incoming ANCP sessions are temporarily on hold. Afterwards, new ANCP data can overwrite any existing values. This new data is then stored into the compact flash in preparation for the next event.

# 7.14.3.2 Configuring synchronization and redundancy

#### 7.14.3.2.1 Configuring persistence

The following example shows subscriber management system persistence command usage for the 7450 ESS and 7750 SR.

#### **Example: MD-CLI**

```
[ex:/configure system persistence]
A:admin@node-2# info
    subscriber-mgmt {
        description "cf3:SubMgmt-Test"
        location cf3
    }
```

## Example: classic CLI

```
A:node-2>config>system>persistence# info

subscriber-mgmt
description "cf3:SubMgmt-Test"
location cf3:
exit
```

# 7.14.3.2.2 Configuring a CLI script file for synchronization

You can specify the location and name of the CLI script file executed following a redundancy switchover from the previously active CPM card. Use the following command to configure the file URL:

MD-CLI

```
configure redundancy switchover-exec file-url
```

· classic CLI

```
configure system switchover-exec file-url
```

# 7.14.3.2.3 Configuring synchronization options

You can specify the type of synchronization operation to perform between the primary and secondary CPMs after a change is made to the configuration files or the boot environment information in the boot options file (BOF).

Use the following commands to configure which types of changes cause automatic synchronization:

```
configure redundancy synchronize boot-env configure redundancy synchronize config
```

# 7.14.3.2.4 Displaying synchronization options

Use the following command to display the synchronization information.

show redundancy synchronization

#### Example: Synchronization information with boot-env option configured

# 7.14.3.2.5 Performing manual synchronization

You can manually synchronize the BOF, boot.ldr, configuration, YANG schema, and image files, only the configuration files, or the imported certificate/key/CRL files. Use the following commands to perform manual synchronization:

#### MD-CLI

```
admin redundancy synchronize boot-environment admin redundancy synchronize configuration admin redundancy synchronize certificate
```

## classic CLI

```
admin redundancy synchronize boot-env
admin redundancy synchronize config
admin redundancy synchronize cert
```

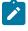

**Note:** To configure automatic synchronization, use the **configure redundancy** command.

# 7.14.3.2.6 Forcing a switchover

Use the following command to force an immediate switchover to the standby CPM card.

```
admin redundancy force-switchover now
```

If the active and standby are not synchronized, use the following command on the active or the standby CPM to manually reboot and synchronize the standby CPM.

```
admin reboot standby
```

# 7.14.3.3 Configuring multi-chassis redundancy for LAG

When configuring the associated LAG ID, the LAG must be in access mode and LACP must be enabled. The following example configures multi-chassis redundancy features.

#### **Example: MD-CLI**

#### Example: classic CLI

```
A:node-2>config>redundancy>multi-chassis# info

peer 10.10.10.2 create
    description "Mc-Lag peer 10.10.10.2"
    mc-lag
    no shutdown
    exit
    no shutdown
    exit
```

# 7.14.3.4 Configuring power supply

The following example configures power supply settings for the 7750 SR, 7950 XRS, and 7450 ESS.

## **Example: MD-CLI**

```
[ex:/configure chassis router chassis-number 1]
A:admin@node-2# info
    power-supply 1 {
```

```
power-supply-type dc-single
}
```

#### **Example: classic CLI**

```
A:node-2>config>system# info

power-supply 1 dc
```

# 7.14.3.5 Configuring backup copies

You can specify the maximum number of backup versions of configuration and index files kept in the primary location.

For example, assume the backup count is set to **5** and the configuration file is called xyz.cfg. When a **save** command is executed, the file xyz.cfg is saved with a .1 extension. Each subsequent backup increments the numeric extension until the maximum count is reached. The oldest file is deleted as more recent files are saved. For the example with a count of 5, the files are:

- xyz.cfg
- xyz.cfg.1
- xyz.cfg.2
- xyz.cfg.3
- xyz.cfg.4
- xyz.cfg.5
- xyz.ndx

Each persistent index file is updated at the same time as the associated configuration file. When the index file is updated, the save is performed to xyz.cfg and the index file is created as xyz.ndx. Synchronization between the active and standby SF/CPMSF/CPM is performed for all configurations and their associated persistent index files. Use the following command to configure the maximum number of backup versions:

MD-CLI

```
configure system management-interface configuration-save configuration-backups
```

classic CLI

```
configure system config-backup
```

# 7.14.3.6 Post-boot configuration extension files

Two post-boot configuration extension files are supported and are triggered when either a successful or failed boot configuration file is processed. The commands specify URLs for the CLI scripts to be run following the completion of the bootup configuration. A URL must be specified or no action is taken. The

commands are persistent between router boots or reboots and are included in the configuration saves. Use the following commands to configure post-boot extension files.

```
configure system boot-bad-exec configure system boot-good-exec
```

# 7.14.3.6.1 Show command output and console messages

Use the following command to show the current value of the bad and good exec URLs and indicate whether a post-boot configuration extension file was executed when the system was booted.

```
show system information
```

If an extension file was executed, the command also indicates if it completed successfully or not.

The following example shows the show output for the 7750 SR.

#### Output example: Show system information output for the 7750 SR

```
______
System Information
_____
               : node-2
BOF Source : cfl:
Image Source : primary
Config Source : primary
Last Booted Config File: ftp://test:test@192.168.xx.xxx/./12.cfg
Last Boot Cfg Version : MON MAR 07 16:58:46 2022 UTC
Last Boot Config Header: # TiMOS-B-22.2.R1 both/x86_64 Nokia 7750 SR
                       Copyright (c) 2000-2022 Nokia.
                       # All rights reserved. All use subject to applicable license
 agreements.
                       # Built on Sat Feb 26 15:31:00 PST 2022 by builder in /
                       builds/c/222B/R1/panos/main/sros
                       # Configuration format version 22.2 revision 0
                       # Generated MON MAR 07 16:58:46 2022 UTC
Last Boot Index Version: N/A
Last Boot Index Header: N/A
Last Saved Config : N/A
Time Last Saved : N/A
Changes Since Last Save: Yes
Time Last Modified : 2004/03/06 03:30:45
Max Cfg/BOF Backup Rev : 7
Cfg-OK Script : ftp://test:test@192.168.xx.xxx/./ok.cfg
Cfg-OK Script Status : not used
Cfg-Fail Script : ftp://test:test@192.168.xx.xxx/./fail.cfg
Cfg-Fail Script Status : not used
```

When executing a post-boot configuration extension file, status messages are displayed on the console before the "Login" prompt.

The following example shows a failed bootup configuration that caused a boot-bad-exec file containing another error to be executed.

# Example: Failed bootup configuration causing execution of a boot-bad-exec file

```
Attempting to exec configuration file:
'ftp://test:test@192.168.xx.xxx/./12.cfg' ...
System Configuration
Log Configuration
MAJOR: CLI #1009 An error occurred while processing a CLI command -
File ftp://test:test@192.168.xx.xxx/./12.cfg, Line 195: Command "log" failed.
CRITICAL: CLI #1002 An error occurred while processing the configuration file.
The system configuration is missing or incomplete.
MAJOR: CLI #1008 The SNMP daemon is disabled.
If desired, enable SNMP with the 'config>system>snmp no shutdown' command.
Attempting to exec configuration failure extension file:
'ftp://test:test@192.168.xx.xxx/./fail.cfg' ...
Config fail extension
Enabling SNMP daemon
MAJOR: CLI #1009 An error occurred while processing a CLI command -
File ftp://test:test@192.168.xx.xxx/./fail.cfg, Line 5: Command "abc log" failed.
TiMOS-L-14.0.B1-217 boot/i386 Nokia 7750 SR Copyright (c) 2000-2016 Nokia.
All rights reserved. All use subject to applicable license agreements.
Built on Wed Jul 13 19:08:56 PDT 2016 by builder in /rel14.0/b1/B1-217/panos/main
Login:
```

# 7.14.4 System timing

When network timing is required for the synchronous interfaces in the router, a timing subsystem provides a clock to all synchronous interfaces within the system.

This section describes the commands used to configure and control the timing subsystem.

#### 7.14.4.1 Edit mode

This applies to classic CLI.

To enter the mode to edit timing references, you must enter the **begin** keyword.

Use the following command to enter the edit mode:

```
config>system>sync-if-timing# begin
```

The following error message shows when you try to modify **sync-if-timing** parameters without entering the keyword **begin**.

#### Example

```
A:node-2>config>system>sync-if-timing>ref1# source-port 2/1/1
MINOR: CLI The sync-if-timing must be in edit mode by calling begin before any changes can be made.
MINOR: CLI Unable to set source port for ref1 to 2/1/1
A:node-2>config>system>sync-if-timing>ref1#
```

# 7.14.4.2 Configuring timing references

Use commands in the following context to configure timing reference settings:

MD-CLI

configure system central-frequency-clock

classic CLI

configure system sync-if-timing

The source port specified for **ref1** and **ref2** is dependent on the router model type and chassis slot. See the details in the specific command descriptions in the *7450 ESS*, *7750 SR*, *7950 XRS*, and *VSR Classic CLI Command Reference Guide*.

# 7.14.4.3 Using the revert command

The **revert** command allows the clock to revert to a higher priority reference if the current reference goes offline or becomes unstable. When the failed reference becomes operational, it is eligible for selection.

When mode is non-revertive, a failed clock source is not selected again. If a node enters holdover because of the references being in previous failed state, then the node selects one of the previously failed references instead of going into holdover. Use the following command to enable revert mode:

MD-CLI

configure system central-frequency-clock revert true

classic CLI

configure system sync-if-timing revert

If the current reference goes offline or becomes unstable the **revert** command allows the clock to revert to a higher-priority reference.

When revertive switching enabled a valid timing reference of the highest priority is used. If a reference with a higher priority becomes valid, a reference switch over to that reference is initiated. If a failure on the current reference occurs, the next highest reference takes over.

If non-revertive switching is enabled, the valid active reference always remains selected even if a higher priority reference becomes available. If the active reference becomes invalid, a reference switch over to a valid reference with the highest priority is initiated. The failed reference is eligible for selection when it becomes operational. Use the following command to turn off revert mode:

MD-CLI

configure system central-frequency-clock revert false

classic CLI

configure system sync-if-timing no revert

# 7.14.4.4 Committing and discarding changes

Use the following command to save changes made to the timing references during a session. Modifications are not persistent across system boots unless you enter this command.

MD-CLI

configure system central-frequency-clock commit

classic CLI

configure system sync-if-timing commit

Use the following command to discard changes that have been made to the timing references during a session:

MD-CLI

configure system central-frequency-clock discard

classic CLI

configure system sync-if-timing abort

# 7.14.4.5 Forcing a specific reference

This applies to the classic CLI.

The **debug sync-if-timing force-reference** command should only be used to test and debug problems. Network synchronization problems may appear if network elements are left with this manual override setting. When the system timing reference input has been forced, it may be cleared using the **no force-reference** command.

Force the CPM clock to use a specific input reference using the force-reference command.

When the command is executed, the CPM clock on the active CPM immediately switches its input reference to that specified by the command. If the specified input is not available (shutdown), or in a disqualified state, the CPM clock shall use the next qualified input reference based on the selection rules.

This command also affects the BITS output port. If the BITS output port selection is set to line-reference and the reference being forced is not the BITS input port, then the system uses the forced reference to generate the signal out the BITS output port. If the BITS output port selection is set to internal-clock, then the system uses the output of the CPM clock to generate the signal for the BITS output port.

On a CPM activity switch, the **force** command is cleared and normal reference selection is determined.

# 7.14.4.6 Configuring system timing to use a GNSS RF port

Use the following command to configure a GNSS RF port as a system timing reference:

MD-CLI

configure system central-frequency-clock gnss admin-state enable

#### · classic CLI

```
configure system sync-if-timing gnss no shutdown
```

## **Example: Timing reference configuration (MD-CLI)**

```
[ex:/configure system central-frequency-clock]
A:admin@node-2# info
    gnss {
        admin-state enable
    }
```

#### Example: Timing reference configuration (classic CLI)

```
A:node-2>config>system>sync-if-timing# info
gnss
no shutdown
exit
```

# 7.14.5 Configuring system monitoring thresholds

# 7.14.5.1 Creating events

The **event** command controls the generation and notification of threshold crossing events configured with the **alarm** command. When a threshold crossing event is triggered, the **rmon event** configuration optionally specifies whether an entry in the RMON-MIB log table be created to record the occurrence of the event. It can also specify whether an SNMP notification (trap) be generated for the event. There are two notifications for threshold crossing events, a rising alarm and a falling alarm.

Creating an event entry in the RMON-MIB log table does not create a corresponding entry in the event logs. However, when the event is set to trap the generation of a rising alarm or falling alarm notification creates an entry in the event logs and that is distributed to whatever log destinations are configured: console, session, memory, file, syslog, or SNMP trap destination. The logger message includes a rising or falling threshold crossing event indicator, the sample type (absolute or delta), the sampled value, the threshold value, the *rmon-alarm-id*, the associated *rmon-event-id* and the sampled SNMP object identifier.

The **alarm** command configures an entry in the RMON-MIB alarm table. The **alarm** command controls the monitoring and triggering of threshold crossing events. In order for notification or logging of a threshold crossing event to occur there must be at least one associated **rmon event** configured.

The agent periodically takes statistical sample values from the MIB variable specified for monitoring and compares them to thresholds that have been configured with the **alarm** command. The **alarm** command configures the MIB variable to be monitored, the polling period (interval), sampling type (absolute or delta value), and rising and falling threshold. If a sample has crossed a threshold value, the associated 'event' is generated.

Preconfigured CLI threshold commands are available. Preconfigured commands hide some of the complexities of configuring RMON alarm and event commands and perform the same function. In particular, the preconfigured commands do not require the user to know the SNMP object identifier to be sampled. The preconfigured threshold configurations include memory warnings and alarms and compact flash usage warnings and alarms.

The following example shows the command output.

#### **Example: MD-CLI**

```
[ex:/configure system thresholds]
A:admin@node-2# info
    cflash-cap-warn-percent "cfl-B:" {
        rising-threshold 100
        falling-threshold 50
        interval 240
        startup-alarm either
    kb-memory-use-alarm {
        rising-threshold 50000000
        falling-threshold 45999999
        interval 500
        startup-alarm either
    }
    rmon {
        event 5 {
            description "alarm testing"
            owner "Timos CLI"
    }
```

#### Example: classic CLI

```
A:node-2>config>system>thresholds# info

rmon

event 5 description "alarm testing" owner "Timos CLI"

exit

cflash-cap-warn cf1-B: rising-threshold 2000000 falling-threshold
1999900 interval 240 trap

memory-use-alarm rising-threshold 50000000 falling-threshold
45999999 interval 500
```

# 7.14.5.2 System alarm contact inputs

Alarm contact inputs are physical input pins on the Alarms port that allow the operator to monitor and report changes in external environmental conditions. In a remote or outdoor deployment, alarm contact inputs typically allow an operator to detect specific conditions, such as, whether a door is open or closed, an air conditioner fault has occurred, and so on.

There are four input pins, each of which can be configured with an associated severity level and normal (default) state: normally open or normally closed. When an input pin changes state, the router can generate log events and raise facility alarms. There is a separate log event for each pin. The severity level of the input pin is controlled by configuring the severity level of the associated log event. Use the following command to change the pin 1 to a severity of critical:

#### MD-CLI

configure log log-events chassis event tmnxSasAlarminput1StateChanged severity critical

#### classic CLI

```
configure\ log\ event-control\ chass is\ tmnxSasAlarminput1StateChanged\ generate\ critical
```

Use the following command to configure the normal state as open or closed.

```
configure system alarm-contact-input normal-state
```

Nokia recommends the normal-state closed configuration so that an external power source failure triggers all the alarm pins to detect a change of state. If normal-state open is used with an external power source, an external power source failure does not generate any notifications.

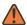

**WARNING:** When an external, isolated DC power supply is used to source the voltage for any alarm, the negative rail must not be connected to the chassis ground and the rail should be 18 to 50 VDC at 100 mA.

# 7.14.6 Configuring LLDP

This section provides examples of LLDP default, port, and global system configuration.

## Example: LLDP default configuration (MD-CLI)

```
[ex:/configure system lldp]
A:admin@node-2# info detail
## apply-groups
## apply-groups-exclude
   admin-state enable
   tx-credit-max 5
   message-fast-tx 1
   message-fast-tx-init 4
   tx-interval 30
   tx-hold-multiplier 4
   reinit-delay 2
   notification-interval 5
```

# Example: LLDP default configuration (classic CLI)

```
A:node-2>config>system>lldp# info detail

no tx-interval
no tx-hold-multiplier
no reinit-delay
no notification-interval
no tx-credit-max
no message-fast-tx
no message-fast-tx-init
no shutdown
```

## **Example: LLDP port configuration (MD-CLI)**

```
[ex:/configure port 1/1/1 ethernet lldp]
A:admin@node-2# info
   dest-mac nearest-bridge {
     receive true
     transmit true
```

```
tx-tlvs {
        port-desc true
        sys-cap true
}
tx-mgmt-address system {
        admin-state enable
}
```

# **Example: LLDP port configuration (classic CLI)**

```
A:node-2>config>port>ethernet>lldp# info

dest-mac nearest-bridge
 admin-status tx-rx
 tx-tlvs port-desc sys-cap
 tx-mgmt-address system
 exit
```

# **Example: Global system LLDP configuration (MD-CLI)**

```
[ex:/configure system lldp]
A:admin@node-2# info
    tx-interval 10
    tx-hold-multiplier 2
    reinit-delay 5
    notification-interval 10
```

# **Example: Global system LLDP configuration (classic CLI)**

```
A:node-2>config>system>lldp# info

tx-interval 10

tx-hold-multiplier 2

reinit-delay 5

notification-interval 10
```

# 8 Standards and protocol support

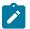

#### Note:

The information provided in this chapter is subject to change without notice and may not apply to all platforms.

Nokia assumes no responsibility for inaccuracies.

# 8.1 Access Node Control Protocol (ANCP)

draft-ietf-ancp-protocol-02, *Protocol for Access Node Control Mechanism in Broadband Networks*RFC 5851, *Framework and Requirements for an Access Node Control Mechanism in Broadband Multi-Service Networks* 

# 8.2 Bidirectional Forwarding Detection (BFD)

draft-ietf-idr-bgp-ls-sbfd-extensions-01, BGP Link-State Extensions for Seamless BFD draft-ietf-lsr-ospf-bfd-strict-mode-10, OSPF BFD Strict-Mode

RFC 5880, Bidirectional Forwarding Detection (BFD)

RFC 5881, Bidirectional Forwarding Detection (BFD) IPv4 and IPv6 (Single Hop)

RFC 5882, Generic Application of Bidirectional Forwarding Detection (BFD)

RFC 5883, Bidirectional Forwarding Detection (BFD) for Multihop Paths

RFC 7130, Bidirectional Forwarding Detection (BFD) on Link Aggregation Group (LAG) Interfaces

RFC 7880, Seamless Bidirectional Forwarding Detection (S-BFD)

RFC 7881, Seamless Bidirectional Forwarding Detection (S-BFD) for IPv4, IPv6, and MPLS

RFC 7883, Advertising Seamless Bidirectional Forwarding Detection (S-BFD) Discriminators in IS-IS

RFC 7884, OSPF Extensions to Advertise Seamless Bidirectional Forwarding Detection (S-BFD) Target Discriminators

# 8.3 Border Gateway Protocol (BGP)

draft-gredler-idr-bgplu-epe-14, Egress Peer Engineering using BGP-LU draft-hares-idr-update-attrib-low-bits-fix-01, Update Attribute Flag Low Bits Clarification draft-ietf-idr-add-paths-guidelines-08, Best Practices for Advertisement of Multiple Paths in IBGP draft-ietf-idr-best-external-03, Advertisement of the best external route in BGP draft-ietf-idr-bgp-flowspec-oid-03, Revised Validation Procedure for BGP Flow Specifications

draft-ietf-idr-bgp-gr-notification-01, Notification Message support for BGP Graceful Restart draft-ietf-idr-bgp-ls-app-specific-attr-16, Application-Specific Attributes Advertisement with BGP Link-State draft-ietf-idr-bgp-ls-flex-algo-06, Flexible Algorithm Definition Advertisement with BGP Link-State draft-ietf-idr-bgp-optimal-route-reflection-10, BGP Optimal Route Reflection (BGP-ORR) draft-ietf-idr-error-handling-03, Revised Error Handling for BGP UPDATE Messages draft-ietf-idr-flowspec-interfaceset-03, Applying BGP flowspec rules on a specific interface set draft-ietf-idr-flowspec-path-redirect-05, Flowspec Indirection-id Redirect – localised ID draft-ietf-idr-flowspec-redirect-ip-02, BGP Flow-Spec Redirect to IP Action draft-ietf-idr-link-bandwidth-03, BGP Link Bandwidth Extended Community draft-ietf-idr-long-lived-gr-00, Support for Long-lived BGP Graceful Restart RFC 1772, Application of the Border Gateway Protocol in the Internet

10 1112, Application of the Border Cateway 11

RFC 2385, Protection of BGP Sessions via the TCP MD5 Signature Option

RFC 2439, BGP Route Flap Damping

RFC 1997, BGP Communities Attribute

RFC 2545, Use of BGP-4 Multiprotocol Extensions for IPv6 Inter-Domain Routing

RFC 2858, Multiprotocol Extensions for BGP-4

RFC 2918, Route Refresh Capability for BGP-4

RFC 4271, A Border Gateway Protocol 4 (BGP-4)

RFC 4360, BGP Extended Communities Attribute

RFC 4364, BGP/MPLS IP Virtual Private Networks (VPNs)

RFC 4456, BGP Route Reflection: An Alternative to Full Mesh Internal BGP (IBGP)

RFC 4486, Subcodes for BGP Cease Notification Message

RFC 4659, BGP-MPLS IP Virtual Private Network (VPN) Extension for IPv6 VPN

RFC 4684, Constrained Route Distribution for Border Gateway Protocol/MultiProtocol Label Switching (BGP/MPLS) Internet Protocol (IP) Virtual Private Networks (VPNs)

RFC 4724, Graceful Restart Mechanism for BGP - helper mode

RFC 4760, Multiprotocol Extensions for BGP-4

RFC 4798, Connecting IPv6 Islands over IPv4 MPLS Using IPv6 Provider Edge Routers (6PE)

RFC 5004, Avoid BGP Best Path Transitions from One External to Another

RFC 5065, Autonomous System Confederations for BGP

RFC 5291, Outbound Route Filtering Capability for BGP-4

RFC 5396, Textual Representation of Autonomous System (AS) Numbers – asplain

RFC 5492, Capabilities Advertisement with BGP-4

RFC 5668, 4-Octet AS Specific BGP Extended Community

RFC 6286, Autonomous-System-Wide Unique BGP Identifier for BGP-4

RFC 6793, BGP Support for Four-Octet Autonomous System (AS) Number Space

RFC 6810, The Resource Public Key Infrastructure (RPKI) to Router Protocol

- RFC 6811, Prefix Origin Validation
- RFC 6996, Autonomous System (AS) Reservation for Private Use
- RFC 7311, The Accumulated IGP Metric Attribute for BGP
- RFC 7606, Revised Error Handling for BGP UPDATE Messages
- RFC 7607, Codification of AS 0 Processing
- RFC 7674, Clarification of the Flowspec Redirect Extended Community
- RFC 7752, North-Bound Distribution of Link-State and Traffic Engineering (TE) Information Using BGP
- RFC 7854, BGP Monitoring Protocol (BMP)
- RFC 7911, Advertisement of Multiple Paths in BGP
- RFC 7999, BLACKHOLE Community
- RFC 8092, BGP Large Communities Attribute
- RFC 8097, BGP Prefix Origin Validation State Extended Community
- RFC 8212, Default External BGP (EBGP) Route Propagation Behavior without Policies
- RFC 8277, Using BGP to Bind MPLS Labels to Address Prefixes
- RFC 8571, BGP Link State (BGP-LS) Advertisement of IGP Traffic Engineering Performance Metric Extensions
- RFC 8950, Advertising IPv4 Network Layer Reachability Information (NLRI) with an IPv6 Next Hop
- RFC 8955, Dissemination of Flow Specification Rules
- RFC 8956, Dissemination of Flow Specification Rules for IPv6
- RFC 9086, Border Gateway Protocol Link State (BGP-LS) Extensions for Segment Routing BGP Egress Peer Engineering

# 8.4 Broadband Network Gateway (BNG) Control and User Plane Separation (CUPS)

- 3GPP TS 23.003, Numbering, addressing and identification
- 3GPP TS 23.007, Restoration procedures
- 3GPP TS 23.501, System architecture for the 5G System (5GS)
- 3GPP TS 23.502, Procedures for the 5G System (5GS)
- 3GPP TS 23.503, Policy and charging control framework for the 5G System (5GS)
- 3GPP TS 24.501, Non-Access-Stratum (NAS) protocol for 5G System (5GS)
- 3GPP TS 29.244, Interface between the Control Plane and the User Plane nodes
- 3GPP TS 29.281, General Packet Radio System (GPRS) Tunnelling Protocol User Plane (GTPv1-U)
- 3GPP TS 29.500, Technical Realization of Service Based Architecture
- 3GPP TS 29.501, Principles and Guidelines for Services Definition
- 3GPP TS 29.502, Session Management Services
- 3GPP TS 29.503, Unified Data Management Services

3GPP TS 29.512, Session Management Policy Control Service

3GPP TS 29.518, Access and Mobility Management Services

BBF TR-459, Control and User Plane Separation for a Disaggregated BNG

BBF TR-459.2, Multi-Service Disaggregated BNG with CUPS: Integrated Carrier Grade NAT function

RFC 8300, Network Service Header (NSH)

# 8.5 Certificate management

RFC 4210, Internet X.509 Public Key Infrastructure Certificate Management Protocol (CMP)

RFC 4211, Internet X.509 Public Key Infrastructure Certificate Request Message Format (CRMF)

RFC 5280, Internet X.509 Public Key Infrastructure Certificate and Certificate Revocation List (CRL) Profile

RFC 6712, Internet X.509 Public Key Infrastructure -- HTTP Transfer for the Certificate Management Protocol (CMP)

RFC 7030, Enrollment over Secure Transport

RFC 7468, Textual Encodings of PKIX, PKCS, and CMS Structures

# 8.6 Circuit emulation

RFC 4553, Structure-Agnostic Time Division Multiplexing (TDM) over Packet (SAToP)

RFC 5086, Structure-Aware Time Division Multiplexed (TDM) Circuit Emulation Service over Packet Switched Network (CESoPSN)

RFC 5287, Control Protocol Extensions for the Setup of Time-Division Multiplexing (TDM) Pseudowires in MPLS Networks

# 8.7 Ethernet

IEEE 802.1AB, Station and Media Access Control Connectivity Discovery

IEEE 802.1ad, Provider Bridges

IEEE 802.1ag, Connectivity Fault Management

IEEE 802.1ah, Provider Backbone Bridges

IEEE 802.1ak, Multiple Registration Protocol

IEEE 802.1aq, Shortest Path Bridging

IEEE 802.1ax, Link Aggregation

IEEE 802.1D, MAC Bridges

IEEE 802.1p, Traffic Class Expediting

IEEE 802.1Q, Virtual LANs

IEEE 802.1s, Multiple Spanning Trees

IEEE 802.1w, Rapid Reconfiguration of Spanning Tree

IEEE 802.1X, Port Based Network Access Control

IEEE 802.3ac, VLAN Tag

IEEE 802.3ad, Link Aggregation

IEEE 802.3ah, Ethernet in the First Mile

IEEE 802.3x, Ethernet Flow Control

ITU-T G.8031/Y.1342, Ethernet Linear Protection Switching

ITU-T G.8032/Y.1344, Ethernet Ring Protection Switching

ITU-T Y.1731, OAM functions and mechanisms for Ethernet based networks

#### 8.8 Ethernet VPN (EVPN)

draft-ietf-bess-evpn-ipvpn-interworking-06, EVPN Interworking with IPVPN

draft-ietf-bess-evpn-irb-mcast-04, EVPN Optimized Inter-Subnet Multicast (OISM) Forwarding – ingress replication

draft-ietf-bess-evpn-pref-df-06, Preference-based EVPN DF Election

draft-ietf-bess-evpn-unequal-lb-16, Weighted Multi-Path Procedures for EVPN Multi-Homing – section 9

draft-ietf-bess-evpn-virtual-eth-segment-06, EVPN Virtual Ethernet Segment

draft-ietf-bess-pbb-evpn-isid-cmacflush-00, PBB-EVPN ISID-based CMAC-Flush

draft-sajassi-bess-evpn-ip-aliasing-05, *EVPN Support for L3 Fast Convergence and Aliasing/Backup Path* – IP Prefix routes

RFC 7432, BGP MPLS-Based Ethernet VPN

RFC 7623, Provider Backbone Bridging Combined with Ethernet VPN (PBB-EVPN)

RFC 8214, Virtual Private Wire Service Support in Ethernet VPN

RFC 8317, Ethernet-Tree (E-Tree) Support in Ethernet VPN (EVPN) an Provider Backbone Bridging EVPN (PBB-EVPN)

RFC 8365, A Network Virtualization Overlay Solution Using Ethernet VPN (EVPN)

RFC 8560, Seamless Integration of Ethernet VPN (EVPN) with Virtual Private LAN Service (VPLS) and Their Provider Backbone Bridge (PBB) Equivalents

RFC 8584, DF Election and AC-influenced DF Election

RFC 9047, Propagation of ARP/ND Flags in an Ethernet Virtual Private Network (EVPN)

RFC 9135, Integrated Routing and Bridging in Ethernet VPN (EVPN) – Asymmetric IRB Procedures and Mobility Procedure

RFC 9136, IP Prefix Advertisement in Ethernet VPN (EVPN)

RFC 9161, Operational Aspects of Proxy ARP/ND in Ethernet Virtual Private Networks

RFC 9251, Internet Group Management Protocol (IGMP) and Multicast Listener Discovery (MLD) Proxies for Ethernet VPN (EVPN)

# 8.9 gRPC Remote Procedure Calls (gRPC)

cert.proto version 0.1.0, *gRPC Network Operations Interface (gNOI) Certificate Management Service* file.proto version 0.1.0, *gRPC Network Operations Interface (gNOI) File Service* gnmi.proto version 0.8.0, *gRPC Network Management Interface (gNMI) Service Specification* PROTOCOL-HTTP2, *gRPC over HTTP2* 

system.proto Version 1.0.0, gRPC Network Operations Interface (gNOI) System Service

# 8.10 Intermediate System to Intermediate System (IS-IS)

draft-ietf-isis-mi-02, IS-IS Multi-Instance

draft-kaplan-isis-ext-eth-02, Extended Ethernet Frame Size Support

ISO/IEC 10589:2002 Second Edition, Intermediate system to Intermediate system intra-domain routeing information exchange protocol for use in conjunction with the protocol for providing the connectionless-mode Network Service (ISO 8473)

RFC 1195, Use of OSI IS-IS for Routing in TCP/IP and Dual Environments

RFC 2973, IS-IS Mesh Groups

RFC 3359, Reserved Type, Length and Value (TLV) Codepoints in Intermediate System to Intermediate System

RFC 3719, Recommendations for Interoperable Networks using Intermediate System to Intermediate System (IS-IS)

RFC 3787, Recommendations for Interoperable IP Networks using Intermediate System to Intermediate System (IS-IS)

RFC 5120, M-ISIS: Multi Topology (MT) Routing in IS-IS

RFC 5130, A Policy Control Mechanism in IS-IS Using Administrative Tags

RFC 5301, Dynamic Hostname Exchange Mechanism for IS-IS

RFC 5302, Domain-wide Prefix Distribution with Two-Level IS-IS

RFC 5303, Three-Way Handshake for IS-IS Point-to-Point Adjacencies

RFC 5304, IS-IS Cryptographic Authentication

RFC 5305, IS-IS Extensions for Traffic Engineering TE

RFC 5306, Restart Signaling for IS-IS - helper mode

RFC 5308, Routing IPv6 with IS-IS

RFC 5309, Point-to-Point Operation over LAN in Link State Routing Protocols

RFC 5310, IS-IS Generic Cryptographic Authentication

RFC 6119, IPv6 Traffic Engineering in IS-IS

RFC 6213, IS-IS BFD-Enabled TLV

RFC 6232, Purge Originator Identification TLV for IS-IS

RFC 6233, IS-IS Registry Extension for Purges

RFC 6329, IS-IS Extensions Supporting IEEE 802.1aq Shortest Path Bridging

RFC 7775, IS-IS Route Preference for Extended IP and IPv6 Reachability

RFC 7794, IS-IS Prefix Attributes for Extended IPv4 and IPv6 Reachability - sections 2.1 and 2.3

RFC 7981, IS-IS Extensions for Advertising Router Information

RFC 7987, IS-IS Minimum Remaining Lifetime

RFC 8202, IS-IS Multi-Instance - single topology

RFC 8570, IS-IS Traffic Engineering (TE) Metric Extensions – Min/Max Unidirectional Link Delay metric for flex-algo, RSVP, SR-TE

RFC 8919, IS-IS Application-Specific Link Attributes

# 8.11 Internet Protocol (IP) Fast Reroute (FRR)

draft-ietf-rtgwg-lfa-manageability-08, Operational management of Loop Free Alternates

RFC 5286, Basic Specification for IP Fast Reroute: Loop-Free Alternates

RFC 7431, Multicast-Only Fast Reroute

RFC 7490, Remote Loop-Free Alternate (LFA) Fast Reroute (FRR)

RFC 8518, Selection of Loop-Free Alternates for Multi-Homed Prefixes

# 8.12 Internet Protocol (IP) general

draft-grant-tacacs-02, The TACACS+ Protocol

RFC 768, User Datagram Protocol

RFC 793, Transmission Control Protocol

RFC 854, Telnet Protocol Specifications

RFC 1350, The TFTP Protocol (revision 2)

RFC 2347, TFTP Option Extension

RFC 2348, TFTP Blocksize Option

RFC 2349, TFTP Timeout Interval and Transfer Size Options

RFC 2428, FTP Extensions for IPv6 and NATs

RFC 2617, HTTP Authentication: Basic and Digest Access Authentication

RFC 2784, Generic Routing Encapsulation (GRE)

RFC 2818, HTTP Over TLS

RFC 2890, Key and Sequence Number Extensions to GRE

RFC 3164, The BSD syslog Protocol

RFC 4250, The Secure Shell (SSH) Protocol Assigned Numbers

- RFC 4251, The Secure Shell (SSH) Protocol Architecture
- RFC 4252, The Secure Shell (SSH) Authentication Protocol publickey, password
- RFC 4253, The Secure Shell (SSH) Transport Layer Protocol
- RFC 4254, The Secure Shell (SSH) Connection Protocol
- RFC 4511, Lightweight Directory Access Protocol (LDAP): The Protocol
- RFC 4513, Lightweight Directory Access Protocol (LDAP): Authentication Methods and Security Mechanisms TLS
- RFC 4632, Classless Inter-domain Routing (CIDR): The Internet Address Assignment and Aggregation Plan
- RFC 5082, The Generalized TTL Security Mechanism (GTSM)
- RFC 5246, The Transport Layer Security (TLS) Protocol Version 1.2 TLS client, RSA public key
- RFC 5425, Transport Layer Security (TLS) Transport Mapping for Syslog RFC 3164 with TLS
- RFC 5656, Elliptic Curve Algorithm Integration in the Secure Shell Transport Layer ECDSA
- RFC 5925, The TCP Authentication Option
- RFC 5926, Cryptographic Algorithms for the TCP Authentication Option (TCP-AO)
- RFC 6398, IP Router Alert Considerations and Usage MLD
- RFC 6528, Defending against Sequence Number Attacks
- RFC 7011, Specification of the IP Flow Information Export (IPFIX) Protocol for the Exchange of Flow Information
- RFC 7012, Information Model for IP Flow Information Export
- RFC 7230, Hypertext Transfer Protocol (HTTP/1.1): Message Syntax and Routing
- RFC 7231, Hypertext Transfer Protocol (HTTP/1.1): Semantics and Content
- RFC 7232, Hypertext Transfer Protocol (HTTP/1.1): Conditional Requests
- RFC 7301, Transport Layer Security (TLS) Application Layer Protocol Negotiation Extension
- RFC 7616, HTTP Digest Access Authentication
- RFC 8446, The Transport Layer Security (TLS) Protocol Version 1.3

# 8.13 Internet Protocol (IP) multicast

cisco-ipmulticast/pim-autorp-spec01, *Auto-RP: Automatic discovery of Group-to-RP mappings for IP multicast* – version 1

draft-ietf-bier-pim-signaling-08, PIM Signaling Through BIER Core

draft-ietf-idmr-traceroute-ipm-07, A "traceroute" facility for IP Multicast

draft-ietf-l2vpn-vpls-pim-snooping-07, Protocol Independent Multicast (PIM) over Virtual Private LAN Service (VPLS)

- RFC 1112, Host Extensions for IP Multicasting
- RFC 2236, Internet Group Management Protocol, Version 2
- RFC 2365, Administratively Scoped IP Multicast

- RFC 2375, IPv6 Multicast Address Assignments
- RFC 2710, Multicast Listener Discovery (MLD) for IPv6
- RFC 3306, Unicast-Prefix-based IPv6 Multicast Addresses
- RFC 3376, Internet Group Management Protocol, Version 3
- RFC 3446, Anycast Rendevous Point (RP) mechanism using Protocol Independent Multicast (PIM) and Multicast Source Discovery Protocol (MSDP)
- RFC 3590, Source Address Selection for the Multicast Listener Discovery (MLD) Protocol
- RFC 3618, Multicast Source Discovery Protocol (MSDP)
- RFC 3810, Multicast Listener Discovery Version 2 (MLDv2) for IPv6
- RFC 3956, Embedding the Rendezvous Point (RP) Address in an IPv6 Multicast Address
- RFC 3973, Protocol Independent Multicast Dense Mode (PIM-DM): Protocol Specification (Revised) auto-RP groups
- RFC 4541, Considerations for Internet Group Management Protocol (IGMP) and Multicast Listener Discovery (MLD) Snooping Switches
- RFC 4604, Using Internet Group Management Protocol Version 3 (IGMPv3) and Multicast Listener Discovery Protocol Version 2 (MLDv2) for Source-Specific Multicast
- RFC 4607, Source-Specific Multicast for IP
- RFC 4608, Source-Specific Protocol Independent Multicast in 232/8
- RFC 4610, Anycast-RP Using Protocol Independent Multicast (PIM)
- RFC 4611, Multicast Source Discovery Protocol (MSDP) Deployment Scenarios
- RFC 5059, Bootstrap Router (BSR) Mechanism for Protocol Independent Multicast (PIM)
- RFC 5186, Internet Group Management Protocol Version 3 (IGMPv3) / Multicast Listener Discovery Version 2 (MLDv2) and Multicast Routing Protocol Interaction
- RFC 5384, The Protocol Independent Multicast (PIM) Join Attribute Format
- RFC 5496, The Reverse Path Forwarding (RPF) Vector TLV
- RFC 6037, Cisco Systems' Solution for Multicast in MPLS/BGP IP VPNs
- RFC 6512, Using Multipoint LDP When the Backbone Has No Route to the Root
- RFC 6513, Multicast in MPLS/BGP IP VPNs
- RFC 6514, BGP Encodings and Procedures for Multicast in MPLS/IP VPNs
- RFC 6515, IPv4 and IPv6 Infrastructure Addresses in BGP Updates for Multicast VPNs
- RFC 6516, IPv6 Multicast VPN (MVPN) Support Using PIM Control Plane and Selective Provider Multicast Service Interface (S-PMSI) Join Messages
- RFC 6625, Wildcards in Multicast VPN Auto-Discover Routes
- RFC 6826, Multipoint LDP In-Band Signaling for Point-to-Multipoint and Multipoint-to-Multipoint Label Switched Path
- RFC 7246, Multipoint Label Distribution Protocol In-Band Signaling in a Virtual Routing and Forwarding (VRF) Table Context
- RFC 7385, IANA Registry for P-Multicast Service Interface (PMSI) Tunnel Type Code Points
- RFC 7716, Global Table Multicast with BGP Multicast VPN (BGP-MVPN) Procedures

- RFC 7761, Protocol Independent Multicast Sparse Mode (PIM-SM): Protocol Specification (Revised)
- RFC 8279, Multicast Using Bit Index Explicit Replication (BIER)
- RFC 8296, Encapsulation for Bit Index Explicit Replication (BIER) in MPLS and Non-MPLS Networks MPLS encapsulation
- RFC 8401, Bit Index Explicit Replication (BIER) Support via IS-IS
- RFC 8444, OSPFv2 Extensions for Bit Index Explicit Replication (BIER)
- RFC 8487, Mtrace Version 2: Traceroute Facility for IP Multicast
- RFC 8534, Explicit Tracking with Wildcard Routes in Multicast VPN (C-\*,C-\*) wildcard
- RFC 8556, Multicast VPN Using Bit Index Explicit Replication (BIER)

# 8.14 Internet Protocol (IP) version 4

- RFC 791, Internet Protocol
- RFC 792, Internet Control Message Protocol
- RFC 826, An Ethernet Address Resolution Protocol
- RFC 951, Bootstrap Protocol (BOOTP) relay
- RFC 1034, Domain Names Concepts and Facilities
- RFC 1035, Domain Names Implementation and Specification
- RFC 1191, Path MTU Discovery router specification
- RFC 1519, Classless Inter-Domain Routing (CIDR): an Address Assignment and Aggregation Strategy
- RFC 1534, Interoperation between DHCP and BOOTP
- RFC 1542, Clarifications and Extensions for the Bootstrap Protocol
- RFC 1812, Requirements for IPv4 Routers
- RFC 1918, Address Allocation for Private Internets
- RFC 2003, IP Encapsulation within IP
- RFC 2131, Dynamic Host Configuration Protocol
- RFC 2132, DHCP Options and BOOTP Vendor Extensions
- RFC 2401, Security Architecture for Internet Protocol
- RFC 3021, Using 31-Bit Prefixes on IPv4 Point-to-Point Links
- RFC 3046, DHCP Relay Agent Information Option (Option 82)
- RFC 3768, Virtual Router Redundancy Protocol (VRRP)
- RFC 4884, Extended ICMP to Support Multi-Part Messages ICMPv4 and ICMPv6 Time Exceeded

# 8.15 Internet Protocol (IP) version 6

RFC 2464, Transmission of IPv6 Packets over Ethernet Networks

- RFC 2529, Transmission of IPv6 over IPv4 Domains without Explicit Tunnels
- RFC 3122, Extensions to IPv6 Neighbor Discovery for Inverse Discovery Specification
- RFC 3315, Dynamic Host Configuration Protocol for IPv6 (DHCPv6)
- RFC 3587, IPv6 Global Unicast Address Format
- RFC 3596, DNS Extensions to Support IP version 6
- RFC 3633, IPv6 Prefix Options for Dynamic Host Configuration Protocol (DHCP) version 6
- RFC 3646, DNS Configuration options for Dynamic Host Configuration Protocol for IPv6 (DHCPv6)
- RFC 3736, Stateless Dynamic Host Configuration Protocol (DHCP) Service for IPv6
- RFC 3971, SEcure Neighbor Discovery (SEND)
- RFC 3972, Cryptographically Generated Addresses (CGA)
- RFC 4007, IPv6 Scoped Address Architecture
- RFC 4193, Unique Local IPv6 Unicast Addresses
- RFC 4291, Internet Protocol Version 6 (IPv6) Addressing Architecture
- RFC 4443, Internet Control Message Protocol (ICMPv6) for the Internet Protocol Version 6 (IPv6) Specification
- RFC 4861, Neighbor Discovery for IP version 6 (IPv6)
- RFC 4862, IPv6 Stateless Address Autoconfiguration router functions
- RFC 4890, Recommendations for Filtering ICMPv6 Messages in Firewalls
- RFC 4941, Privacy Extensions for Stateless Address Autoconfiguration in IPv6
- RFC 5007, DHCPv6 Leasequery
- RFC 5095, Deprecation of Type 0 Routing Headers in IPv6
- RFC 5722, Handling of Overlapping IPv6 Fragments
- RFC 5798, Virtual Router Redundancy Protocol (VRRP) Version 3 for IPv4 and IPv6 IPv6
- RFC 5952, A Recommendation for IPv6 Address Text Representation
- RFC 6092, Recommended Simple Security Capabilities in Customer Premises Equipment (CPE) for Providing Residential IPv6 Internet Service Internet Control and Management, Upper-Layer Transport Protocols, UDP Filters, IPsec and Internet Key Exchange (IKE), TCP Filters
- RFC 6106, IPv6 Router Advertisement Options for DNS Configuration
- RFC 6164, Using 127-Bit IPv6 Prefixes on Inter-Router Links
- RFC 6437, IPv6 Flow Label Specification
- RFC 6603, Prefix Exclude Option for DHCPv6-based Prefix Delegation
- RFC 8021, Generation of IPv6 Atomic Fragments Considered Harmful
- RFC 8200, Internet Protocol, Version 6 (IPv6) Specification
- RFC 8201, Path MTU Discovery for IP version 6

# 8.16 Internet Protocol Security (IPsec)

draft-ietf-ipsec-isakmp-mode-cfg-05, The ISAKMP Configuration Method

draft-ietf-ipsec-isakmp-xauth-06, Extended Authentication within ISAKMP/Oakley (XAUTH)

RFC 2401, Security Architecture for the Internet Protocol

RFC 2403, The Use of HMAC-MD5-96 within ESP and AH

RFC 2404, The Use of HMAC-SHA-1-96 within ESP and AH

RFC 2405, The ESP DES-CBC Cipher Algorithm With Explicit IV

RFC 2406, IP Encapsulating Security Payload (ESP)

RFC 2407, IPsec Domain of Interpretation for ISAKMP (IPsec DoI)

RFC 2408, Internet Security Association and Key Management Protocol (ISAKMP)

RFC 2409, The Internet Key Exchange (IKE)

RFC 2410, The NULL Encryption Algorithm and Its Use With IPsec

RFC 2560, X.509 Internet Public Key Infrastructure Online Certificate Status Protocol - OCSP

RFC 3526, More Modular Exponential (MODP) Diffie-Hellman group for Internet Key Exchange (IKE)

RFC 3566, The AES-XCBC-MAC-96 Algorithm and Its Use With IPsec

RFC 3602, The AES-CBC Cipher Algorithm and Its Use with IPsec

RFC 3706, A Traffic-Based Method of Detecting Dead Internet Key Exchange (IKE) Peers

RFC 3947, Negotiation of NAT-Traversal in the IKE

RFC 3948, UDP Encapsulation of IPsec ESP Packets

RFC 4106, The Use of Galois/Counter Mode (GCM) in IPsec ESP

RFC 4109, Algorithms for Internet Key Exchange version 1 (IKEv1)

RFC 4301, Security Architecture for the Internet Protocol

RFC 4303, IP Encapsulating Security Payload

RFC 4307, Cryptographic Algorithms for Use in the Internet Key Exchange Version 2 (IKEv2)

RFC 4308, Cryptographic Suites for IPsec

RFC 4434, The AES-XCBC-PRF-128 Algorithm for the Internet Key Exchange Protocol (IKE)

RFC 4543, The Use of Galois Message Authentication Code (GMAC) in IPsec ESP and AH

RFC 4754, IKE and IKEv2 Authentication Using the Elliptic Curve Digital Signature Algorithm (ECDSA)

RFC 4835, Cryptographic Algorithm Implementation Requirements for Encapsulating Security Payload (ESP) and Authentication Header (AH)

RFC 4868, Using HMAC-SHA-256, HMAC-SHA-384, and HMAC-SHA-512 with IPsec

RFC 4945, The Internet IP Security PKI Profile of IKEv1/ISAKMP, IKEv2 and PKIX

RFC 5019, The Lightweight Online Certificate Status Protocol (OCSP) Profile for High-Volume Environments

RFC 5282, Using Authenticated Encryption Algorithms with the Encrypted Payload of the IKEv2 Protocol

RFC 5903, ECP Groups for IKE and IKEv2

RFC 5996, Internet Key Exchange Protocol Version 2 (IKEv2)

RFC 5998, An Extension for EAP-Only Authentication in IKEv2

RFC 6379, Suite B Cryptographic Suites for IPsec

RFC 6380, Suite B Profile for Internet Protocol Security (IPsec)

RFC 6960, X.509 Internet Public Key Infrastructure Online Certificate Status Protocol - OCSP

RFC 7296, Internet Key Exchange Protocol Version 2 (IKEv2)

RFC 7321, Cryptographic Algorithm Implementation Requirements and Usage Guidance for Encapsulating Security Payload (ESP) and Authentication Header (AH)

RFC 7383, Internet Key Exchange Protocol Version 2 (IKEv2) Message Fragmentation

RFC 7427, Signature Authentication in the Internet Key Exchange Version 2 (IKEv2)

# 8.17 Label Distribution Protocol (LDP)

draft-pdutta-mpls-ldp-adj-capability-00, LDP Adjacency Capabilities

draft-pdutta-mpls-ldp-v2-00, LDP Version 2

draft-pdutta-mpls-mldp-up-redundancy-00, Upstream LSR Redundancy for Multi-point LDP Tunnels

draft-pdutta-mpls-multi-ldp-instance-00, Multiple LDP Instances

draft-pdutta-mpls-tldp-hello-reduce-04, Targeted LDP Hello Reduction

RFC 3037, LDP Applicability

RFC 3478, Graceful Restart Mechanism for Label Distribution Protocol - helper mode

RFC 5036, LDP Specification

RFC 5283, LDP Extension for Inter-Area Label Switched Paths (LSPs)

RFC 5443, LDP IGP Synchronization

RFC 5561, LDP Capabilities

RFC 5919, Signaling LDP Label Advertisement Completion

RFC 6388, Label Distribution Protocol Extensions for Point-to-Multipoint and Multipoint-to-Multipoint Label Switched Paths

RFC 6512, Using Multipoint LDP When the Backbone Has No Route to the Root

RFC 6826, Multipoint LDP in-band signaling for Point-to-Multipoint and Multipoint-to-Multipoint Label Switched Paths

RFC 7032, LDP Downstream-on-Demand in Seamless MPLS

RFC 7473, Controlling State Advertisements of Non-negotiated LDP Applications

RFC 7552, Updates to LDP for IPv6

# 8.18 Layer Two Tunneling Protocol (L2TP) Network Server (LNS)

draft-mammoliti-l2tp-accessline-avp-04, Layer 2 Tunneling Protocol (L2TP) Access Line Information Attribute Value Pair (AVP) Extensions

RFC 2661, Layer Two Tunneling Protocol "L2TP"

RFC 2809, Implementation of L2TP Compulsory Tunneling via RADIUS

RFC 3438, Layer Two Tunneling Protocol (L2TP) Internet Assigned Numbers: Internet Assigned Numbers Authority (IANA) Considerations Update

RFC 3931, Layer Two Tunneling Protocol - Version 3 (L2TPv3)

RFC 4719, Transport of Ethernet Frames over Layer 2 Tunneling Protocol Version 3 (L2TPv3)

RFC 4951, Fail Over Extensions for Layer 2 Tunneling Protocol (L2TP) "failover"

# 8.19 Multiprotocol Label Switching (MPLS)

draft-ietf-mpls-lsp-ping-ospfv3-codepoint-02, OSPFv3 CodePoint for MPLS LSP Ping

RFC 3031, Multiprotocol Label Switching Architecture

RFC 3032, MPLS Label Stack Encoding

RFC 3270, Multi-Protocol Label Switching (MPLS) Support of Differentiated Services – E-LSP

RFC 3443, Time To Live (TTL) Processing in Multi-Protocol Label Switching (MPLS) Networks

RFC 4023, Encapsulating MPLS in IP or Generic Routing Encapsulation (GRE)

RFC 4182, Removing a Restriction on the use of MPLS Explicit NULL

RFC 4950, ICMP Extensions for Multiprotocol Label Switching

RFC 5332, MPLS Multicast Encapsulations

RFC 5884, Bidirectional Forwarding Detection (BFD) for MPLS Label Switched Paths (LSPs)

RFC 6374, Packet Loss and Delay Measurement for MPLS Networks – Delay Measurement, Channel Type 0x000C

RFC 6424, Mechanism for Performing Label Switched Path Ping (LSP Ping) over MPLS Tunnels

RFC 6425, Detecting Data Plane Failures in Point-to-Multipoint Multiprotocol Label Switching (MPLS) - Extensions to LSP Ping

RFC 6790, The Use of Entropy Labels in MPLS Forwarding

RFC 7308, Extended Administrative Groups in MPLS Traffic Engineering (MPLS-TE)

RFC 7510, Encapsulating MPLS in UDP

RFC 7746, Label Switched Path (LSP) Self-Ping

RFC 7876, UDP Return Path for Packet Loss and Delay Measurement for MPLS Networks – Delay Measurement

RFC 8029, Detecting Multiprotocol Label Switched (MPLS) Data-Plane Failures

#### 8.20 Multiprotocol Label Switching - Transport Profile (MPLS-TP)

RFC 5586, MPLS Generic Associated Channel

RFC 5921, A Framework for MPLS in Transport Networks

RFC 5960, MPLS Transport Profile Data Plane Architecture

RFC 6370, MPLS Transport Profile (MPLS-TP) Identifiers

RFC 6378, MPLS Transport Profile (MPLS-TP) Linear Protection

RFC 6426, MPLS On-Demand Connectivity and Route Tracing

RFC 6427, MPLS Fault Management Operations, Administration, and Maintenance (OAM)

RFC 6428, Proactive Connectivity Verification, Continuity Check and Remote Defect indication for MPLS Transport Profile

RFC 6478, Pseudowire Status for Static Pseudowires

RFC 7213, MPLS Transport Profile (MPLS-TP) Next-Hop Ethernet Addressing

# 8.21 Network Address Translation (NAT)

draft-ietf-behave-address-format-10, IPv6 Addressing of IPv4/IPv6 Translators

draft-ietf-behave-v6v4-xlate-23, IP/ICMP Translation Algorithm

draft-miles-behave-l2nat-00, Layer2-Aware NAT

draft-nishitani-cgn-02, Common Functions of Large Scale NAT (LSN)

RFC 4787, Network Address Translation (NAT) Behavioral Requirements for Unicast UDP

RFC 5382, NAT Behavioral Requirements for TCP

RFC 5508, NAT Behavioral Requirements for ICMP

RFC 6146, Stateful NAT64: Network Address and Protocol Translation from IPv6 Clients to IPv4 Servers

RFC 6333, Dual-Stack Lite Broadband Deployments Following IPv4 Exhaustion

RFC 6334, Dynamic Host Configuration Protocol for IPv6 (DHCPv6) Option for Dual-Stack Lite

RFC 6887, Port Control Protocol (PCP)

RFC 6888, Common Requirements For Carrier-Grade NATs (CGNs)

RFC 7753, Port Control Protocol (PCP) Extension for Port-Set Allocation

RFC 7915, IP/ICMP Translation Algorithm

# **8.22 Network Configuration Protocol (NETCONF)**

RFC 5277, NETCONF Event Notifications

RFC 6020, YANG - A Data Modeling Language for the Network Configuration Protocol (NETCONF)

RFC 6022, YANG Module for NETCONF Monitoring

RFC 6241, Network Configuration Protocol (NETCONF)

RFC 6242, Using the NETCONF Protocol over Secure Shell (SSH)

RFC 6243, With-defaults Capability for NETCONF

RFC 8342, Network Management Datastore Architecture (NMDA) – Startup, Candidate, Running and Intended datastores

RFC 8525, YANG Library

RFC 8526, NETCONF Extensions to Support the Network Management Datastore Architecture – <get-data> operation

#### 8.23 Open Shortest Path First (OSPF)

RFC 1765, OSPF Database Overflow

RFC 2328, OSPF Version 2

RFC 3101, The OSPF Not-So-Stubby Area (NSSA) Option

RFC 3509, Alternative Implementations of OSPF Area Border Routers

RFC 3623, Graceful OSPF Restart Graceful OSPF Restart - helper mode

RFC 3630, Traffic Engineering (TE) Extensions to OSPF Version 2

RFC 4222, Prioritized Treatment of Specific OSPF Version 2 Packets and Congestion Avoidance

RFC 4552, Authentication/Confidentiality for OSPFv3

RFC 4576, Using a Link State Advertisement (LSA) Options Bit to Prevent Looping in BGP/MPLS IP Virtual Private Networks (VPNs)

RFC 4577, OSPF as the Provider/Customer Edge Protocol for BGP/MPLS IP Virtual Private Networks (VPNs)

RFC 5185, OSPF Multi-Area Adjacency

RFC 5187, OSPFv3 Graceful Restart - helper mode

RFC 5243, OSPF Database Exchange Summary List Optimization

RFC 5250, The OSPF Opaque LSA Option

RFC 5309, Point-to-Point Operation over LAN in Link State Routing Protocols

RFC 5340, OSPF for IPv6

RFC 5642, Dynamic Hostname Exchange Mechanism for OSPF

RFC 5709, OSPFv2 HMAC-SHA Cryptographic Authentication

RFC 5838, Support of Address Families in OSPFv3

RFC 6549, OSPFv2 Multi-Instance Extensions

RFC 6987, OSPF Stub Router Advertisement

RFC 7471, OSPF Traffic Engineering (TE) Metric Extensions – Min/Max Unidirectional Link Delay metric for flex-algo, RSVP, SR-TE

RFC 7684, OSPFv2 Prefix/Link Attribute Advertisement

RFC 7770, Extensions to OSPF for Advertising Optional Router Capabilities

RFC 8362, OSPFv3 Link State Advertisement (LSA) Extensibility

RFC 8920, OSPF Application-Specific Link Attributes

#### 8.24 OpenFlow

TS-007 Version 1.3.1, OpenFlow Switch Specification – OpenFlow-hybrid switches

#### 8.25 Path Computation Element Protocol (PCEP)

draft-ietf-pce-binding-label-sid-15, Carrying Binding Label/Segment Identifier (SID) in PCE-based Networks. – MPLS binding SIDs

draft-alvarez-pce-path-profiles-04, PCE Path Profiles

draft-dhs-spring-pce-sr-p2mp-policy-00, PCEP extensions for p2mp sr policy

RFC 5440, Path Computation Element (PCE) Communication Protocol (PCEP)

RFC 8231, Path Computation Element Communication Protocol (PCEP) Extensions for Stateful PCE

RFC 8253, PCEPS: Usage of TLS to Provide a Secure Transport for the Path Computation Element Communication Protocol (PCEP)

RFC 8281, PCEP Extensions for PCE-initiated LSP Setup in a Stateful PCE Model

RFC 8408, Conveying Path Setup Type in PCE Communication Protocol (PCEP) Messages

RFC 8664, Path Computation Element Communication Protocol (PCEP) Extensions for Segment Routing

# 8.26 Point-to-Point Protocol (PPP)

RFC 1332, The PPP Internet Protocol Control Protocol (IPCP)

RFC 1990, The PPP Multilink Protocol (MP)

RFC 1994, PPP Challenge Handshake Authentication Protocol (CHAP)

RFC 2516, A Method for Transmitting PPP Over Ethernet (PPPoE)

RFC 4638, Accommodating a Maximum Transit Unit/Maximum Receive Unit (MTU/MRU) Greater Than 1492 in the Point-to-Point Protocol over Ethernet (PPPoE)

RFC 5072, IP Version 6 over PPP

# 8.27 Policy management and credit control

3GPP TS 29.212 Release 11, *Policy and Charging Control (PCC); Reference points* – Gx support as it applies to wireline environment (BNG)

RFC 4006, Diameter Credit-Control Application

RFC 6733, Diameter Base Protocol

#### 8.28 Pseudowire (PW)

draft-ietf-l2vpn-vpws-iw-oam-04, OAM Procedures for VPWS Interworking

MFA Forum 12.0.0, Multiservice Interworking - Ethernet over MPLS

MFA Forum 13.0.0, Fault Management for Multiservice Interworking v1.0

MFA Forum 16.0.0, Multiservice Interworking - IP over MPLS

RFC 3916, Requirements for Pseudo-Wire Emulation Edge-to-Edge (PWE3)

RFC 3985, Pseudo Wire Emulation Edge-to-Edge (PWE3)

RFC 4385, Pseudo Wire Emulation Edge-to-Edge (PWE3) Control Word for Use over an MPLS PSN

RFC 4446, IANA Allocations for Pseudowire Edge to Edge Emulation (PWE3)

RFC 4447, Pseudowire Setup and Maintenance Using the Label Distribution Protocol (LDP)

RFC 4448, Encapsulation Methods for Transport of Ethernet over MPLS Networks

RFC 5085, Pseudowire Virtual Circuit Connectivity Verification (VCCV): A Control Channel for Pseudowires

RFC 5659, An Architecture for Multi-Segment Pseudowire Emulation Edge-to-Edge

RFC 5885, Bidirectional Forwarding Detection (BFD) for the Pseudowire Virtual Circuit Connectivity Verification (VCCV)

RFC 6073, Segmented Pseudowire

RFC 6310, Pseudowire (PW) Operations, Administration, and Maintenance (OAM) Message Mapping

RFC 6391, Flow-Aware Transport of Pseudowires over an MPLS Packet Switched Network

RFC 6575, Address Resolution Protocol (ARP) Mediation for IP Interworking of Layer 2 VPNs

RFC 6718, Pseudowire Redundancy

RFC 6829, Label Switched Path (LSP) Ping for Pseudowire Forwarding Equivalence Classes (FECs) Advertised over IPv6

RFC 6870, Pseudowire Preferential Forwarding Status bit

RFC 7023, MPLS and Ethernet Operations, Administration, and Maintenance (OAM) Interworking

RFC 7267, Dynamic Placement of Multi-Segment Pseudowires

RFC 7392, Explicit Path Routing for Dynamic Multi-Segment Pseudowires – ER-TLV and ER-HOP IPv4 Prefix

RFC 8395, Extensions to BGP-Signaled Pseudowires to Support Flow-Aware Transport Labels

# 8.29 Quality of Service (QoS)

RFC 2430, A Provider Architecture for Differentiated Services and Traffic Engineering (PASTE)

RFC 2474, Definition of the Differentiated Services Field (DS Field) in the IPv4 and IPv6 Headers

RFC 2597, Assured Forwarding PHB Group

RFC 3140, Per Hop Behavior Identification Codes

RFC 3246, An Expedited Forwarding PHB (Per-Hop Behavior)

# 8.30 Remote Authentication Dial In User Service (RADIUS)

draft-oscca-cfrg-sm3-02, The SM3 Cryptographic Hash Function

RFC 2865, Remote Authentication Dial In User Service (RADIUS)

RFC 2866, RADIUS Accounting

RFC 2867, RADIUS Accounting Modifications for Tunnel Protocol Support

RFC 2868, RADIUS Attributes for Tunnel Protocol Support

RFC 2869, RADIUS Extensions

RFC 3162, RADIUS and IPv6

RFC 4818, RADIUS Delegated-IPv6-Prefix Attribute

RFC 5176, Dynamic Authorization Extensions to RADIUS

RFC 6613, RADIUS over TCP - with TLS

RFC 6614, Transport Layer Security (TLS) Encryption for RADIUS

RFC 6929, Remote Authentication Dial-In User Service (RADIUS) Protocol Extensions

RFC 6911, RADIUS attributes for IPv6 Access Networks

# 8.31 Resource Reservation Protocol - Traffic Engineering (RSVP-TE)

draft-newton-mpls-te-dynamic-overbooking-00, A Diffserv-TE Implementation Model to dynamically change booking factors during failure events

RFC 2702, Requirements for Traffic Engineering over MPLS

RFC 2747, RSVP Cryptographic Authentication

RFC 2961, RSVP Refresh Overhead Reduction Extensions

RFC 3097, RSVP Cryptographic Authentication -- Updated Message Type Value

RFC 3209, RSVP-TE: Extensions to RSVP for LSP Tunnels

RFC 3477, Signalling Unnumbered Links in Resource ReSerVation Protocol - Traffic Engineering (RSVP-TE)

RFC 3564, Requirements for Support of Differentiated Services-aware MPLS Traffic Engineering

RFC 3906, Calculating Interior Gateway Protocol (IGP) Routes Over Traffic Engineering Tunnels

RFC 4090, Fast Reroute Extensions to RSVP-TE for LSP Tunnels

RFC 4124, Protocol Extensions for Support of Diffserv-aware MPLS Traffic Engineering

RFC 4125, Maximum Allocation Bandwidth Constraints Model for Diffserv-aware MPLS Traffic Engineering

RFC 4127, Russian Dolls Bandwidth Constraints Model for Diffserv-aware MPLS Traffic Engineering

RFC 4561, Definition of a Record Route Object (RRO) Node-Id Sub-Object

RFC 4875, Extensions to Resource Reservation Protocol - Traffic Engineering (RSVP-TE) for Point-to-Multipoint TE Label Switched Paths (LSPs)

RFC 5712, MPLS Traffic Engineering Soft Preemption

RFC 5817, Graceful Shutdown in MPLS and Generalized MPLS Traffic Engineering Networks

#### 8.32 Routing Information Protocol (RIP)

RFC 1058, Routing Information Protocol

RFC 2080, RIPng for IPv6

RFC 2082, RIP-2 MD5 Authentication

RFC 2453, RIP Version 2

# 8.33 Segment Routing (SR)

draft-bashandy-rtgwg-segment-routing-uloop-06, Loop avoidance using Segment Routing

draft-filsfils-spring-net-pgm-extension-srv6-usid-13, *Network Programming extension: SRv6 uSID instruction* 

draft-filsfils-spring-srv6-net-pgm-insertion-04, SRv6 NET-PGM extension: Insertion

draft-ietf-6man-spring-srv6-oam-10, Operations, Administration, and Maintenance (OAM) in Segment Routing Networks with IPv6 Data plane (SRv6)

draft-ietf-idr-bgp-ls-segment-routing-ext-16, BGP Link-State extensions for Segment Routing

draft-ietf-idr-bgpls-srv6-ext-13, BGP Link State Extensions for SRv6

draft-ietf-idr-segment-routing-te-policy-11, Advertising Segment Routing Policies in BGP

draft-ietf-isis-mpls-elc-10, Signaling Entropy Label Capability and Entropy Readable Label Depth Using IS-IS – advertising ELC

draft-ietf-lsr-flex-algo-16, IGP Flexible Algorithm

draft-ietf-Isr-isis-srv6-extensions-14, *IS-IS Extension to Support Segment Routing over IPv6 Dataplane* draft-ietf-ospf-mpls-elc-12, *Signaling Entropy Label Capability and Entropy Readable Label-stack Depth Using OSPF* – advertising ELC

draft-ietf-rtgwg-segment-routing-ti-lfa-01, *Topology Independent Fast Reroute using Segment Routing* draft-ietf-spring-conflict-resolution-05, *Segment Routing MPLS Conflict Resolution* 

draft-ietf-teas-sr-rsvp-coexistence-rec-02, Recommendations for RSVP-TE and Segment Routing LSP coexistence

draft-voyer-6man-extension-header-insertion-10, Deployments With Insertion of IPv6 Segment Routing Headers

draft-voyer-pim-sr-p2mp-policy-02, Segment Routing Point-to-Multipoint Policy

draft-voyer-spring-sr-p2mp-policy-03, SR Replication Policy for P2MP Service Delivery

RFC 8287, Label Switched Path (LSP) Ping/Traceroute for Segment Routing (SR) IGP-Prefix and IGP-Adjacency Segment Identifiers (SIDs) with MPLS Data Planes

RFC 8476, Signaling Maximum SID Depth (MSD) Using OSPF - node MSD

RFC 8491, Signaling Maximum SID Depth (MSD) Using IS-IS - node MSD

RFC 8660, Segment Routing with the MPLS Data Plane

RFC 8661, Segment Routing MPLS Interworking with LDP

RFC 8663, MPLS Segment Routing over IP - BGP SR with SR-MPLS-over-UDP/IP

RFC 8665, OSPF Extensions for Segment Routing

RFC 8666, OSPFv3 Extensions for Segment Routing

RFC 8667, IS-IS Extensions for Segment Routing

RFC 8669, Segment Routing Prefix Segment Identifier Extensions for BGP

RFC 8754, IPv6 Segment Routing Header (SRH)

RFC 8814, Signaling Maximum SID Depth (MSD) Using the Border Gateway Protocol - Link State

RFC 8986, Segment Routing over IPv6 (SRv6) Network Programming

RFC 9252, BGP Overlay Services Based on Segment Routing over IPv6 (SRv6)

RFC 9256, Segment Routing Policy Architecture

# 8.34 Simple Network Management Protocol (SNMP)

draft-blumenthal-aes-usm-04, *The AES Cipher Algorithm in the SNMP's User-based Security Model* – CFB128-AES-192 and CFB128-AES-256

draft-ietf-isis-wg-mib-06, *Management Information Base for Intermediate System to Intermediate System (IS-IS)* 

draft-ietf-mboned-msdp-mib-01, Multicast Source Discovery protocol MIB

draft-ietf-mpls-ldp-mib-07, Definitions of Managed Objects for the Multiprotocol Label Switching, Label Distribution Protocol (LDP)

draft-ietf-mpls-lsr-mib-06, Multiprotocol Label Switching (MPLS) Label Switching Router (LSR) Management Information Base Using SMIv2

draft-ietf-mpls-te-mib-04, Multiprotocol Label Switching (MPLS) Traffic Engineering Management Information Base

draft-ietf-ospf-mib-update-08, OSPF Version 2 Management Information Base

draft-ietf-vrrp-unified-mib-06, Definitions of Managed Objects for the VRRP over IPv4 and IPv6 – IPv6

ESO-CONSORTIUM-MIB revision 200406230000Z, esoConsortiumMIB

IANA-ADDRESS-FAMILY-NUMBERS-MIB revision 200203140000Z, ianaAddressFamilyNumbers

IANAifType-MIB revision 200505270000Z, ianaifType

IANA-RTPROTO-MIB revision 200009260000Z, ianaRtProtoMIB

IEEE8021-CFM-MIB revision 200706100000Z, ieee8021CfmMib

IEEE8021-PAE-MIB revision 200101160000Z, ieee8021paeMIB

IEEE8023-LAG-MIB revision 200006270000Z, lagMIB

LLDP-MIB revision 200505060000Z, IldpMIB

RFC 1157, A Simple Network Management Protocol (SNMP)

RFC 1212, Concise MIB Definitions

- RFC 1215, A Convention for Defining Traps for use with the SNMP
- RFC 1724, RIP Version 2 MIB Extension
- RFC 1901, Introduction to Community-based SNMPv2
- RFC 2021, Remote Network Monitoring Management Information Base Version 2 using SMIv2
- RFC 2206, RSVP Management Information Base using SMIv2
- RFC 2213, Integrated Services Management Information Base using SMIv2
- RFC 2494, Definitions of Managed Objects for the DS0 and DS0 Bundle Interface Type
- RFC 2578, Structure of Management Information Version 2 (SMIv2)
- RFC 2579, Textual Conventions for SMIv2
- RFC 2580, Conformance Statements for SMIv2
- RFC 2787, Definitions of Managed Objects for the Virtual Router Redundancy Protocol
- RFC 2819, Remote Network Monitoring Management Information Base
- RFC 2856, Textual Conventions for Additional High Capacity Data Types
- RFC 2863, The Interfaces Group MIB
- RFC 2864, The Inverted Stack Table Extension to the Interfaces Group MIB
- RFC 2933, Internet Group Management Protocol MIB
- RFC 3014, Notification Log MIB
- RFC 3165, Definitions of Managed Objects for the Delegation of Management Scripts
- RFC 3231, Definitions of Managed Objects for Scheduling Management Operations
- RFC 3273, Remote Network Monitoring Management Information Base for High Capacity Networks
- RFC 3410, Introduction and Applicability Statements for Internet Standard Management Framework
- RFC 3411, An Architecture for Describing Simple Network Management Protocol (SNMP) Management Frameworks
- RFC 3412, Message Processing and Dispatching for the Simple Network Management Protocol (SNMP)
- RFC 3413, Simple Network Management Protocol (SNMP) Applications
- RFC 3414, User-based Security Model (USM) for version 3 of the Simple Network Management Protocol (SNMPv3)
- RFC 3415, View-based Access Control Model (VACM) for the Simple Network Management Protocol (SNMP)
- RFC 3416, Version 2 of the Protocol Operations for the Simple Network Management Protocol (SNMP)
- RFC 3417, Transport Mappings for the Simple Network Management Protocol (SNMP) SNMP over UDP over IPv4
- RFC 3418, Management Information Base (MIB) for the Simple Network Management Protocol (SNMP)
- RFC 3419, Textual Conventions for Transport Addresses
- RFC 3498, Definitions of Managed Objects for Synchronous Optical Network (SONET) Linear Automatic Protection Switching (APS) Architectures
- RFC 3584, Coexistence between Version 1, Version 2, and Version 3 of the Internet-standard Network Management Framework

RFC 3592, Definitions of Managed Objects for the Synchronous Optical Network/Synchronous Digital Hierarchy (SONET/SDH) Interface Type

RFC 3593, Textual Conventions for MIB Modules Using Performance History Based on 15 Minute Intervals

RFC 3635, Definitions of Managed Objects for the Ethernet-like Interface Types

RFC 3637, Definitions of Managed Objects for the Ethernet WAN Interface Sublayer

RFC 3826, The Advanced Encryption Standard (AES) Cipher Algorithm in the SNMP User-based Security Model

RFC 3877, Alarm Management Information Base (MIB)

RFC 3895, Definitions of Managed Objects for the DS1, E1, DS2, and E2 Interface Types

RFC 3896, Definitions of Managed Objects for the DS3/E3 Interface Type

RFC 4001, Textual Conventions for Internet Network Addresses

RFC 4022, Management Information Base for the Transmission Control Protocol (TCP)

RFC 4113, Management Information Base for the User Datagram Protocol (UDP)

RFC 4220, Traffic Engineering Link Management Information Base

RFC 4273, Definitions of Managed Objects for BGP-4

RFC 4292, IP Forwarding Table MIB

RFC 4293, Management Information Base for the Internet Protocol (IP)

RFC 4631, Link Management Protocol (LMP) Management Information Base (MIB)

RFC 4878, Definitions and Managed Objects for Operations, Administration, and Maintenance (OAM) Functions on Ethernet-Like Interfaces

RFC 7420, Path Computation Element Communication Protocol (PCEP) Management Information Base (MIB) Module

RFC 7630, HMAC-SHA-2 Authentication Protocols in the User-based Security Model (USM) for SNMPv3 SFLOW-MIB revision 200309240000Z, sFlowMIB

# 8.35 Timing

GR-1244-CORE Issue 3, Clocks for the Synchronized Network: Common Generic Criteria

GR-253-CORE Issue 3, SONET Transport Systems: Common Generic Criteria

IEEE 1588-2008, IEEE Standard for a Precision Clock Synchronization Protocol for Networked Measurement and Control Systems

ITU-T G.781, Synchronization layer functions

ITU-T G.813, Timing characteristics of SDH equipment slave clocks (SEC)

ITU-T G.8261, Timing and synchronization aspects in packet networks

ITU-T G.8262, Timing characteristics of synchronous Ethernet equipment slave clock (EEC)

ITU-T G.8262.1, Timing characteristics of an enhanced synchronous Ethernet equipment slave clock (eEEC)

ITU-T G.8264, Distribution of timing information through packet networks

ITU-T G.8265.1, Precision time protocol telecom profile for frequency synchronization

ITU-T G.8275.1, Precision time protocol telecom profile for phase/time synchronization with full timing support from the network

RFC 3339, Date and Time on the Internet: Timestamps

RFC 5905, Network Time Protocol Version 4: Protocol and Algorithms Specification

#### 8.36 Two-Way Active Measurement Protocol (TWAMP)

RFC 5357, A Two-Way Active Measurement Protocol (TWAMP) - server, unauthenticated mode

RFC 5938, Individual Session Control Feature for the Two-Way Active Measurement Protocol (TWAMP)

RFC 6038, Two-Way Active Measurement Protocol (TWAMP) Reflect Octets and Symmetrical Size Features

RFC 8545, Well-Known Port Assignments for the One-Way Active Measurement Protocol (OWAMP) and the Two-Way Active Measurement Protocol (TWAMP) – TWAMP

RFC 8762, Simple Two-Way Active Measurement Protocol – unauthenticated

RFC 8972, Simple Two-Way Active Measurement Protocol Optional Extensions – unauthenticated

# 8.37 Virtual Private LAN Service (VPLS)

RFC 4761, Virtual Private LAN Service (VPLS) Using BGP for Auto-Discovery and Signaling

RFC 4762, Virtual Private LAN Service (VPLS) Using Label Distribution Protocol (LDP) Signaling

RFC 5501, Requirements for Multicast Support in Virtual Private LAN Services

RFC 6074, Provisioning, Auto-Discovery, and Signaling in Layer 2 Virtual Private Networks (L2VPNs)

RFC 7041, Extensions to the Virtual Private LAN Service (VPLS) Provider Edge (PE) Model for Provider Backbone Bridging

RFC 7117, Multicast in Virtual Private LAN Service (VPLS)

#### 8.38 Voice and video

DVB BlueBook A86, Transport of MPEG-2 TS Based DVB Services over IP Based Networks

ETSI TS 101 329-5 Annex E, QoS Measurement for VoIP - Method for determining an Equipment Impairment Factor using Passive Monitoring

ITU-T G.1020 Appendix I, Performance Parameter Definitions for Quality of Speech and other Voiceband Applications Utilizing IP Networks - Mean Absolute Packet Delay Variation & Markov Models

ITU-T G.107, The E Model - A computational model for use in planning

ITU-T P.564, Conformance testing for voice over IP transmission quality assessment models

RFC 3550, RTP: A Transport Protocol for Real-Time Applications – Appendix A.8

RFC 4585, Extended RTP Profile for Real-time Transport Control Protocol (RTCP)-Based Feedback (RTP/AVPF)

RFC 4588, RTP Retransmission Payload Format

# 8.39 Wireless Local Area Network (WLAN) gateway

3GPP TS 23.402, Architecture enhancements for non-3GPP accesses – S2a roaming based on GPRS

# 8.40 Yet Another Next Generation (YANG)

RFC 6991, Common YANG Data Types

RFC 7950, The YANG 1.1 Data Modeling Language

RFC 7951, JSON Encoding of Data Modeled with YANG

# 8.41 Yet Another Next Generation (YANG) OpenConfig Modules

openconfig-aaa.yang version 0.4.0, OpenConfig AAA Module

openconfig-aaa-radius.yang version 0.3.0, OpenConfig AAA RADIUS Module

openconfig-aaa-tacacs.yang version 0.3.0, OpenConfig AAA TACACS+ Module

openconfig-acl.yang version 1.0.0, OpenConfig ACL Module

openconfig-bfd.yang version 0.2.2, OpenConfig BFD Module

openconfig-bgp.yang version 6.1.0, OpenConfig BGP Module

openconfig-bgp-common.yang version 6.0.0, OpenConfig BGP Common Module

openconfig-bgp-common-multiprotocol.yang version 6.0.0, *OpenConfig BGP Common Multiprotocol Module* 

openconfig-bgp-common-structure.yang version 6.0.0, OpenConfig BGP Common Structure Module

openconfig-bgp-global.yang version 6.0.0 OpenConfig BGP Global Module

openconfig-bgp-neighbor.yang version 6.1.0, OpenConfig BGP Neighbor Module

openconfig-bgp-peer-group.yang version 6.1.0, OpenConfig BGP Peer Group Module

openconfig-bgp-policy.yang version 4.0.1, OpenConfig BGP Policy Module

openconfig-if-aggregate.yang version 2.4.3, OpenConfig Interfaces Aggregated Module

openconfig-if-ethernet.yang version 2.12.1, OpenConfig Interfaces Ethernet Module

openconfig-if-ip.yang version 3.1.0, OpenConfig Interfaces IP Module

openconfig-if-ip-ext.yang version 2.3.1, OpenConfig Interfaces IP Extensions Module

openconfig-igmp.yang version 0.2.0, OpenConfig IGMP Module

openconfig-interfaces.yang version 3.0.0, OpenConfig Interfaces Module

openconfig-isis.yang version 0.3.2, OpenConfig IS-IS Module

openconfig-isis-routing.yang version 0.3.2, OpenConfig IS-IS Routing Module openconfig-lacp.yang version 1.3.0, OpenConfig LACP Module openconfig-lldp.yang version 0.1.0, OpenConfig LLDP Module openconfig-local-routing.yang version 1.2.0, OpenConfig Local Routing Module openconfig-mpls.yang version 2.3.0, OpenConfig MPLS Module openconfig-mpls-ldp.yang version 3.0.2, OpenConfig MPLS LDP Module openconfig-mpls-rsvp.yang version 2.3.0, OpenConfig MPLS RSVP Module openconfig-mpls-te.yang version 2.3.0, OpenConfig MPLS TE Module openconfig-network-instance.yang version 1.1.0, OpenConfig Network Instance Module openconfig-network-instance-l3.yang version 0.11.1, OpenConfig L3 Network Instance Module - static routes openconfig-ospfv2.yang version 0.4.0, OpenConfig OSPFv2 Module openconfig-ospfv2-area.yang version 0.4.0, OpenConfig OSPFv2 Area Module openconfig-ospfv2-area-interface.yang version 0.4.0, OpenConfig OSPFv2 Area Interface Module openconfig-ospfv2-common.yang version 0.4.0, OpenConfig OSPFv2 Common Module openconfig-ospfv2-global.yang version 0.4.0, OpenConfig OSPFv2 Global Module openconfig-packet-match.yang version 1.0.0, OpenConfig Packet Match Module openconfig-pim.yang version 0.2.0 OpenConfig PIM Module openconfig-platform.yang version 0.15.0, OpenConfig Platform Module openconfig-platform-fan.yang version 0.1.1, OpenConfig Platform Fan Module openconfig-platform-linecard.yang version 0.1.2, OpenConfig Platform Linecard Module openconfig-platform-port.yang version 0.4.2, OpenConfig Port Module openconfig-platform-transceiver.yang version 0.9.0, OpenConfig Transceiver Module openconfig-procmon.yang version 0.4.0, OpenConfig Process Monitoring Module openconfig-relay-agent.yang version 0.1.0, OpenConfig Relay Agent Module openconfig-routing-policy.yang version 3.0.0, OpenConfig Routing Policy Module openconfig-rsvp-sr-ext.yang version 0.1.0, OpenConfig RSVP-TE and SR Extensions Module openconfig-system.yang version 0.10.1, OpenConfig System Module openconfig-system-grpc.yang version 1.0.0, OpenConfig System gRPC Module openconfig-system-logging.yang version 0.3.1, OpenConfig System Logging Module openconfig-system-terminal.yang version 0.3.0, OpenConfig System Terminal Module openconfig-telemetry.yang version 0.5.0, OpenConfig Telemetry Module openconfig-terminal-device.yang version 1.9.0, OpenConfig Terminal Optics Device Module openconfig-vlan.yang version 2.0.0, OpenConfig VLAN Module

openconfig-isis-policy.yang version 0.3.2, OpenConfig IS-IS Policy Module

# **Customer document and product support**

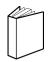

# **Customer documentation**

Customer documentation welcome page

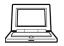

# **Technical support**

Product support portal

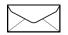

**Documentation feedback** 

Customer documentation feedback